# **DMD2401 LB/ST L-Band Satellite Modem and ODU Driver Installation and Operation Manual**

# **TM075 - Rev. 1.3 March, 2002**

### *- NOTICE -*

2002, Radyne ComStream Corporation. This manual may not in whole or in part be copied, reproduced, translated or reduced to any electronic or magnetic storage medium without the written consent of a duly authorized officer of Radyne ComStream Corporation.

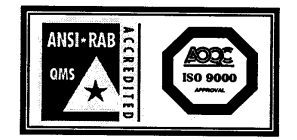

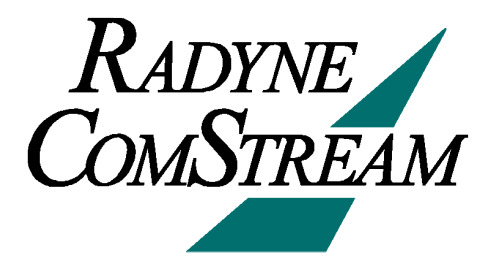

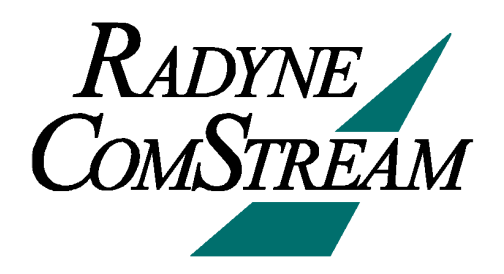

# **Radyne ComStream Corporation Warranty Policy**

#### **Warranty and Service**

Radyne ComStream Corporation (Seller) warrants the items manufactured and sold by Radyne ComStream Corporation to be free of defects in material and workmanship for a period of two (2) years from date of shipment Radyne ComStream Corporation's obligation under its warranty is limited in accordance with the periods of time and all other conditions stated in all provisions of this warranty. This warranty applies only to defects in material and workmanship in products manufactured by Radyne ComStream Corporation. Radyne ComStream Corporation makes no guarantee whatsoever concerning products or accessories not of its manufacture. Repair, or at Radyne ComStream Corporation's option, replacement of the Radyne ComStream Corporation products or defective parts therein shall be the sole and exclusive remedy for all valid warranty claims.

#### **Warranty Period**

The applicable warranty period shall commence on the date of shipment from Radyne ComStream Corporation's facility to the original purchaser and extend for the stated period following the date of shipment. Upon beginning of the applicable Radyne ComStream Corporation warranty period, all customers' remedies shall be governed by the terms stated or referenced in this warranty. In-warranty repaired or replacement products or parts are warranted only for the remaining unexpired portion of the original warranty period applicable to the repaired or replaced products or parts. Repair or replacement of products or parts under warranty does not extend the original warranty period.

#### **Warranty Coverage Limitations**

The following are expressly *not covered* under warranty:

- 1. Any loss, damage and/or malfunction relating in any way to shipping, storage, accident, abuse, alteration, misuse, neglect, failure to use products under normal operating conditions, failure to use products according to any operating instructions provided by Radyne ComStream Corporation, lack of routine care and maintenance as indicated in any operating maintenance instructions, or failure to use or take any proper precautions under the circumstances.
- 2. Products, items, parts, accessories, subassemblies, or components which are expendable in normal use or are of limited life, such as but not limited to, bulbs, fuses, lamps, glassware, etc. Radyne ComStream Corporation reserves the right to revise the foregoing list of what is covered under this warranty.

#### **Warranty Replacement and Adjustment**

Radyne ComStream Corporation will not make warranty adjustments for failures of products or parts which occur after the specified maximum adjustment period. Unless otherwise agreed, failure shall be deemed to have occurred no more than seven (7) working days before the first date on which a notice of failure is received by Radyne ComStream Corporation. Under no circumstances shall any warranty exceed the period stated above unless expressly agreed to in writing by Radyne ComStream Corporation.

#### **Liability Limitations**

This warranty is expressly in lieu of and excludes all other express and implied warranties, Including but not limited to warranties of merchantability and of fitness for particular purpose, use, or applications, and all other obligations or liabilities on the part of Radyne ComStream Corporation, unless such other warranties, obligations, or liabilities are expressly agreed to in writing by Radyne ComStream Corporation. All obligations of Radyne ComStream Corporation under this warranty shall cease in the event its products or parts thereof have been subjected to accident, abuse, alteration, misuse or neglect, or which have not been operated and maintained in accordance with proper operating instructions.

In no event shall Radyne ComStream Corporation be liable for Incidental, consequential, special or resulting loss or damage of any kind howsoever caused. Radyne ComStream Corporation's liability for damages shall not exceed the payment, if any, received by Radyne ComStream Corporation for the unit or product or service furnished or to be furnished, as the case may be, which is the subject of claim or dispute.

Statements made by any person, including representatives of Radyne ComStream Corporation, which are inconsistent or in conflict with the terms of this warranty, shall not be binding upon Radyne ComStream Corporation unless reduced to writing and approved by an officer of Radyne ComStream Corporation.

#### **Warranty Repair Return Procedure**

Before a warranty repair can be accomplished, a Repair Authorization must be received. It is at this time that Radyne ComStream Corporation will authorize the product or part to be returned to the Radyne ComStream Corporation facility or if field repair will be accomplished. The Repair Authorization may be requested in writing or by calling:

#### **Radyne ComStream Corporation**

3138 E. Elwood St. Phoenix, Arizona 85034 (USA) ATTN: Customer Support Phone: (602) 437-9620 Fax: (602) 437-4811

Any product returned to Radyne ComStream Corporation for examination must be sent prepaid via the means of transportation indicated as acceptable to Radyne ComStream Corporation. Return Authorization Number must be clearly marked on the shipping label. Returned products or parts should be carefully packaged in the original container, if possible, and unless otherwise indicated, shipped to the above address.

#### **Non-Warranty Repair**

When a product is returned for any reason, Customer and its shipping agency shall be responsible for all damage resulting from improper packing and handling, and for loss in transit, not withstanding any defect or nonconformity in the product. By returning a product, the owner grants Radyne ComStream Corporation permission to open and disassemble the product as required for evaluation. In all cases, Radyne ComStream Corporation has sole responsibility for determining the cause and nature of failure, and Radyne ComStream Corporation's determination with regard thereto shall be final.

# **DMD2401 LB/ST L-Band Satellite Modem and ODU Driver Installation and Operation Manual TM075 – Record of Revisions**

Radyne ComStream Corporation is constantly improving its products and therefore the information in this document is subject to change without prior notice. Radyne ComStream Corporation makes no warranty of any kind with regard to this material, Including but not limited to the implied warranties of merchantability and fitness for a particular purpose. No responsibility for any errors or omissions that may pertain to the material herein is assumed. Radyne ComStream Corporation makes no commitment to update nor to keep current the information contained in this document. Radyne ComStream Corporation assumes no responsibility for use of any circuitry other than the circuitry employed in Radyne ComStream Corporation systems and equipment.

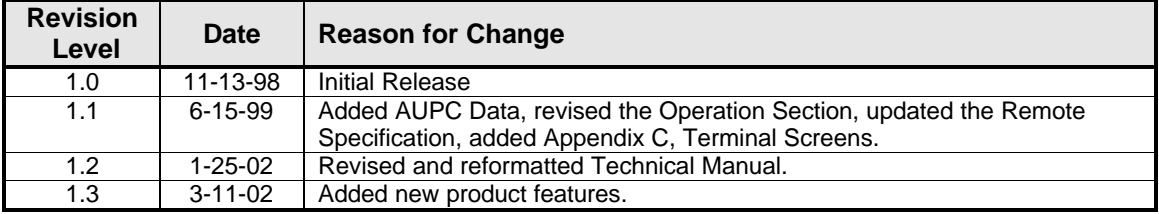

**This Page is Intentionally Left Blank**

# **Table of Contents**

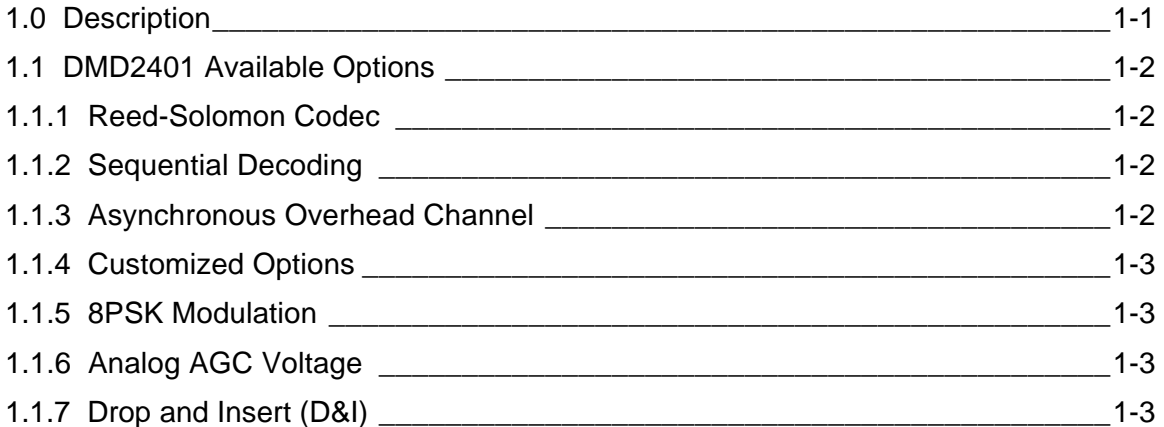

# **Section 2 – Installation**

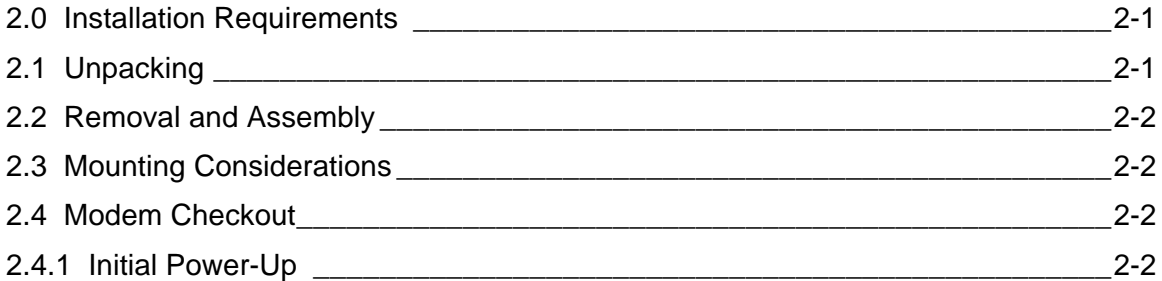

# **Section 3 – Operation**

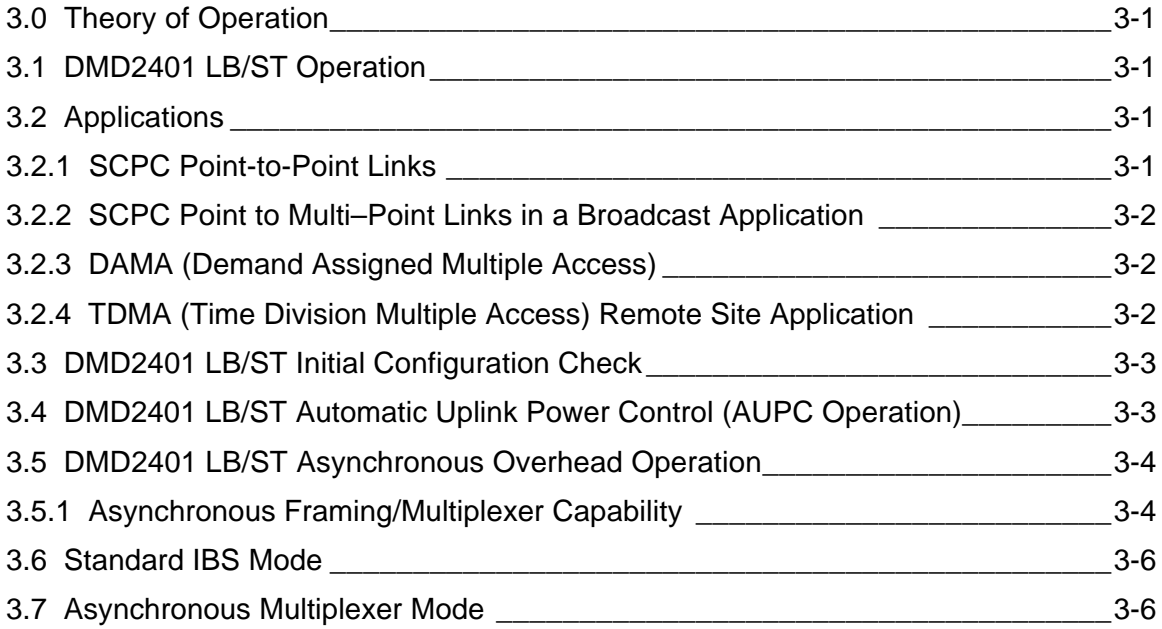

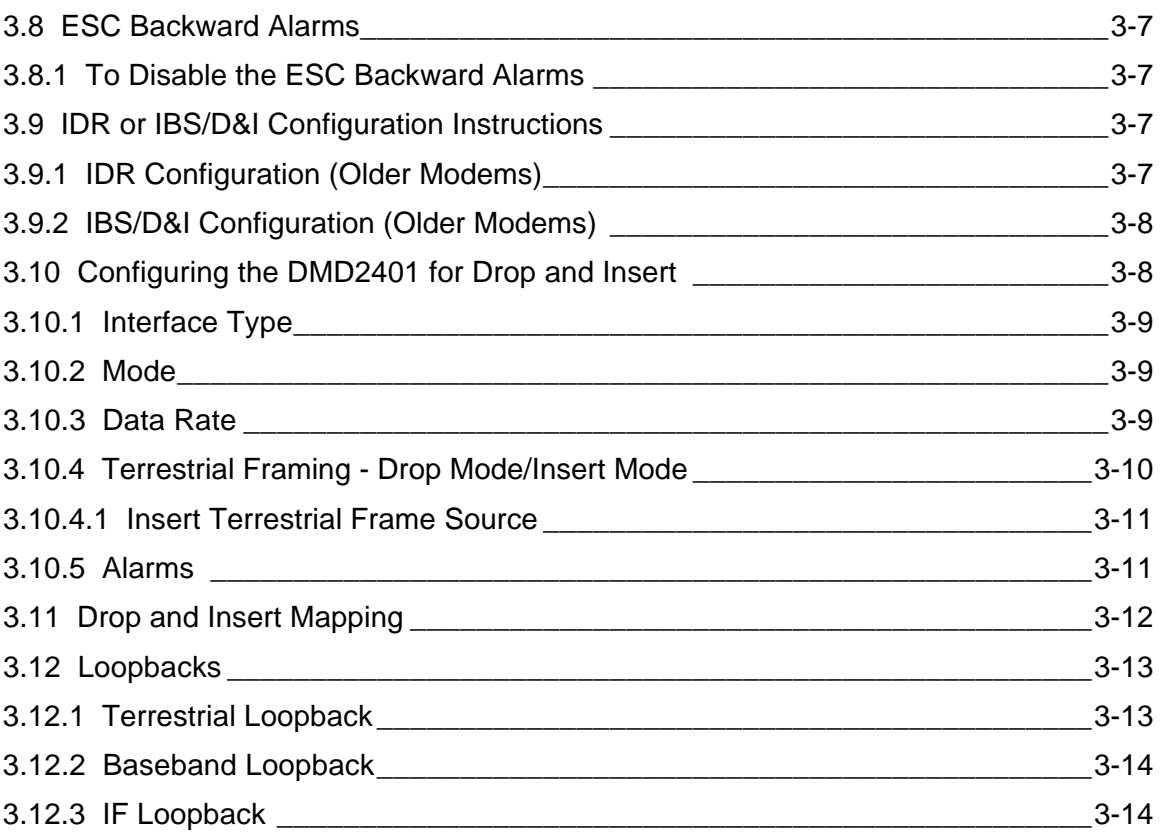

# **Section 4 – User Interfaces**

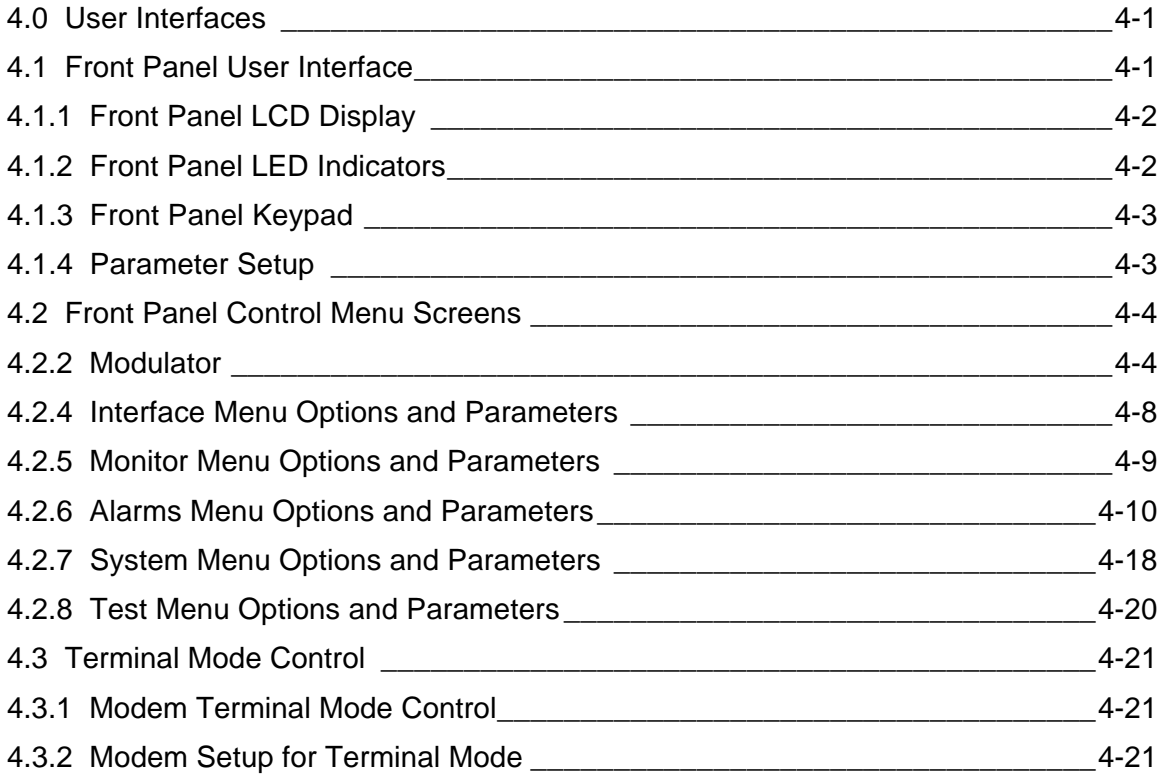

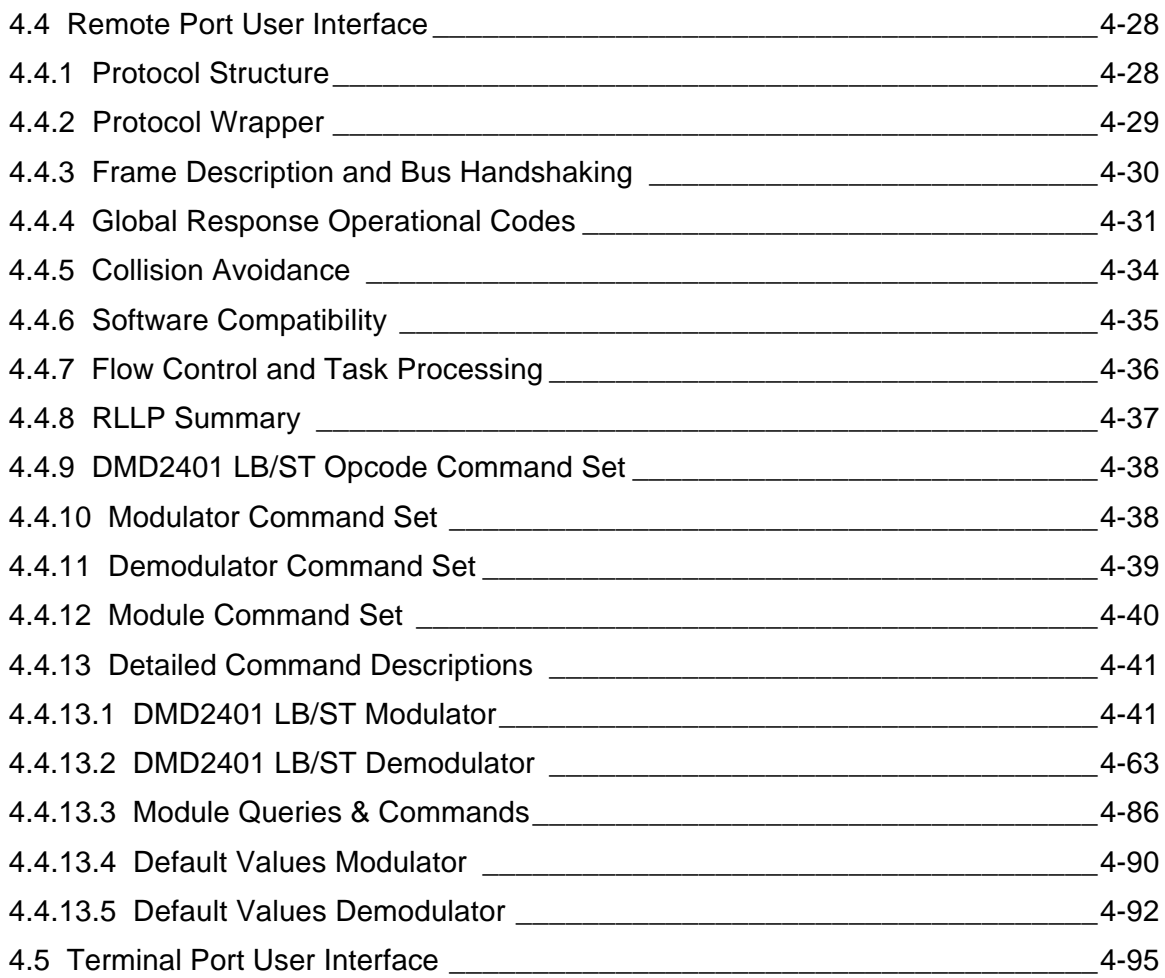

# **Section 5 – Electrical Interfaces**

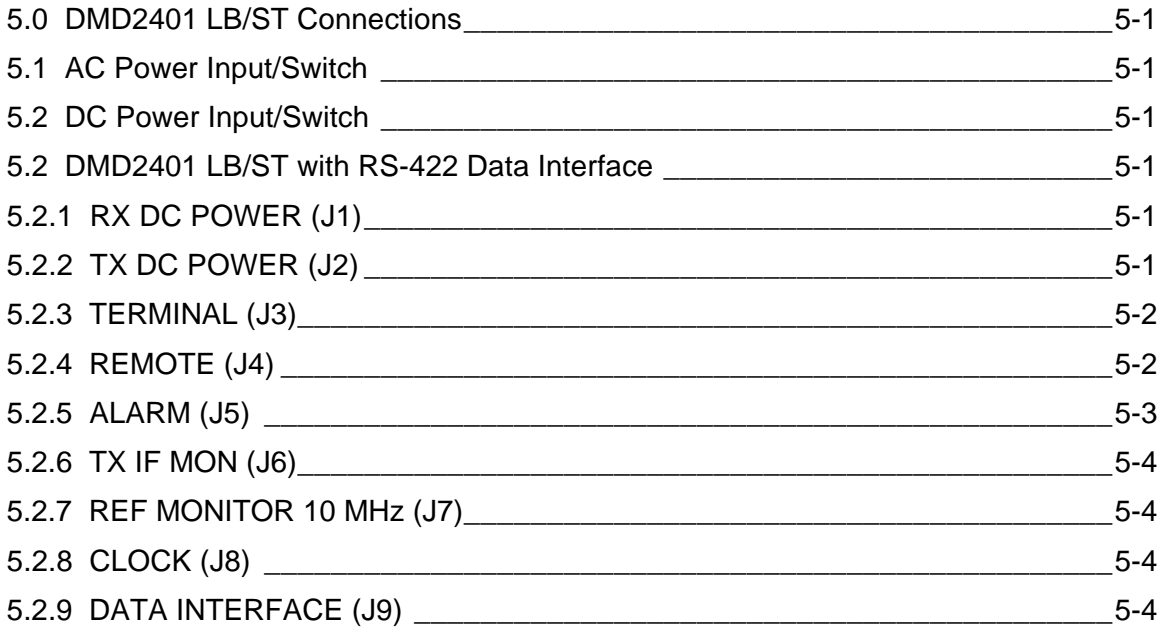

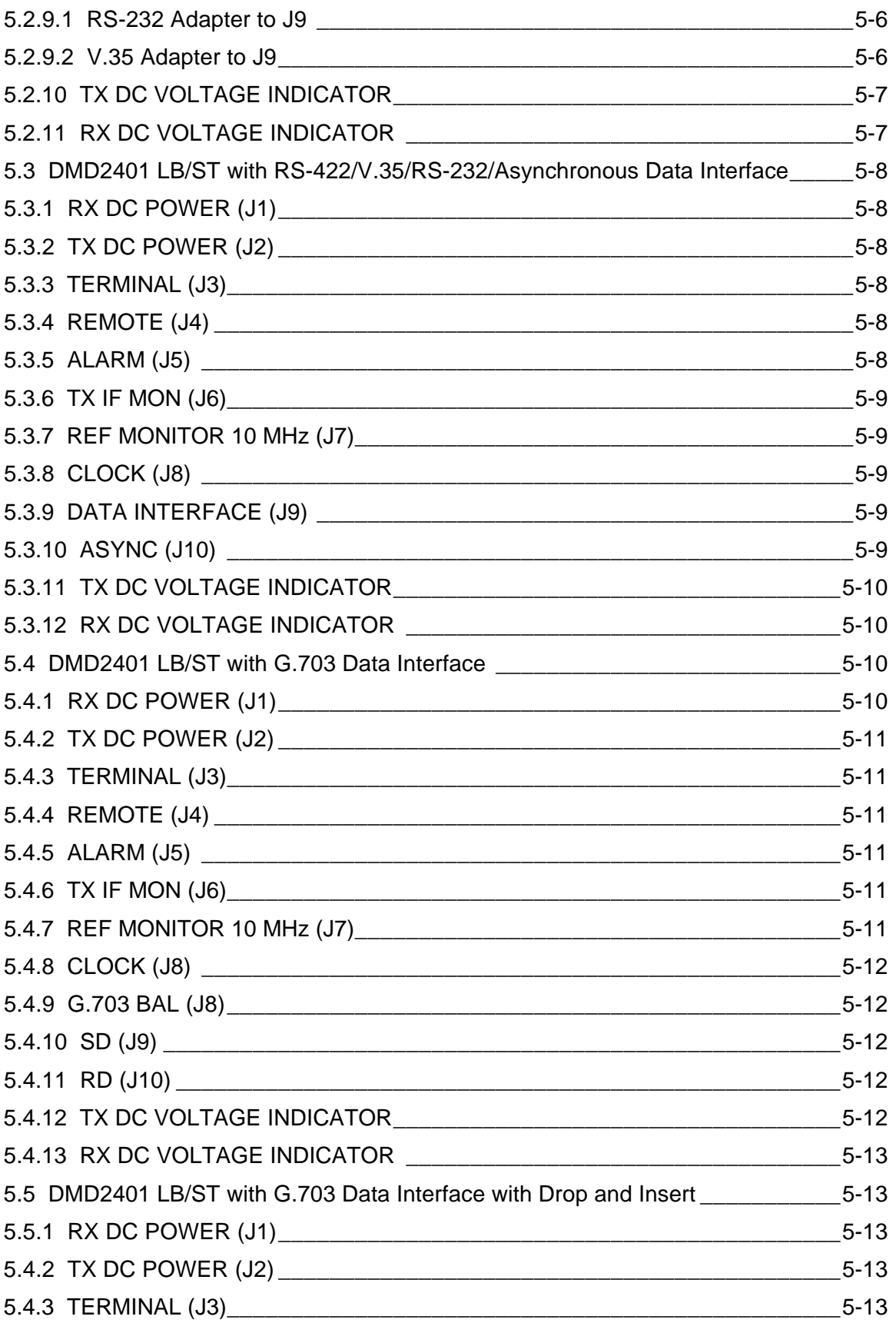

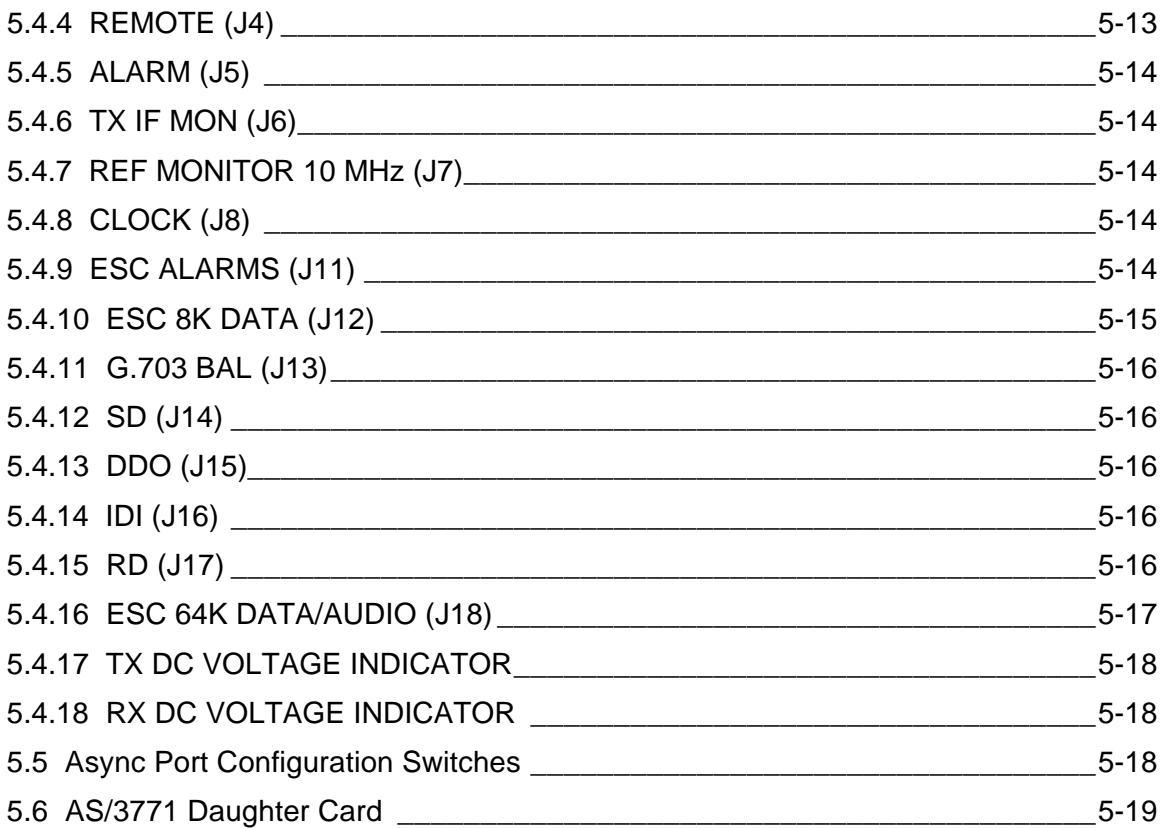

# **Section 6 – Maintenance**

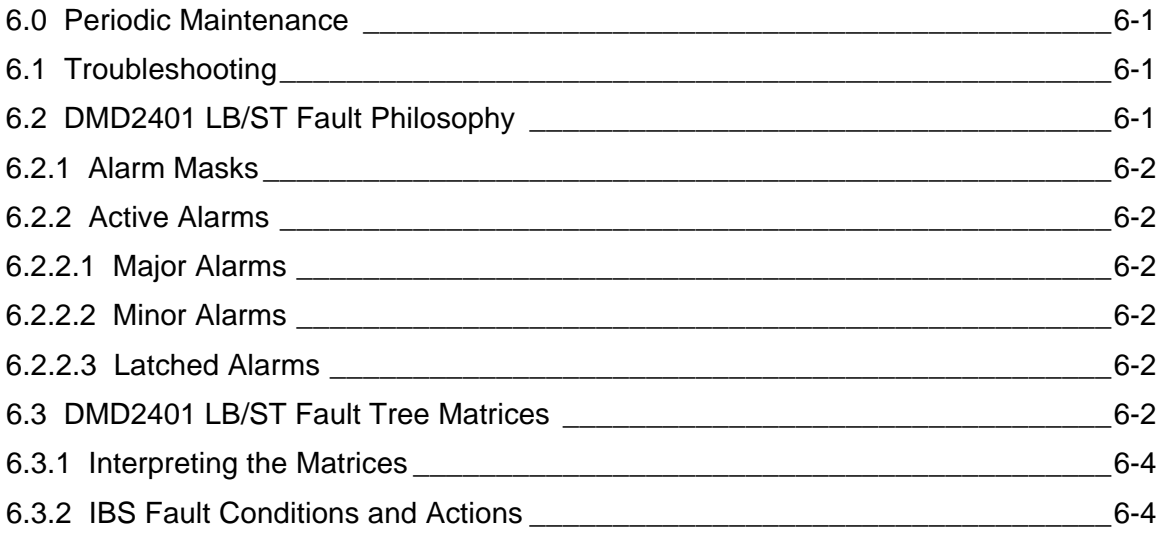

# **Section 7 – Technical Specifications**

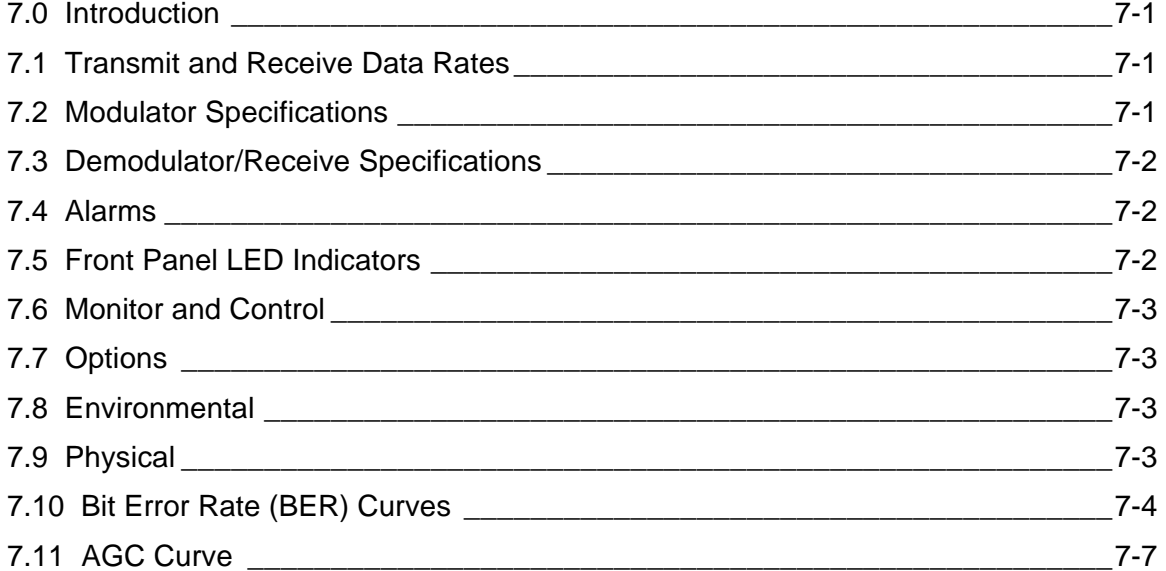

# **Section 8 – Appendices**

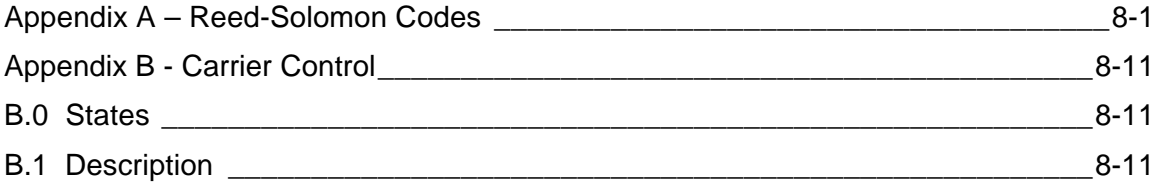

# **Section 1 – Introduction**

# **1.0 Description**

The Radyne ComStream Corporation DMD2401 LB/ST L-Band Satellite Modem and Outdoor Unit (ODU) Driver is a microprocessor-controlled Binary Phase Shift Keyed (BPSK), Quadrature Phase Shift Keyed (QPSK), Offset Quadrature Phase Shift Keyed (OQPSK), 8PSK Trellis Coded 8-Phase Shift Keyed Modulator and Demodulator for use as part of the transmitting and receiving ground equipment in a satellite communications system. The DMD2401 LB/ST has the capability of delivering power and a 10 MHz Reference Signal to a Low Noise Block Downconverter (LNB) and also to a Block Upconverter (BUC) capable of an 8-Watt Output. The DMD2401 LB/ST Modem may be referred to as the "modem" throughout the remainder of this document.

This versatile equipment package combines unsurpassed performance with numerous userfriendly Front Panel programmable functions. All of the configuration, monitor and control functions are available at the Front Panel. Operating parameters such as variable data rates, FEC Code Rate and IF/RF Frequencies can be readily set and reconfigured from the Front Panel by earth station operations personnel. Additionally, all functions can be accessed with a terminal or personal computer via a serial link for complete remote monitor and control capability.

The DMD2401 LB/ST operates at data rates up to 4.375 Mbps. Selection of any data rate is provided over the range of 9.6 Kbps to 4.375 Mbps in 1 bps steps.

The DMD2401 LB/ST is designed to perform as both ends of a satellite Single Channel Per Carrier (SCPC) Link or as the VSAT remote site modem in a TDMA Hub System. The Modulator and Demodulator operate independently using BPSK, QPSK, OQPSK, or 8PSK Modulation in either SCPC or VSAT Modes.

The DMD2401 LB/ST is programmable from the Front Panel. The program menu was specifically designed for ease of use to quickly put the modem online and for any network changes. The modem also can be monitored and controlled through the RS-485 or RS-232 serial control channel.

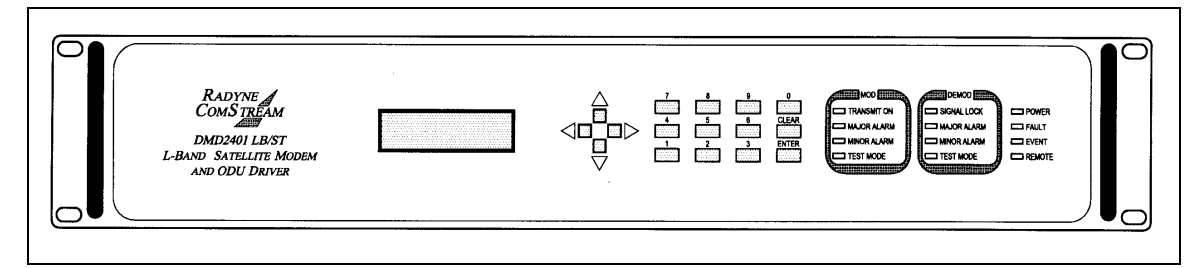

**Figure 1-1. DMD2401 LB/ST L-Band Satellite Modem and ODU Driver**

The DMD2401 is also the ideal VSAT modem for use in a Point-to-Point Frame Relay Hybrid Network. Other applications include FDMA, telephony, video conferencing, long-distance learning, paging and newsgathering.

Refer to Table 1-1 for selection of any data rate that is provided over the following ranges:

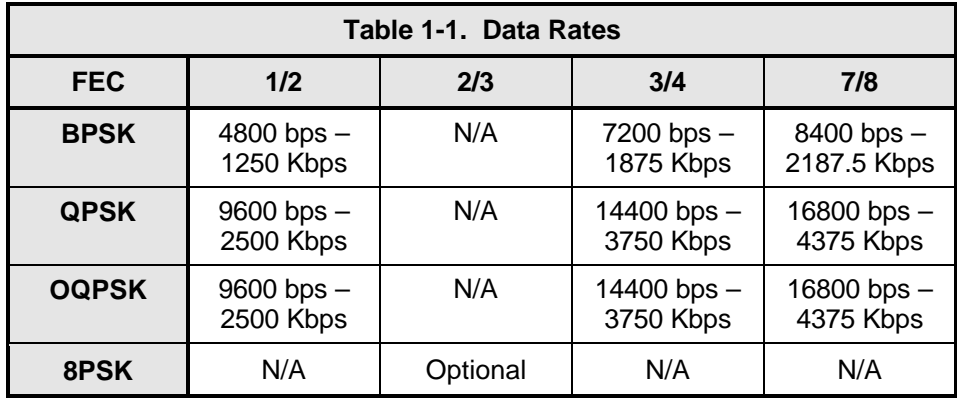

The DMD2401 can track and acquire a carrier over a programmable range of  $\pm 1$  kHz to  $\pm 42$  kHz. Acquisition times of less than 10 seconds are typical at data rates of 64 Kbps over a range of  $± 25$  kHz.

To facilitate link testing, the DMD2401 incorporates built-in '2047' test pattern generators with BER measurement capability. A user-selectable terrestrial and/or satellite loopback test capability is also provided.

For applications requiring systems redundancy, multiple DMD2401 modems may be used with the Radyne RCS11 1:1 Redundancy Switch or the RCS20 M:N (N < 9) Redundancy Switch. A full range of industry-standard interfaces are available for the DMD2401, DMD2401L, and DMD2401 IBS/IDR. These include RS-232, V.35, RS-422/-449 and ITU G.703.

# **1.1 DMD2401 Available Options**

A wide range of options are available for the DMD2401 LB/ST which include a low data rate asynchronous serial overhead channel for remote monitor and control. A brief description of each follows:

# **1.1.1 Reed-Solomon Codec**

The DMD2401 can be equipped with a Reed-Solomon outer codec with an interleaver as an optional enhancement for applications requiring Bit Error Rates of 10-10. The encoder and decoder are completely independent and meet IESS-308/-309 Specifications. Once prepped, this option can be installed in the field by installing four ICs into existing sockets.

#### *Note: Custom Reed-Solomon codes are also available.*

# **1.1.2 Sequential Decoding**

The DMD2401 can also be equipped with an optionally installed sequential decoder. The DMD2401 must be prepped for this option in the factory. Once prepped, the option can be added by installing an IC into an existing socket. Sequential Encoding/Decoding can operate with 1/2, 3/4, and 7/8 Rates up to data rates of 4.375 Mbps.

# **1.1.3 Asynchronous Overhead Channel**

The DMD2401 can be equipped with optional asynchronous overhead channel capability. The option can be added in the field by installing a single interface PC board. The overhead channel is proportional to the data rate (Baud Rate is approximately 1/2000 of the Data Rate for Standard IBS and up to a maximum of 19.2 Kbaud for IBS Async).

# **1.1.4 Customized Options**

The DMD2401 may be customized for specific customer requirements. Most modifications/customization can be accomplished by means of firmware/software modifications. The following are examples of the types of customization available to the user:

- 1. Customized Data Rates.
- 2. Customized Scrambler/Descramblers.
- 3. Customized Overhead Framing Structures.
- 4. Customized Modulation Formats.
- 5. Customized Uses for Asynchronous Overhead Channel.

# **1.1.5 8PSK Modulation**

The DMD2401 can be equipped with 8PSK Modulation capability as an add-on option. The 8PSK Option can be added by installing one IC into an existing socket.

# **1.1.6 Analog AGC Voltage**

The DMD2401 can be equipped at the factory to produce an analog voltage equivalent to its AGC for use in antenna controllers.

# **1.1.7 Drop and Insert (D&I)**

The DMD2401 can be equipped at the factory with D&I as an add-on enhancement. The D&I Functions are completely independent and can be programmed for n x 64 blocks of either T1 or E1 Data Streams.

**This Page is Intentionally Left Blank**

# **Section 2 – Installation**

# **2.0 Installation Requirements**

The DMD2401 LB/ST Modem is designed to be installed within any standard 19-inch wide equipment cabinet or rack, and requires two rack units of mounting space (3.5 inches) vertically and 21 inches of depth. Including cabling, a minimum of 23-inches of rack depth is required. The rear panel of the DMD2401LB/ST is designed to have power enter from the left and IF cabling enter from the center when viewed from the rear of the modem. Data and control cabling can enter from either side although they are closer to the right. The unit can be placed on a table or suitable surface if required.

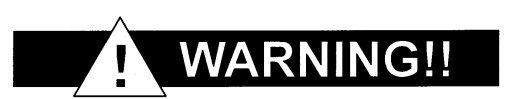

*There are no user-serviceable parts or configuration settings located inside the DMD2401 LB/ST Chassis. There is a potential shock hazard internally at the Power Supply Module. DO NOT open the DMD2401 LB/ST chassis under any circumstances.*

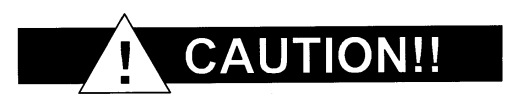

*Before initially applying power to the unit, it is a good idea to disconnect the transmit output from the operating ground station equipment. This is especially true if the current DMD2401 LB/ST configuration settings are unknown, where incorrect settings could disrupt existing communications traffic.*

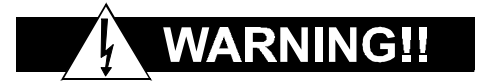

*SHOCK HAZARD. Double-Pole/Neutral Fusing. Exercise extreme caution.*

### **2.1 Unpacking**

The DMD2401 LB/ST was carefully packaged to avoid damage and should arrive complete with the following items for proper installation:

- DMD2401 LB/ST Modem Unit.
- Power Cord, 6-foot with applicable AC Connector.
- Installation and Operation Manual.

# **2.2 Removal and Assembly**

If using a knife or cutting blade to open the carton, exercise caution to ensure that the blade does not extend into the carton, but only cuts the tape holding the carton closed. Carefully unpack the unit and ensure that all of the above items are in the carton. If the Prime AC power available at the installation site requires a different power cord/AC connector, then arrangements to receive the proper device will be necessary before proceeding with the installation.

The DMD2401 LB/ST Unit is shipped fully assembled and does not require removal of the covers for any purpose in installation. Should the power cable AC connector be of the wrong type for the installation, either the cable or the power connector end should be replaced. The power supply itself is designed for universal application using from 100 to 240 VAC, 50-60 Hz, 1.0 A.

# **2.3 Mounting Considerations**

When mounted in an equipment rack, adequate ventilation must be provided. The ambient temperature in the rack should preferably be between 10 $^{\circ}$  and 35 $^{\circ}$  C, and held constant for best equipment operation. The air available to the rack should be clean and relatively dry. Modem units should not be placed immediately above a high heat or EMF generator to ensure the output signal integrity and proper receive operation.

Do not mount the DMD2401 LB/ST in an unprotected outdoor location where there is direct contact with rain, snow, wind or sun. The modem is designed for indoor applications only. The only tools required for rack mounting the DMD2401 LB/ST is a set of four rack mounting screws and an appropriate screwdriver. Rack mounting brackets are an integral part of the cast front bezel of the unit and are not removable.

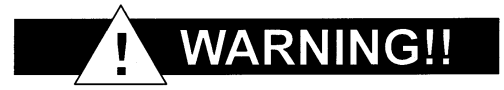

*J1 and J2, Tx and Rx IF connectors have voltage on the ports. Exercise care when the DMD2401 LB/ST has power applied.*

# **2.4 Modem Checkout**

The following descriptions assume that the DMD2401 LB/ST is installed in a suitable location with prime AC power and supporting equipment available.

### **2.4.1 Initial Power-Up**

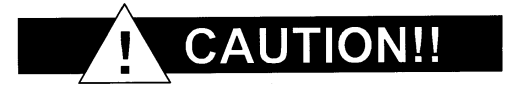

*Before initial powerup of the DMD2401 LB/ST, it is a good idea to disconnect the transmit output from the operating ground station equipment. This is especially true if the current modulator configuration settings are unknown, where incorrect settings could disrupt the existing communications traffic. New units from the factory are normally shipped in a default configuration which includes setting the transmit carrier off.*

Turn the unit 'ON' by placing the Rear Panel Switch (located above the power entry connector) to the 'ON' Position. Upon initial and subsequent power-ups, the DMD2401 LB/ST Microprocessor will test itself and several of its components before beginning its main Monitor/Control Program. These Power-Up Diagnostics show no results if successful. If a failure is detected, the Fault LED will illuminate.

The initial field checkout of the modem can be accomplished from the Front Panel or in the Terminal Mode. The Terminal Mode has the advantage of providing full screen access to all of the modem's parameters, but requires a separate terminal or computer running a terminal program. The unit is placed into Terminal Mode by setting two options via the Front Panel. The two options are the Term Baud and Emulation settings found under the System M&C Submenus.

#### **Terminal Setup:**

Data Bits: 8<br>Parity: 8<br>Nu Stop Bits:

Baud Rate: 19.2 K (can be changed via Front Panel) No Parity (Fixed)<br>1 Stop Bit

**This Page is Intentionally Left Blank**

# **Section 3 – Operation**

# **3.0 Theory of Operation**

A digital terrestrial interface supplies the modulator with a data stream. The data stream is synchronized if the incoming stream is framed. The data is scrambled, and FEC is added. The data is then convolutionally encoded, punctured, then constellation mapped. The resulting I&Q symbols are digitally filtered. The data is then converted into an analog waveform and is vector modulated onto an RF Carrier produced from the Transmit IF Synthesizer Circuitry.

# **3.1 DMD2401 LB/ST Operation**

A block diagram of the signal flow is shown in Figure 3-1 below. The modem is shown in a typical application with customer data, Tx/Rx RF Equipment and an antenna.

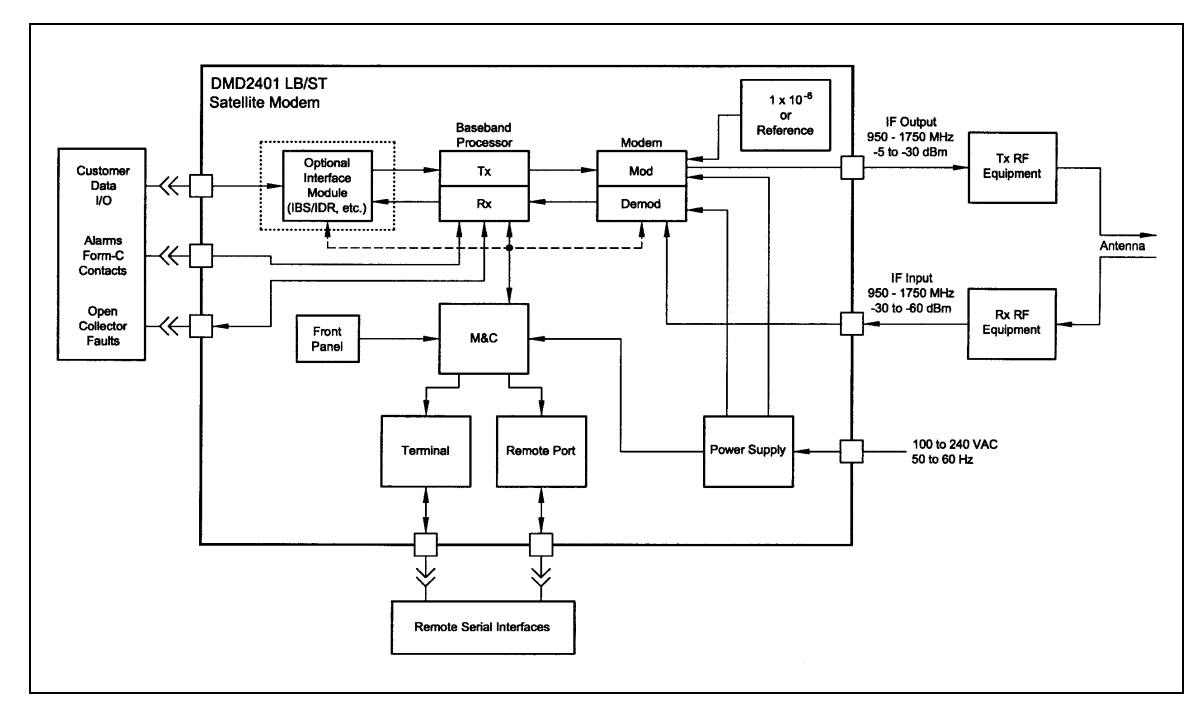

**Figure 3-1. Functional Block Diagram**

# **3.2 Applications**

Following are just a few representative forms of satellite communications links and networks in which the DMD2401 LB/ST modem may be used.

# **3.2.1 SCPC Point-to-Point Links**

The most straightforward application for a satellite modem is to serve as the Data Communications Equipment (DCE) for a point-to-point data link. When used in this mode, two modems located at two different sites are tuned to complementary transmit and receive frequencies. Each direction of the communications link may have the same or entirely different transmission parameters. In this application, it is typical that the link is established and maintained on a continuous basis, although a special "on demand" case is described later.

# **3.2.2 SCPC Point to Multi–Point Links in a Broadcast Application**

A broadcast application might involve the necessity of sending continuous or intermittent data from one source and "broadcasting" the information to many remote locations. For instance, constant pricing information and updates may be sent by a central location to many store locations. There may be minor return information from the remotes acknowledging receipt.

Another broadcast application could be transmitting background music from a central location to many store sites. In this case, there would be no return path.

The topology of the network in both of these broadcast examples would typically be called a "Star" network. As shown in the Figure below, the shape of the configuration is drawn with the central "Hub" as the center of the star and the remotes as points of the star. In both cases the transmit frequency and other parameters are shared by the receiver of all the remotes.

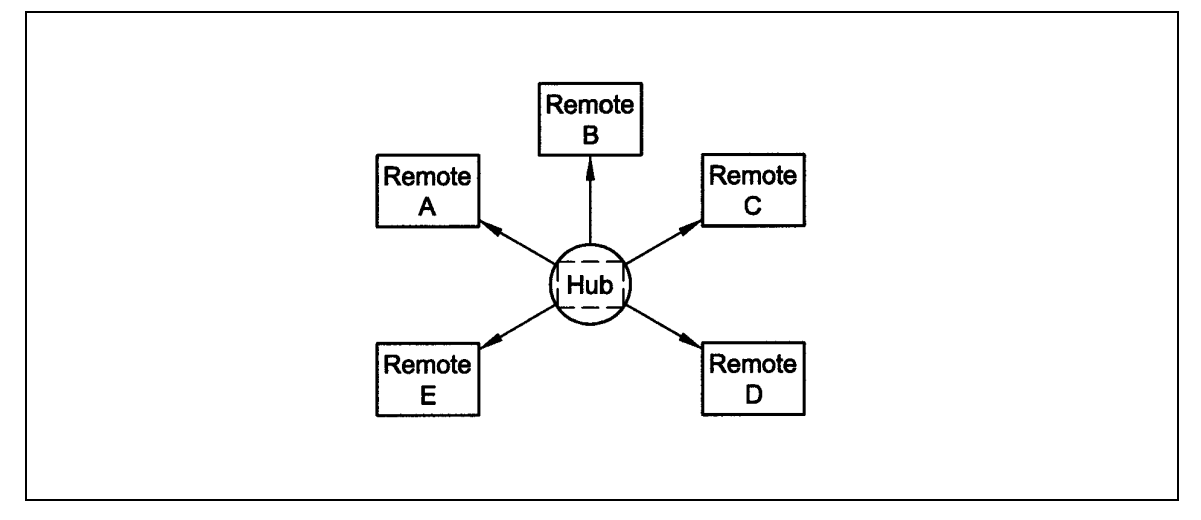

**Figure 3-2. Star Network Configuration**

# **3.2.3 DAMA (Demand Assigned Multiple Access)**

Suppose that a telephone network with a virtual switch between modems carrying digitized voice information is to be simulated. We might use a central computer to assign a pair of frequencies for any conversation and send this connection information to the proper sites to set up the connection. In this application, a new network configuration is usable. That is a "Mesh" network where any of the voice modems at any site can be programmed to link with any other modem. The resulting link diagram looks like a mesh of interconnects.

Since the frequencies can be assigned on demand, the network is then called "Demand Assigned, Multiple Access," or DAMA.

# **3.2.4 TDMA (Time Division Multiple Access) Remote Site Application**

In a TDMA network, the central Hub continually transmits a stream of outbound data containing information for multiple remote sites, while the remote sites transmit back to the Hub on a timed basis. Each of these remotes is said to "burst" its information back on a specific frequency. This may be the same inbound frequency for all sites. Each of the remotes is responsible for accessing its own information from the outbound data stream by reading the address assigned to specific parts of the data. The TDMA network usually looks like the Star network shown in Figure 3-2.

The DMD2401 LB/ST is specifically designed to be usable as the remote site modem of a TDMA network when coupled with a proper "Burst" demodulator at the hub site.

Since the frequencies can be assigned on demand, the network is then called "Demand Assigned, Multiple Access," or DAMA.

# **3.3 DMD2401 LB/ST Initial Configuration Check**

The DMD2401 LB/ST is shipped from the factory with preset factory defaults. Upon initial powerup, a user check should be performed to verify the shipped modem configuration. Refer to Section 3, Operation for the Modulator and Demodulator Front Panel Menu Screens to locate and verify the following configuration settings are correct:

#### *Note: Transmit (Tx) and Receive (Rx) Interface types are dependent upon the customer's order.*

#### **Standard DMD2401 LB/ST Factory Configuration Settings**

#### **Modulator:**

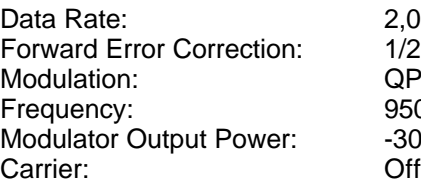

2,048,000 Kbps 1/2 Rate Viterbi **OPSK** 950.000000 MHz  $-30$  dBm

#### **Demodulator:**

Data Rate: 2,048,000 Kbps Forward Error Correction: 1/2 Rate Viterbi Frequency: 950.000000 MHz

To lock up the modem, turn the carrier ON, enter 'IF Loopback Enable,' or connect a loopback cable from J1 to J2 on the rear panel of the modem.

# **3.4 DMD2401 LB/ST Automatic Uplink Power Control (AUPC Operation)**

The DMD2401 LB/ST modem has an optional built-in provision for Automatic Uplink Power Control (AUPC). AUPC attempts to maintain a constant  $E_p/N_0$  at the receive end of an SCPC link. This is especially useful when operating over a satellite at Ku-Band frequencies in locations with high rainfall periods.

#### *Note: An Asynchronous or IBS Interface is required for AUPC. Also, IBS (Async Framing Mode MUST be selected to provide a channel for AUPC operation.*

The IBS (Async Framer Data Mode provides a service channel between the two sites of a link permitting the modem processors to send messages and get responses over this channel. AUPC can be set to operate on either or both directions of a link but always requires a bidirectional channel. Therefore, both the Modulator and Demodulator interface mode must be set to IBS (Async for the AUPC menus to be visible and for the AUPC function to operate properly. The AUPC functions and their descriptions are shown below:

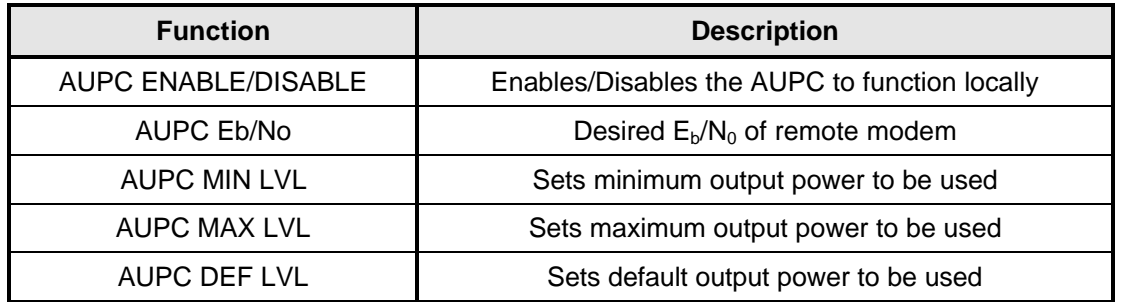

The AUPC menus are located under the Modulator Menu as shown in Section 4.

The basic AUPC operation is described as follows: Assume that the two modems, one at each end of the link, are set to AUPC operation. Only one direction is discussed, but the same functions could be occurring in both directions simultaneously. Modem "A" is transmitting to modem "B" under normal conditions and modem "B" has a receive Eb/No of 7.5 dB. Modem "A" has been set to an AUPC Eb/No on the Front Panel of 7.5 dB, and is currently outputting -15 dBm. Next, it begins raining at location "B", and the Eb/No drops to –7.0 then –6.8 dB. Modem "B" is constantly sending update messages to "A" and reports the current Eb/No. When "A" sees the drop in Eb/No, it slowly begins to raise the output power, and raises it again when it sees further drops. As the rain increases in intensity, and the Eb/No decreases again, "A" continues to increase its power level to compensate, and when the rain diminishes and quits, it lowers its power level to compensate. The operation is therefore a feedback control loop with the added complication of a significant time delay.

There are safeguards built into the AUPC system. First, the Modulator has two additional parameters, which allow control of the maximum and minimum power output levels. Second, a default power level is specified which takes precedence over the output power level during signal loss or loss of AUPC channel communication. The default power level should normally be set to a high enough level to reestablish communication regardless of rain fade. The other controls are built into the operating control software to limit response times and detect adverse operating conditions.

# **3.5 DMD2401 LB/ST Asynchronous Overhead Operation**

# **3.5.1 Asynchronous Framing/Multiplexer Capability**

The Asynchronous Framing/Multiplexer is capable of multiplexing a relatively low-speed overhead channel onto the terrestrial data stream resulting in a slightly higher combined or aggregate data rate through the modem. The overhead channel is recovered at the far end. This added channel is termed variously "An Overhead Channel", "Service Channel", "Async Channel" or in IESS terminology an "ES to ES Data Channel." The basic frame structure used by the multiplexer is that specified in the IESS-309 standard, resulting in a 16/15 aggregate to through data ratio.

For Regular Async. (Standard IBS), the Baud Rate is approximately 1/2000 of the Data Rate listed in the table below. For Enhanced Async. (IBS Async.), the Baud Rate is selectable, but Data Rate limited. The maximum Baud Rate is 19,200 bps for IBS Async.

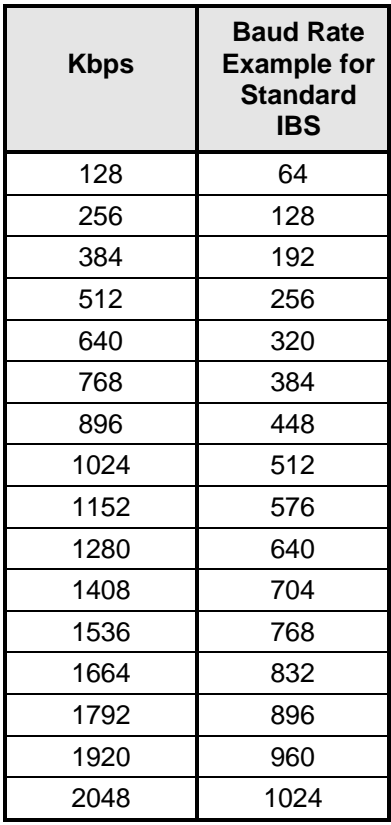

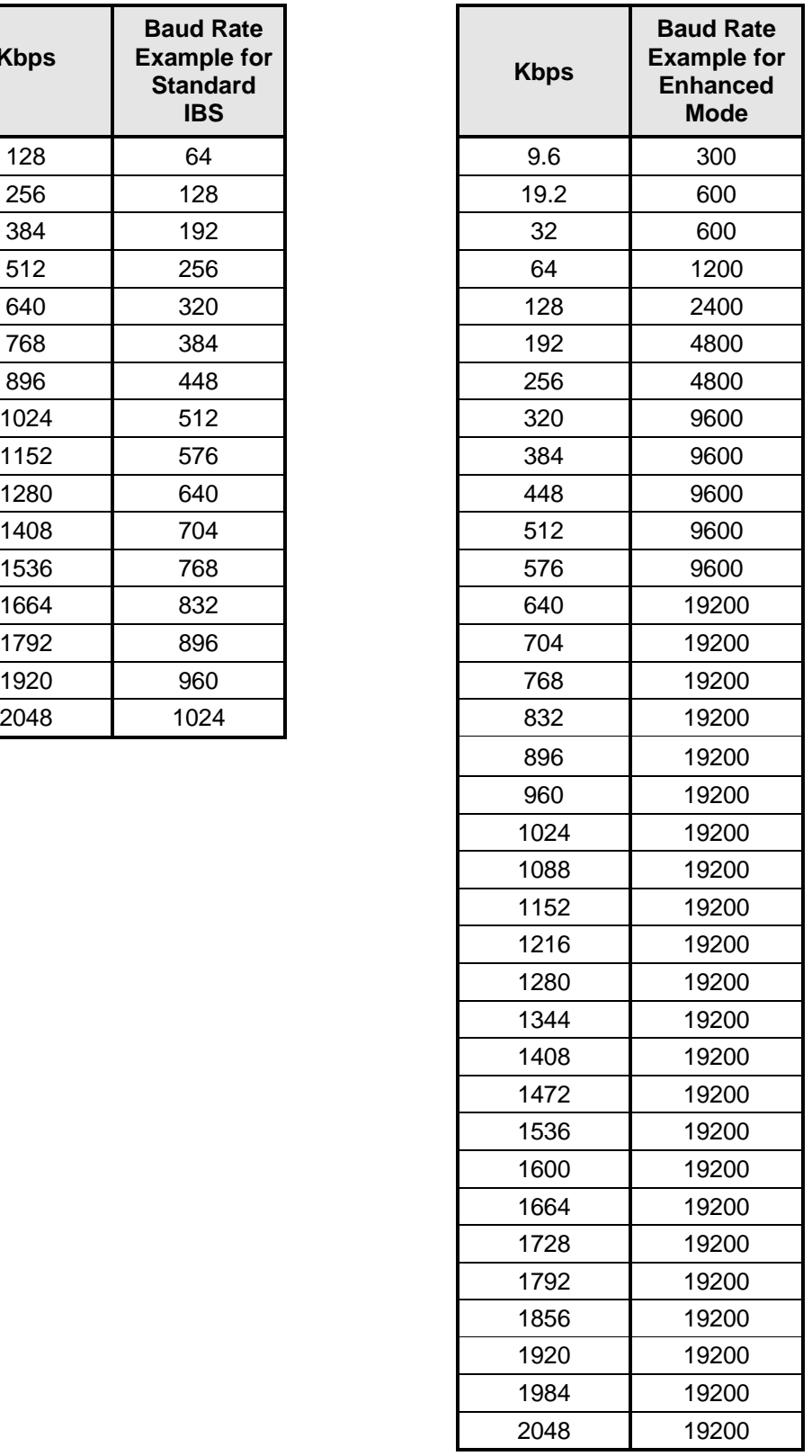

Two software-controlled modes are designed into the card to best utilize the available bits; "Standard IBS" and "IBS (Async)". The characteristics of the Channel Interface are also determined by the standard or Async Mode.

The Async Channel can be set under software-control to either RS-232 or RS-485 mode. The pin assignments for both modes are shown in Table 5-14 through 5-18. The "RS-485" setting controls the output into tri-state when the modem is not transmitting data, allowing multiple modem outputs to be connected together.

# **3.6 Standard IBS Mode**

In the first or "Normal" mode, all bit assignments are per the IBS standard. The bits of Overhead Housekeeping byte 32 are implemented as shown below:

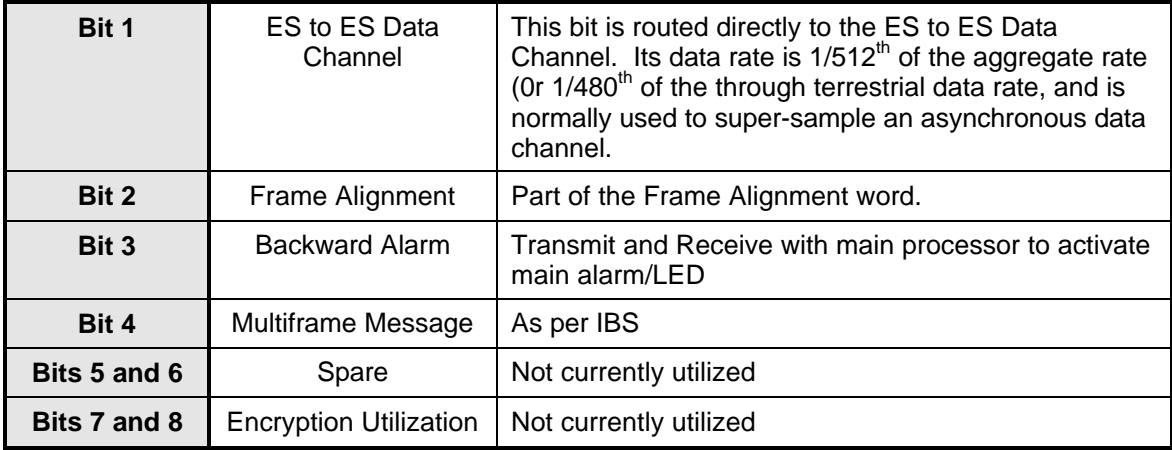

The ratio of the through terrestrial data channel rate to the aggregate rate is 15/16. The standard transmit and receive channels of the ES to ES data channel in standard IBS mode are raw channels operating at the specific bit rate as controlled by the data channel rate, without buffering. In addition, no clocks are provided with this channel. Since it would be rare that the data rate provided was exactly that required for a standard rate device, the only method of communicating using this channel is to allow it to super-sample the user data.

# **3.7 Asynchronous Multiplexer Mode**

Since many of the frame bits in the standard IBS mode are not used, an "Enhanced" multiplexer mode has been implemented that can be engaged under software control. Since this mode changes the use of many of the framed non-data bits, this mode is only usable when the DMD2401 LB/ST is at both ends of a link. In this mode, the overhead signaling bytes 16 and 48 can be used to implement a significantly higher speed ES to ES Data Channel under software control. When implemented, this rate is 16 times that of the normal IBS standard, or  $1/30<sup>th</sup>$  of the terrestrial data rate  $(1/32<sup>nd</sup>$  of the aggregate rate).

#### *Note: The IBS Async Mode MUST be selected for true asynchronous channel operation to be available.*

# **3.8 ESC Backward Alarms**

When running in IDR Mode and if the modem has the ESC Option, there will be four Backward Alarms available for use by the earth stations at each end of the link (both ends must have the ESC option). These alarms are accessed via the ESC ALARMS Port. The four alarms are controlled by four relays, each having a normally open, normally closed, and a common connection. The common connections of these relays (referred to as Backward Alarm Inputs) can be connected to whichever system on the earth station that the user wishes to trigger the backward alarm. When ground is applied to the common (input) connection of one of these relays, that relay and associated backward alarm will then be in a "no fault" state. When the ground is removed, the relay and the associated Tx Backward Alarm will toggle to the faulted state. When in the faulted state, the receive end of the link will receive that backward alarm that is initiated at the transmit end of the link.

The user can connect whichever systems on the earth stations that they desire to these Backward Alarms Relays as long as they will supply ground to the Backward Alarm Relay Input in the "no fault" condition and the ground will be removed in the "faulted" condition.

For example: the user could connect the Demod Summary Fault of the modem to the Backward Alarm 1 Input, so that if the demod went into Major Alarm (such as a Carrier Loss), Backward Alarm 1 would be transmitted to the receive end of the link. At the receive end, it would show up as Rx Backward 1 (Receive Backward Alarm 1).

# **3.8.1 To Disable the ESC Backward Alarms**

If the ESC ALARMS Port will not be used and the Backward Alarm Indications are to be disabled, connect the following pins of the ESC ALARMS Port:

Connect Pins 1, 10, 11, 22 and 23 (connect all together). Pin 1 is ground and Pins 10, 11, 22, and 23 are the inputs of Backward Alarms 1 through 4. By connecting these four pins to ground (Pin 1) the Backward Alarms will be disabled and indicate "PASS" for BK1 through BK4.

# **3.9 IDR or IBS/D&I Configuration Instructions**

*Note: Newer Modems are Front Panel Configurable (disregard Sections 3.9.1 and 3.9.2). To check; from the Front Panel (Section 4.2.7), go to System Menu, Firmware Rev. Menu, 'DaughterCPLD', and check for by F04230 Revision C or above.*

# **3.9.1 IDR Configuration (Older Modems)**

- 1. In this configuration, J17 on the back panel will be used as the ESC Port.
- 2. Attach the 10 Pin Ribbon Cable from J17 on the Back Panel to J3 on the AS/3760 Interface Card.
- 3. Remove Jumpers R38 and R40 located on the AS/3771 Daughter Card.
- 4. Cycle power on the unit.

# **3.9.2 IBS/D&I Configuration (Older Modems)**

- 1. In this configuration, J17 on the back panel will be used as the ES-ES Communications Port.
- 2. Attach the 10 Pin Ribbon Cable from J17 on the Back Panel to J11 on the AS/3771 Daughter Card.
- 3. Install Jumpers R38 and R40 located on the AS/3771 Daughter Card.
- 4. Cycle power on the unit.

# **3.10 Configuring the DMD2401 for Drop and Insert**

Several dependencies exist when configuring the modem for Drop and Insert (D&I). The following paragraphs explain these dependencies and provide the user with the information required to ensure smooth transition into Drop & Insert and to minimize the potential impact of these dependencies.

The following steps should be followed when setting up Drop & Insert:

1. Select the appropriate interface type:

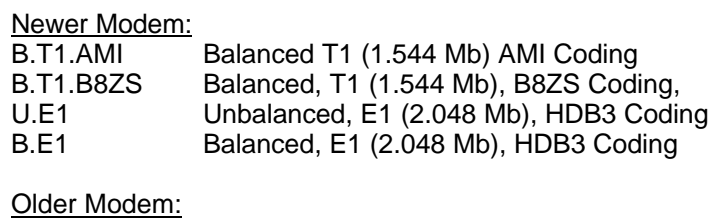

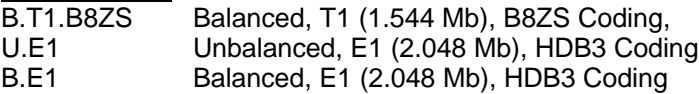

- 2. Set the mode to Closed Net
- 3. Select the desired Data Rate.
- 4. Set the Mode to Drop & Insert.
- 5. Select the Terrestrial Framing.
- 6. Select the Terrestrial Frame Source (applicable to Insert only).
- 7. Use the SatCh TS edit capability to define the desired mapping of Satellite Channels to Terrestrial Slots.
- 8. Copy the appropriate Edit Map to the Active Map.

# **3.10.1 Interface Type**

Interface Type affects the terrestrial framing and data rates used by the Drop & Insert function in the following ways:

1. When a T1 interface type is selected, the terrestrial framing options will only reflect the valid T1 framing selections of:

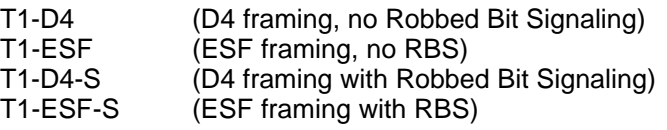

2. When an E1 interface type is selected, the terrestrial framing options will only reflect the valid E1 framing selections of:

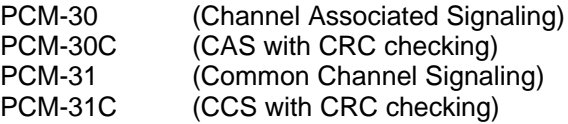

3. When a T1 interface type is selected, attempting to change the data rate to 1920000 will result in the error message 'DATA RATE OUT OF BOUNDS'. If an E1 interface type is selected, a data rate entry of 1920000 is valid and will be allowed.

# **3.10.2 Mode**

The operational mode of the modem often determines which additional menus and displays are available for use by the operator. The D&I mode-specific menus will not be displayed unless the operational mode of the modem is set to D&I. Therefore, the next step in configuring the modem should be to set the operational mode to D&I. At this point, the D&I specific menus in the Interface section will become available and will remain available until the operational mode of the modem is changed to something other than D&I. When the operational mode is changed to something other than D&I, the D&I specific menus will automatically disappear.

Mode affects the Drop & Insert function by affecting the Data Rate in the following manner:

- 1. In Closed Net mode, any valid IDR, IBS, or Drop & Insert data rate may be entered.
- 2. In Drop & Insert Mode, only valid D&I data rates may be entered.

The entry of an invalid rate will result in the error message 'DATA RATE OUT OF BOUNDS.'

# **3.10.3 Data Rate**

Data Rate also affects the Drop and Insert function in the following ways:

- 1. It determines the number of Satellite Channels that will be displayed in the Edit Maps.
- 2. It contributes to the operational mode selection process. Trying to change the operational mode to Drop & Insert when a data rate is not set to a valid D&I rate will result in the error message 'DATA RATE OUT OF BOUNDS.' The mode change will not be allowed.

3. Once Drop & Insert mode has been selected, trying to change the data rate to something other than another valid D&I data rate will result in the error message 'DATA RATE OUT OF BOUNDS.' The change will not be allowed.

The Mod Data Rate should be set according to the number of timeslots to be dropped, and the Demod Data Rate should be set according to the number of timeslots to be inserted. The following table gives the allowable D&I data rates based on the number of slots (n) to be dropped or inserted.

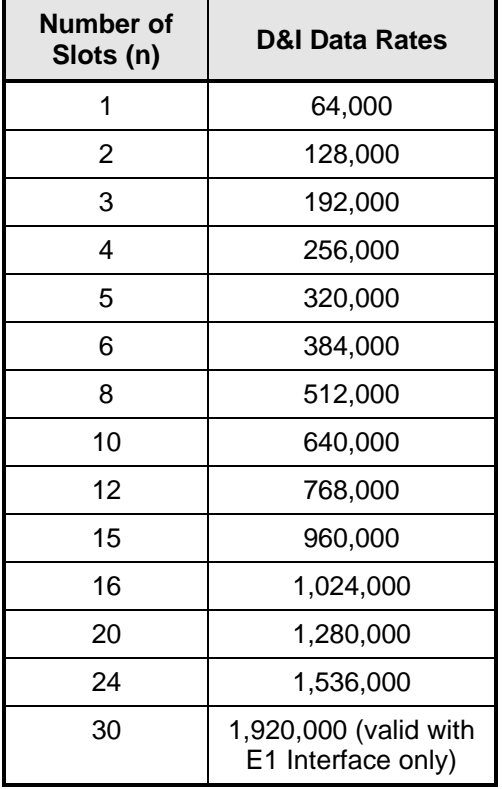

# **3.10.4 Terrestrial Framing - Drop Mode/Insert Mode**

The Drop Mode selection and the Insert Mode selection identify the terrestrial data-framing format. As previously mentioned, their selection is influenced by the mod and demod interface types. In turn, the selection of the terrestrial framing formats influences the satellite channel to terrestrial timeslot mappings in the following manner:

- 1. The selection of T1-D4, T1-ESF, or T1-D4-S, or T1-ESF-S type terrestrial framing format limits the terrestrial timeslots to values from 1-24.
- 2. The selection of PCM-30 or PCM-30C type terrestrial framing limits the terrestrial timeslots to values from 1-15, 17-31. In these modes, terrestrial timeslot 16 is reserved for ABCD signaling and may not be dropped or inserted.
- 3. The selection of PCM-31 or PCM-31C type terrestrial framing limits the terrestrial timeslots to values from 1-31.

Therefore, the terrestrial framing format should be identified via the Drop Mode and Insert Mode entries prior to editing the Drop or Insert satellite channel to terrestrial timeslot maps.

# **3.10.4.1 Insert Terrestrial Frame Source**

The insert terrestrial frame source selection tells the modem where the insert terrestrial frame is coming from. External means the terrestrial frame is to be input via the Insert Data In port. Internal means that the modem needs to generate the terrestrial frame and that all non-inserted timeslots need to be filled with the appropriate idle code based upon the terrestrial framing (T1 or E1). In addition, the selection of the insert terrestrial frame source also influences the Buffer Clock selection in the following manner:

When the insert terrestrial frame source selection is set to External, the received satellite data will be clocked out of the Doppler buffer based upon the clock recovered from the insert data input. Therefore, the Buffer Clock selection will automatically be set to External and cannot be modified.

When the insert terrestrial frame source selection is set to Internal, the operator needs to specify how data should be clocked out of the Doppler buffer. In this case, the operator will be able to select either SCTE, SCT, or RX SAT as the source for the Buffer Clock. Therefore, the insert terrestrial frame source selection should be made prior to attempting to change the Buffer Clock. In most instances, the insert terrestrial frame source selection will be set to External and the Buffer Clock will automatically be set to External.

# **3.10.5 Alarms**

The following alarms are unique to Drop & Insert and vary based on the terrestrial framing:

Alarms Modem Alarms Active Alarms Minor Tx Drop Alarms FrmLock – Indicates Terrestrial Frame lock on the Send Data Port. Valid in all framing modes MFrmLck – Indicates Terrestrial Multiframe lock on the Send Data Port. Valid in PCM-30, PCM-30C CRCLock – Indicates valid CRC received via the Send Data Port. Valid in PCM-31C, PCM-30C SigData – Indicates valid signaling data received via the Send Data Port. Valid in PCM-30, PCM-30C Minor Rx Insert Alarms FrmLock – Indicates Terrestrial Frame lock on the Receive Data Port. Valid in all framing modes MFrmLck – Indicates Terrestrial Multiframe lock on the Receive Data Port. Valid in PCM-30, PCM-30C

There are also additional Backward Alarms available in Drop & Insert Mode

#### Alarms

Modem Alarms

Backward Alarms

Prompt – This is the prompt maintenance alarm output by the modem

Service – This is the deferred service alarm output by the modem

TerBack – Indicates whether or not a terrestrial backward alarm is being received

SatBack – Indicates whether or not a satellite backward alarm is being received which would be caused by the demod losing lock at the other end of the link

Force TerBck – Allows the operator to force the terrestrial backward alarm output to On, Off, or Normal for testing purposes.

Force SatBck – Allows the operator to force the satellite backward alarm output to On, Off, or Normal for testing purposes

# **3.11 Drop and Insert Mapping**

The following displays under Interface D&I Setup ( both Tx and Rx ), are editing displays only:

#### **SATCh TS Enter to Edit**

Any changes made in these displays are made on the screen, **but** *are not* **entered into the modem**. Once these menus are configured, the Mapping Menu must be used to actually enter the settings into the modem.

#### **Example :**

For a modem w/ Drop & Insert enabled at a data rate of 256 (with timeslots assigned 1-1, 2-2, etc.). At a data rate of 256, the modem will allow 4 channels to assign timeslots to. Under the Tx Menu, assign the timeslots that are to be used to the 4 channels. CH1 is assigned to TS1 (Timeslot #1), CH2 to TS 2, CH3 to TS3 and CH4 to TS4, <ENTER> must be depressed after assigning each individual TS. Once the timeslots are assigned to the channels, use the Left or Right Arrow Key to scroll to the Mapping Menu. This menu will appear in the following way:

#### **Map** Copy **\*\*\*\*\*\*\* \*\*\*\*\*\*\***

#### *Note: The \*\*\*\*\*\*\* will be one of several words, just look for the "Map Copy" display).*

This is the menu where the channel assignments are actually entered into the modem. To do this, perform the following steps:

#### **For the Transmit Side:**

- 1. Push <ENTER> to get the flashing cursor.
- 2. Use the Up Arrow Key to make the left portion of the display read "TX EDIT".
- 3. Use the Right or Left Arrow Keys to switch the flashing cursor to the right portion of the display.
- 4. Use the Up or Down Arrow Key to make the right hand portion read "TX ACTIVE".
- 5. The mapping display should now look like this:

#### **Map Copy TX EDIT > TX ACTIVE**

6. Push <ENTER> to enter this command. This tells the modem to configure to the settings that were assigned in the Channel/Timeslot display.

#### **For the Receive Side:**

- 1. With Rx Side Channels configured as follows: CH1 to TS1, CH2 to TS2, CH3 to TS3 and CH4 to TS4.
- 2. After the timeslots are assigned properly, scroll to the Mapping Menu and use the above procedure to enter the settings into the modem.
- 3. Set the display to read:

#### **Map Copy RX EDIT > RX ACTIVE**

4. Press <ENTER> to enter the settings into the modem.

#### **To View the current Timeslot Assignment:**

- 1. If there is a question of the channels not being entered properly, the Mapping Menu may be used to see how the channels/timeslots are configured in the modem.
- 2. Use <ENTER> and the Arrow Keys to make the mapping menu read (for the Tx Side):

#### **Map Copy TX ACTIVE > TX EDIT**

- 3. Press <ENTER>. The modem has now copied the current Tx Settings to the Tx Channel/Timeslot Display.
- 4. For the Rx Side:

#### **Map Copy RX ACTIVE > RX EDIT**

5. Press <ENTER>. The modem has now copied the current Rx Settings to the Rx Channel/Timeslot display ).

*Note: It is not mandatory to assign timeslots in sequential order, although the lowest timeslot must be entered in the lowest channel. For example: timeslots may be assigned 1-2, 2-5, etc. but not 1-5, 2-2.*

### **3.12 Loopbacks**

### **3.12.1 Terrestrial Loopback**

Terrestrial Loopbacks provides the following data loopback on the interface card:

**Tx Loopback** – Terrestrial TX data after passing through the line interface is looped back to the Rx data line drivers (refer to Figure 3-3).

**Rx Loopback** – The Rx data received by the satellite is looped back through the interface for retransmission to the satellite providing a far end loopback (refer to Figure 3-4).

**Tx/Rx Loopback** – Provides both of the above loopbacks simultaneously (refer to Figure 3-5).

# **3.12.2 Baseband Loopback**

Baseband Loopback provides the following data loopback on the baseband (or framing card) and allows testing of the terrestrial interface of the modem:

#### *Note: On the DMD2401, a framing card is required to properly use any of the baseband loopback functionality.*

**Tx BB Loopback** – Terrestrial TX data after passing through the line interface and onto the baseband framing unit is looped back to the Rx data line drivers of the interface (refer to Figure 3-6).

**Rx BB Loopback** – The Rx Data received by the satellite is passed through the interface and looped back through baseband framing unit, then sent back through the interface for retransmission to the satellite providing a far end loopback (refer to Figure 3-7).

**Tx/Rx BB Loopback** – Provides both of the above loopbacks simultaneously (refer to Figure 3-8).

# **3.12.3 IF Loopback**

IF Loopback loops back the modulated IF Signal from the modulator to the demodulator (refer to Figure 3-9).

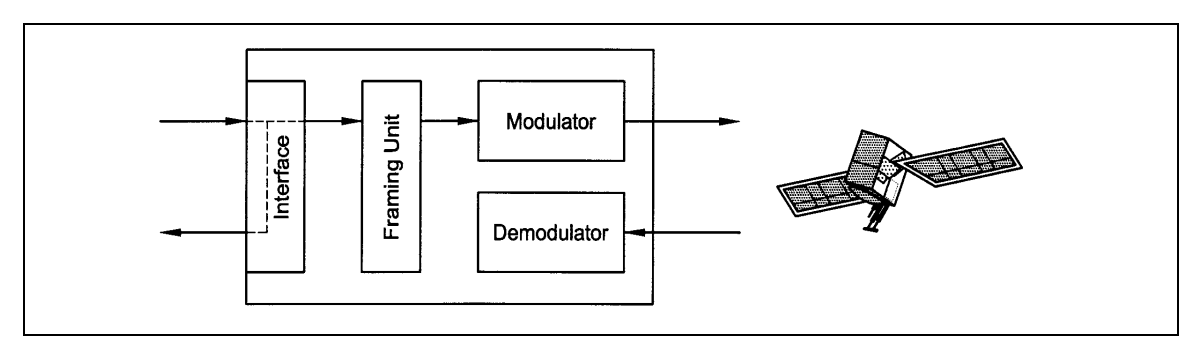

**Figure 3-3. Tx Terrestrial Loopback**

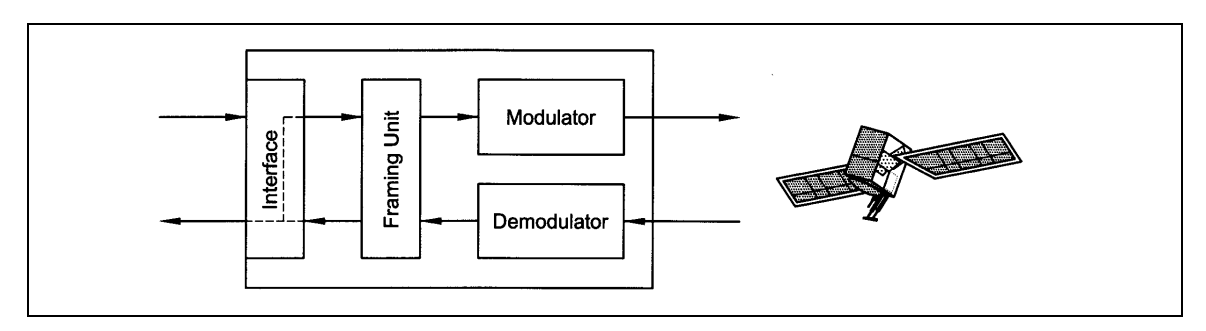

**Figure 3-4. Rx Terrestrial Loopback**

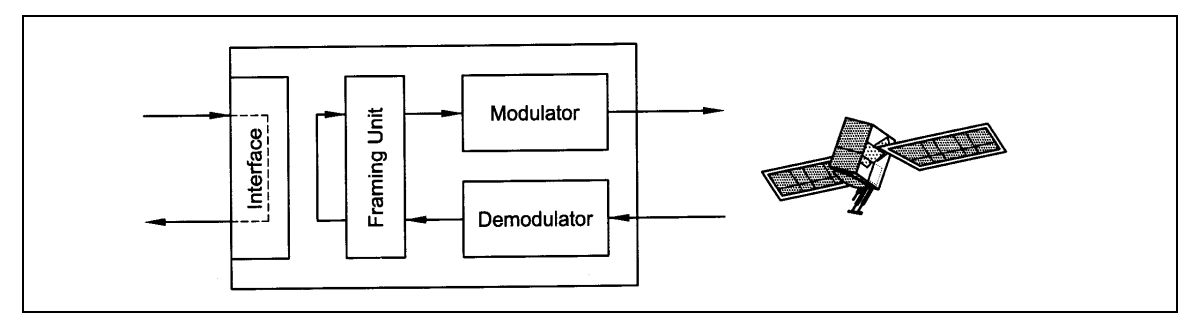

**Figure 3-5. Tx/Rx Terrestrial Loopback**

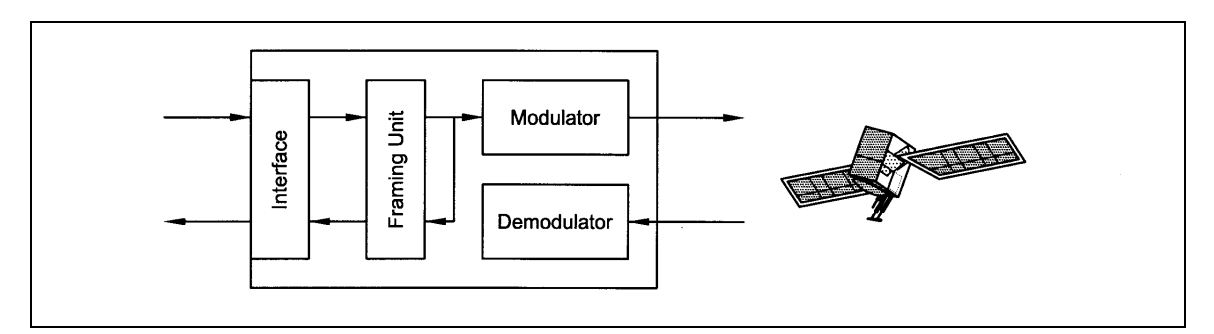

**Figure 3-6. Tx Baseband Loopback**

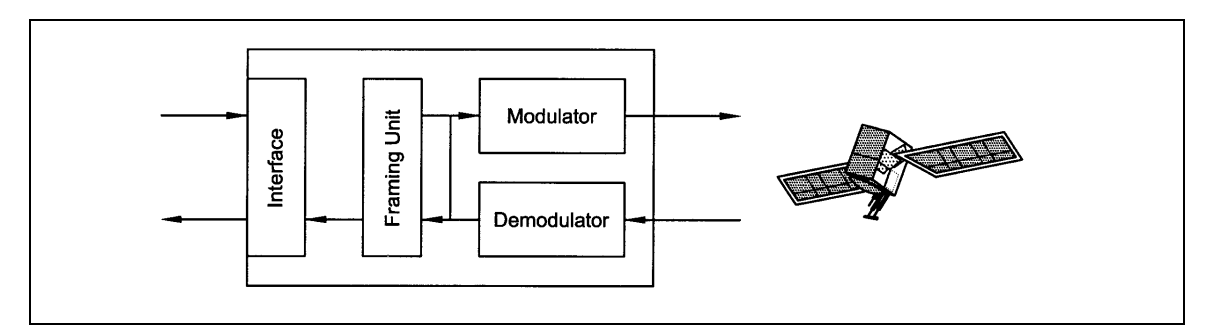

**Figure 3-7. Rx Baseband Loopback**

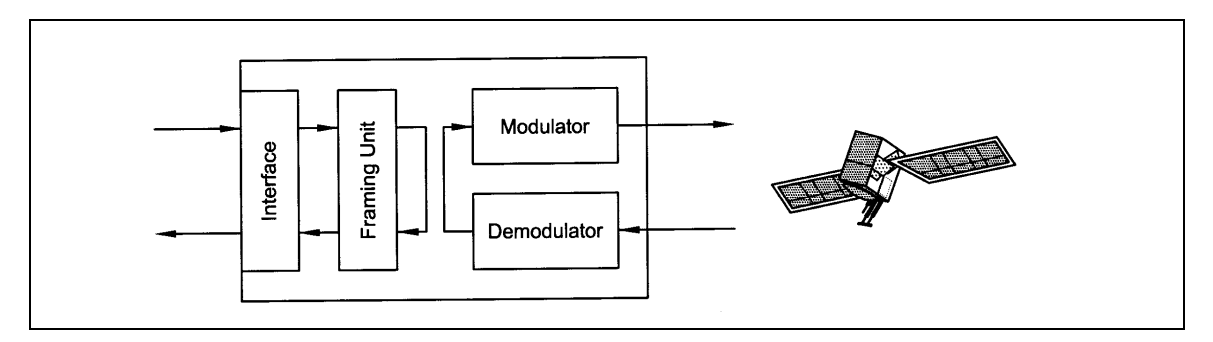

**Figure 3-8. Tx/Rx Baseband Loopback**
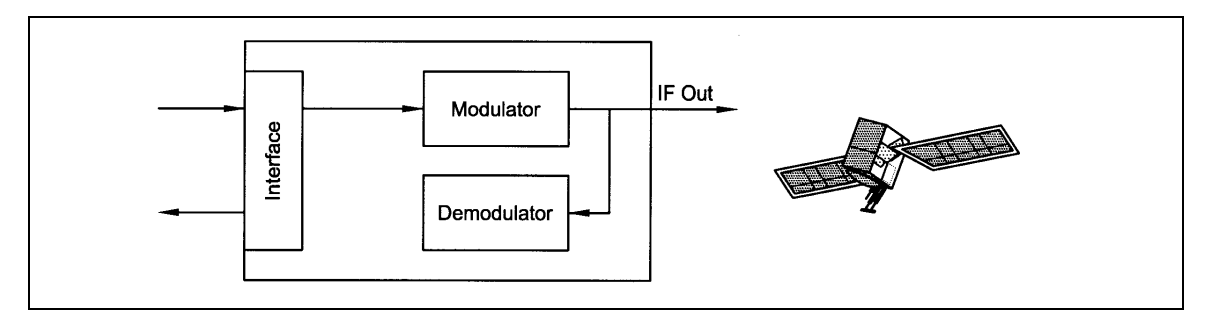

**Figure 3-9. IF Loopback**

# **Section 4 – User Interfaces**

# **4.0 User Interfaces**

There are two user interfaces available for the DMD2401 LB/ST. These are:

- 1. Front Panel<br>2. Terminal
- **Terminal**

#### **4.1 Front Panel User Interface**

The Front Panel of the DMD2401 LB/ST allows for complete control and monitor of all DMD2401 LB/ST parameters and functions via a keypad, LCD display and status LEDs.

The Front Panel layout is shown in Figure 4-1, showing the location and labeling of the Front Panel. The Front Panel is divided into three functional areas: the LCD Display, the Keypad, and the LED Indicators, each described below in Table 4-1.

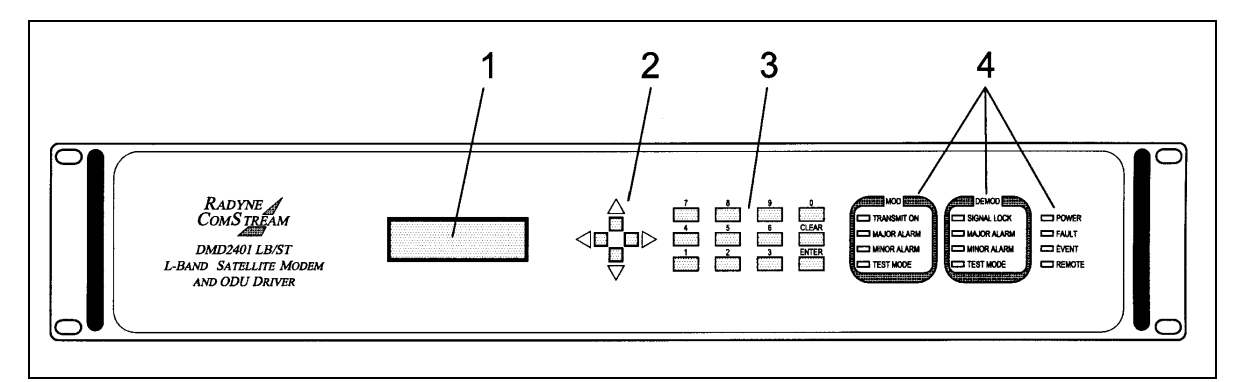

**Figure 4-1. DMD2401 LB/ST Front Panel**

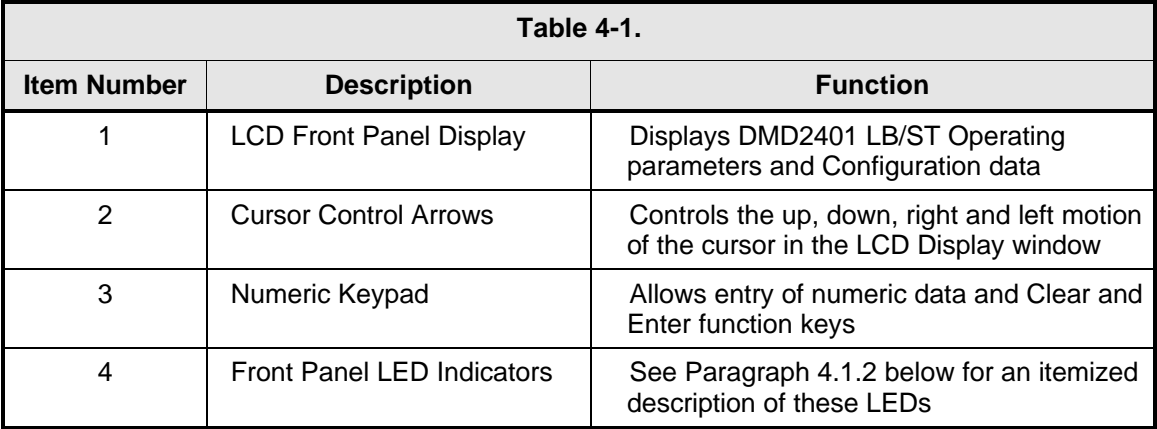

# **4.1.1 Front Panel LCD Display**

The Front Panel display is a 2 line by 16-character LCD display. The display is lighted and the brightness can be set to increase when the Front Panel is currently in use. The LCD display automatically dims after a period of inactivity. The display has two distinct areas showing current information. The upper area shows the current parameter being monitored, such as 'Frequency' or 'Data Rate'. The lower line shows the current value of that parameter. The LCD display is a single entry window into the large matrix of parameters that can be monitored and set from the Front Panel.

# **4.1.2 Front Panel LED Indicators**

Eight LEDs on the DMD2401 LB/ST Front Panel (Refer to Table 4-2) indicate the status of DMD2401 LB/ST operation. The LED colors maintain a consistent meaning. Green signifies that the indication is appropriate for normal operation, Yellow means that there is a condition not proper for normal operation, and Red indicates a fault condition that will result in lost communications.

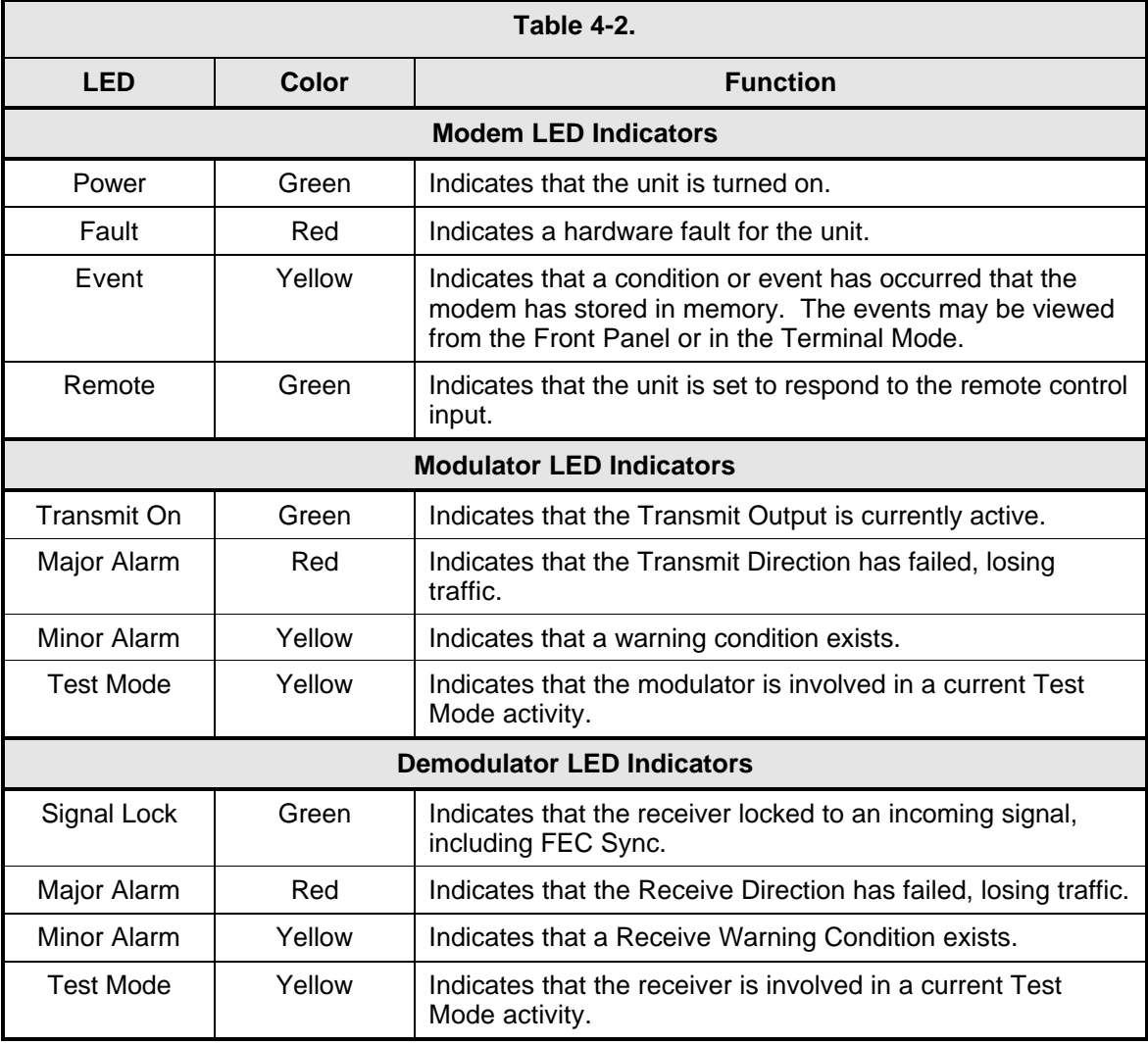

# **4.1.3 Front Panel Keypad**

The Front Panel keypad consists of two areas: a 10-key numeric entry with 2 additional keys for the 'Enter' and 'Clear' function. The second area is a set of 'Arrow' or 'Cursor' keys ( $\uparrow$ ), ( $\downarrow$ ), ( $\rightarrow$ ), (←), used to navigate the parameter currently being monitored or controlled. Table 4-3 describes the key functions available at the Front Panel.

#### **4.1.4 Parameter Setup**

The four arrow keys (↑), (↓), (→), (←), to the right of the LCD display are used to navigate the menu tree and select the parameter to be set. After arriving at a parameter that needs to be modified, depress <Enter>. The first space of the modifiable parameter highlights (blinks) and is ready for a new parameter to be entered. After entering the new parameter using the keypad (Refer to Figure 4-2), depress <Enter> to lock in the new parameter. If a change needs to be made prior to pressing <Enter>, depress <Clear> and the display defaults back to the original parameter. Depress <Enter> again and re-enter the new parameters followed by <Enter>.

Following a valid input, the DMD2401 LB/ST will place the new setting into the nonvolatile EEPROM making it available immediately and available the next time the unit is powered-up.'

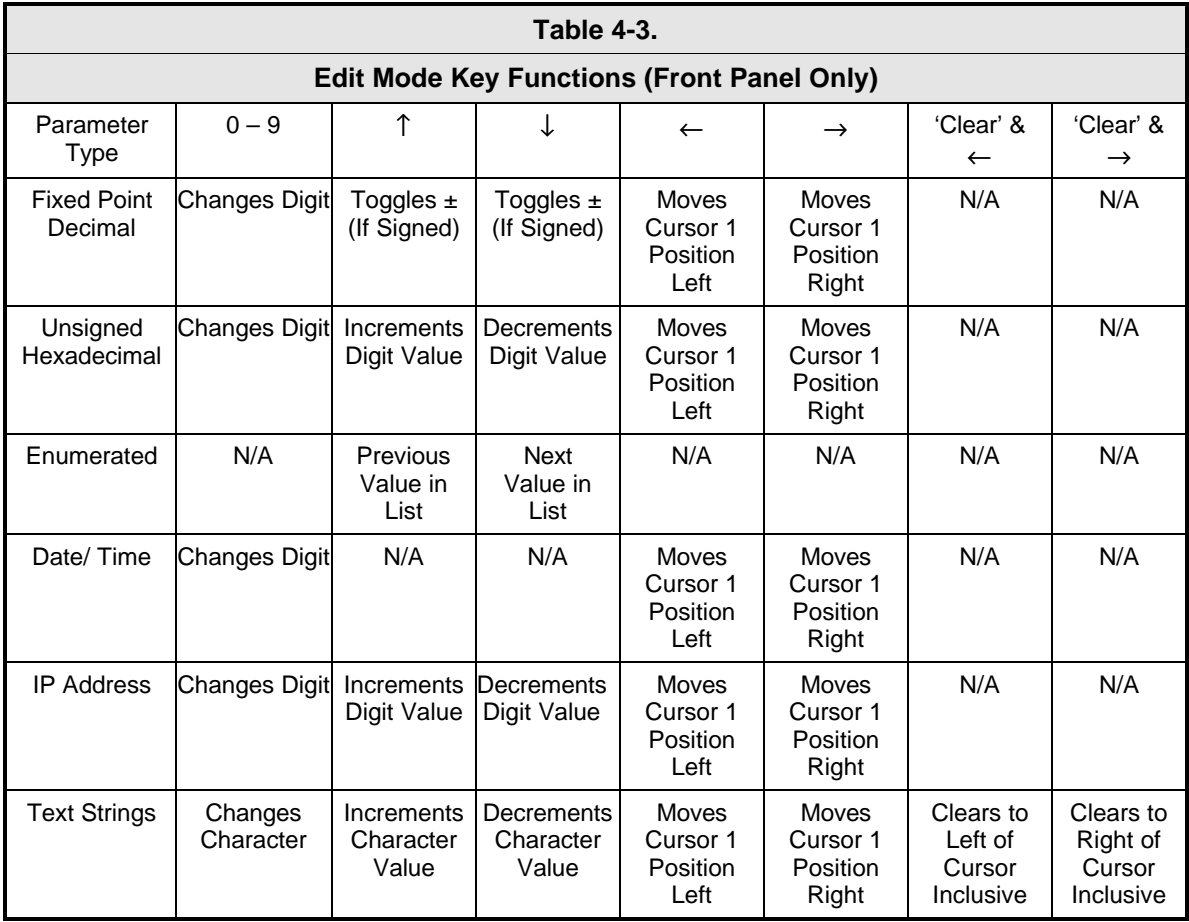

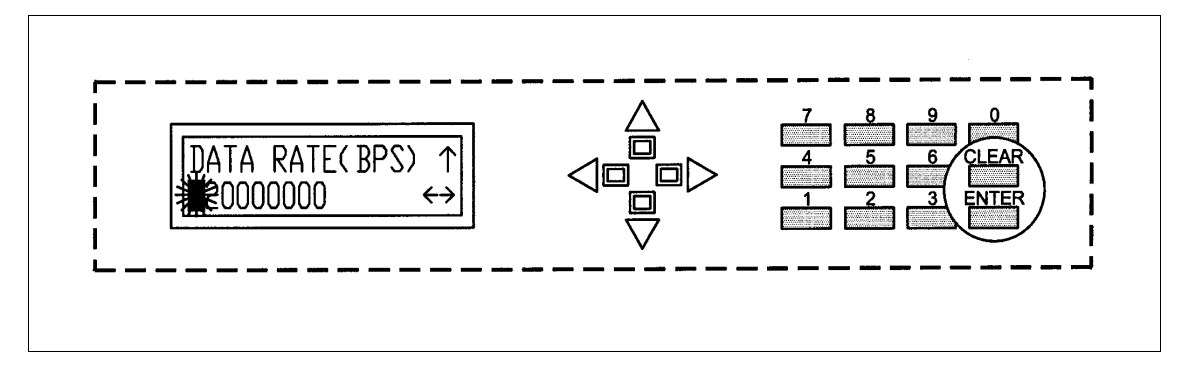

**Figure 4-2. Entering New Parameters**

#### **4.2 Front Panel Control Menu Screens**

The DMD2401 LB/ST Front Panel Control Screens are broken down into sections under several Main Menus.

#### **4.2.1 Main Menus**

**Modulator**

**Demodulator**

**Interface**

**Monitor**

**Alarms**

**System**

**Test**

#### **4.2.2 Modulator**

#### **Mod IF/RF (menu):**

*Note: The LO frequencies of the Block Upconverter (BUC) and LNB must be entered first under the 'System/General/BUC LO/LNB LO' menus. The LB/ST will then calculate the Mod and Demod IF/RF frequencies.*

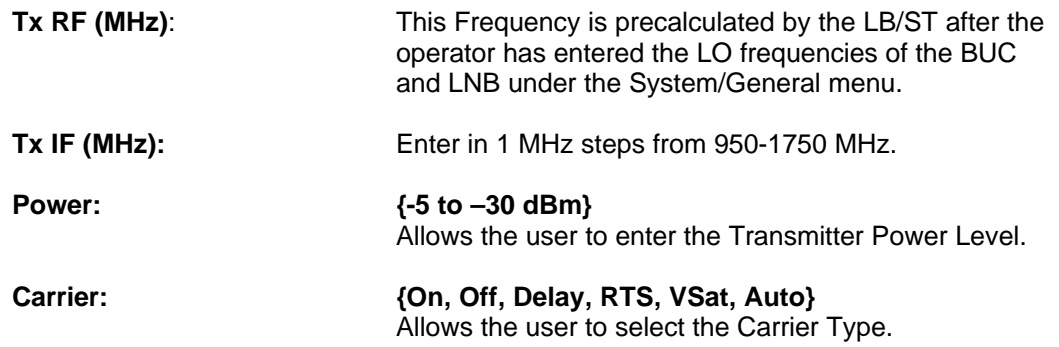

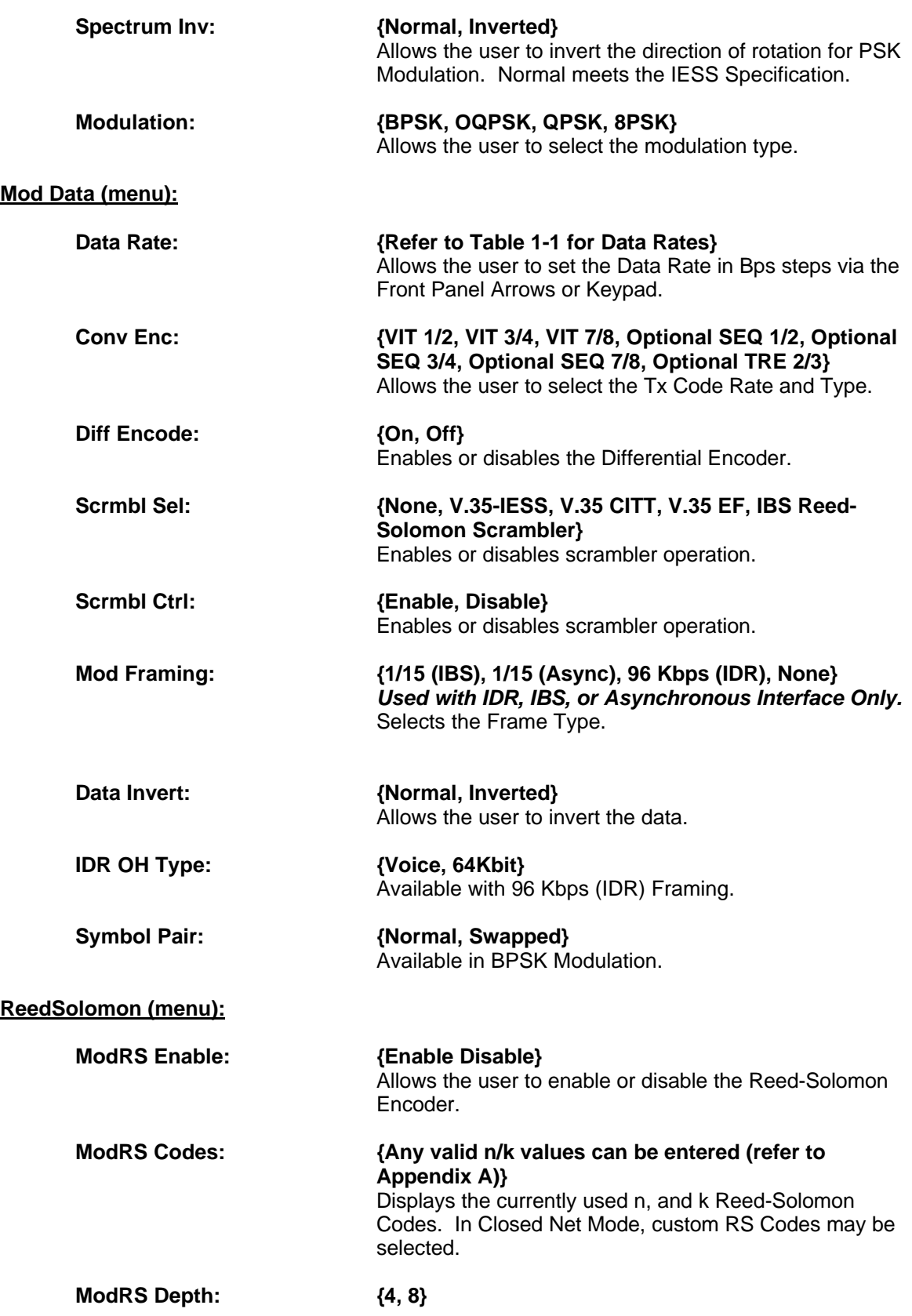

Displays the currently used Reed-Solomon Interleaver Depth. In Closed Net Mode, a depth of 4 or 8 may be selected.

#### **4.2.3 Demodulator**

#### **Demod IF/RF (menu):**

*Note: The frequencies of the Block Upconverter (BUC) and LNB must be entered first under the 'System/General' menu. The LB/ST will then calculate the Mod and Demod IF/RF frequencies.*

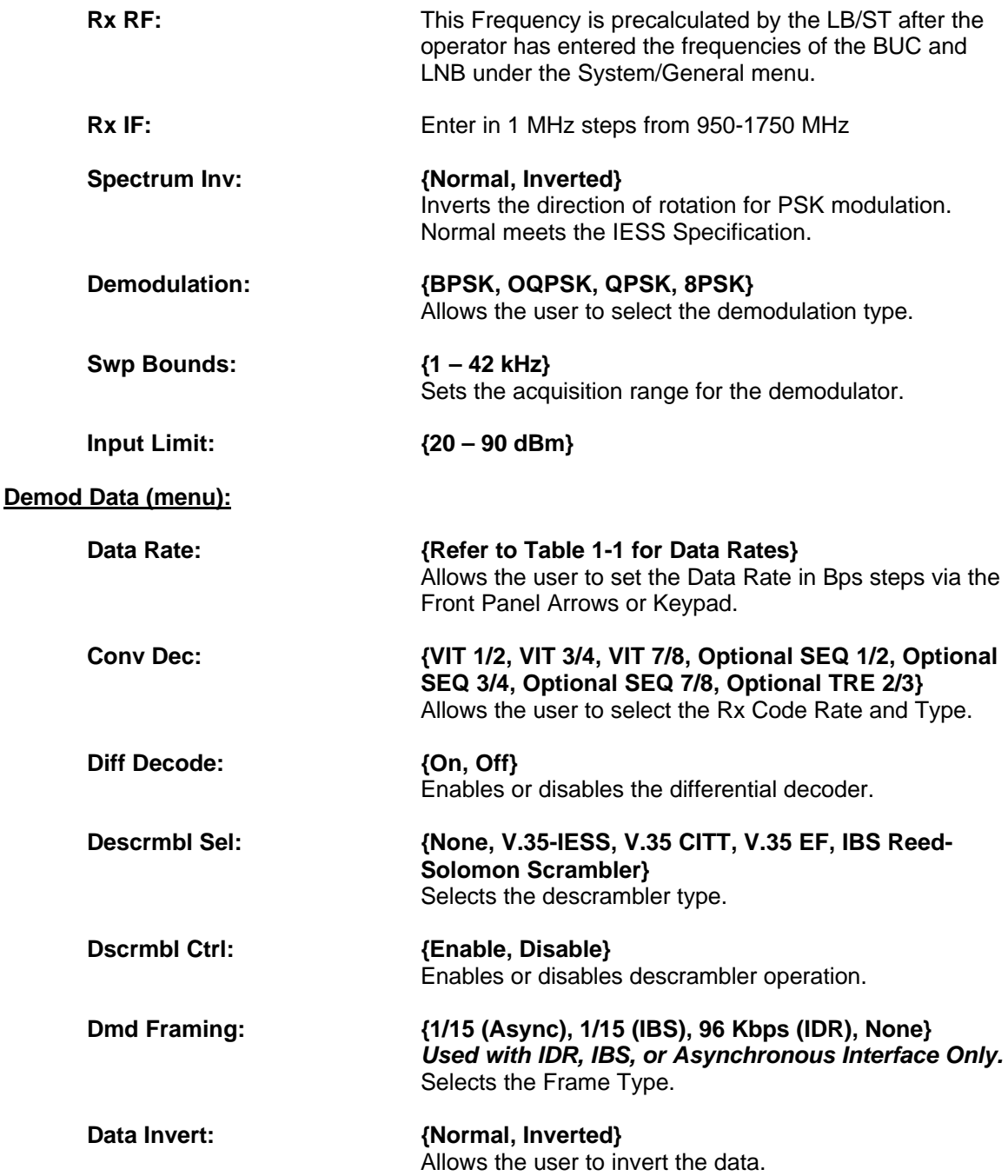

**IDR OH Type: {Voice, 64Kbit}** Available with 96 Kbps (IDR) Framing.

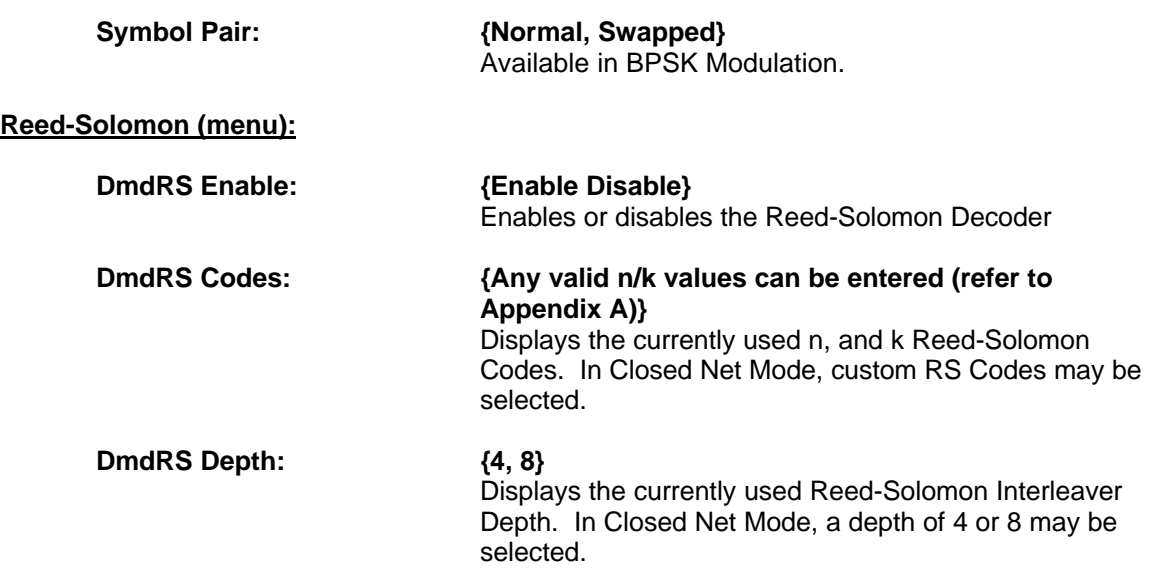

#### **4.2.4 Interface Menu Options and Parameters**

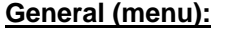

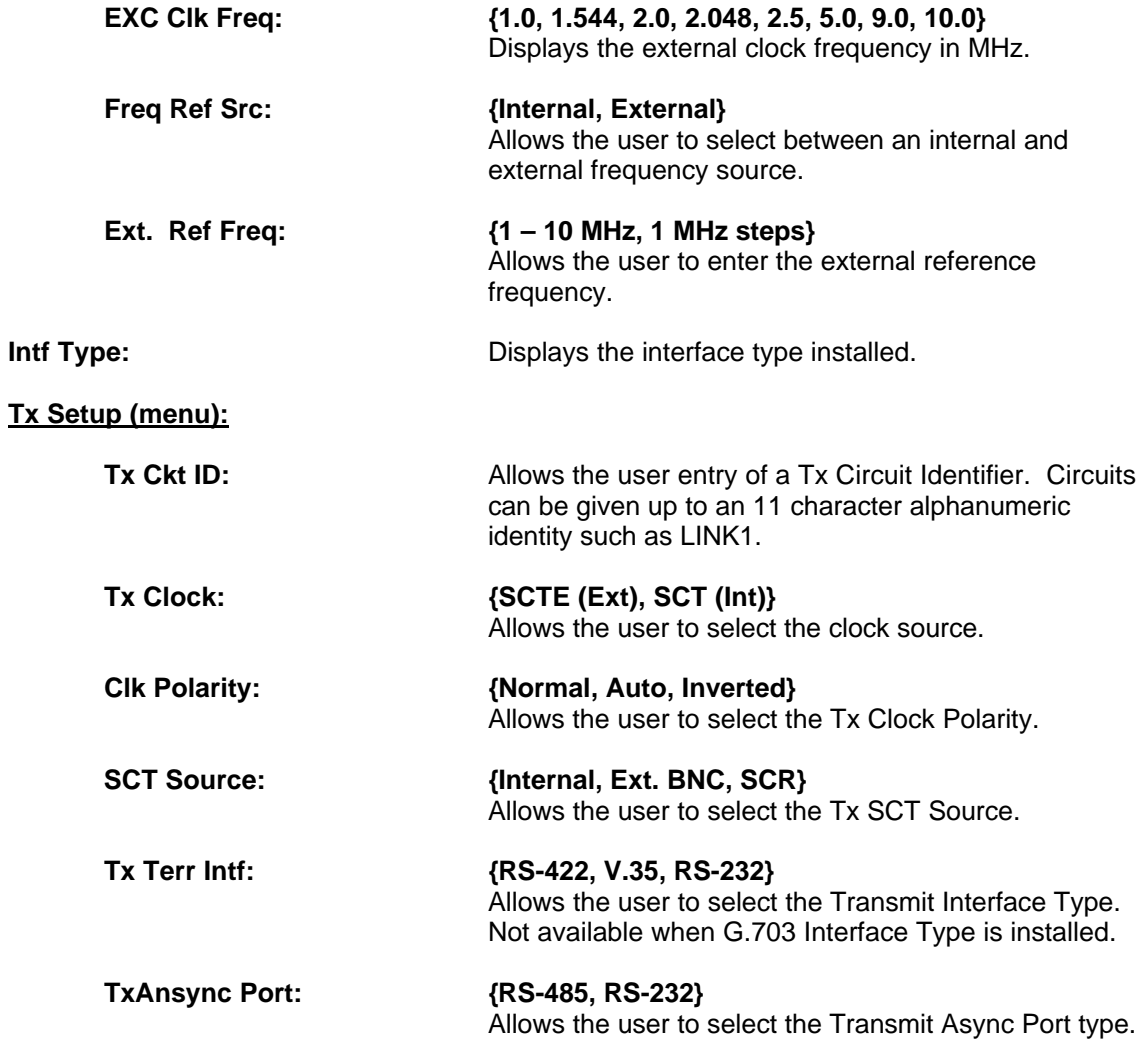

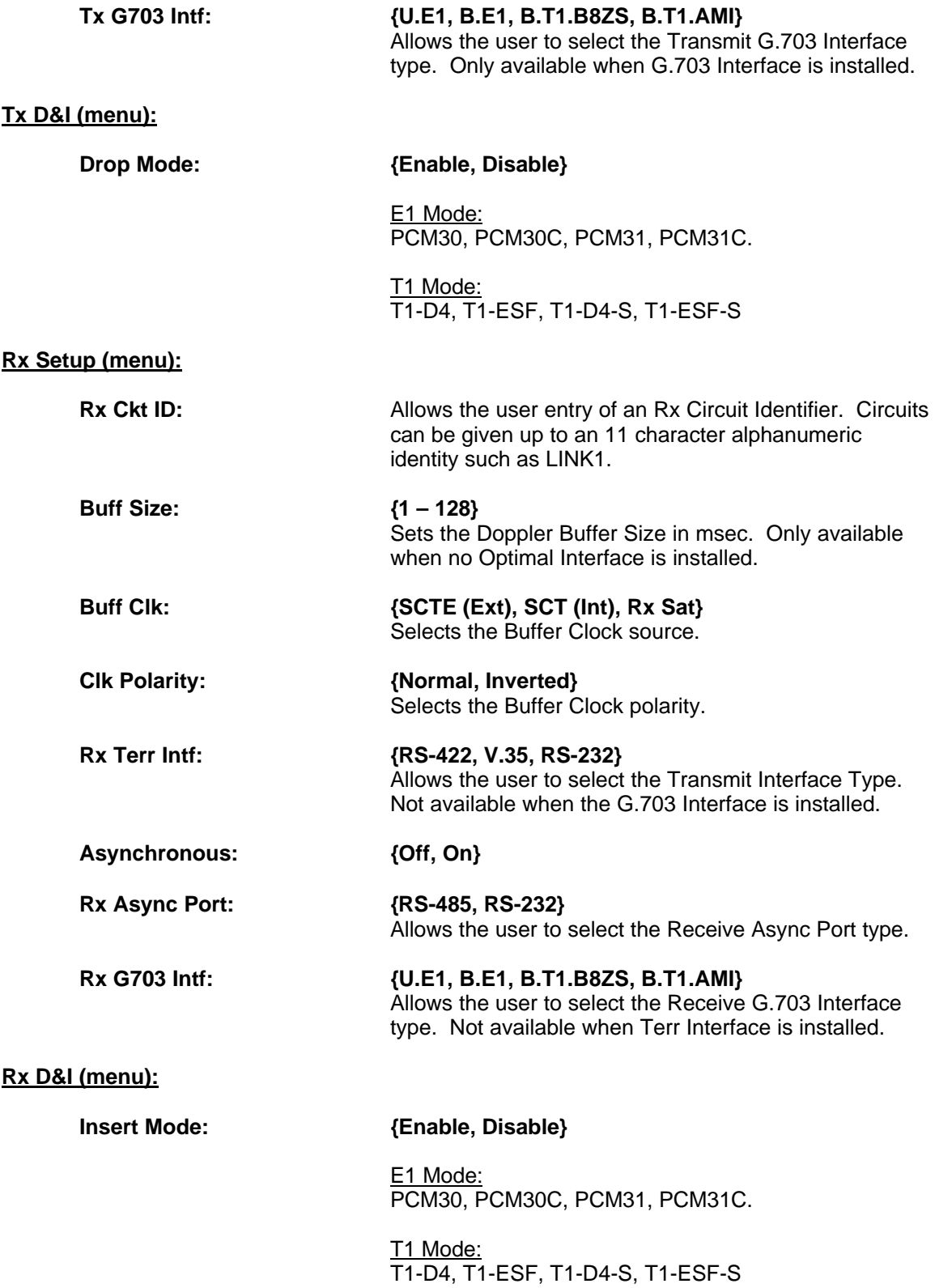

# **4.2.5 Monitor Menu Options and Parameters**

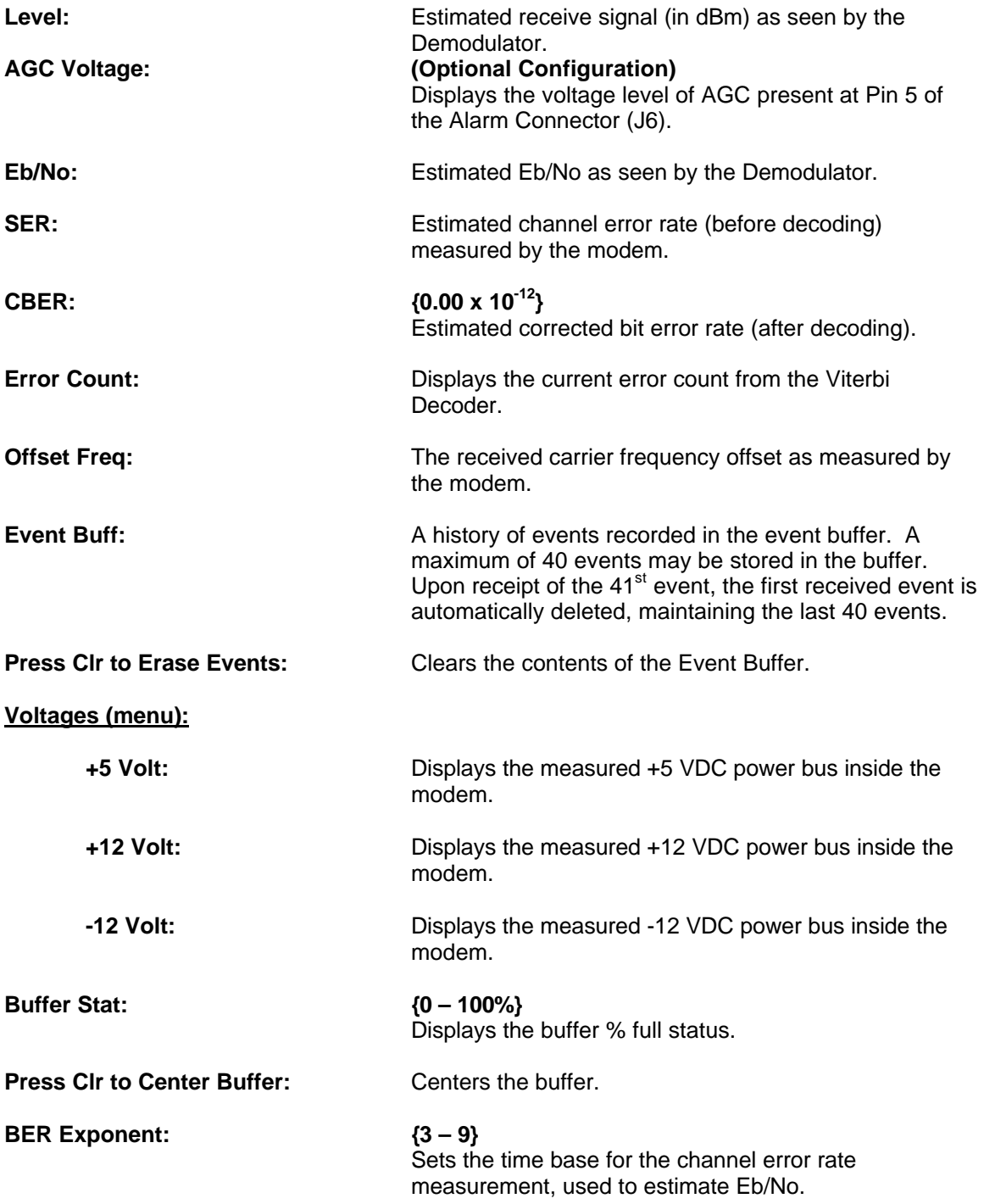

# **4.2.6 Alarms Menu Options and Parameters**

#### **Modem Alarms (menu):**

**Active Alrms (menu):**

**Major Tx (menu):**

*Status Edit Table*

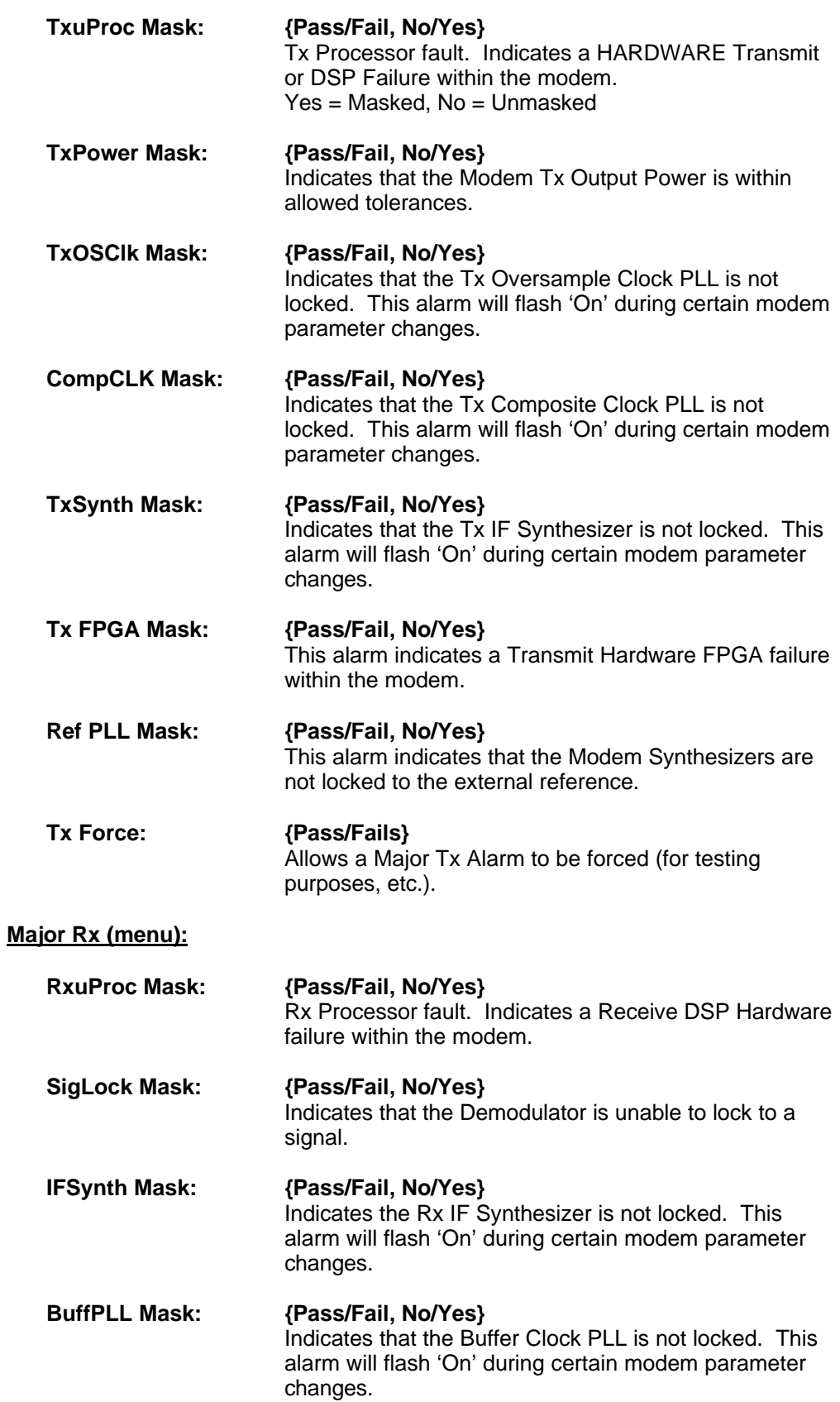

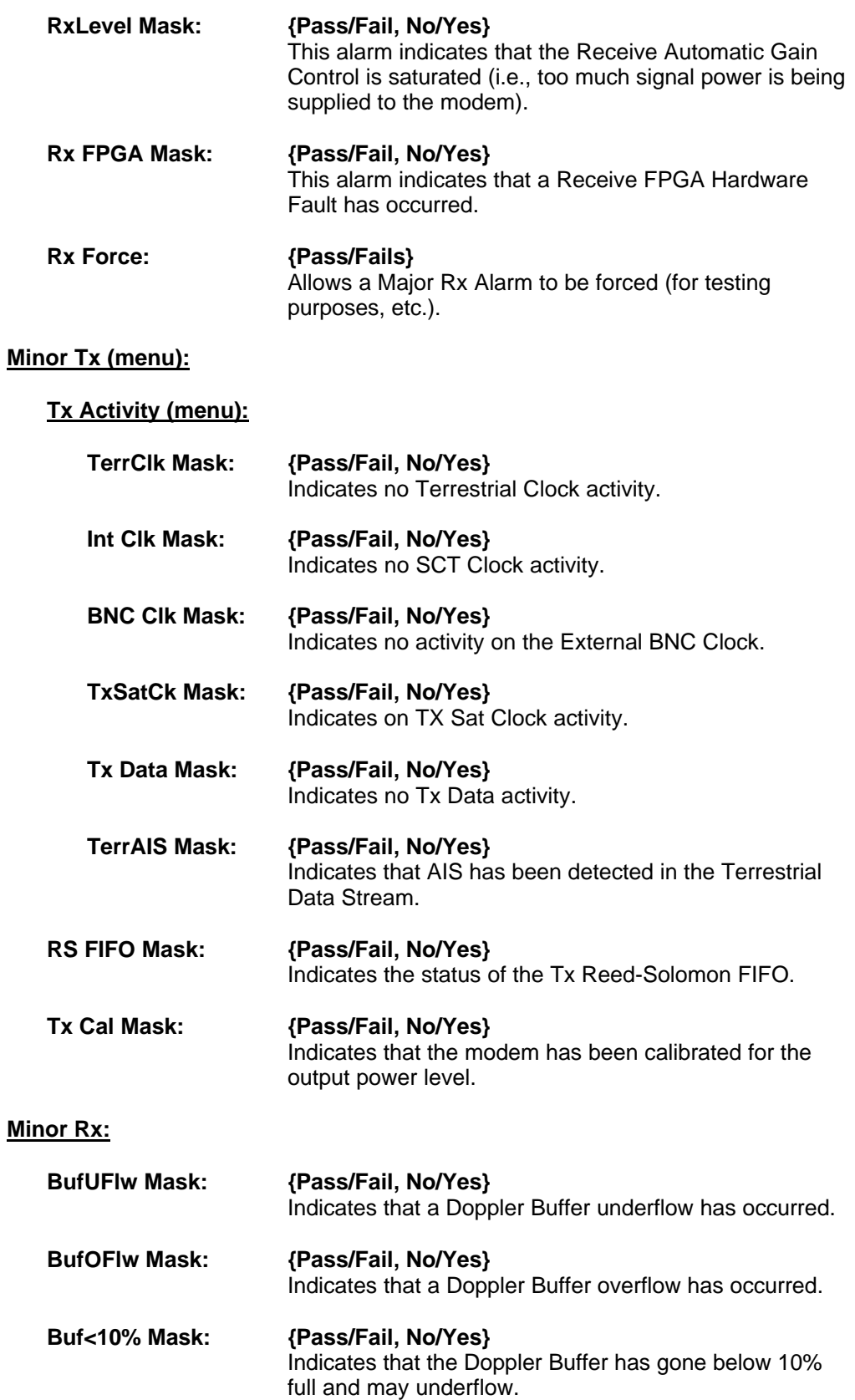

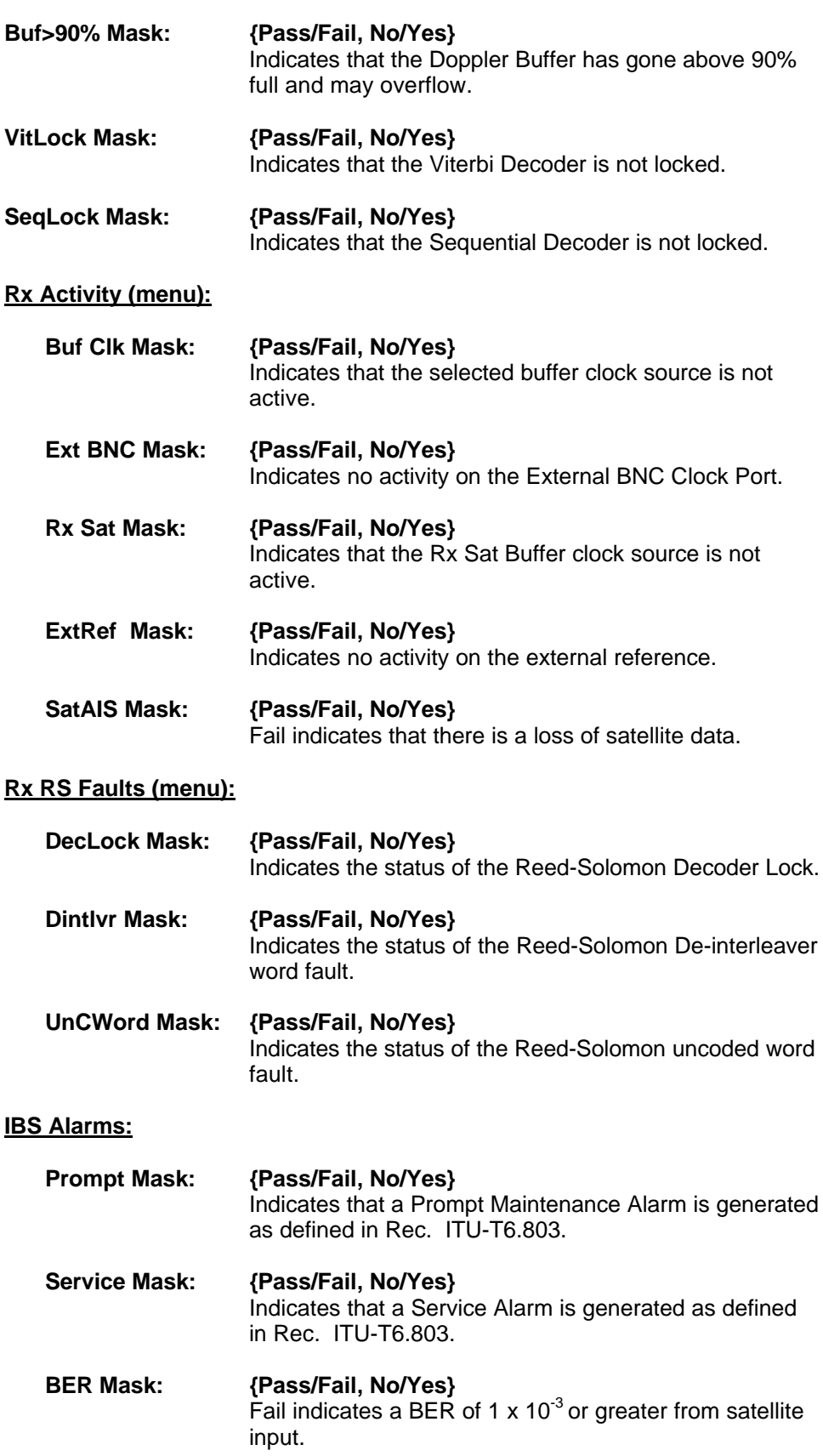

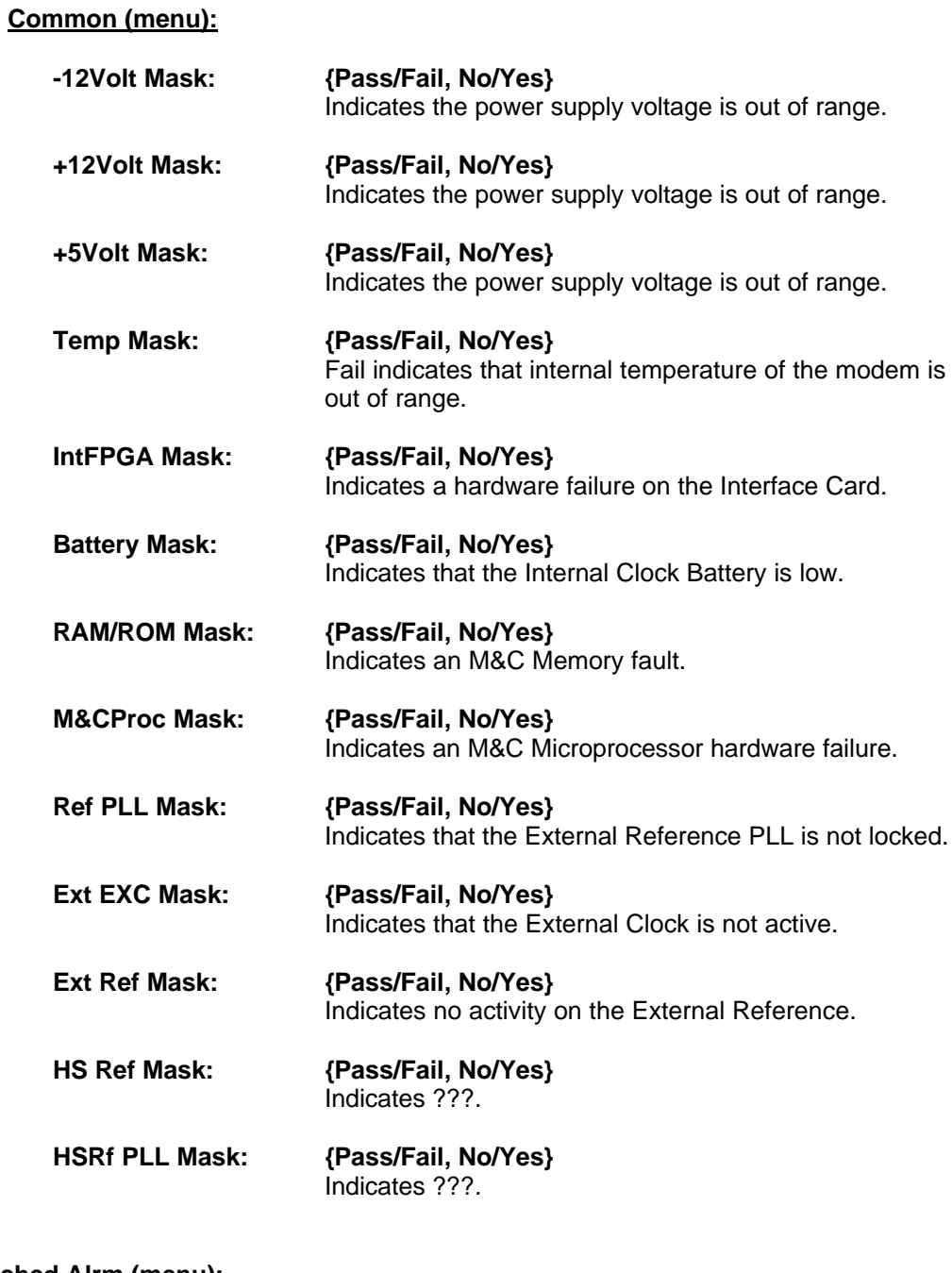

#### **Latched Alrm (menu):**

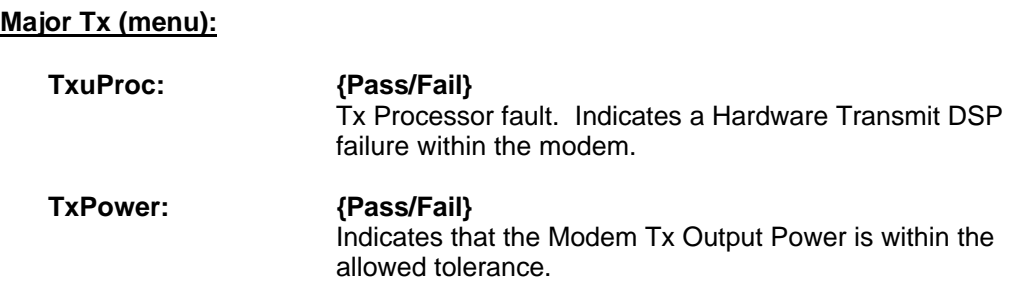

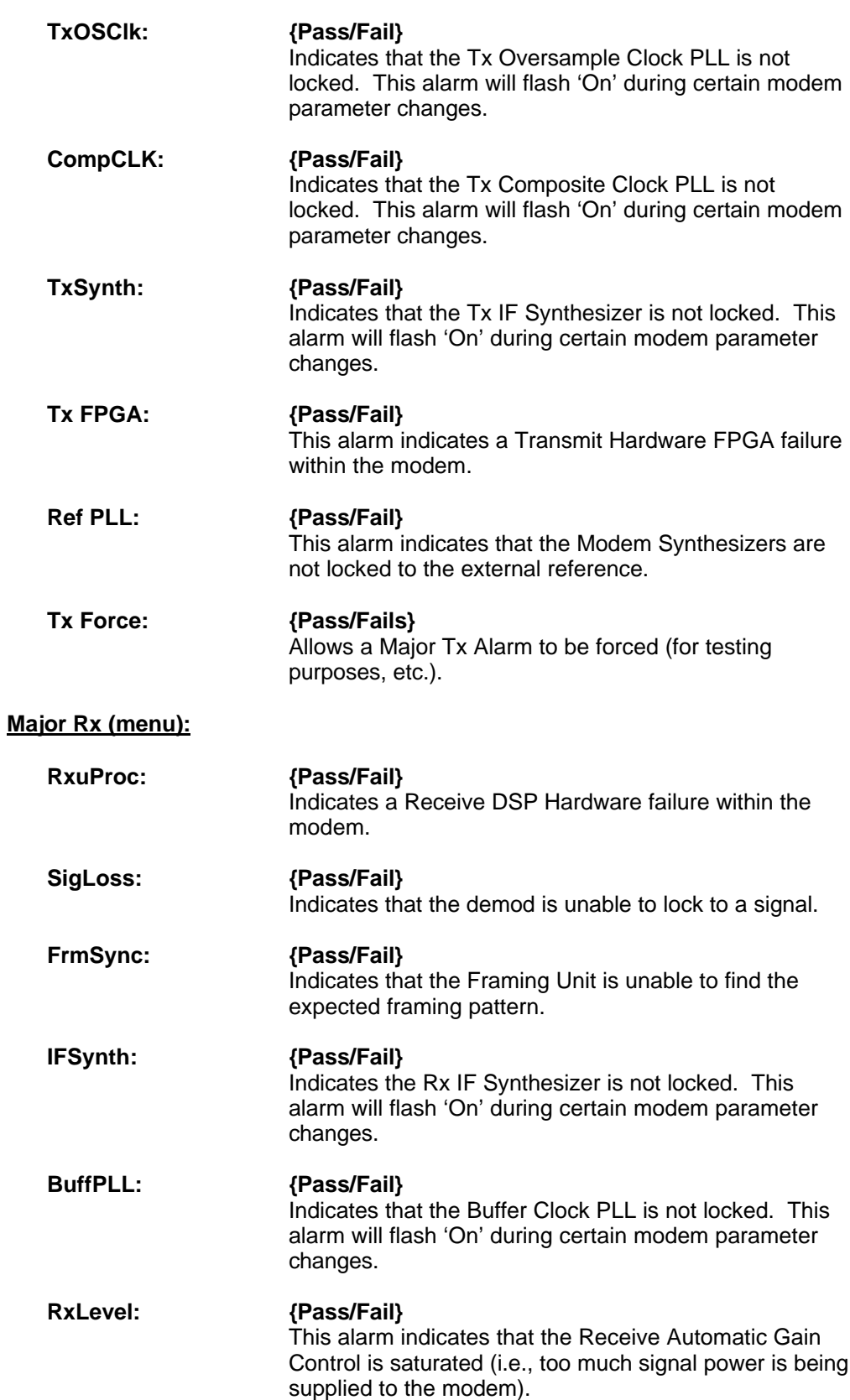

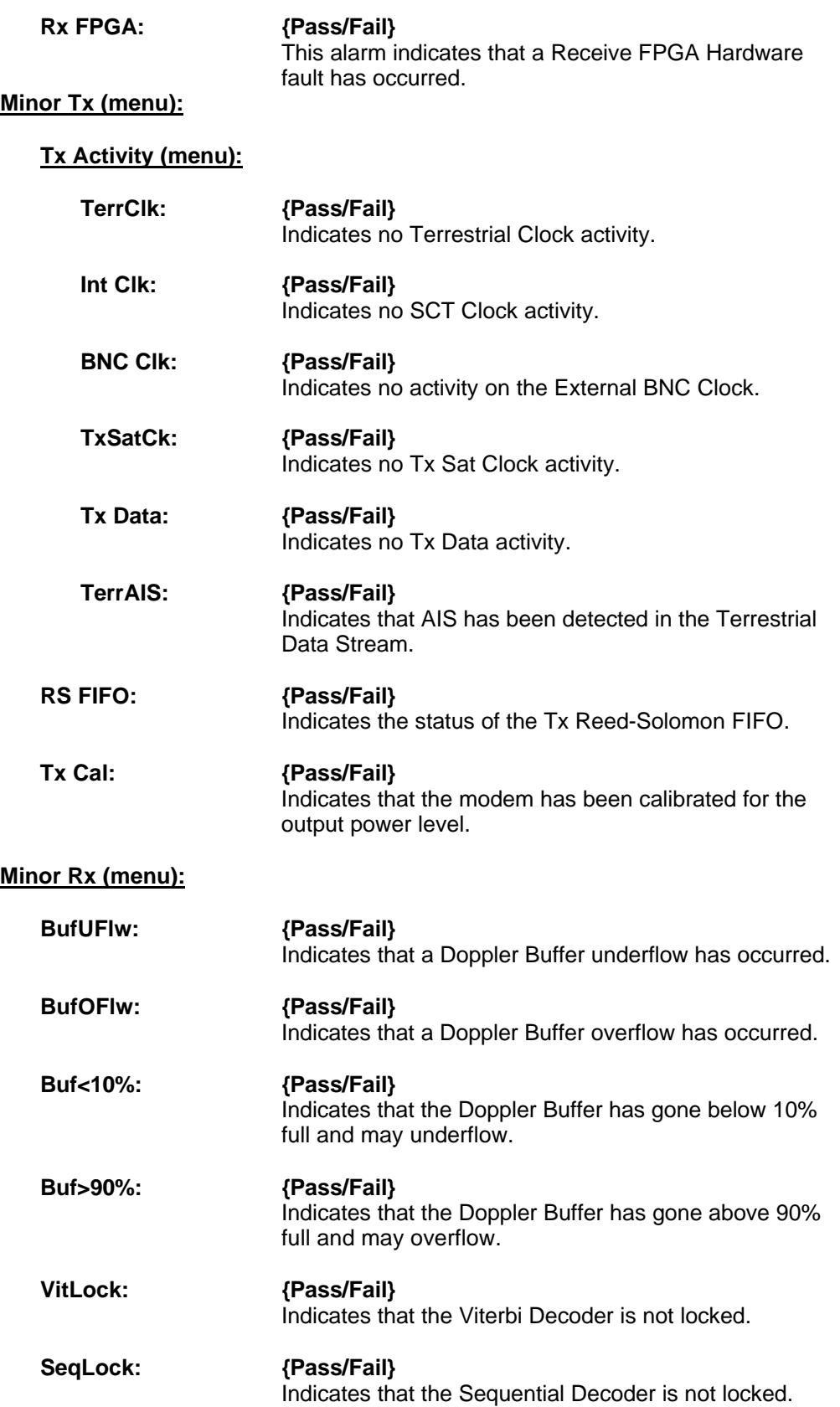

#### **Rx Activity (menu):**

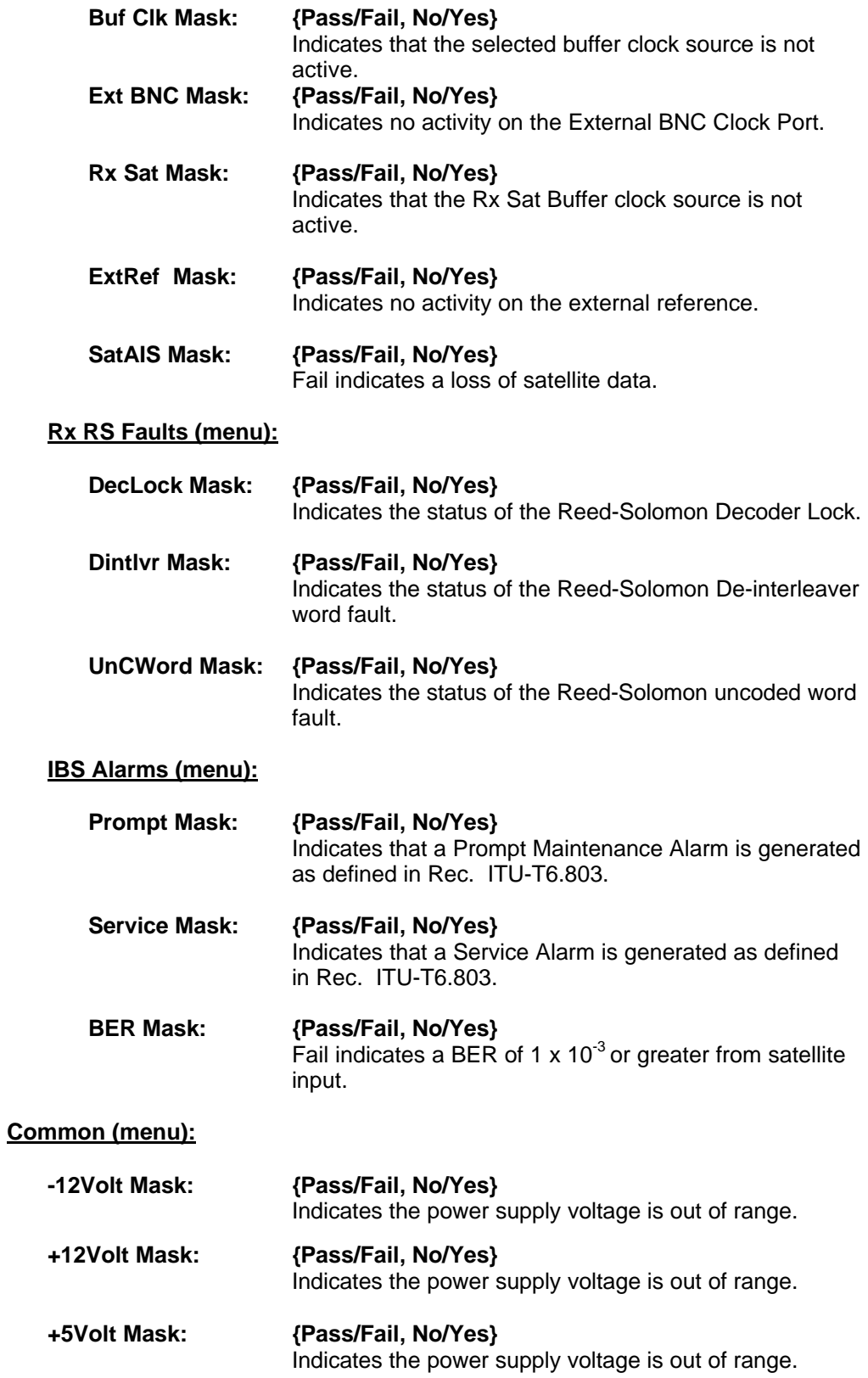

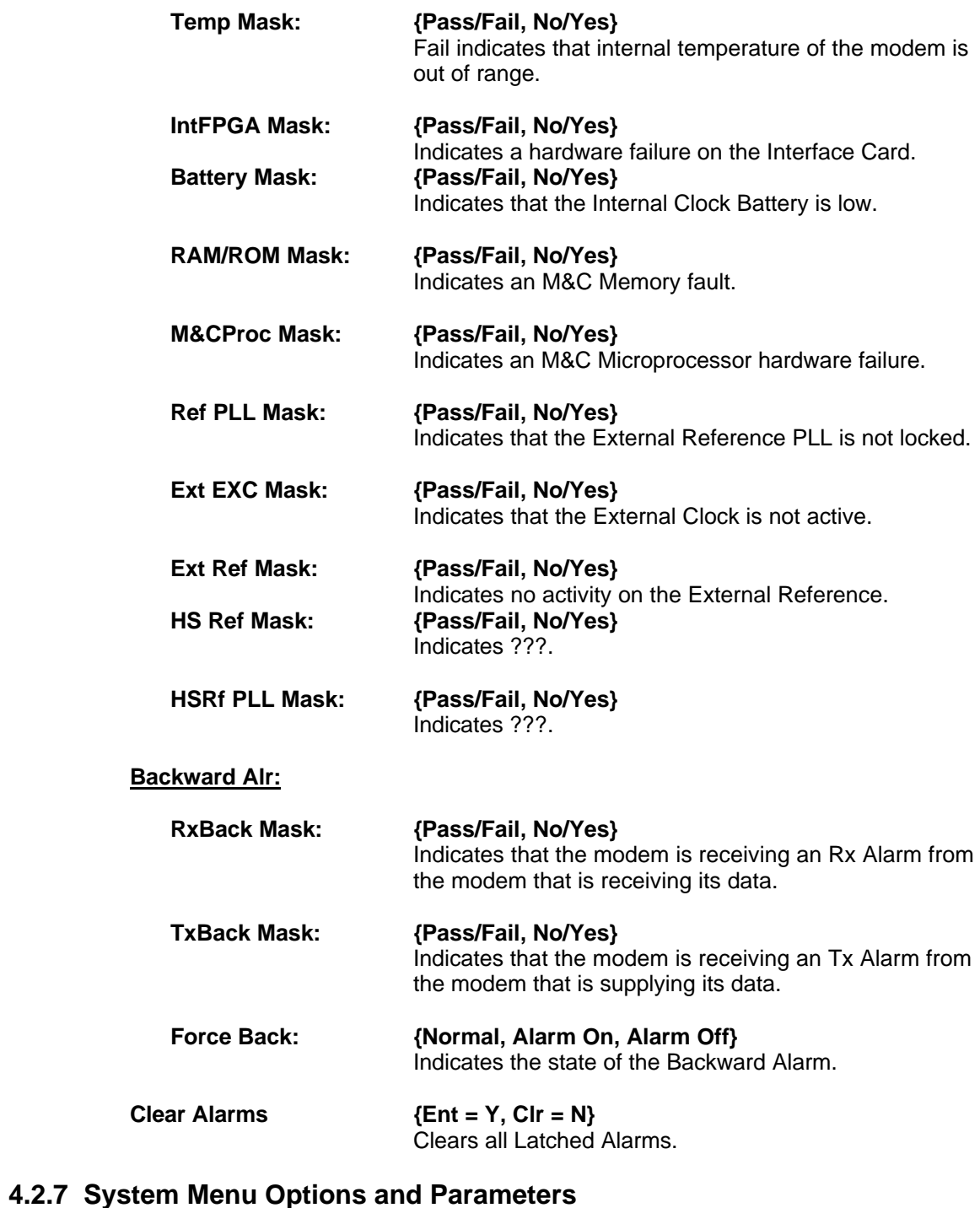

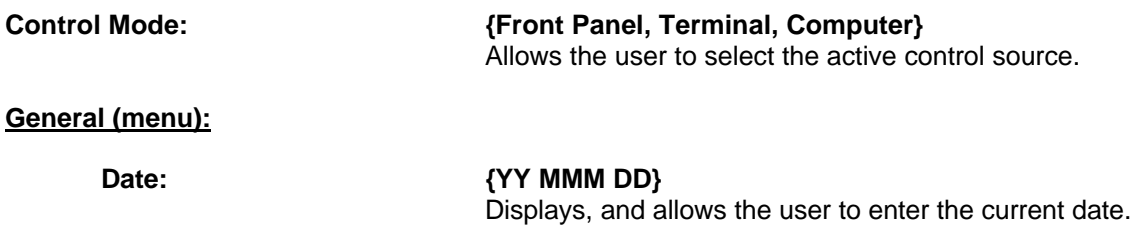

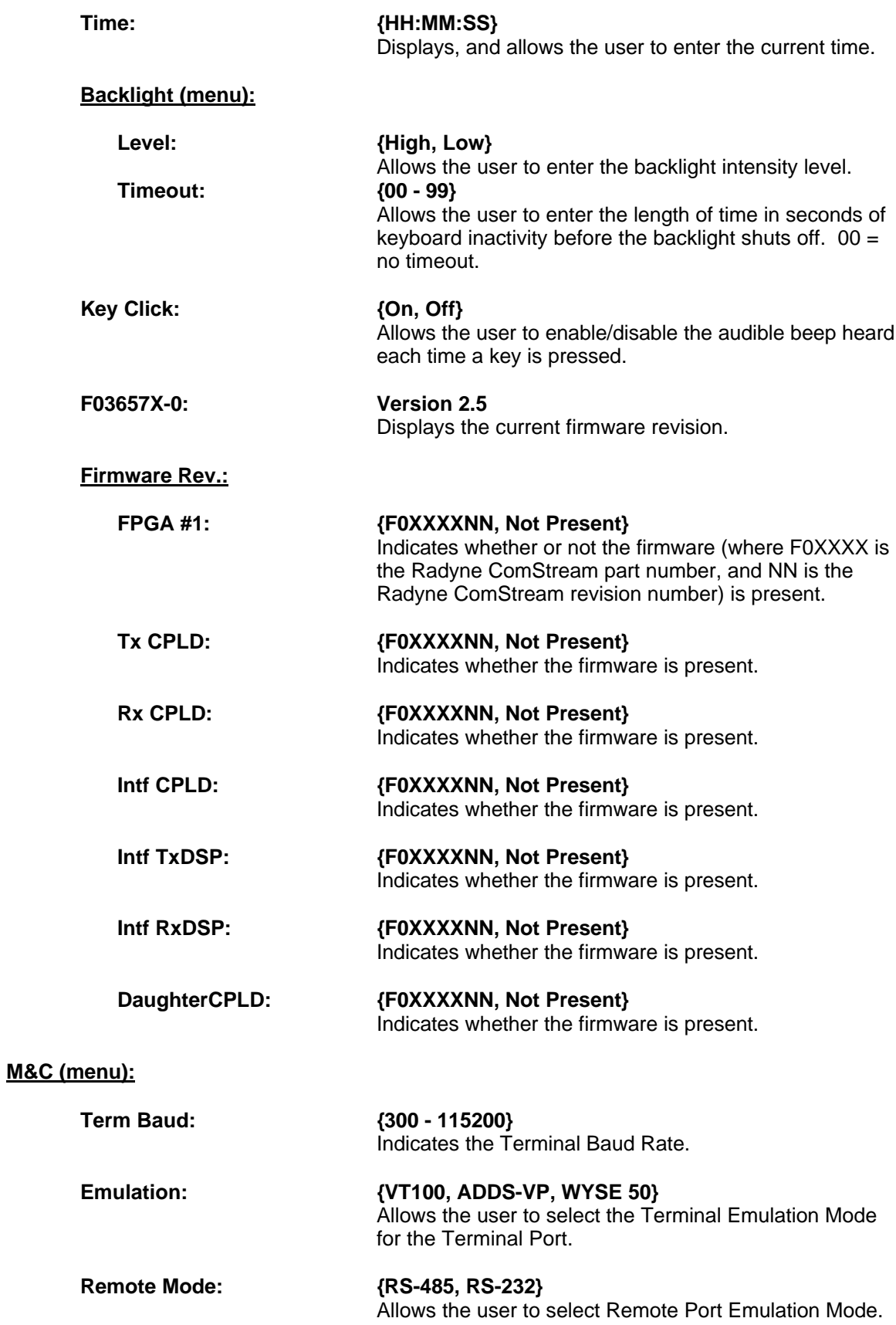

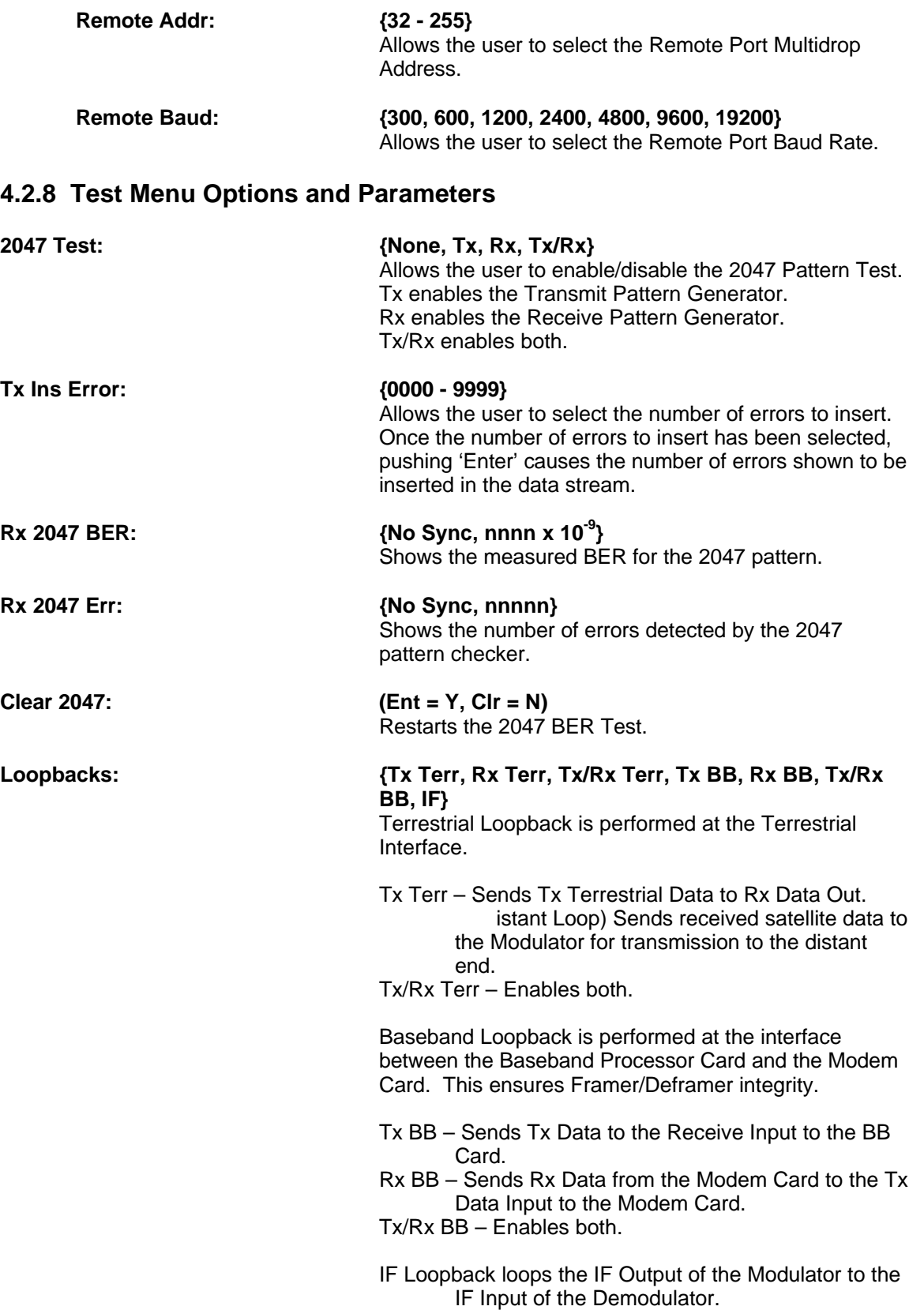

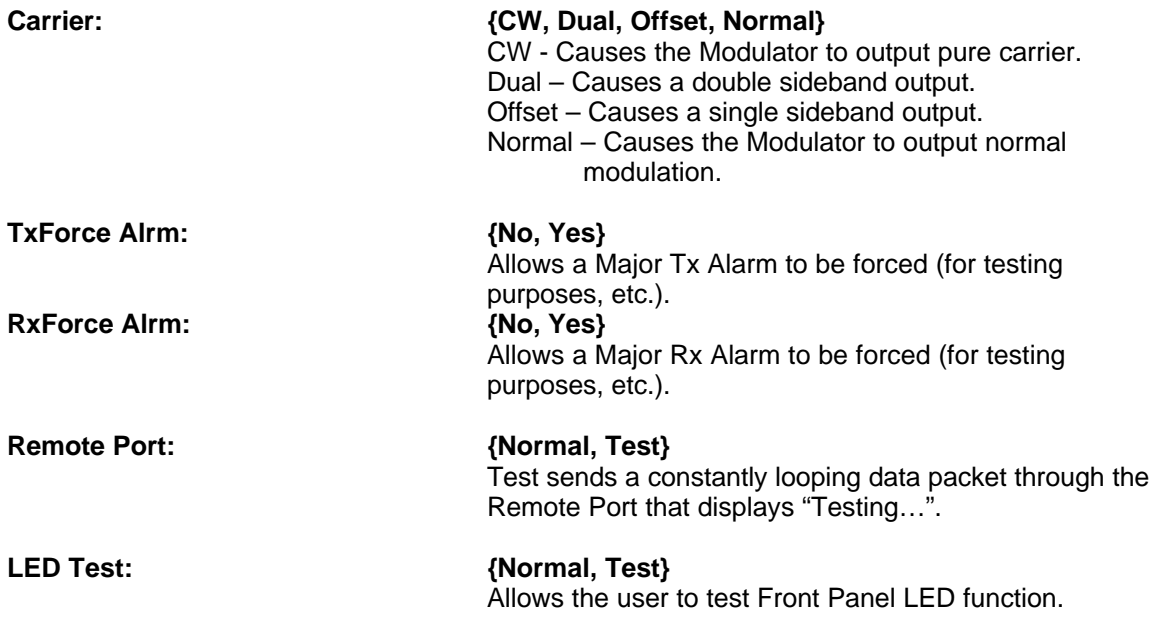

#### **4.3 Terminal Mode Control**

The DMD2401 LB/ST Terminal Mode Control allows the use of an external terminal or computer to monitor and control the modem from a full screen interactive presentation operated by the modem itself. No external software is required other than VT100 terminal emulation software (e.g. "Procomm" for a computer when used as a terminal. The control port is normally used as an RS–232 connection to the terminal device. The RS-232 operating parameters can be set using the modem Front Panel and stored in EEPROM for future use.

#### **4.3.1 Modem Terminal Mode Control**

The modem can be interactively monitored and controlled in the Terminal mode, with a full screen presentation of current settings and status. Programming is accomplished by selecting the item to be modified and pressing the terminal key of the option number. For example, to change the transmit data rate, enter '33' at the terminal. The modem will respond by presenting the options available and requesting input. Two types of input may be requested. If the input is multiple choice, the desired choice is selected by pressing the 'Space' key. When the desired option is displayed, press the 'Enter' key to select that option. The other possible input type requires a numerical input (such as entering a frequency or data rate. This type of input is followed by pressing the 'Enter' or carriage return key. An input can be aborted at any time by pressing the 'ESC' key. Invalid input keys cause an error message to be displayed on the terminal.

The Terminal Control Mode supports serial baud rates of 300, 1200, 2400, 4800, 9600, 19200, 38400, 57600, and 115200. The connection must be set for 8 data bits, 1 stop bit and no parity (8,N,1. Three terminal emulations are supported: VT100, WYSE 50, and ADDS-VP.

\$ is used for setting the screen when the terminal is used is used for the first time or the nonvolatile memory gets reset.

#### **4.3.2 Modem Setup for Terminal Mode**

Terminal mode communications and protocol is set from the Front Panel control by setting the "Control Mode" parameter to "Terminal", and then setting the "Modem Port," "Term Baud" and "Emulation" parameters as desired. Then a terminal is connected to Connector J5 on the Back

Enter Selection Number:

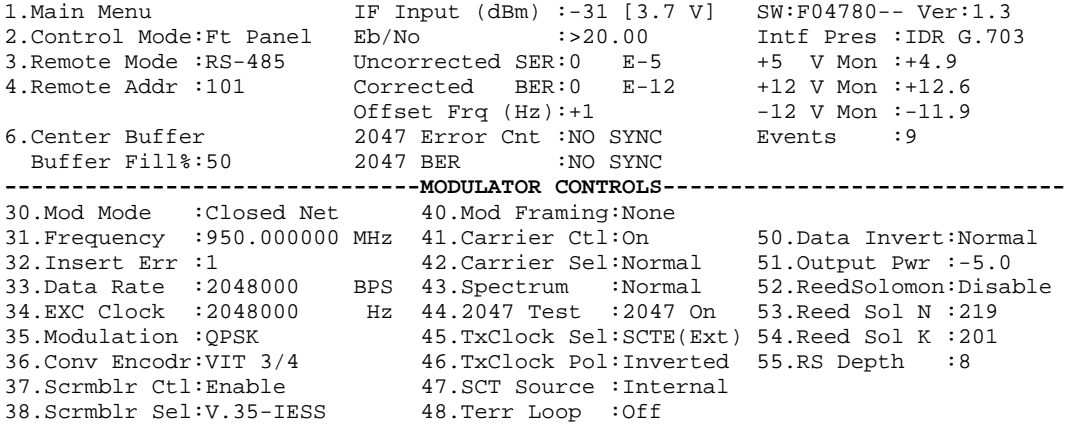

39.Diff Encodr:On 49.Base Loop :Off Enter Selection Number:

**Figure 4-3. Modulator Control Terminal Screen**

| 1. Main Menu 1. The Unit (dBm) : -31 [3.7 V] SW: F04780-- Ver: 1.3              |                      |  |                                        |  |
|---------------------------------------------------------------------------------|----------------------|--|----------------------------------------|--|
| 2.Control Mode:Ft Panel                                                         |                      |  | $Eb/NO$ : >20.00 Intf Pres : IDR G.703 |  |
| 3. Remote Mode: RS-485 Uncorrected SER: 0 E-5 +5 V Mon : +4.9                   |                      |  |                                        |  |
| 4. Remote Addr :101 Corrected BER:0 E-12 +12 V Mon :+12.6                       |                      |  |                                        |  |
|                                                                                 |                      |  | Offset Frq $(Hz: +4$ -12 V Mon :-11.9  |  |
| 6. Center Buffer 3047 Error Cnt: NO SYNC Events : 9                             |                      |  |                                        |  |
| Buffer Fill%:50 2047 BER :NO SYNC                                               |                      |  |                                        |  |
| ------------------------------DEMODULATOR CONTROLS----------------------------- |                      |  |                                        |  |
| 30. Demod Mode: Closed Net 40. Dmd Framing: None                                |                      |  |                                        |  |
| 31. Frequency : 950.000000 MHz 41. DscmblrCtl : Enable 51. Data Invert : Normal |                      |  |                                        |  |
| 32. Sweep Limit:25 kHz 42. DscmblrSel : V.35-IESS 52. BER Period : 10^5         |                      |  |                                        |  |
| 33. Data Rate : 2048000 BPS 43. Spectrum : Normal 53. Buffer/byte : 8192        |                      |  |                                        |  |
| 34.Ext Ref :10.000000 MHz                                                       | 44.2047 Test :Normal |  | 54.Buffer/msec : 32                    |  |
| 35.Ref Source:Internal 45.BufClk Sel:RX SAT 55.Reed Solomon:Disable             |                      |  |                                        |  |
| 36.Inp Lvl Lmt:-90 dBm 46.BufClk Pol :Inverted 56.Reed Sol N :219               |                      |  |                                        |  |
| 37.Dmdulation: QPSK 47.IF Loop : On 57.Reed Sol K : 201                         |                      |  |                                        |  |
| 38. Conv Decodr: VIT 3/4 48. Terr Loop : Off 58. RS Depth : 8                   |                      |  |                                        |  |
| 39. Diff Decodr: On 49. Base Loop : Off                                         |                      |  |                                        |  |
| Enter Selection Number:                                                         |                      |  |                                        |  |

**Figure 4-4. Demodulator Control Terminal Screen**

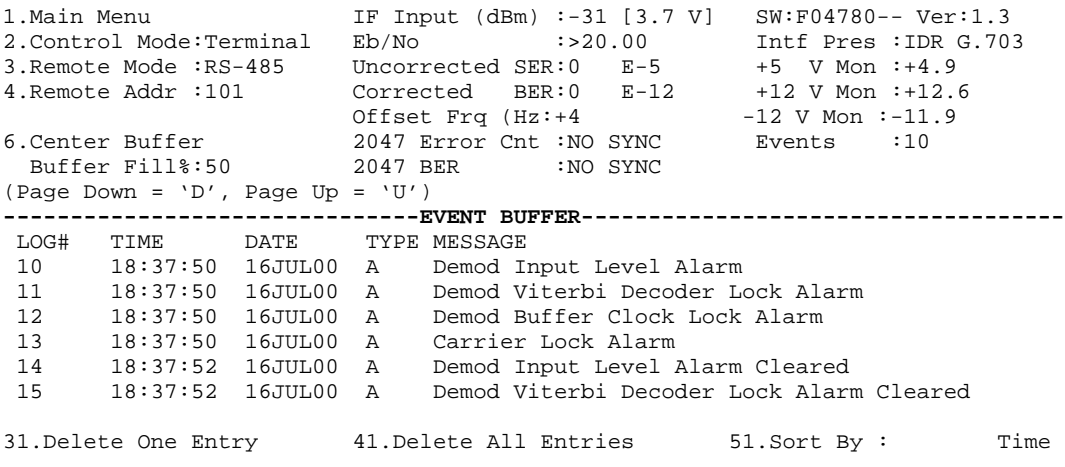

Enter Selection Number:

#### **Figure 4-5. Event Buffer Terminal Screen**

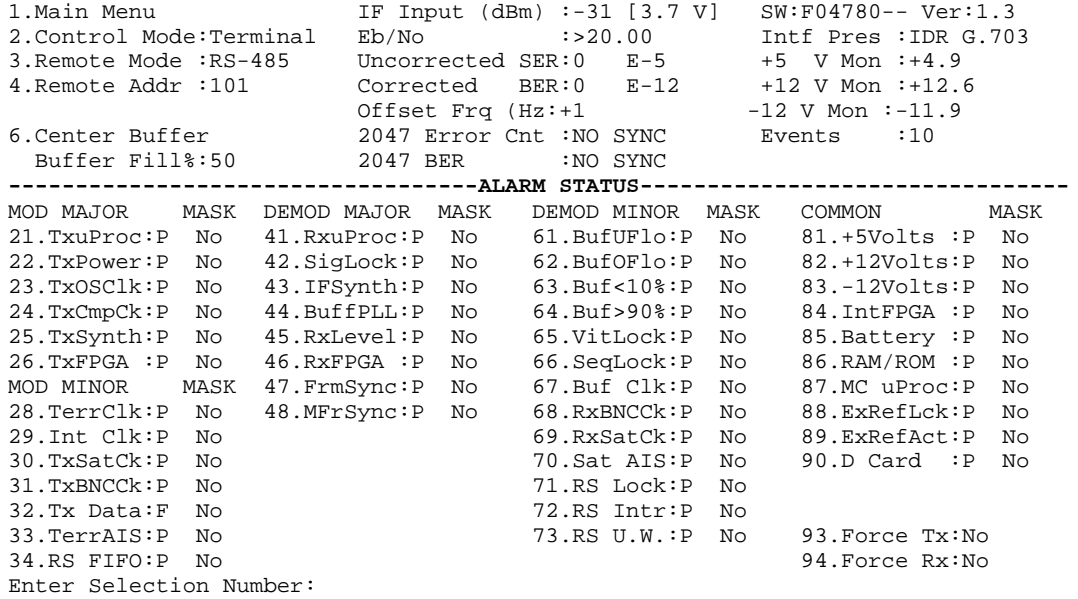

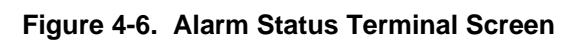

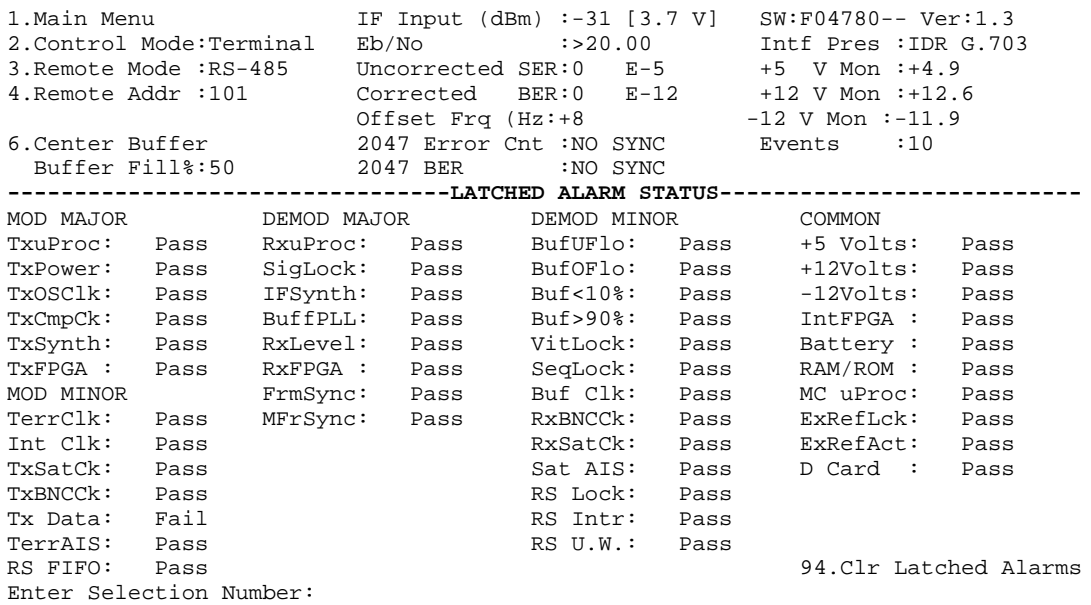

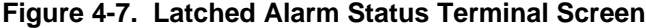

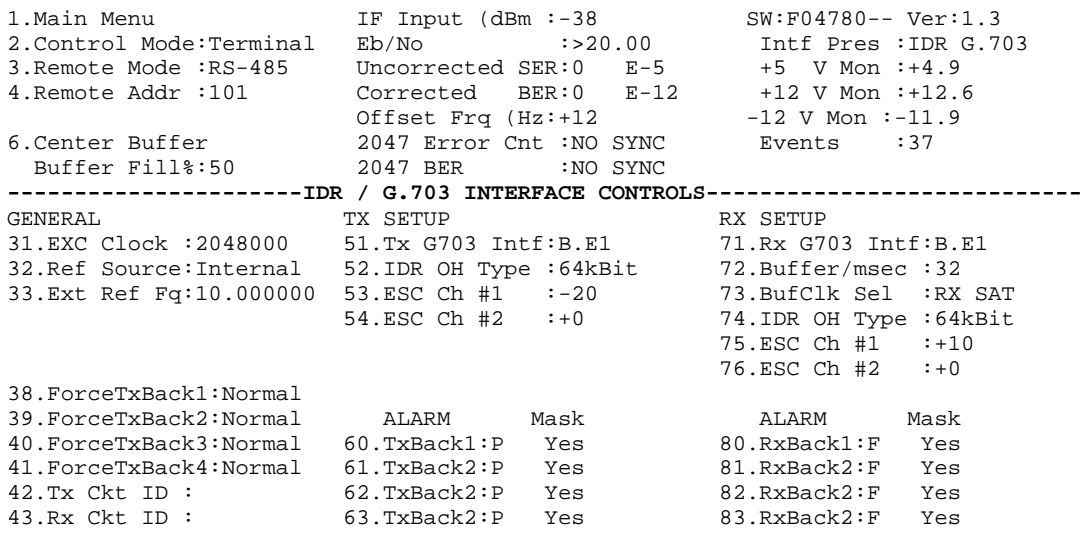

Enter Selection Number:

Enter Selection Number:

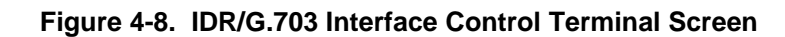

| 1.Main Menu                                     | IF Input (dBm) $:-31$ [3.7 V]                                                 | $SW: F04780--$ Ver:1.3   |
|-------------------------------------------------|-------------------------------------------------------------------------------|--------------------------|
| 2. Control Mode: Ft Panel                       | Eb/No : NO SYNC                                                               | Intf Pres : RS-422/RS449 |
| 3. Remote Mode: RS-485                          | Uncorrected SER: $0$ E-5 +5 V Mon $: +4.9$                                    |                          |
| 4.Remote Addr :101                              | Corrected BER: $0$ E-12 +12 V Mon : +12.4                                     |                          |
|                                                 | Offset Frq $(Hz: +18$ -12 V Mon :-11.9                                        |                          |
| 6.Center Buffer                                 | 2047 Error Cnt :NO SYNC                                                       | Events :14               |
|                                                 | Buffer Fill%:50 2047 BER :NO SYNC                                             |                          |
|                                                 | -------------------------RS-422 INTERFACE CONTROLS--------------------------- |                          |
|                                                 |                                                                               |                          |
| GENERAL                                         | TX SETUP                                                                      | RX SETUP                 |
|                                                 | 51.Tx Clock Sel:SCTE(Ext                                                      | 71.Buffer/byte:8192      |
| 31.EXC Clock :2048000<br>32.Ref Source:Internal | 52. Tx Clock Pol: Inverted 72. Buffer/msec :32                                |                          |
|                                                 | 33.Ext Ref Fq:10.000000 53.SCT Source :Internal 73.Buff Clk Sel:RX SAT        |                          |
|                                                 |                                                                               | 74.Buff Clk Pol:Inverted |
| $42.$ Tx $Ckt$ ID:                              |                                                                               |                          |

**Figure 4-9. RS-422 Interface Control Terminal Screen**

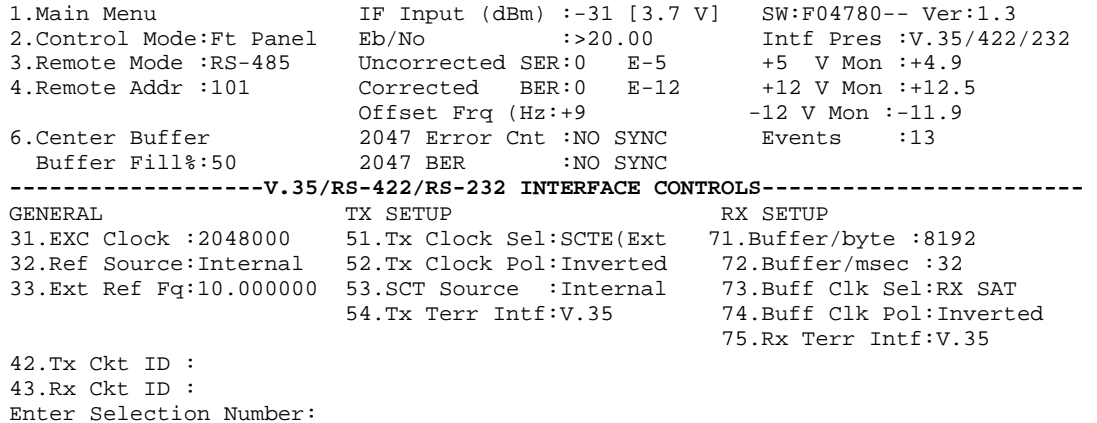

#### **Figure 4-10. V.35/RS4-22RS-232 Interface Control Terminal Screen**

```
1. Main Menu IF Input (dBm :-68 SW:F04780-- Ver:1.3<br>2. Control Mode:Ft Panel Eb/No :NO SYNC Intf Pres :V35/422 Async
2.Control Mode:Ft Panel Eb/No :NO SYNC Intf Pres :V35/43.Remote Mode:RS-485 Uncorrected SER:NO SYNC +5 V Mon :+4.9
3.Remote Mode :RS-485 Uncorrected SER:NO SYNC +5 V Mon :+4.9
4.Remote Addr :101 Corrected BER:NO SYNC +12 V Mon :+12.6
9. Nombote Nddr :101 Corrected BER:NO SYNC +12 V Mon :+12.<br>
Offset Frq (Hz:+0 -12 V Mon :-11.9
6.Center Buffer 2047 Error Cnt :NO SYNC Events :39
Buffer Fill%:0 2047 BER :NO SYNC
----------------ASYNCHRONOUS OVERHEAD CHANNEL INTERFACE CONTROLS----------------
GENERAL TX SETUP RX SETUP<br>31.EXC Clock :2048000 51.Tx Clock Sel:SCTE(Ext 71.Buffer
                       51.Tx Clock Sel:SCTE(Ext 71.Buffer/msec :32
32.Ref Source:Internal 52.Tx Clock Pol:Inverted 72.Buff Clk Sel:RX SAT
33.Ext Ref Fq:10.000000 53.SCT Source :Internal 73.Buff Clk Pol:Inverted
 54.Asynchronous:Off 74.Asynchronous:Off
                         55.TxAsync Baud:300 75.RxAsync Baud:300
 56.TxAsync Port:RS-485 76.RxAsync Port:RS-485
 57.Tx Terr Intf:RS-422 77.Rx Terr Intf:RS-422
42.Tx Ckt ID :
43.Rx Ckt ID :
```
Enter Selection Number:

#### **Figure 4-11. Asynchronous Overhead Channel Interface Control Terminal Screen**

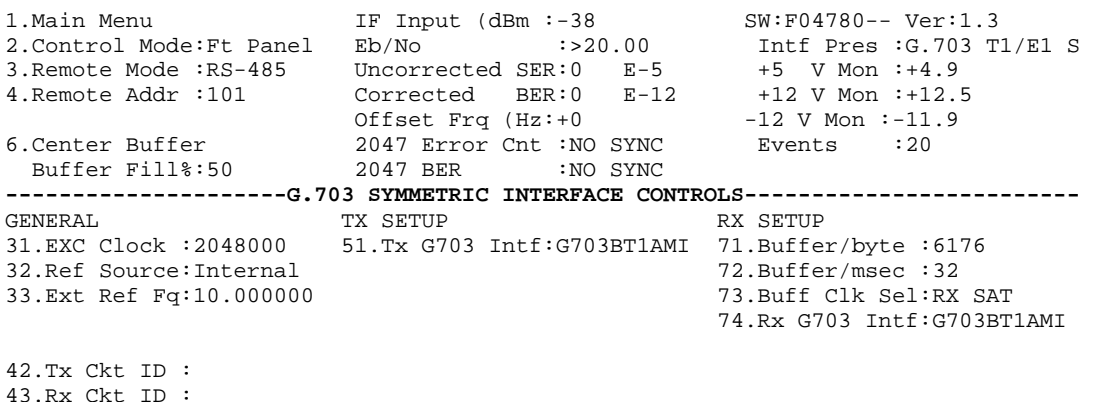

```
Enter Selection Number:
```
#### **Figure 4-12. G.703 Symmetric Control Terminal Screen**

#### **4.4 Remote Port User Interface**

The Remote Port of the DMD2401 LB/ST allows for complete control and monitor functions via an RS-485 or RS-232 Front Panel Selectable Serial Interface.

Control and status messages are conveyed between the DMD2401 LB/ST and the subsidiary modems and the host computer using packetized message blocks in accordance with a proprietary communications specification. This communication is handled by the Radyne Link Level Protocol (RLLP), which serves as a protocol 'wrapper' for the M&C data.

Complete information on monitor and control software is contained in the following sections.

#### **4.4.1 Protocol Structure**

The Communications Specification (COMMSPEC) defines the interaction of computer resident Monitor and Control software used in satellite earth station equipment such as Modems, Redundancy Switches, Multiplexers, and other ancillary support gear. Communication is bidirectional, and is normally established on one or more full-duplex 9600-baud multi-drop control buses that conform to EIA Standard RS-485. If a single device is placed on a single control bus, then the control bus may conform to EIA Standard RS-232.

Each piece of earth station equipment on a control bus has a unique physical address, which is assigned during station setup/configuration or prior to shipment. Valid decimal addresses on one control bus range from 032 to 255 for a total of up to 224 devices per bus. Address 255 of each control bus is usually reserved for the M&C computer.

The Communications Specification (COMMSPEC) defines the interaction of computer resident Monitor and Control software used in satellite earth station equipment such as modems, redundancy switches, multiplexers, and other ancillary support gear. Communication is bidirectional, and is normally established on one or more full-duplex 9600-baud multi-drop control buses that conform to EIA Standard RS-485.

Each piece of earth station equipment on a control bus has a unique physical address, which is assigned during station setup/configuration or prior to shipment. Valid decimal addresses on one control bus range from 032 through 255 for a total of up to 224 devices per bus. Address 255 of each control bus is usually reserved for the M&C computer.

#### **4.4.2 Protocol Wrapper**

The Radyne COMMSPEC is byte-oriented, with the Least Significant Bit (LSB) issued first. Each data byte is conveyed as mark/space information with one mark comprising the stop data. When the last byte of data is transmitted, a hold comprises one steady mark (the last stop bit). To begin or resume data transfer, a space (00h) substitutes this mark. This handling scheme is controlled by the hardware and is transparent to the user. A pictorial representation of the data and its surrounding overhead may be shown as follows:

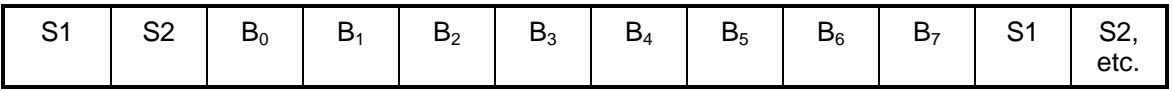

The stop bit, S1 is a mark. Data flow remains in a hold mode until S1 is replaced by a space. If S1 is followed by a space, the space character is considered a start (ST) and not part of the actual data  $(B_0 - B_7)$ .

The above byte-oriented protocol is standard for UART based serial communication ports such as Workstation or Personal Computer (PC) COM ports. COM ports should be configured for 8 data bits, no parity, and one stop bit. For example, for 9600-baud operation, COM ports should be configured as:

#### **9600, 8, N, 1**

The COMMSPEC developed for use with the Radyne Link Level Protocol (RLLP) organizes the actual monitor and control data within a shell, or 'protocol wrapper', that surrounds the data. The format and structure of the COMMSPEC message exchanges are described herein. Decimal numbers have no suffix; hexadecimal numbers end with a lower case h suffix and binary values have a lower case b suffix. Thus,  $22 = 16h = 000010110b$ . The principal elements of a data frame, in order of occurrence, are summarized as follows:

**<SYN>** - the message format header character, or ASCII sync character, that defines the beginning of a message. The <SYN> character value is always 16h (1 Byte).

**<BYTE COUNT>** - the Byte Count is the number of bytes in the <DATA> field (two bytes).

**<SOURCE ID>** - the Source Identifier defines the multi-drop address origin. Note that all nodes on a given control bus have a unique address that must be defined (1 Byte).

**<DESTINATION ID>** - The Destination Identifier serves as a pointer to the multi-drop destination device that indicates where the message is to be sent (1 Byte).

**<FRAME SEQUENCE NUMBER>** -The FSN is a tag with a value from 0 through 255 that is sent with each message. It assures sequential information framing and correct equipment acknowledgment and data transfers (1 Byte).

**<OPCODE>** - The Operation Code field contains a number that identifies the message type associated with the data that follows it. Equipment under MCS control recognizes this code via firmware identification and subsequently steers the DATA accordingly to perform a specific function or series of functions. Acknowledgment and error codes are returned in this field (two bytes).

**<...DATA...>** - The Data field contains the binary data bytes associated with the <OPCODE>. The number of data bytes in this field is indicated by the <BYTE COUNT> value. **<CHECKSUM>** - The checksum is the modulo 256 sum of all preceding message bytes, excluding the <SYN> character (1 Byte). The checksum determines the presence or absence of errors within the message. In a message block with the following parameters, the checksurn is computed as shown in Table 4-4 below.

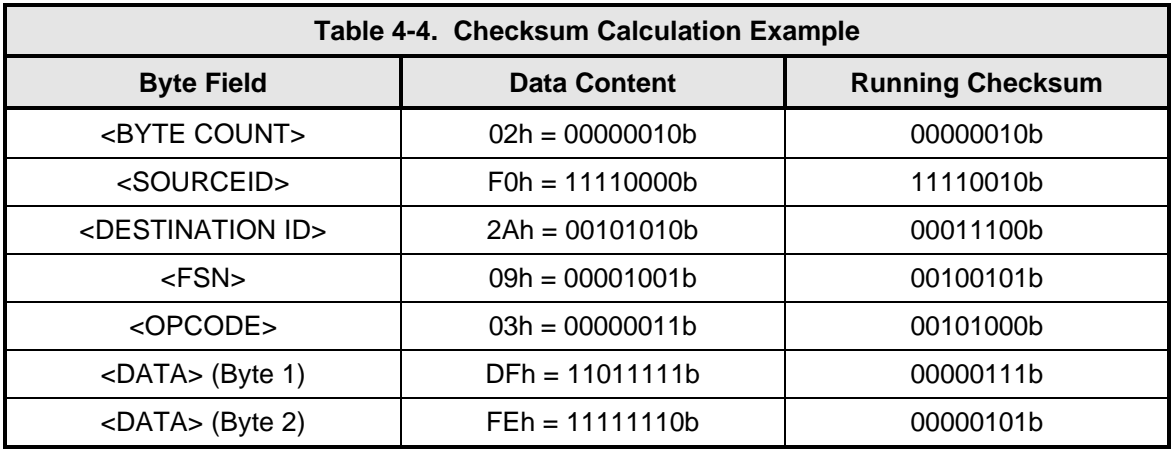

Thus, the checksum is 00000101b; which is 05h or 5 decimal. Alternative methods of calculating the checksum for the same message frame are:

0002h + F0h + 2Ah + 09h + 0003h + DFh + FEh = 305h.

Since the only concern is the modulo 256 (modulo 1 00h) equivalent (values that can be represented by a single 8-bit byte), the checksum is 05h.

For a decimal checksum calculation, the equivalent values for each information field are:

 $2 + 240 + 42 + 9 + 3 + 223 + 254 = 773$  $773/256 = 3$  with a remainder of 5. This remainder is the checksum for the frame.

 $5$  (decimal) = 05h = 0101b = <CHECKSUM>

# **4.4.3 Frame Description and Bus Handshaking**

In a Monitor and Control environment, every message frame on a control bus port executes as a packet in a loop beginning with a wait-for-SYN-character mode. The remaining message format header information is then loaded, either by the M&C computer or by a subordinate piece of equipment (such as the DMD2401 LB/ST) requesting access to the bus. Data is processed in accordance with the OPCODE, and the checksum for the frame is calculated. If the anticipated checksum does not match then a checksum error response is returned to the message frame originator. The entire message frame is discarded and the wait-for-SYN mode goes back into effect. If the OPCODE resides within a command message, it defines the class of action that denotes an instruction that is specific to the device type, and is a prefix to the DATA field if data is required. If the OPCODE resides within a query message packet, then it defines the query code, and can serve as a prefix to query code DATA.

The Frame Sequence Number (FSN) is included in every message packet, and increments sequentially. When the M&C computer or bus-linked equipment initiates a message, it assigns the FSN as a tag for error control and handshaking. A different FSN is produced for each new message from the FSN originator to a specific device on the control bus. If a command packet is sent and not received at its intended destination, then an appropriate response message is not received by the packet originator. The original command packet is then re-transmitted with the same FSN. If the repeated message is received correctly at this point, it is considered a new message and is executed and acknowledged as such.

If the command packet is received at its intended destination but the response message (acknowledgment) is lost, then the message originator (usually the M&C computer) re-transmits the original command packet with the same FSN. The destination device detects the same FSN and recognizes that the message is a duplicate, so the associated commands within the packet are not executed a second time. However, the response packet is again sent back to the source as an acknowledgment in order to preclude undesired multiple executions of the same command.

To reiterate, valid equipment responses to a message require the FSN tag in the command packet. This serves as part of the handshake/acknowledge routine. If a valid response message is absent, then the command is re-transmitted with the same FSN. For a repeat of the same command involving iterative processes (such as increasing or decreasing the transmit power level of a DMD2401 LB/ST modulator), the FSN is incremented after each message packet. When the FSN value reaches 255, it overflows and begins again at zero. The FSN tag is a powerful tool that assures sequential information framing, and is especially useful where commands require more than one message packet.

The full handshake/acknowledgment involves a reversal of source and destination ID codes in the next message frame, followed by a response code in the <OPCODE> field of the message packet from the equipment under control.

If a command packet is sent and not received at its intended destination, a timeout condition can occur because the packet originator does not receive a response message. On receiving devices slaved to an M&C computer, the timeout delay parameters may be programmed into the equipment in accordance with site requirements by Radyne ComStream, Inc. prior to shipment, or altered by qualified personnel. The FSN handshake routines must account for timeout delays and be able to introduce them as well.

#### **4.4.4 Global Response Operational Codes**

In acknowledgment (response) packets, the operational code <OPCODE> field of the message packet is set to 0 by the receiving devices when the message intended for the device is evaluated as valid. The device that receives the valid message then exchanges the <SOURCE ID> with the <DESTINATION ID>, sets the <OPCODE> to zero in order to indicate that a good message was received, and returns the packet to the originator. This "GOOD MESSAGE" opcode is one of nine global responses. Global response opcodes are common responses, issued to the M&C computer or to another device, that can originate from and are interpreted by all Radyne equipment in the same manner. These are summarized as follows (all opcode values are expressed in decimal form):

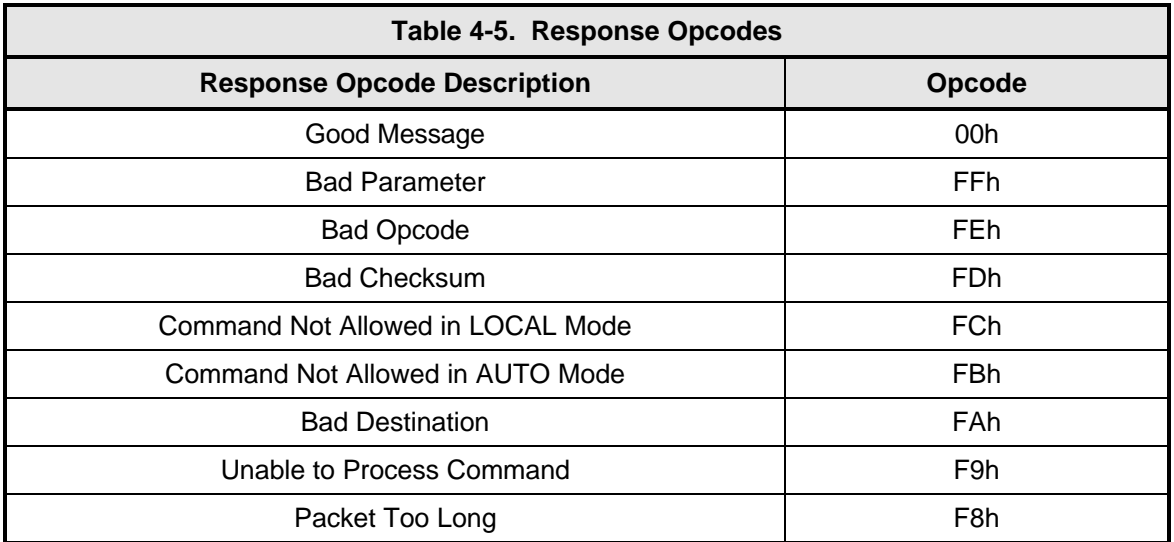

The following response error codes are specific to the DMD2401 LB/ST:

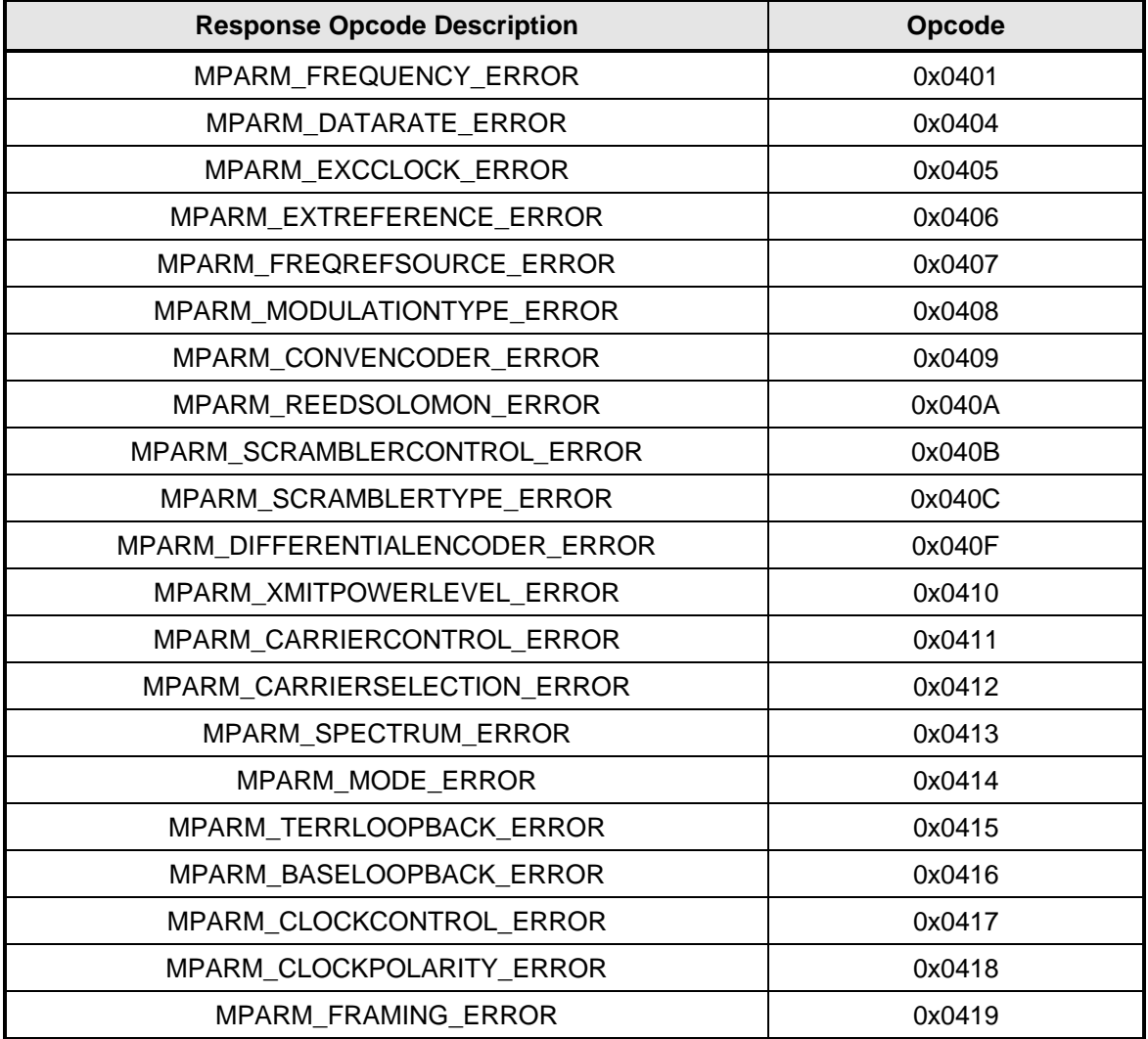

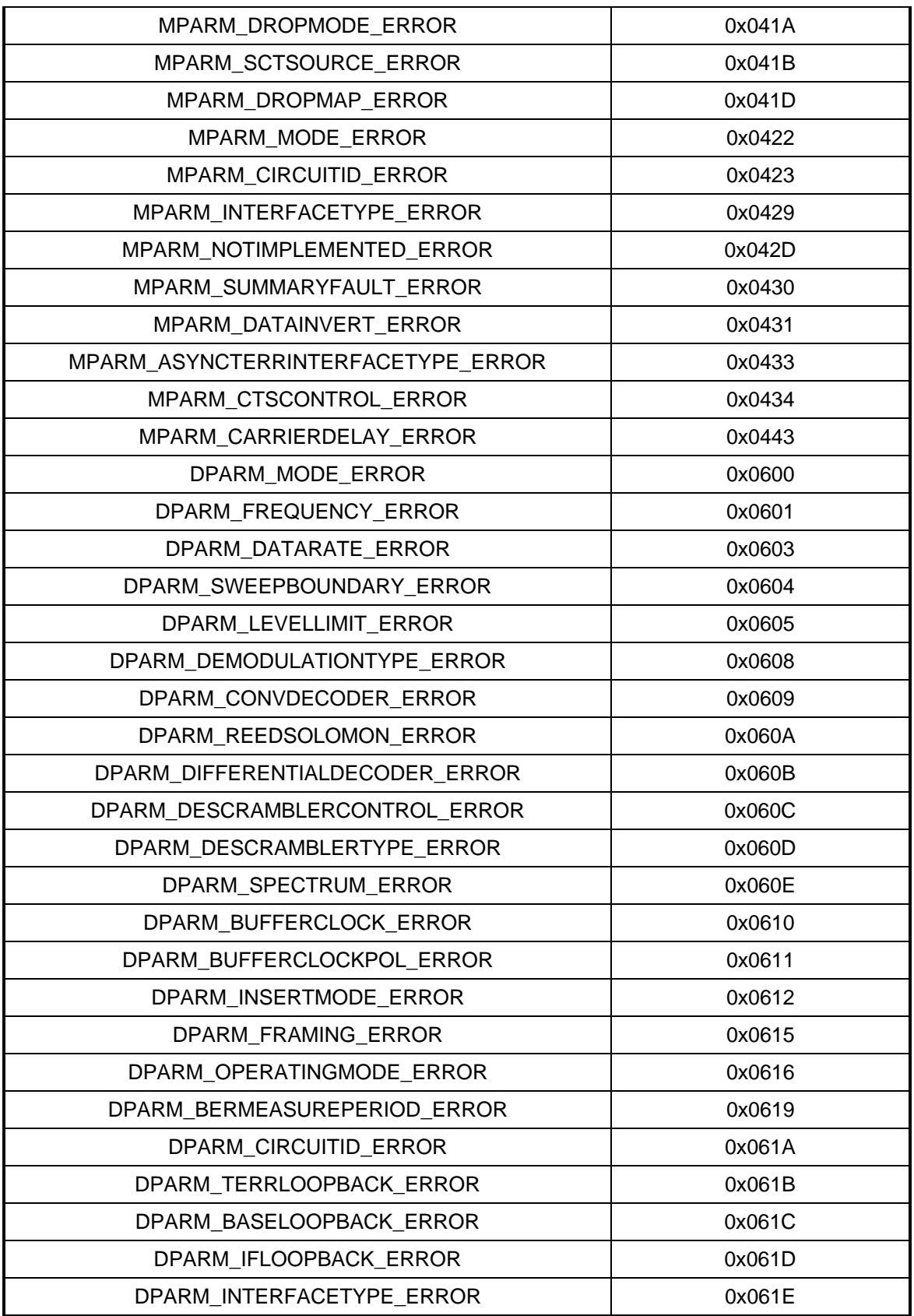

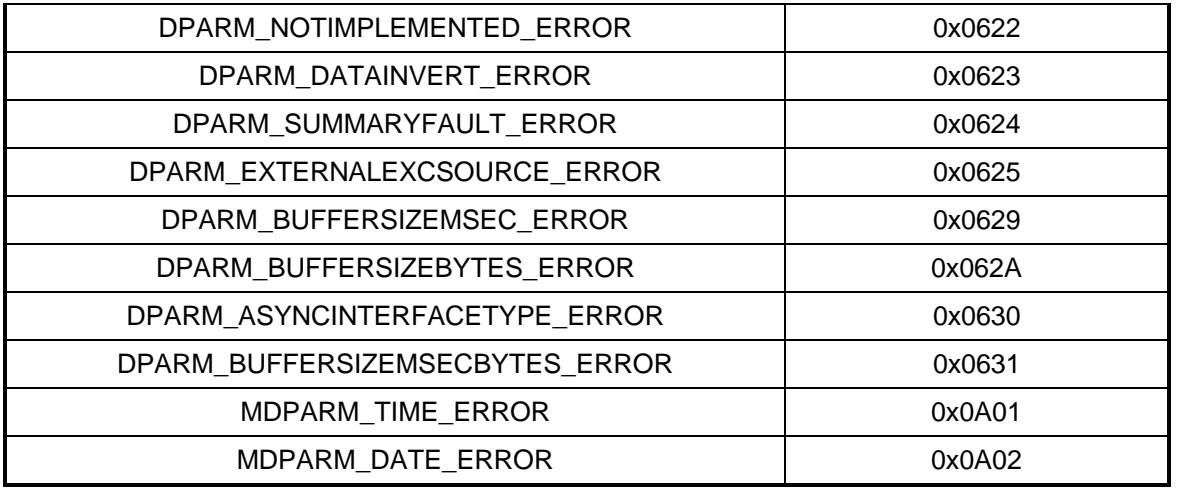

# **4.4.5 Collision Avoidance**

When properly implemented, the physical and logical devices and ID addressing scheme of the COMMSPEC normally precludes message packet contention on the control bus. The importance of designating unique IDs for each device during station configuration cannot be overemphasized. One pitfall, which is often overlooked, concerns multi-drop override IDs. All too often, multiple devices of the same type are assigned in a direct-linked ("single-thread") configuration accessible to the M&C computer directly. For example, if two DMD2401 LB/ST Modems with different addresses (DESTINATION IDs) are linked to the same control bus at the same hierarchical level, both will attempt to respond to the M&C computer when the computer generates a multi-drop override ID of 22. If their actual setup parameters, status, or internal timing differs, they will both attempt to respond to the override simultaneously with different information or asynchronously in their respective message packets and response packets, causing a collision on the serial control bus.

To preclude control bus data contention, different IDs must always be assigned to the equipment. If two or more devices are configured for direct-linked operation, then the M&C computer and all other devices configured in the same manner must be programmed to inhibit broadcast of the corresponding multi-drop override ID.

The multi-drop override ID is always accepted by devices of the same type on a common control bus, independent of the actual DESTINATION ID. These override IDs with the exception of "BROADCAST" are responded to by all directly linked devices of the same type causing contention on the bus. The "BROADCAST" ID, on the other hand, is accepted by all equipment but none of them returns a response packet to the remote M&C.

The following multi-drop override IDs are device-type specific, with the exception of "BROADCAST". These are summarized below with ID values expressed in decimal notation:

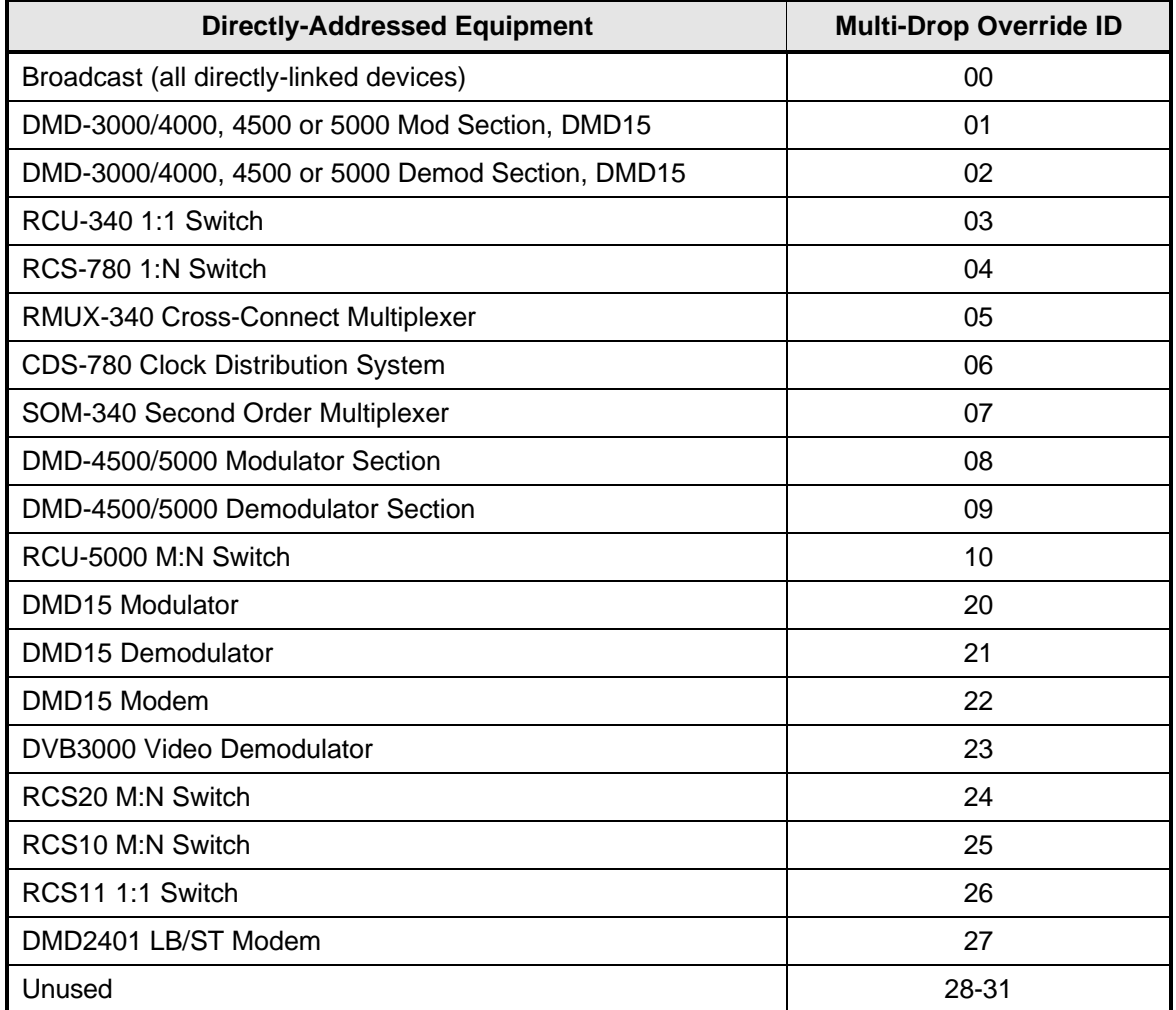

Note that multi-drop override IDs 01 or 02 can be used interchangeably to broadcast a message to a DMD3000/4000 modem, or to a DMD4500/5000, or to a DMD15 modem. Radyne ComStream Corporation recommends that the multi-drop override IDs be issued only during system configuration as a bus test tool by experienced programmers, and that they not be included in run-time software. It is also advantageous to consider the use of multiple bus systems where warranted by a moderate to large equipment complement. Therefore, if a DMD2401 LB/ST is queried for its equipment type identifier, it will return a "27".

# **4.4.6 Software Compatibility**

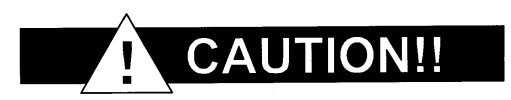

**The DMD2401 LB/ST RLLP is not software-compatible with the following previous Radyne products: RCU5000 and DMD4500. These products may not occupy the same bus while using this protocol as equipment malfunction and loss of data may occur.**
When Radyne equipment is queried for information (Query Mod, Query Demod, etc.) it responds by sending back two blocks of data; a non-volatile section (parameters that can be modified by the user) and a volatile section (status information). It also returns a count value that indicates how large the non-volatile section is. This count is used by M&C developers to index into the start of the volatile section.

When new features are added to Radyne equipment, the control parameters are appended to the end of the non-volatile section, and status of the features, if any, are added at the end of the volatile section. If a remote M&C queries two pieces of Radyne equipment with different software revisions, they might respond with two different sized packets. The remote M&C MUST make use of the non-volatile count value to index to the start of the volatile section. If the remote M&C is not aware of the newly added features to the Radyne product, it should disregard the parameters at the end of the non-volatile section and index to the start of the volatile section.

If packets are handled in this fashion, there will also be backward-compatibility between Radyne equipment and M&C systems. Remote M&C systems need not be modified every time a feature is added unless the user needs access to that feature.

# **4.4.7 Flow Control and Task Processing**

The original packet sender (the M&C computer) relies on accurate timeout information with regard to each piece of equipment under its control. This provides for efficient bus communication without unnecessary handshake overhead timing. One critical value is designated the Inter-Frame Space (FS). The Inter-Frame Space provides a period of time in which the packet receiver and medium (control bus and M&C computer interface) fully recover from the packet transmission/reception process and the receiver is ready to accept a new message. The programmed value of the Inter-Frame Space should be greater than the sum of the "turnaround time" and the round-trip (sender/receiver/bus) propagation time, including handshake overhead. The term "turnaround time" refers to the amount of time required for a receiver to be re-enabled and ready to receive a packet after having just received a packet. In flow control programming, the Inter-Frame Space may be determined empirically in accord with the system configuration, or calculated based on established maximum equipment task processing times.

Each piece of supported equipment on the control bus executes a Radyne Link Level Task (RLLT) in accordance with its internal hardware and fixed program structure. In a flow control example, the RLLT issues an internal "message in" system call to invoke an I/0 wait condition that persists until the task receives a command from the M&C computer. The RLLT has the option of setting a timeout on the incoming message. Thus, if the equipment does not receive an information/command packet within a given time period, the associated RLLT exits the I/0 wait state and takes appropriate action.

Radyne equipment is logically linked to the control bus via an Internal I/O Processing Task (IOPT) to handle frame sequencing, error checking, and handshaking. The IOPT is essentially a link between the equipment RLLT and the control bus. Each time the M&C computer sends a message packet, the IOPT receives the message and performs error checking. If errors are absent, the IOPT passes the message to the equipment's RLLT. If the IOPT detects errors, it appends error messages to the packet. Whenever an error occurs, the IOPT notes it and discards the message; but it keeps track of the incoming packet. Once the packet is complete, the IOPT conveys the appropriate message to the RLLT and invokes an I/0 wait state (wait for next <SYN> character).

If the RLLT receives the packetized message from the sender before it times out, it checks for any error messages appended by the IOPT. In the absence of errors, the RLLT processes the received command sent via the transmitted packet and issues a "message out" system call to ultimately acknowledge the received packet. This call generates the response packet conveyed to the sender. If the IOPT sensed errors in the received packet and an RLLT timeout has not

occurred, the RLLT causes the equipment to issue the appropriate error message(s) in the pending equipment response frame.

To maintain frame synchronization, the IOPT keeps track of error-laden packets and packets intended for other equipment for the duration of each received packet. Once the packet is complete, the IOPT invokes an I/0 wait state and searches for the next <SYN> character.

## **4.4.8 RLLP Summary**

The RLLP is a simple send-and-wait protocol that automatically re-transmits a packet when an error is detected, or when an acknowledgment (response) packet is absent.

During transmission, the protocol wrapper surrounds the actual data to form information packets. Each transmitted packet is subject to time out and frame sequence control parameters, after which the packet sender waits for the receiver to convey its response. Once a receiver verifies that a packet sent to it is in the correct sequence relative to the previously received packet, it computes a local checksum on all information within the packet excluding the <SYN> character and the <CHECKSUM> fields. If this checksum matches the packet <CHECKSUM>, the receiver processes the packet and responds to the packet sender with a valid response (acknowledgment) packet. If the checksum values do not match, the receiver replies with a negative acknowledgment (NAK) in its response frame.

The response packet is therefore either an acknowledgment that the message was received correctly, or some form of a packetized NAK frame. If the sender receives a valid acknowledgment (response) packet from the receiver, the <FSN> increments and the next packet is transmitted as required by the sender. However, if a NAK response packet is returned, the sender re-transmits the original information packet with the same embedded <FSN>.

If an acknowledgment (response) packet or a NAK packet is lost, corrupted, or not issued due to an error and is thereby not returned to the sender, the sender re-transmits the original information packet; but with the same <FSN>. When the intended receiver detects a duplicate packet, the packet is acknowledged with a response packet and internally discarded to preclude undesired repetitive executions. If the M&C computer sends a command packet and the corresponding response packet is lost due to a system or internal error, the computer times out and re-transmits the same command packet with the same <FSN> to the same receiver and waits once again for an acknowledgment or a NAK packet.

To reiterate, the format of the message block is shown in Table B-4, Link Level Protocol Message Block.

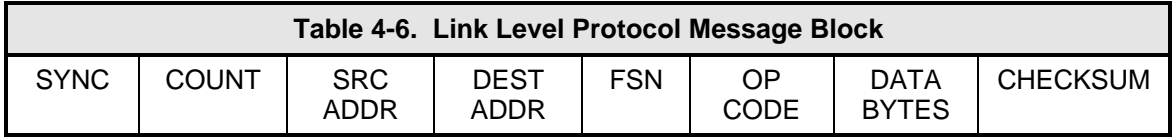

The RLLP Remote Port Packet structure is as follows:

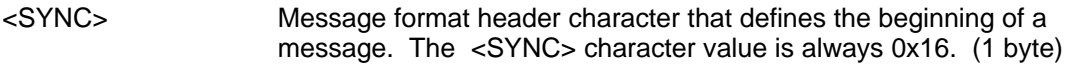

- <COUNT> Number of bytes in the <DATA> field. (two bytes)
- <SOURCE ADDR> Identifies the address of the equipment from where the message originated. (1 byte)

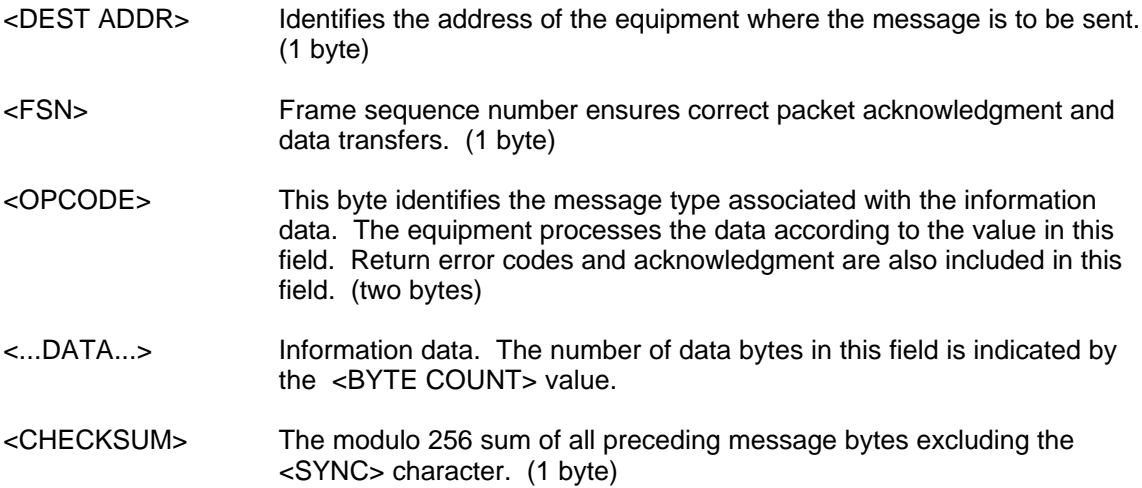

## **4.4.9 DMD2401 LB/ST Opcode Command Set**

The DMD2401 LB/ST Opcode Command Set is listed below, separated by commands that control the modulator only, the demodulator only, or the entire module.

## **4.4.10 Modulator Command Set**

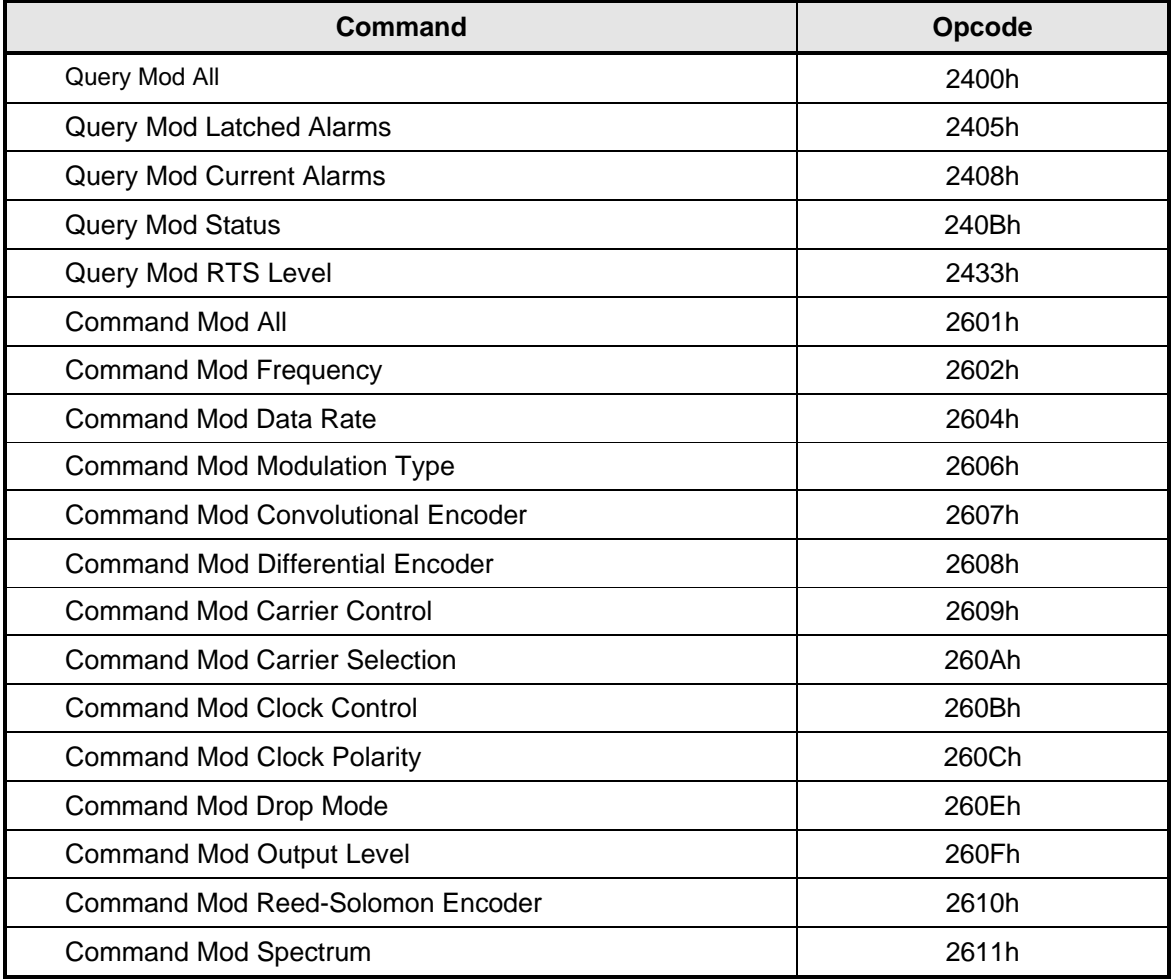

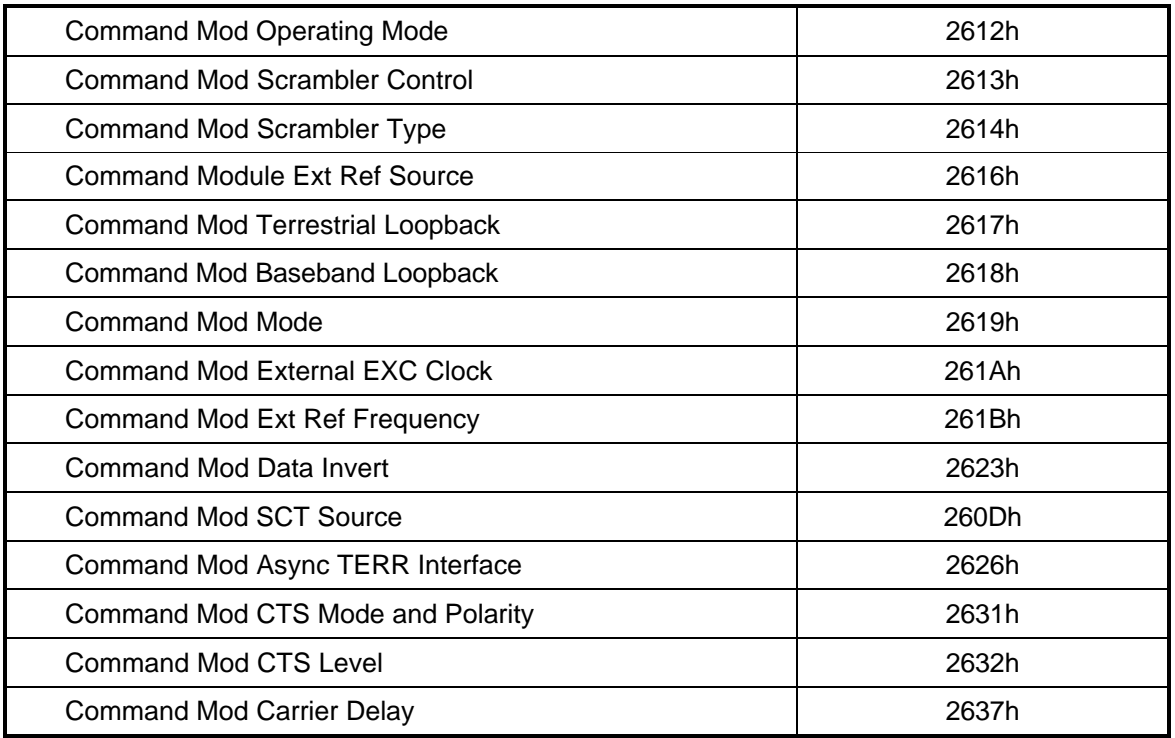

# **4.4.11 Demodulator Command Set**

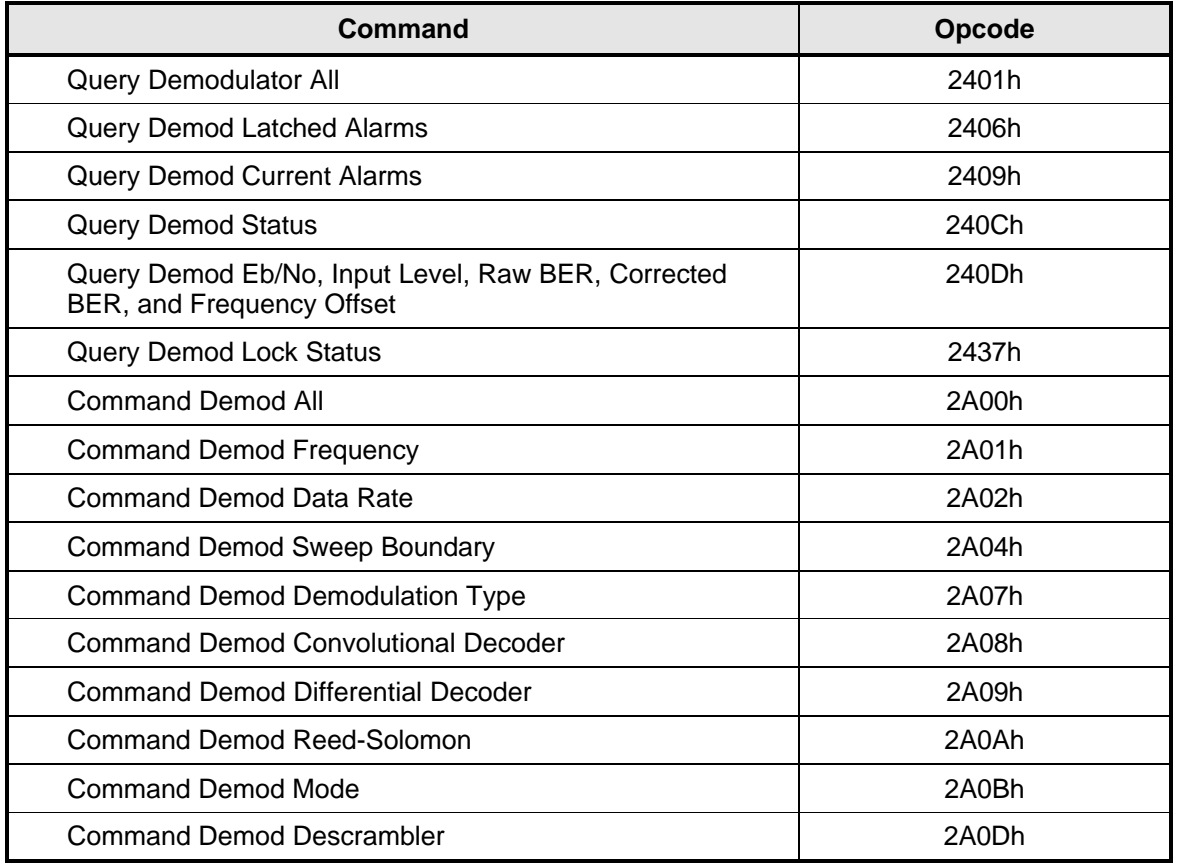

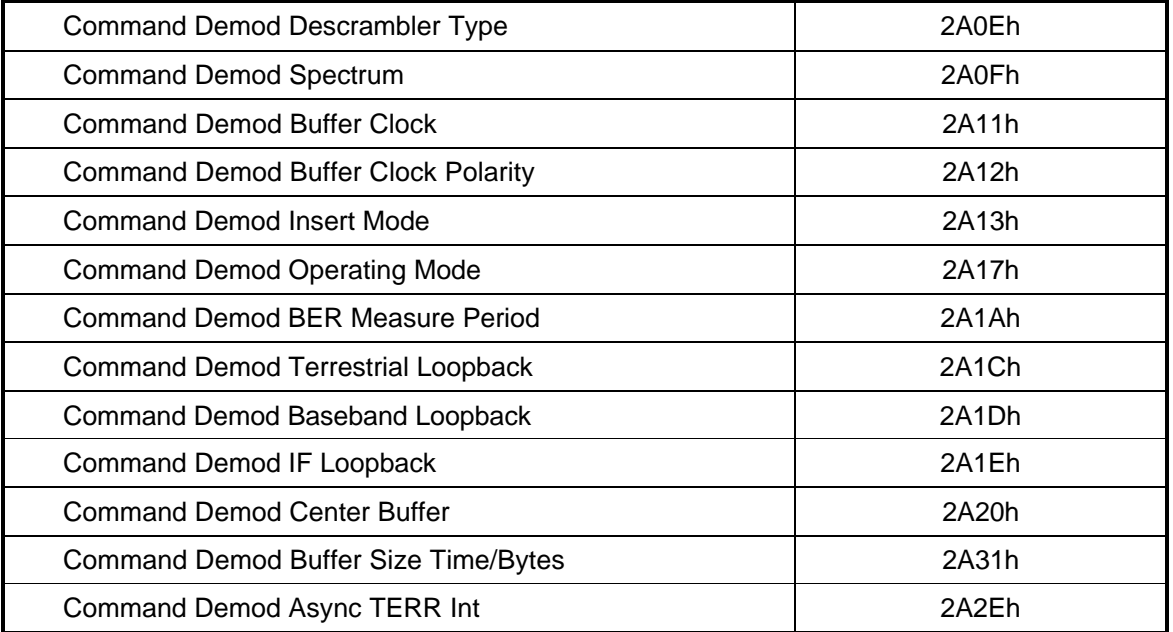

# **4.4.12 Module Command Set**

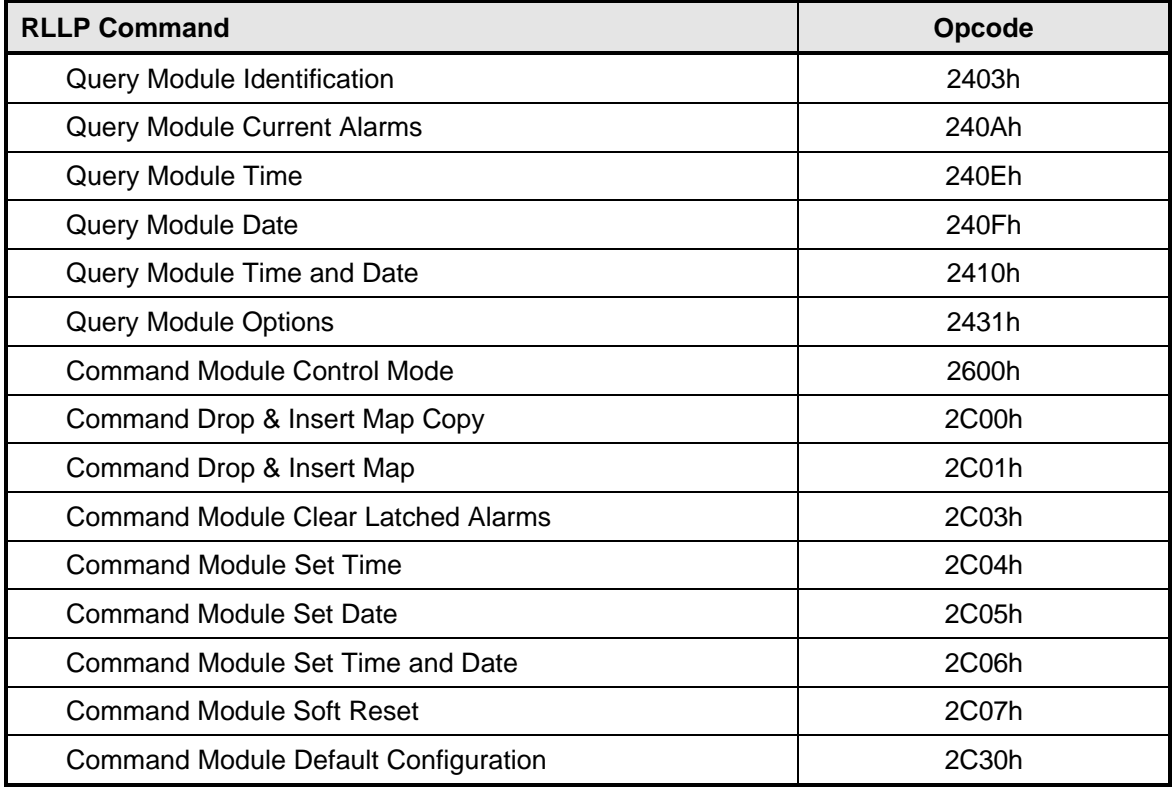

# **4.4.13 Detailed Command Descriptions**

# **4.4.13.1 DMD2401 LB/ST Modulator**

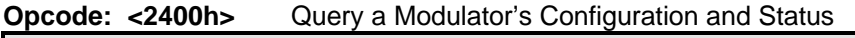

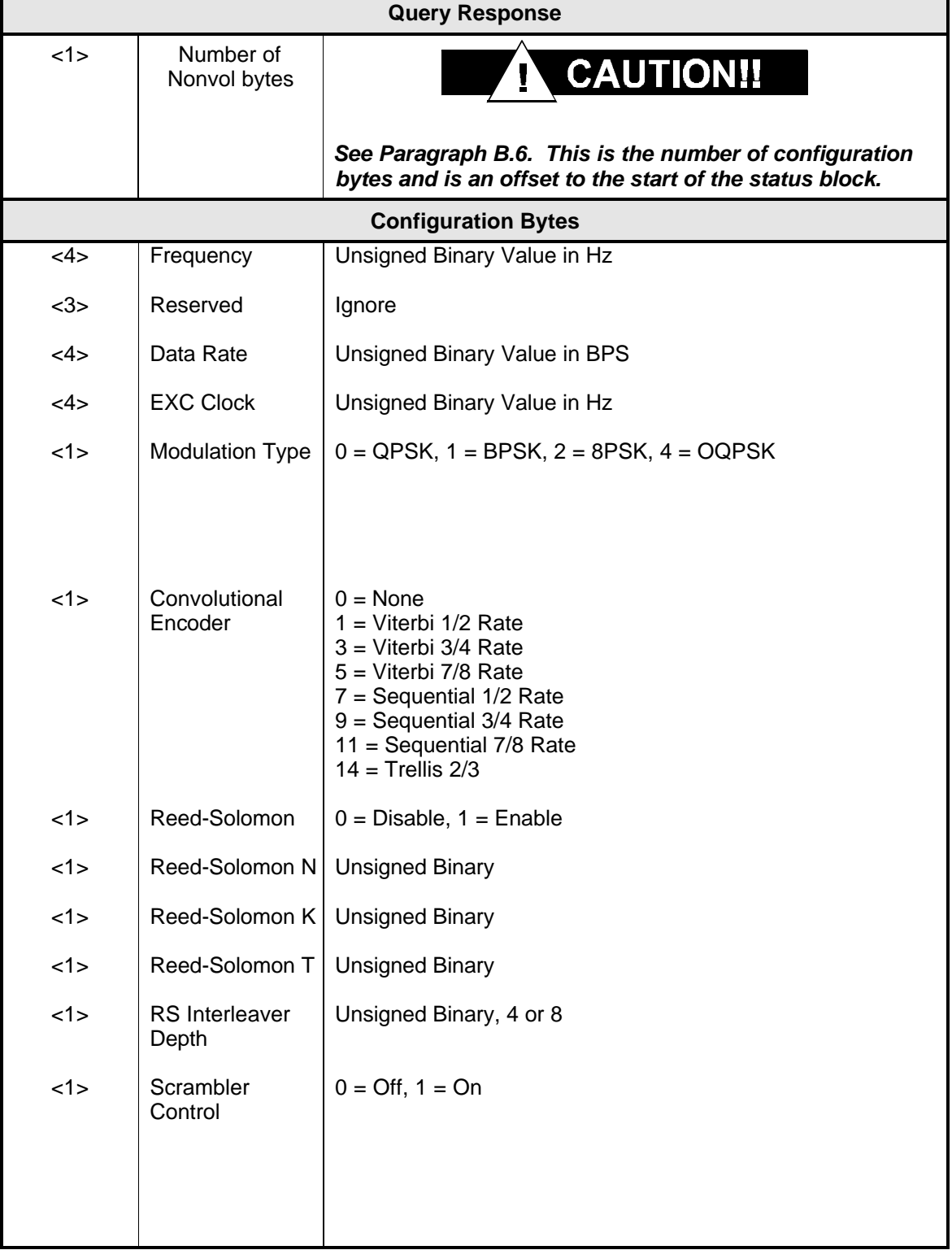

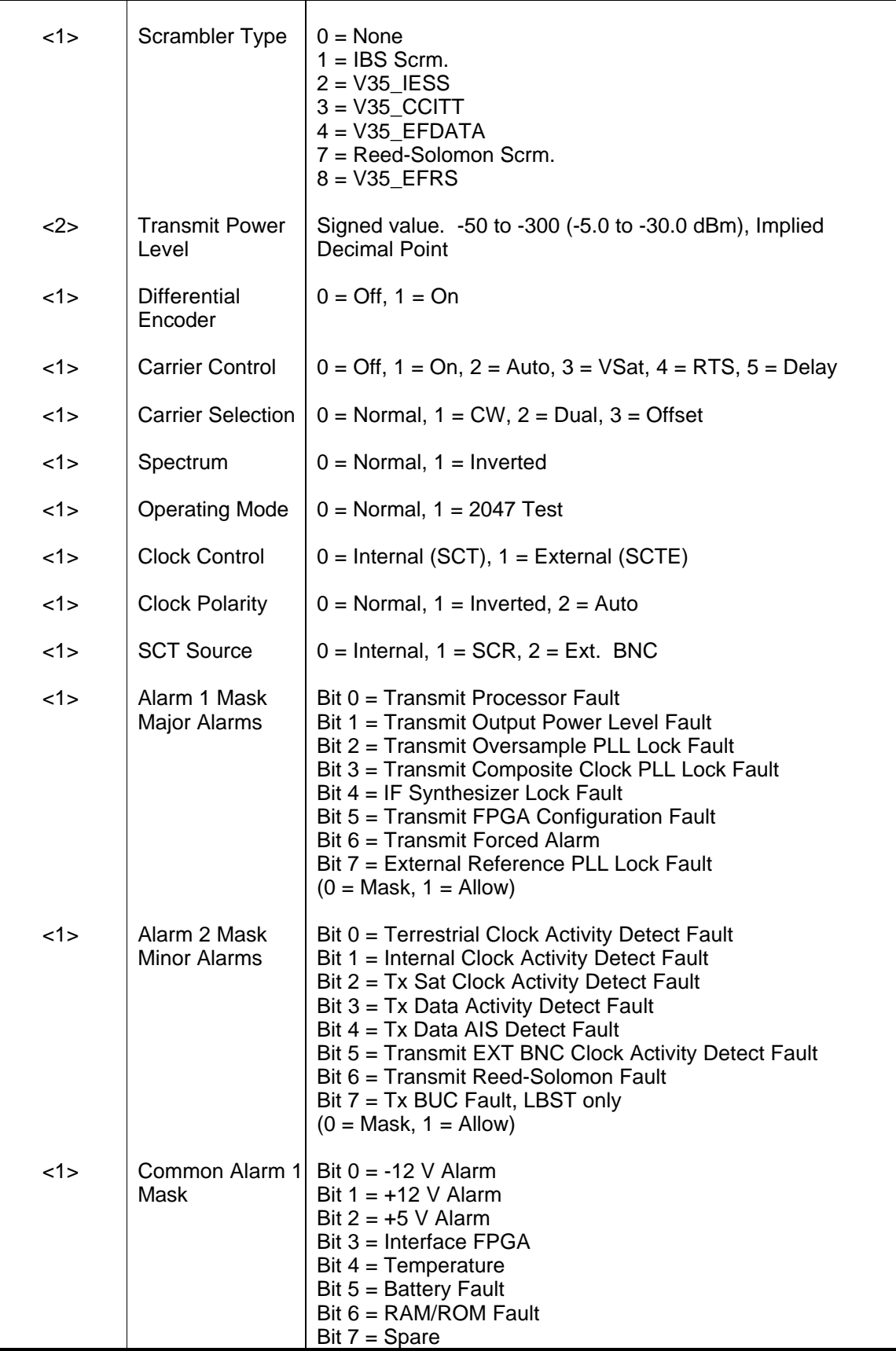

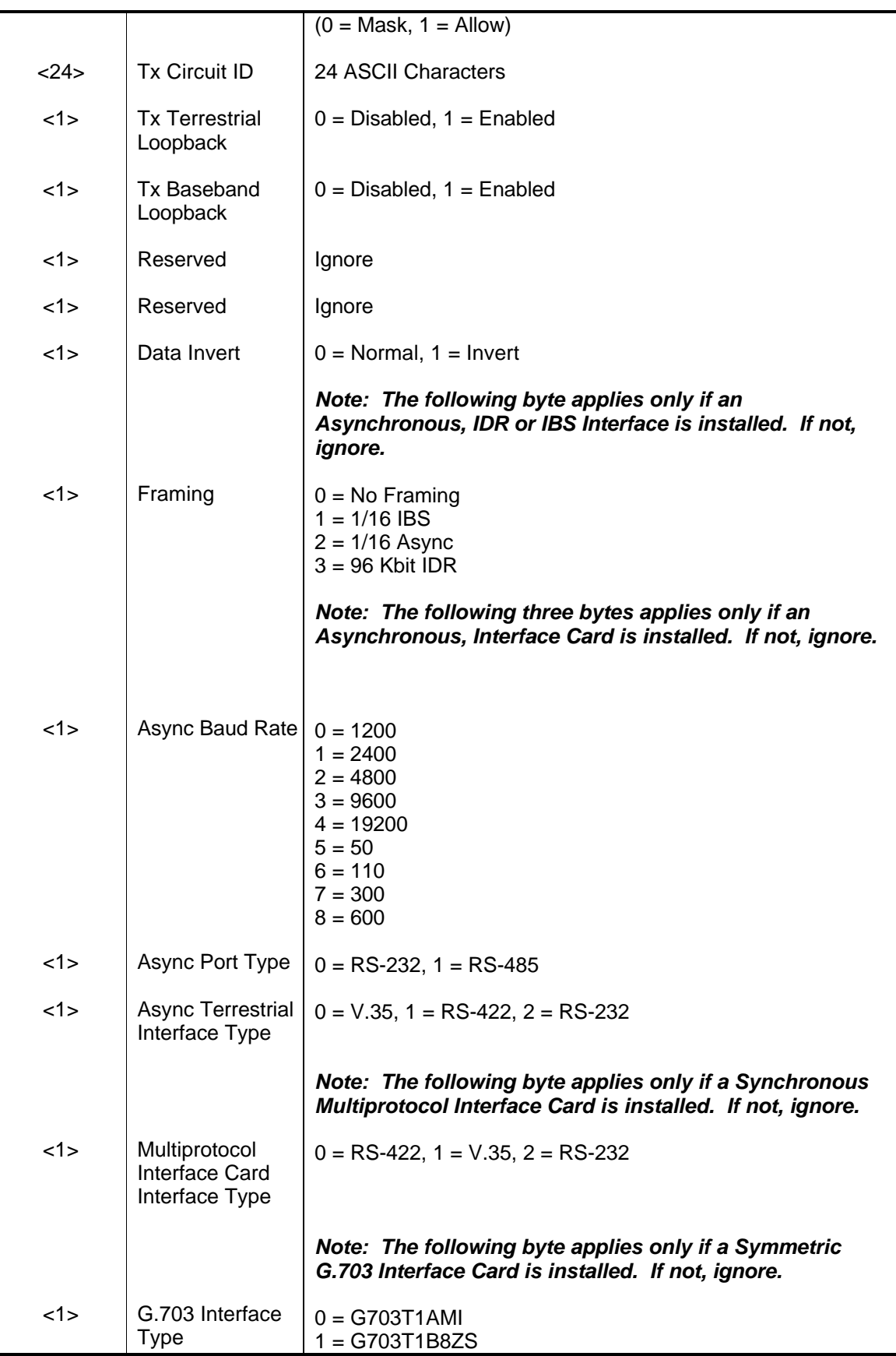

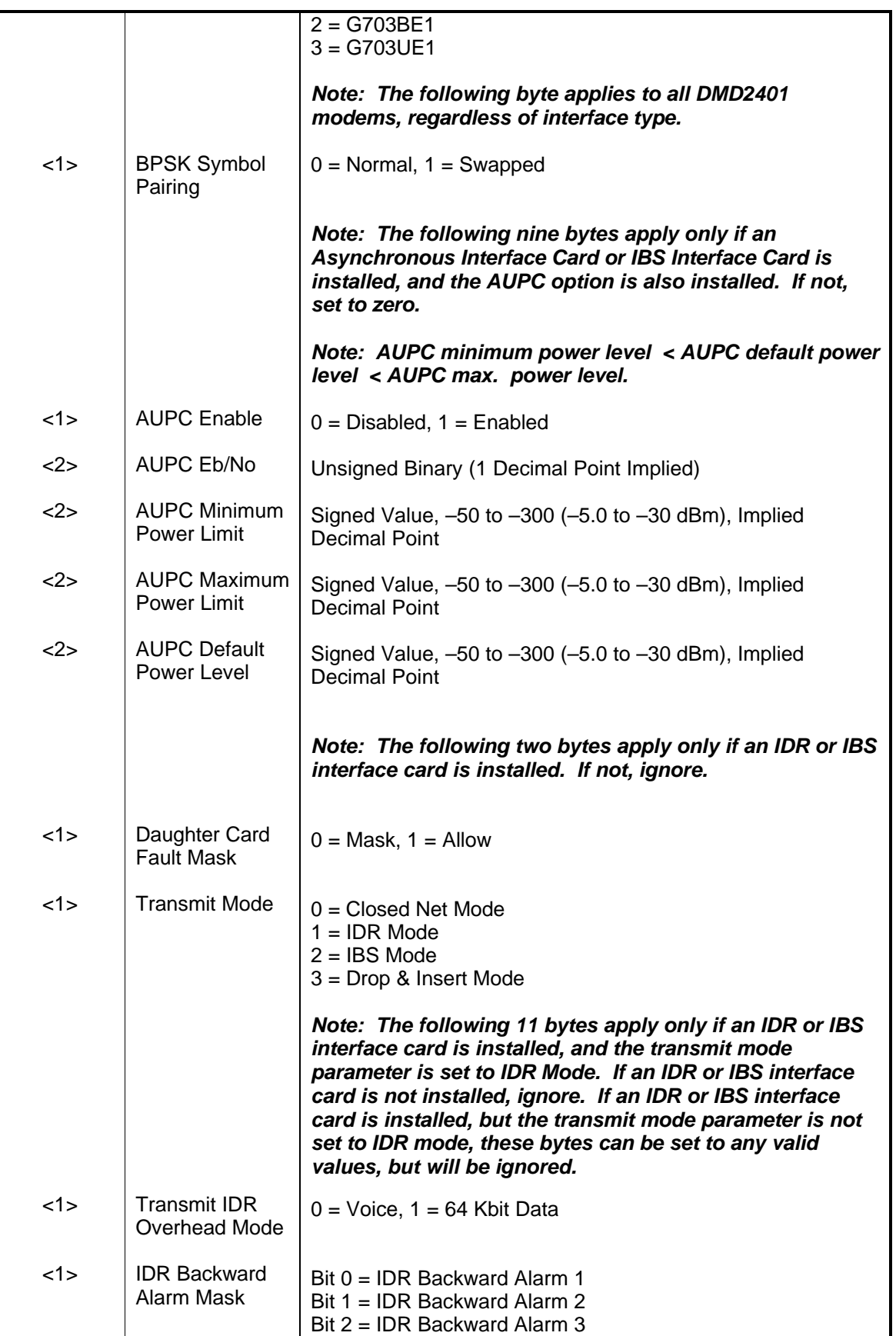

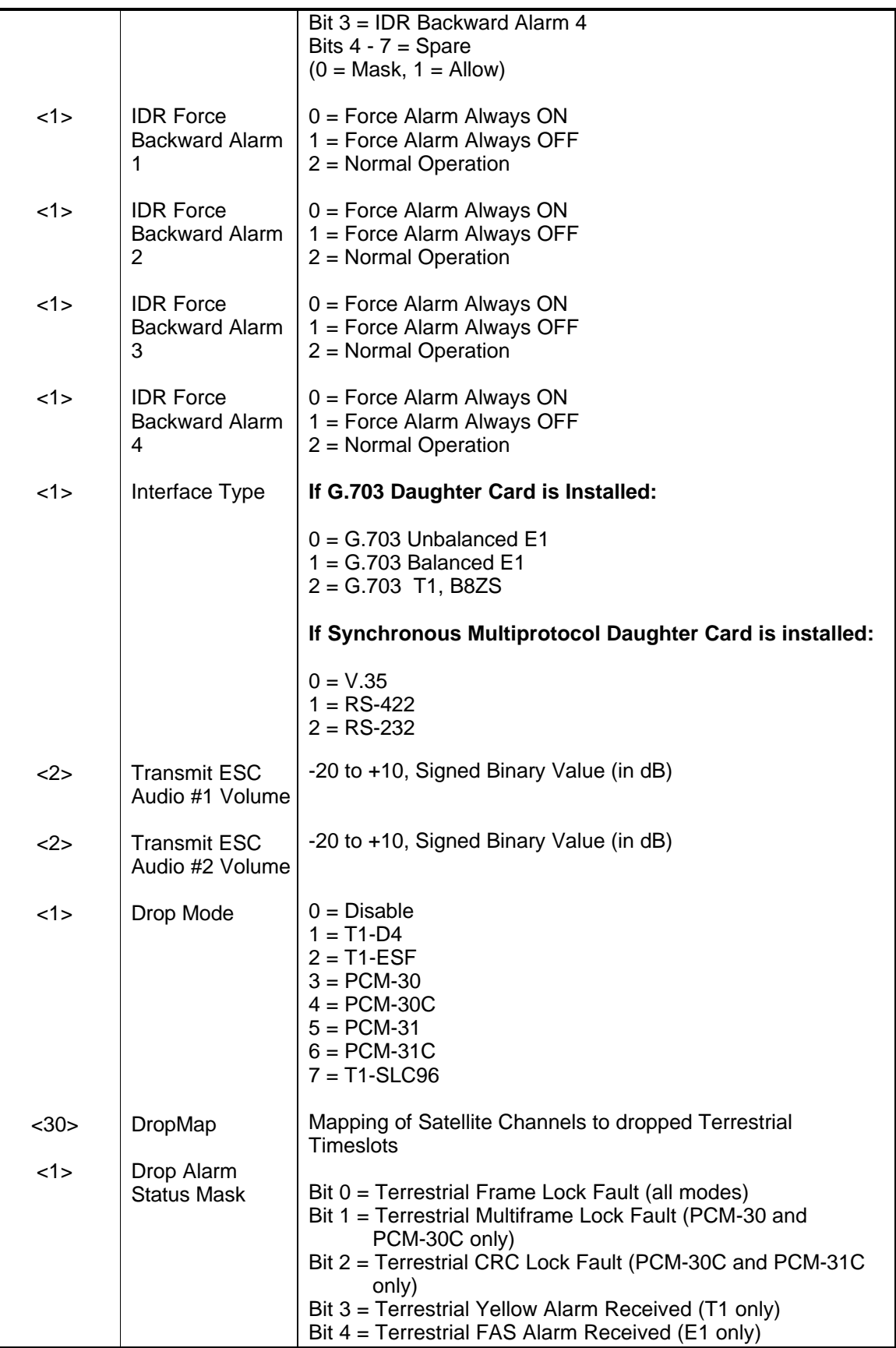

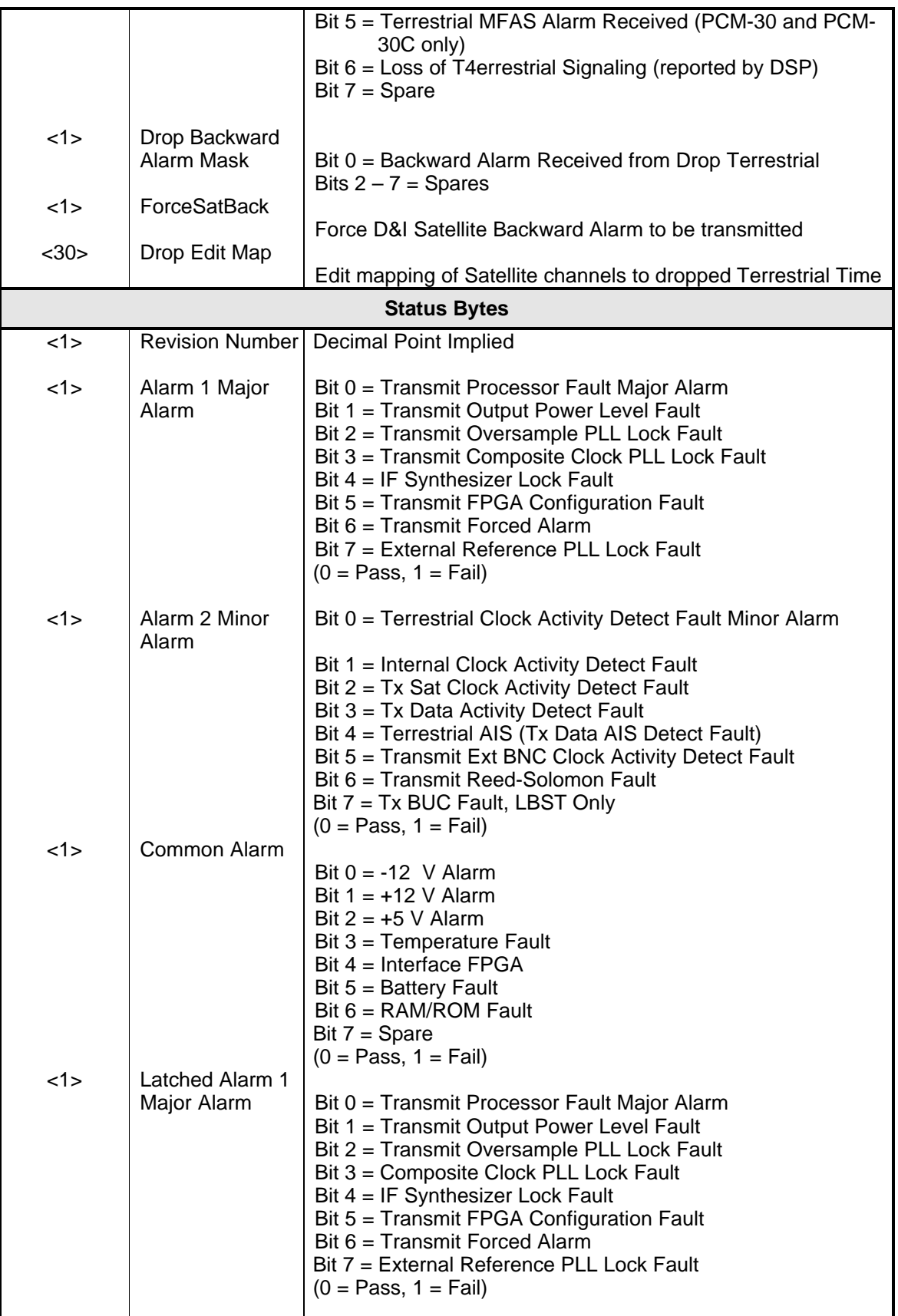

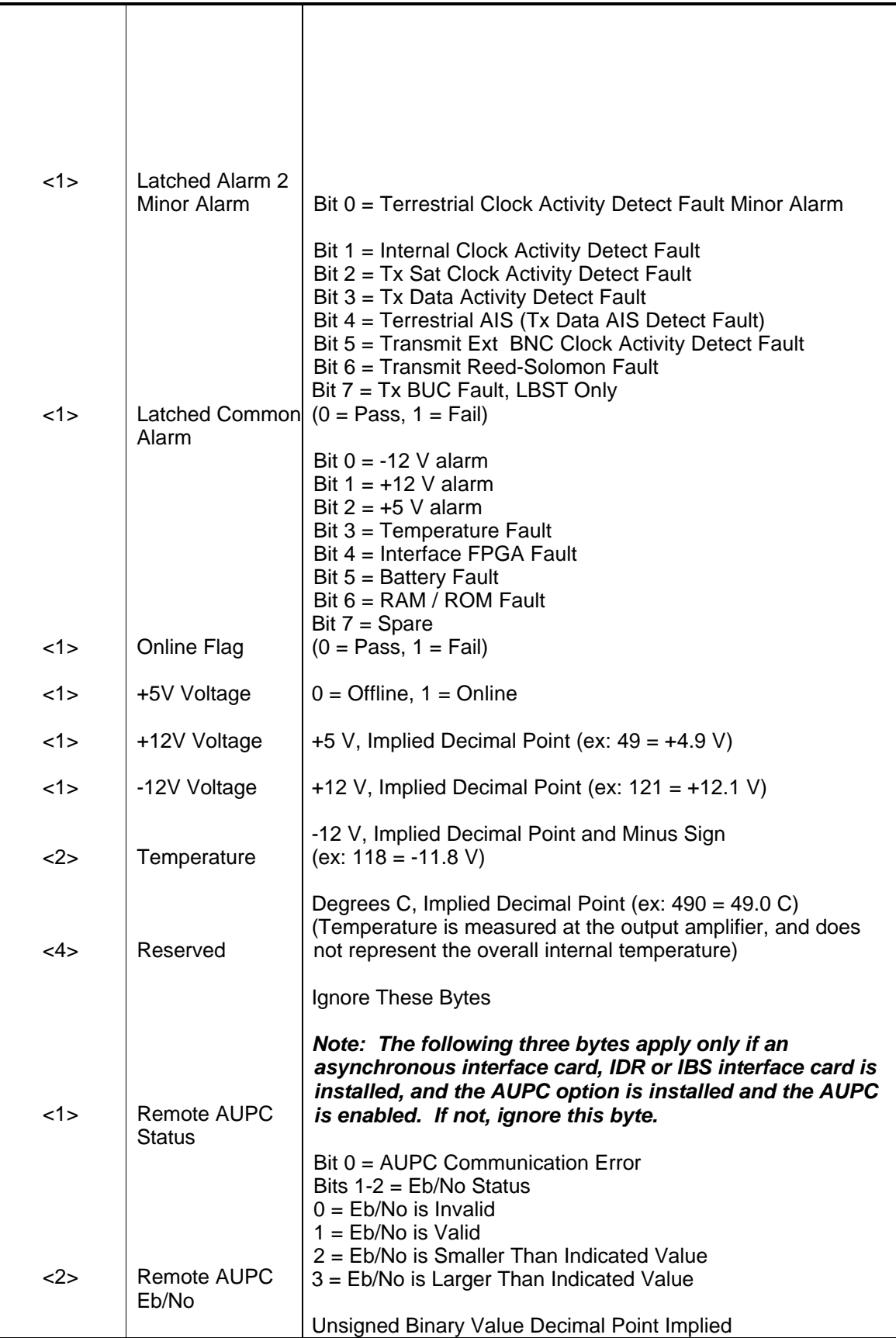

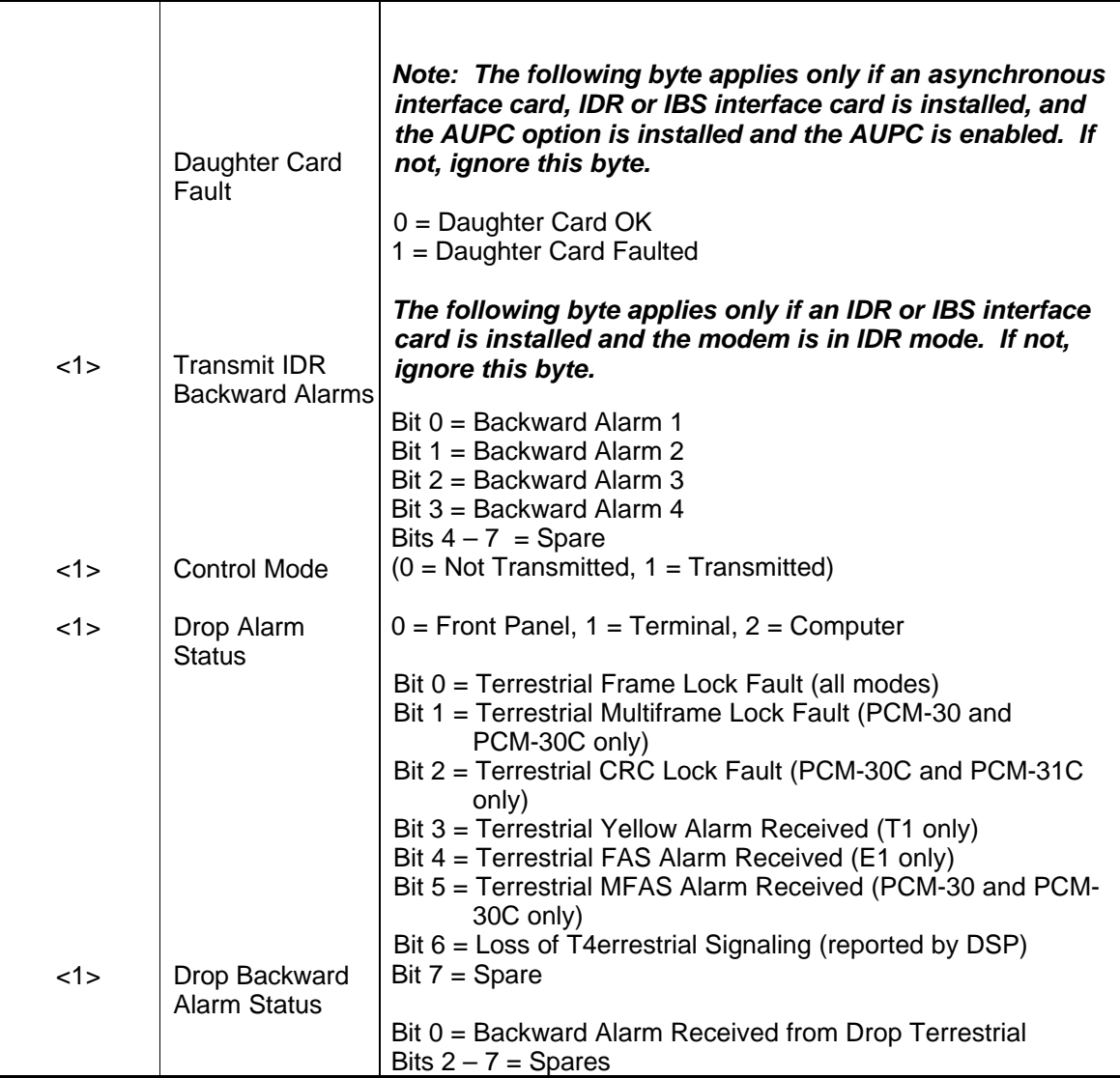

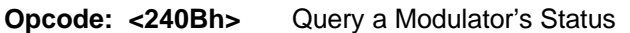

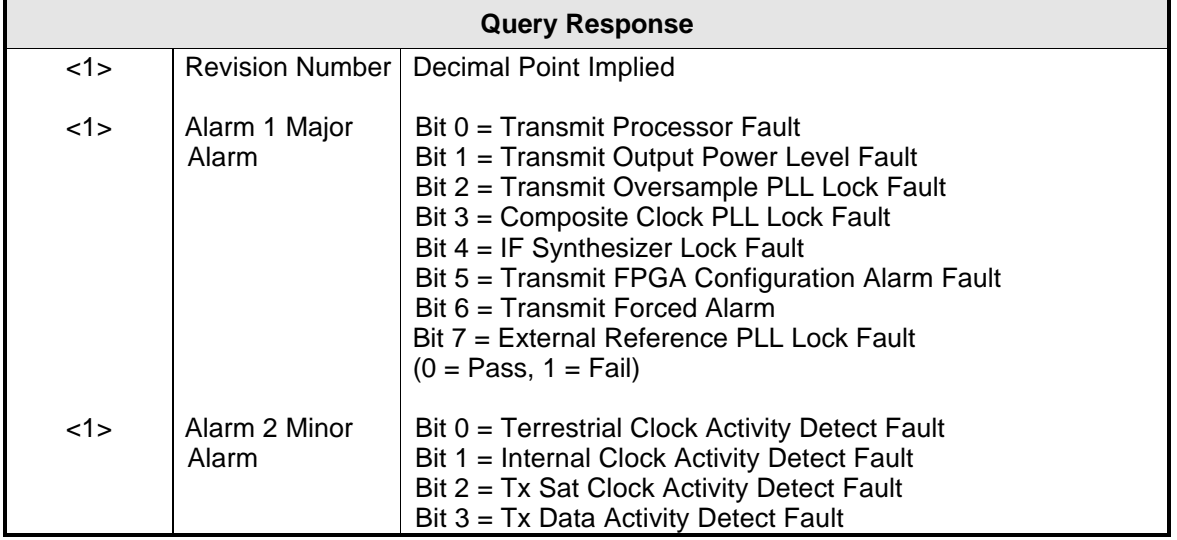

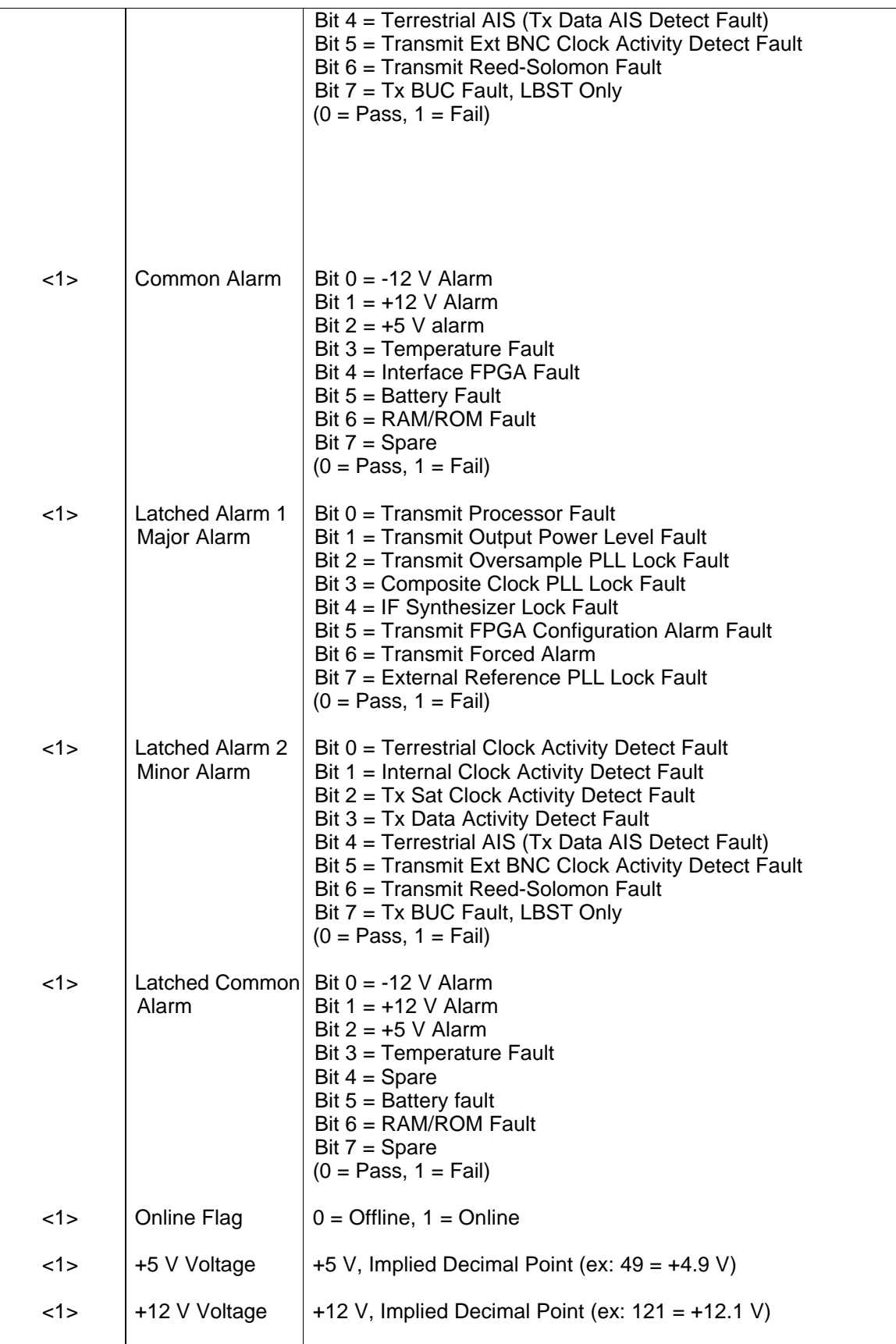

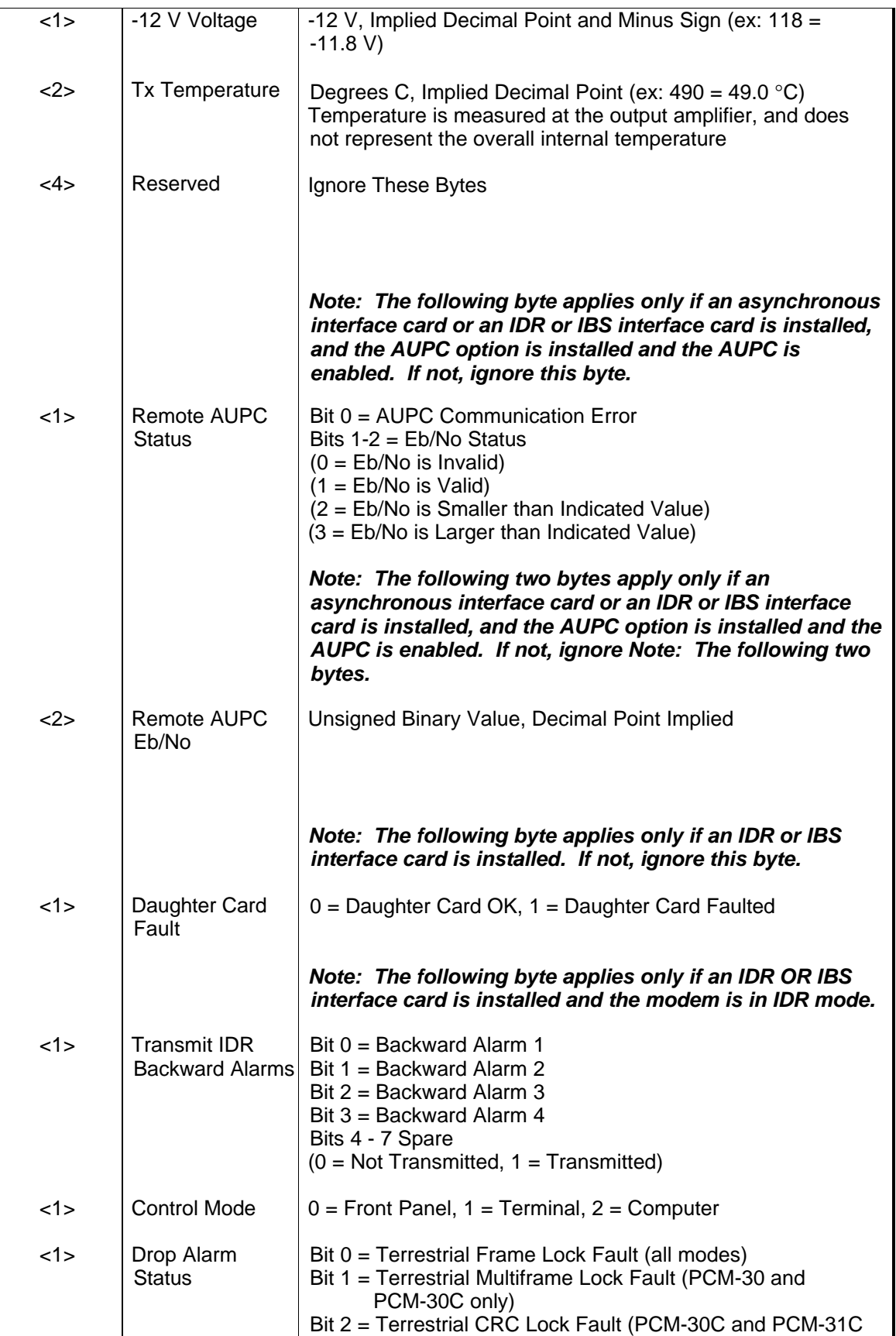

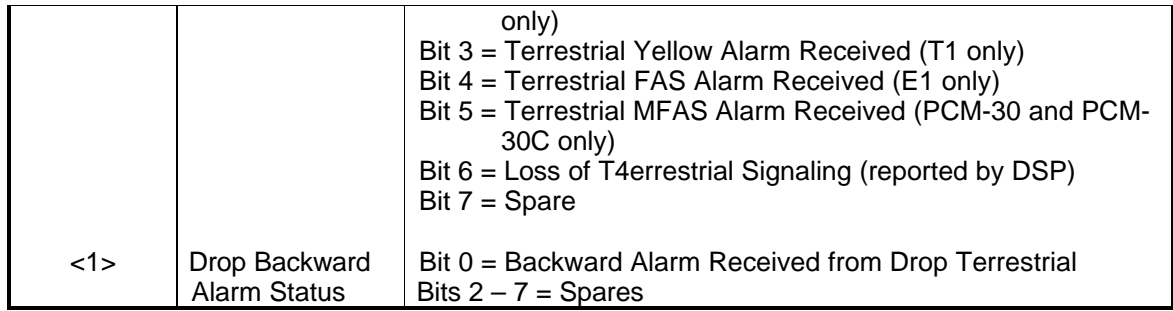

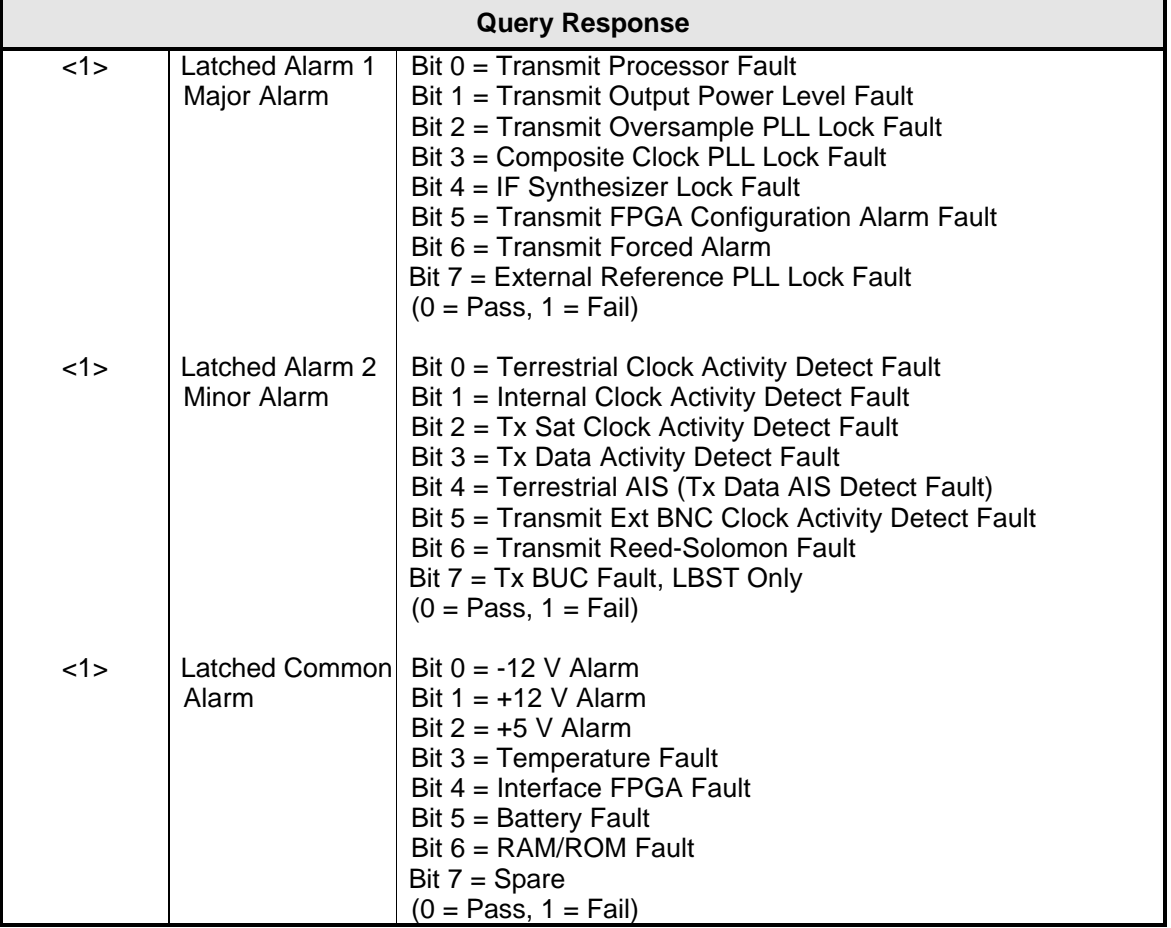

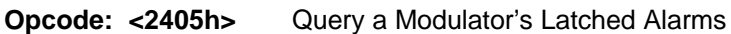

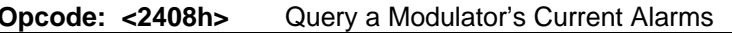

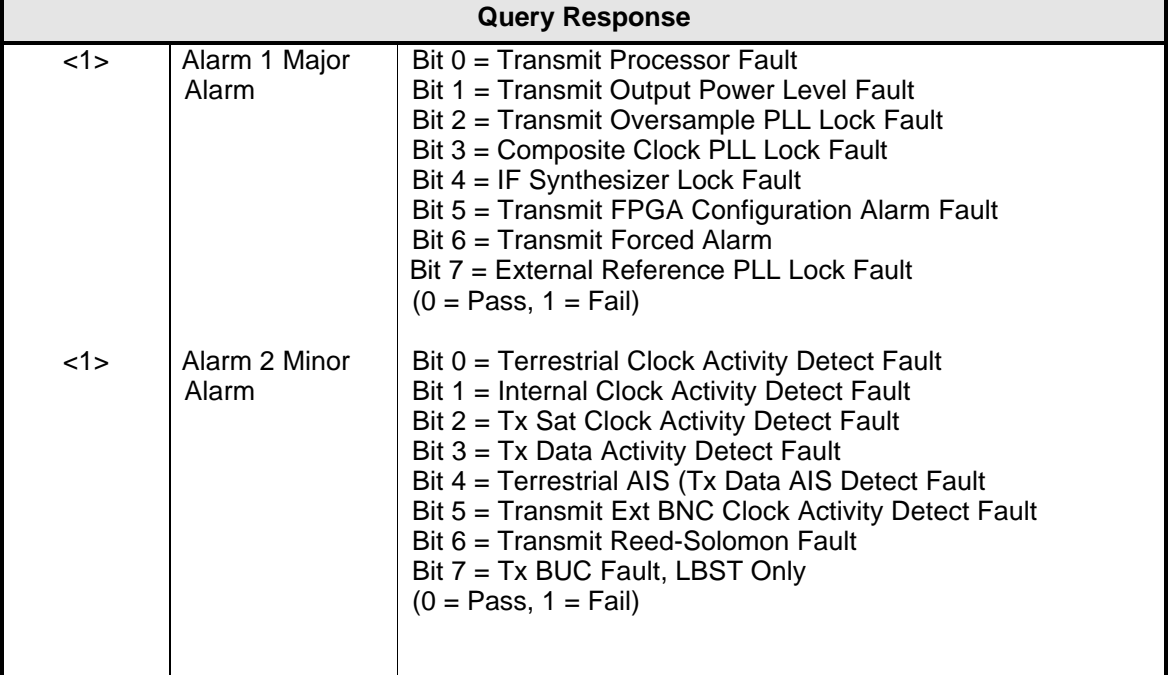

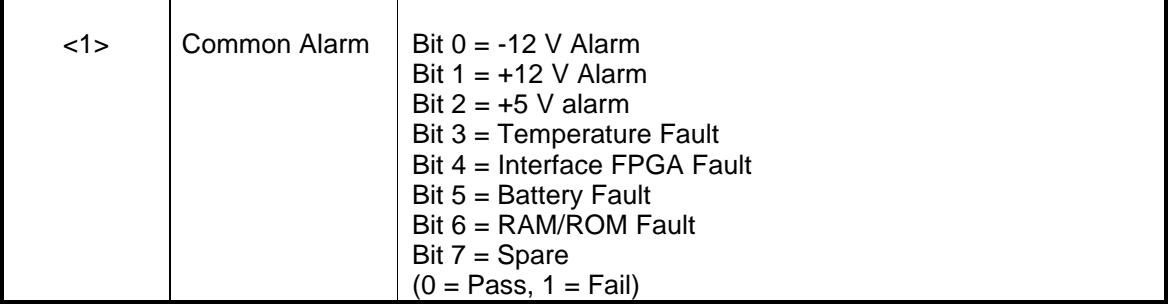

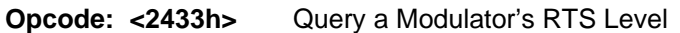

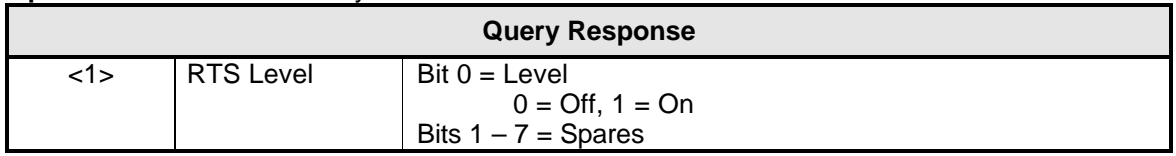

## **Opcode: <2601h>** Command a Modulator's Configuration

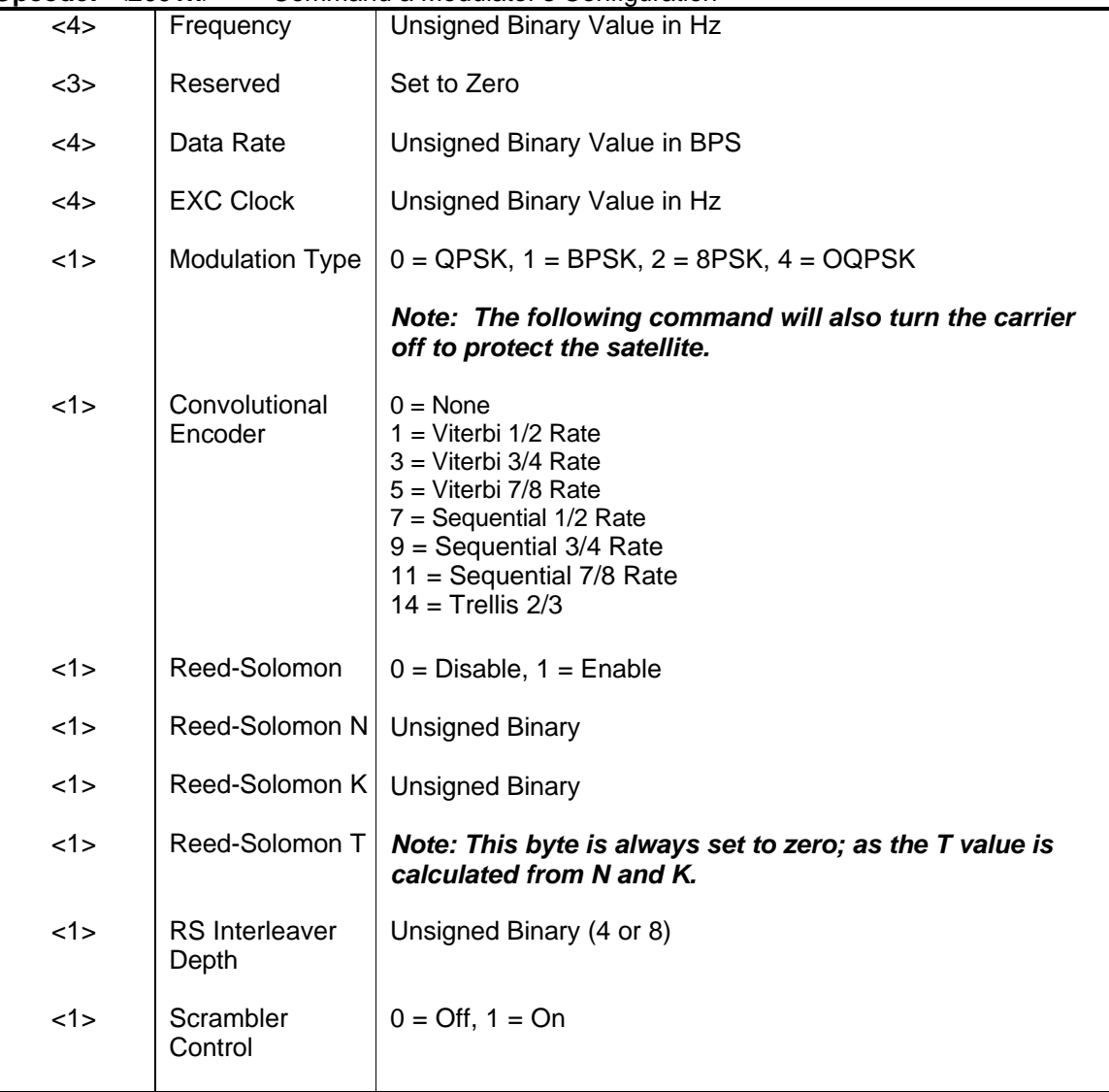

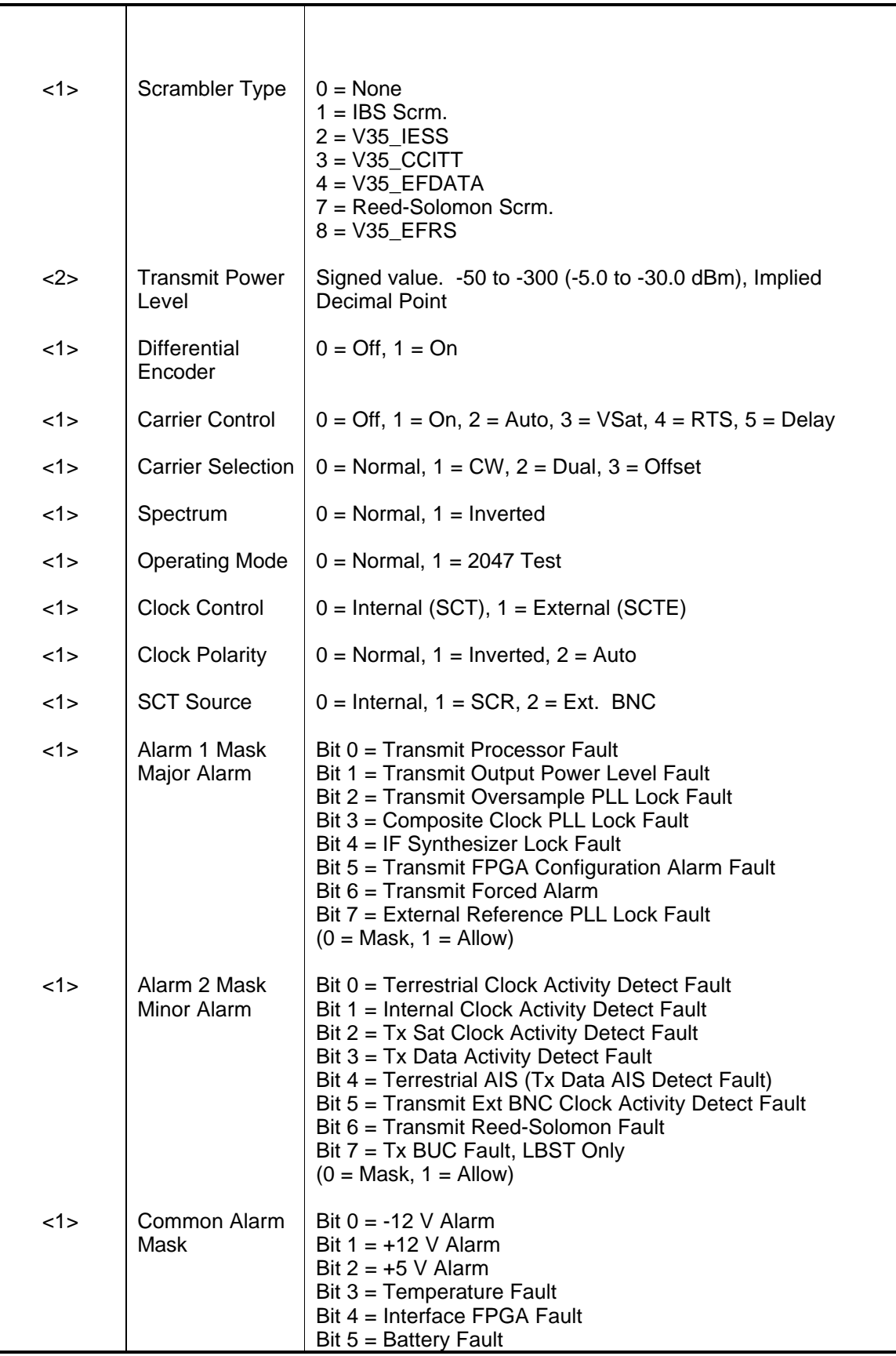

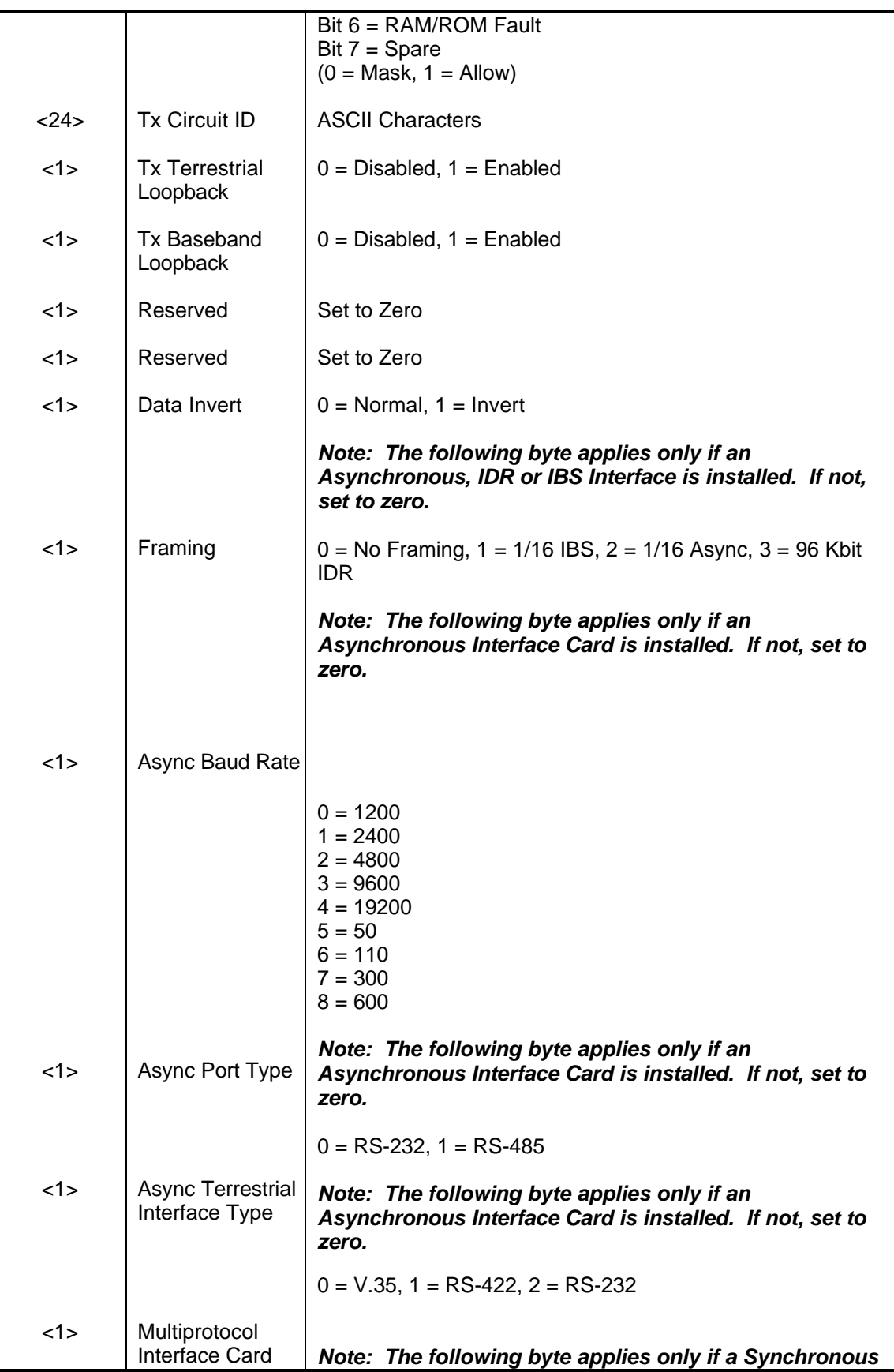

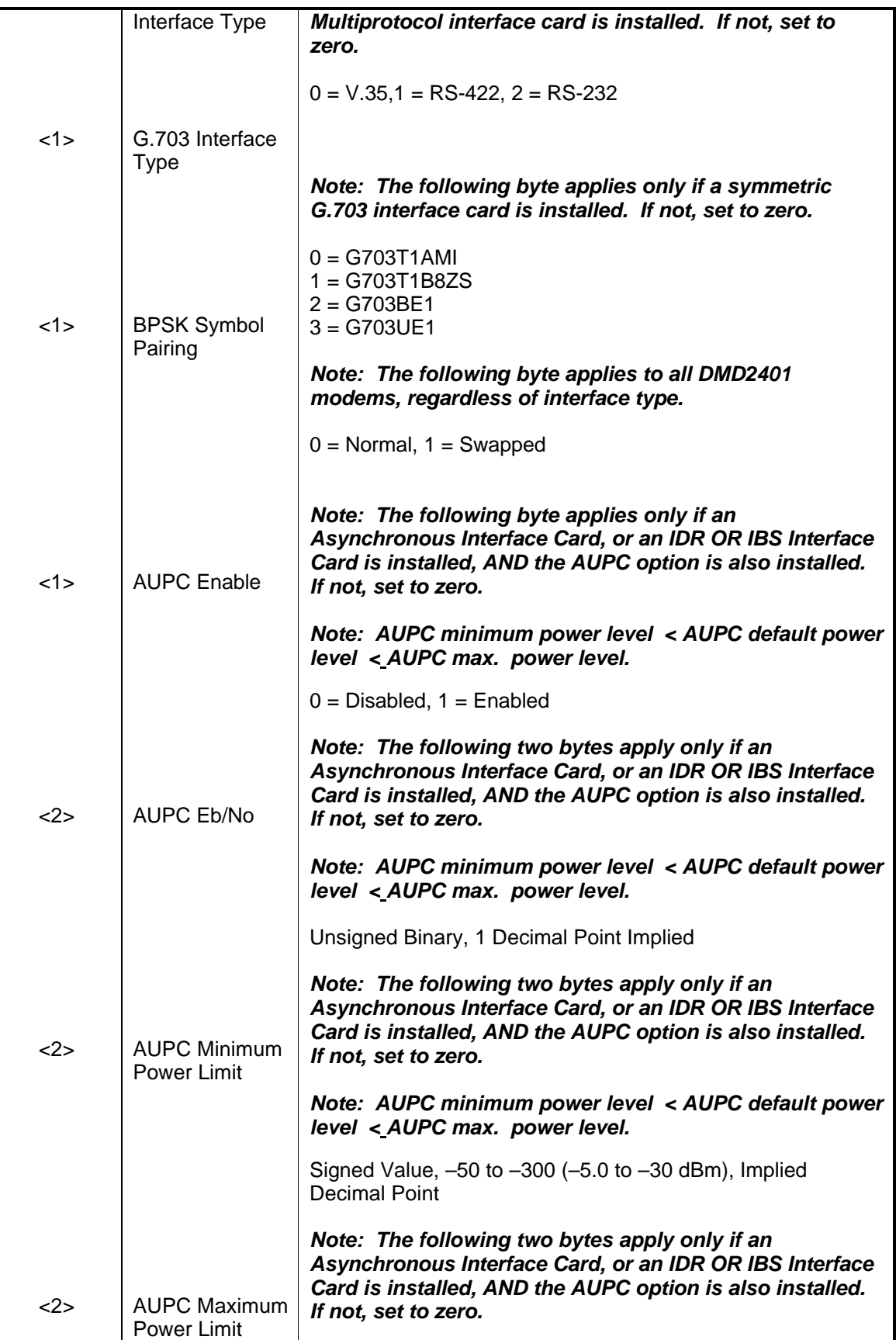

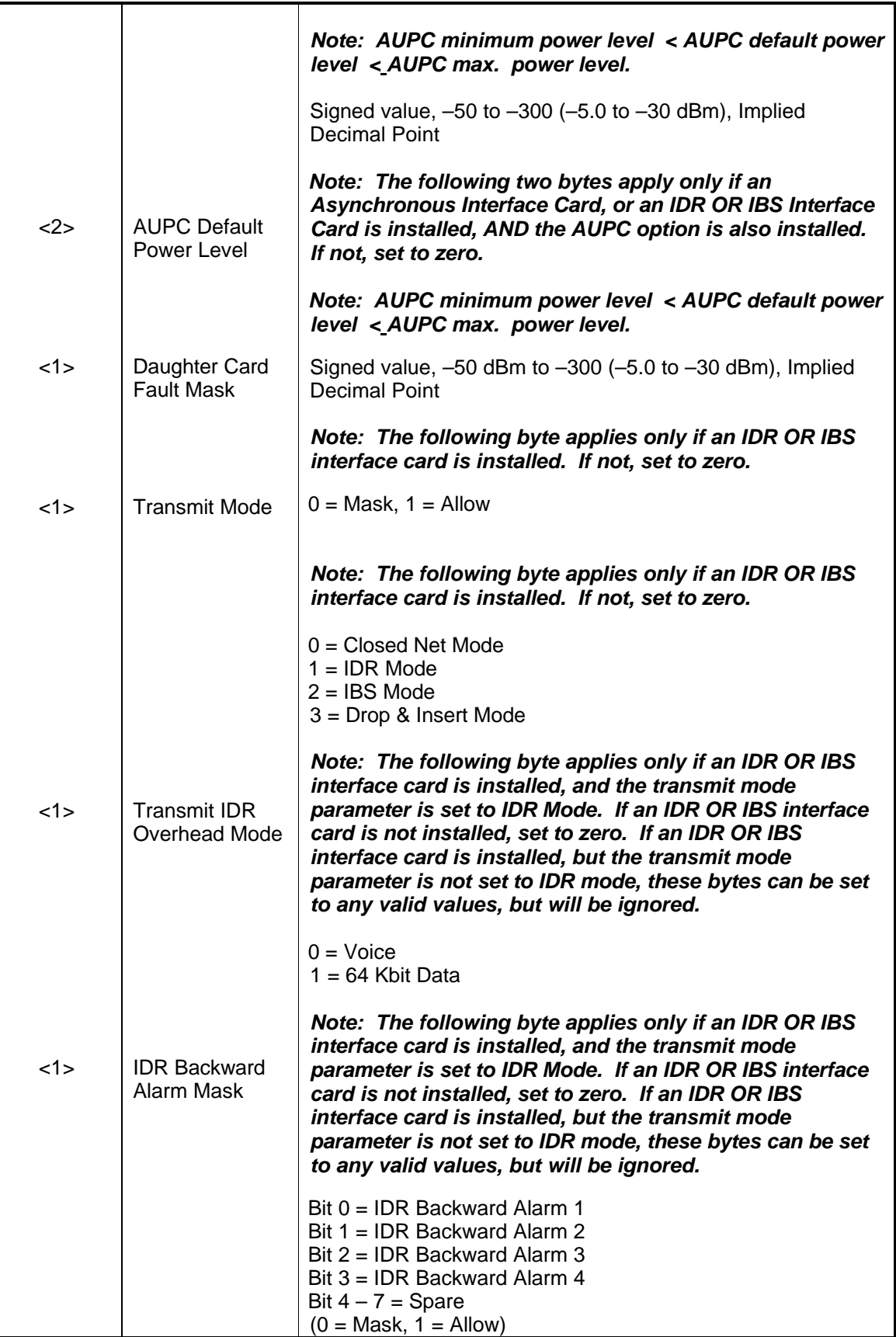

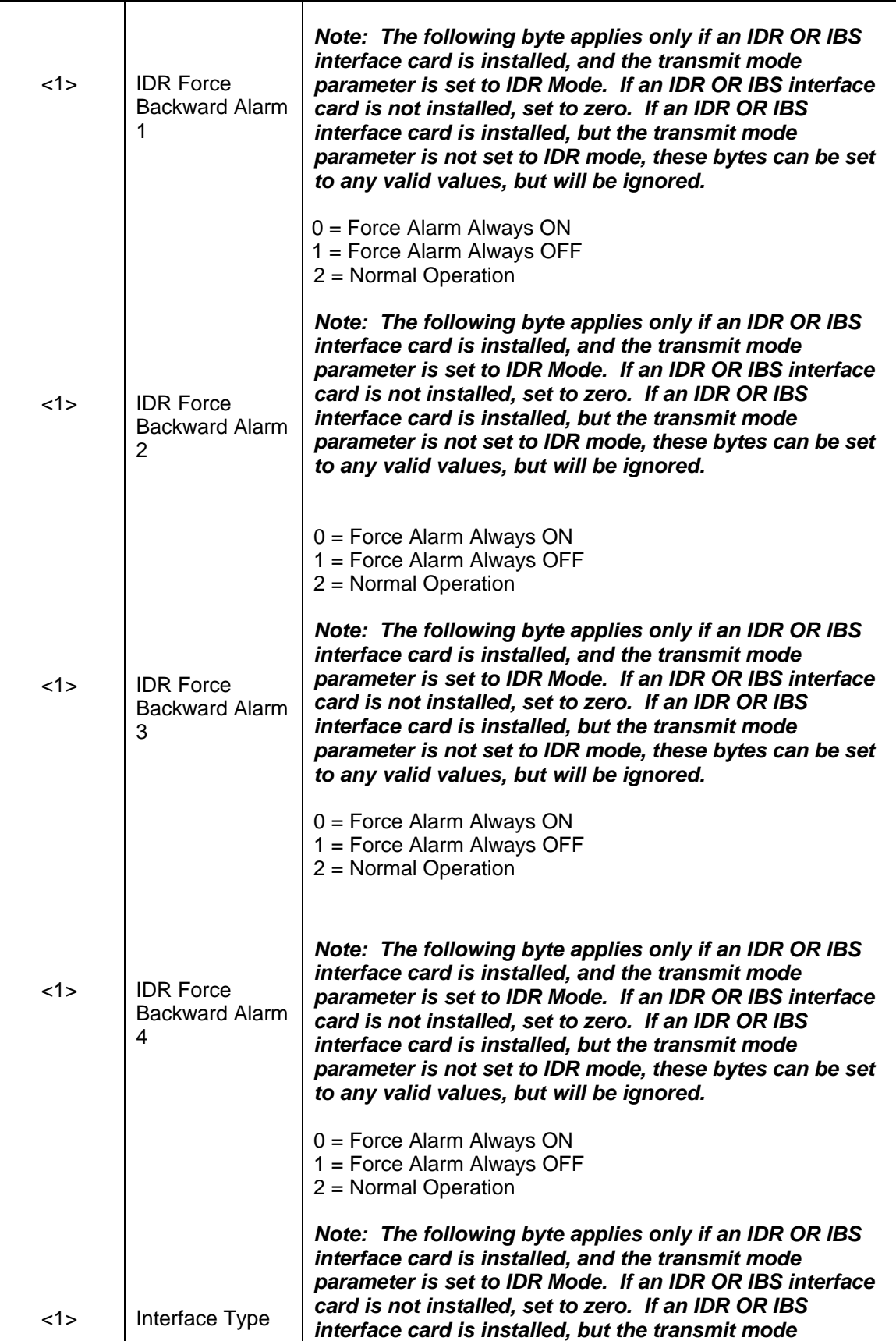

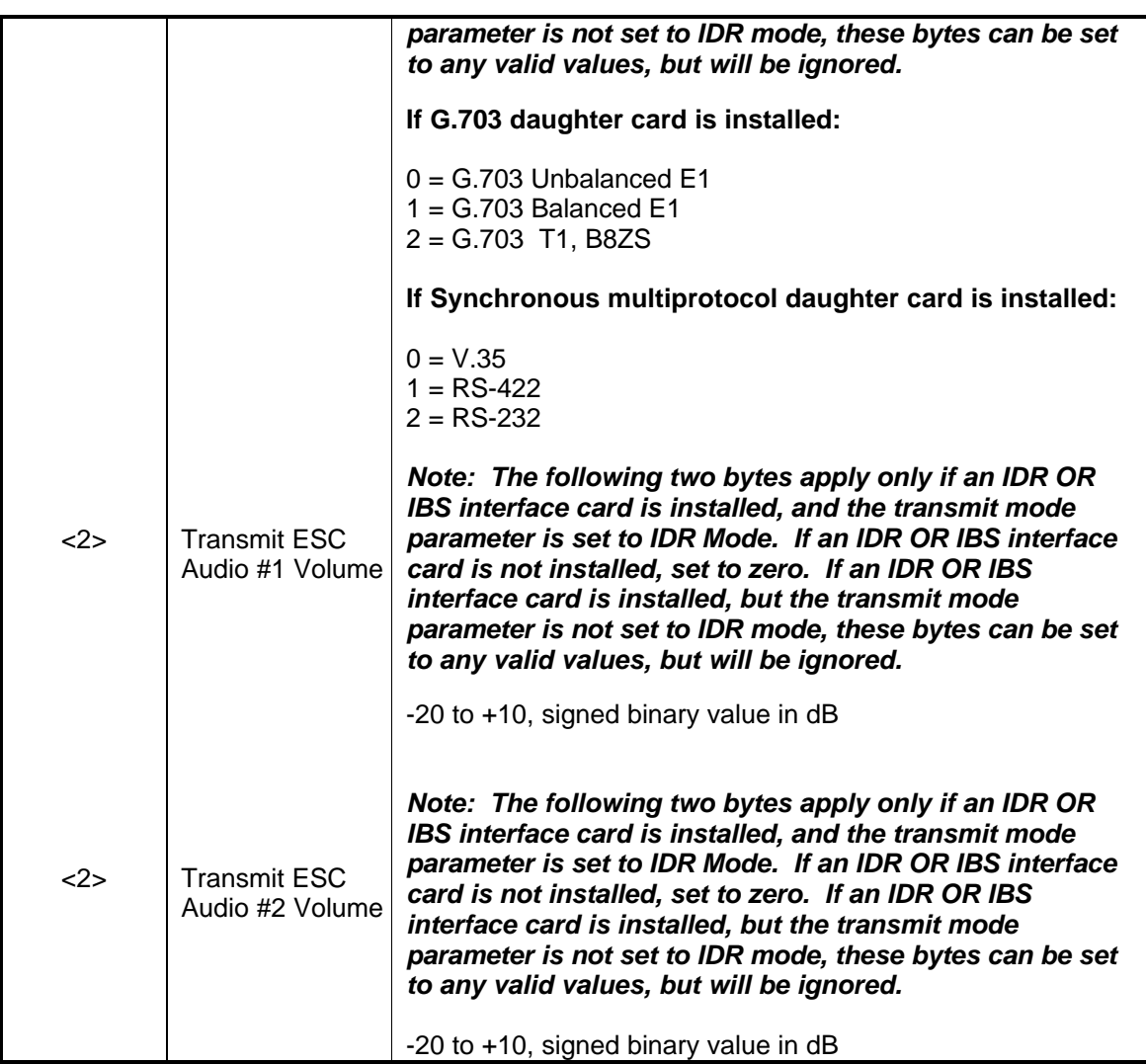

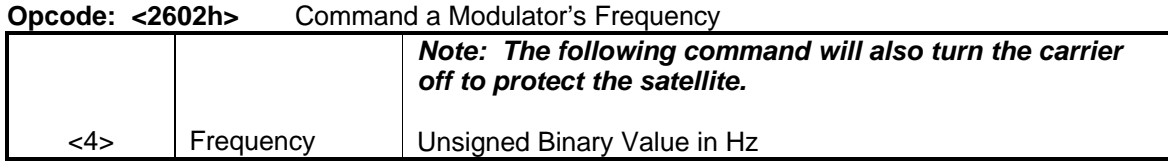

**Opcode: <2604h>** Command a Modulator's Data Rate

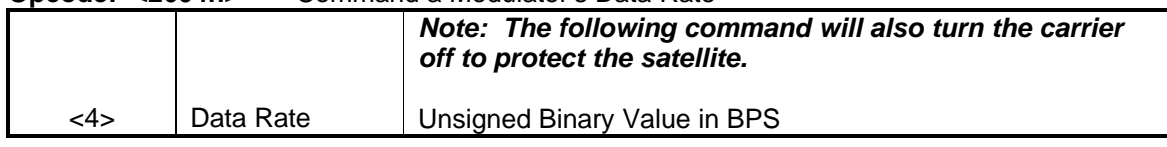

#### **Opcode: <2606h>** Command a Modulator's Modulation Type

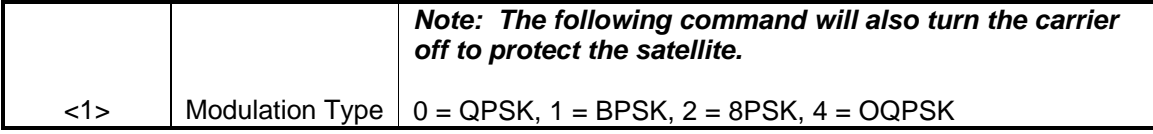

**Opcode: <2607h>** Command a Modulator's Convolutional Encoder

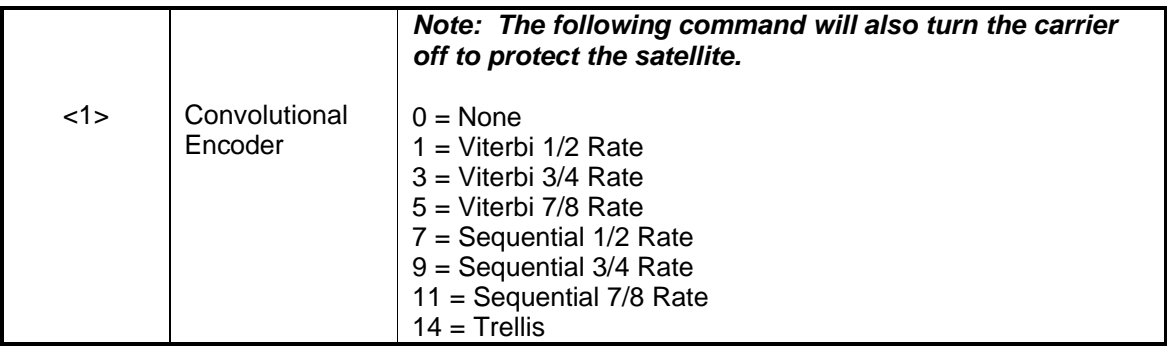

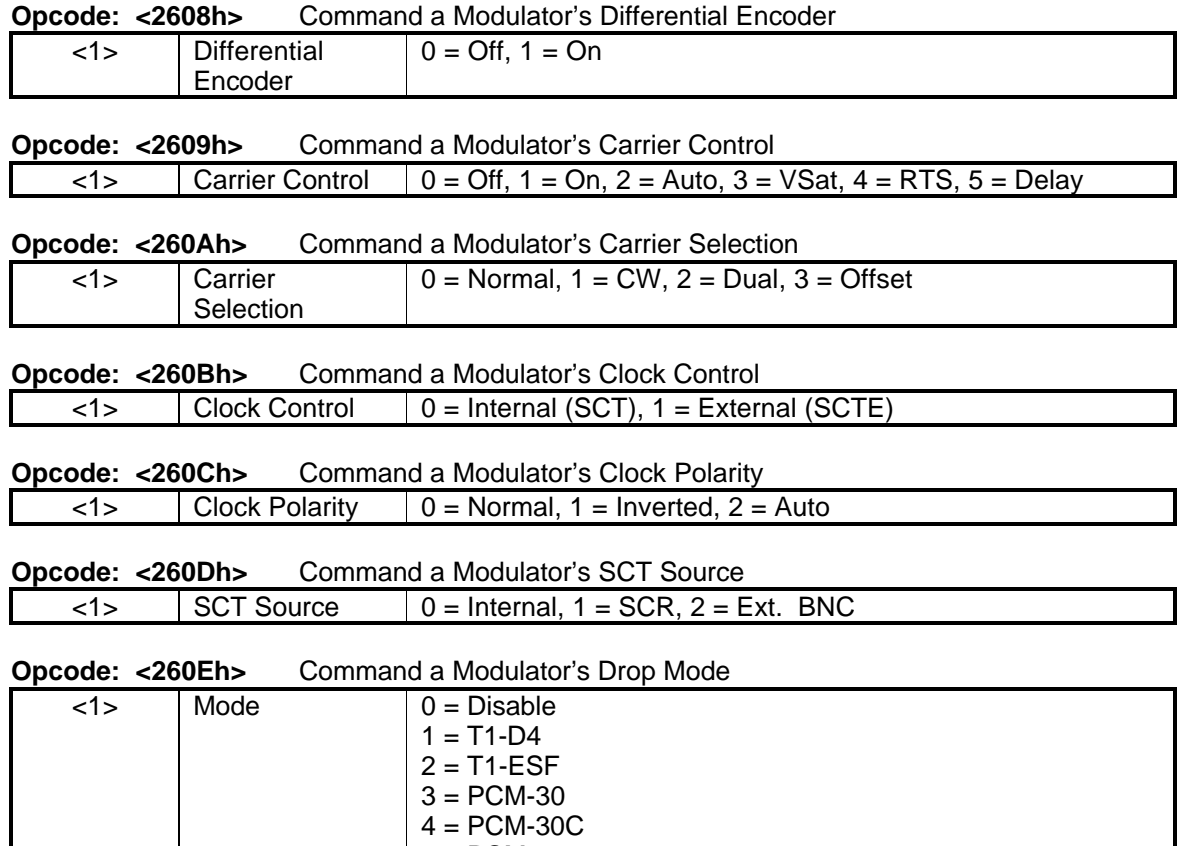

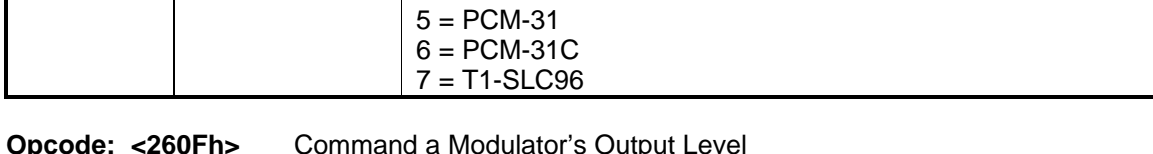

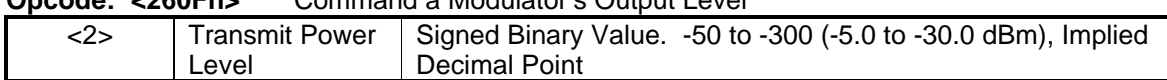

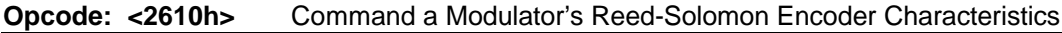

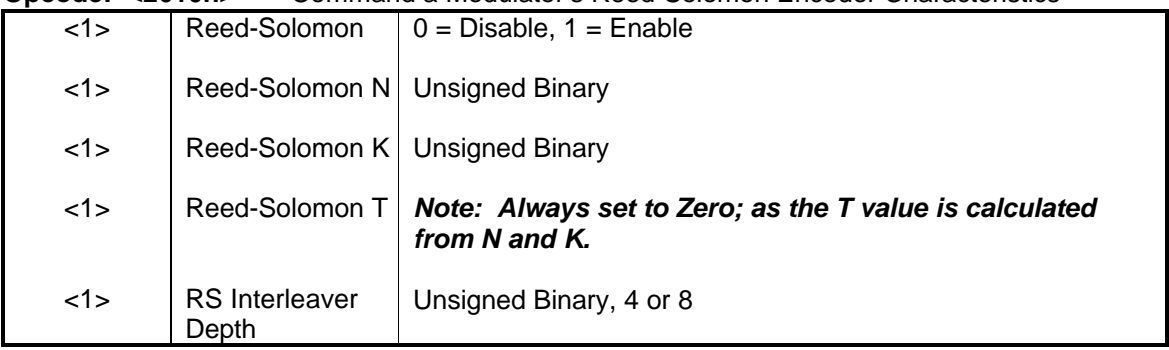

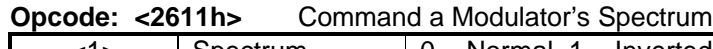

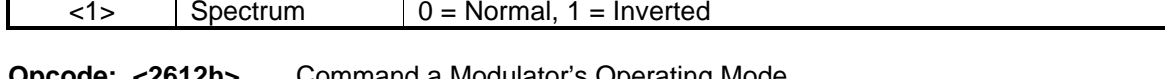

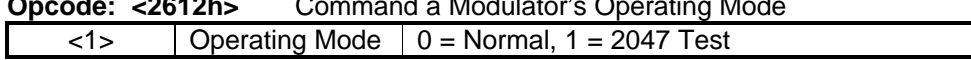

#### **Opcode: <2613h>** Command a Modulator's Scrambler Control

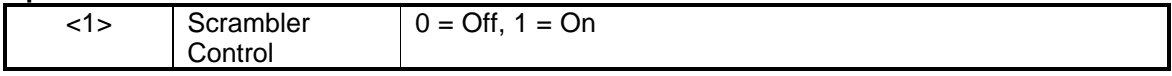

## **Opcode: <2614h>** Command a Modulator's Scrambler Type

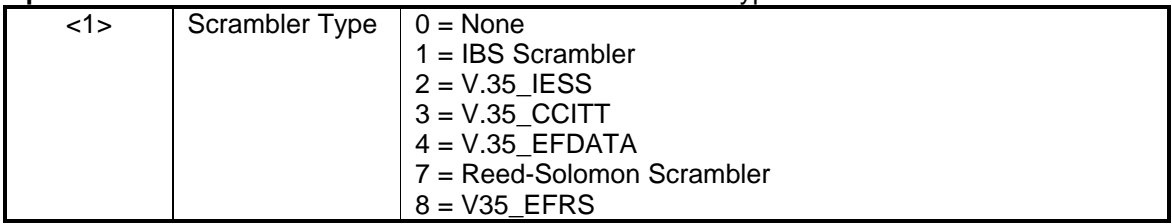

#### **Opcode: <2617h>** Command a Modulator's Terrestrial Loopback

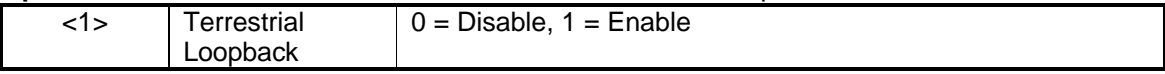

## **Opcode: <2618h>** Command a Modulator's Baseband Loopback

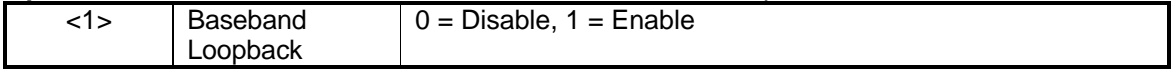

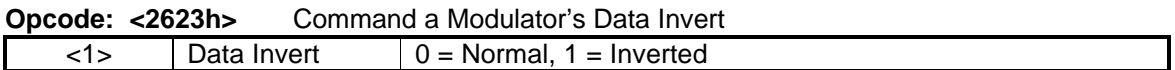

#### **Opcode: <2626h>** Command a Modulator's Async Terrestrial Interface Type *Note: Command <2626h> is only valid if an asynchronous interface card is installed. If not, this command is ignored. Note: The following command will also turn the carrier off to protect the satellite.*

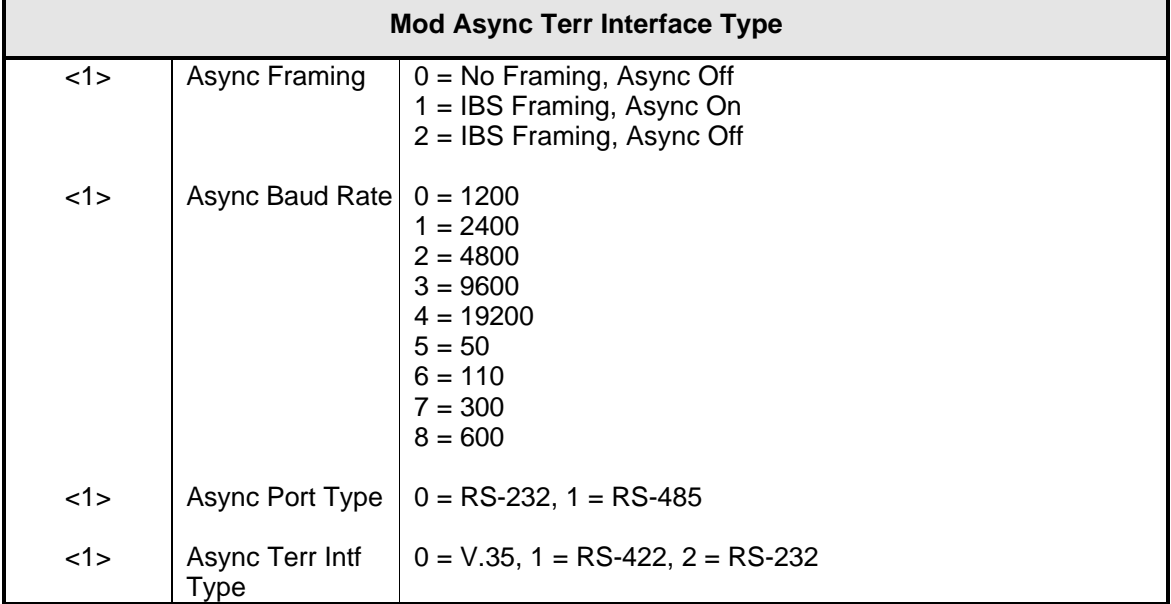

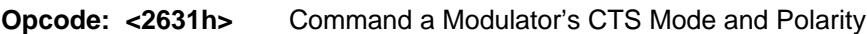

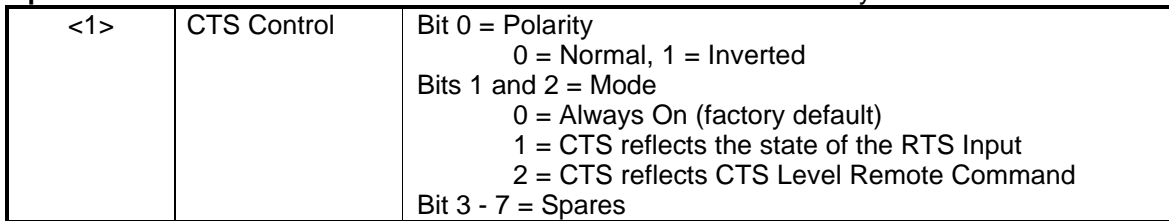

**Opcode: <2632h>** Command a Modulator's CTS Level

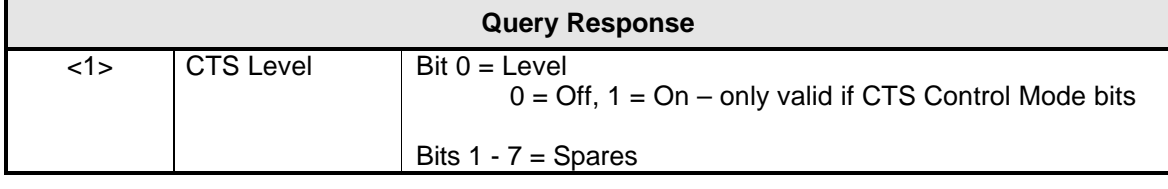

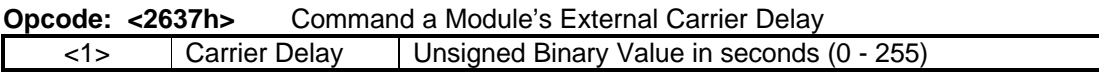

# **4.4.13.2 DMD2401 LB/ST Demodulator**

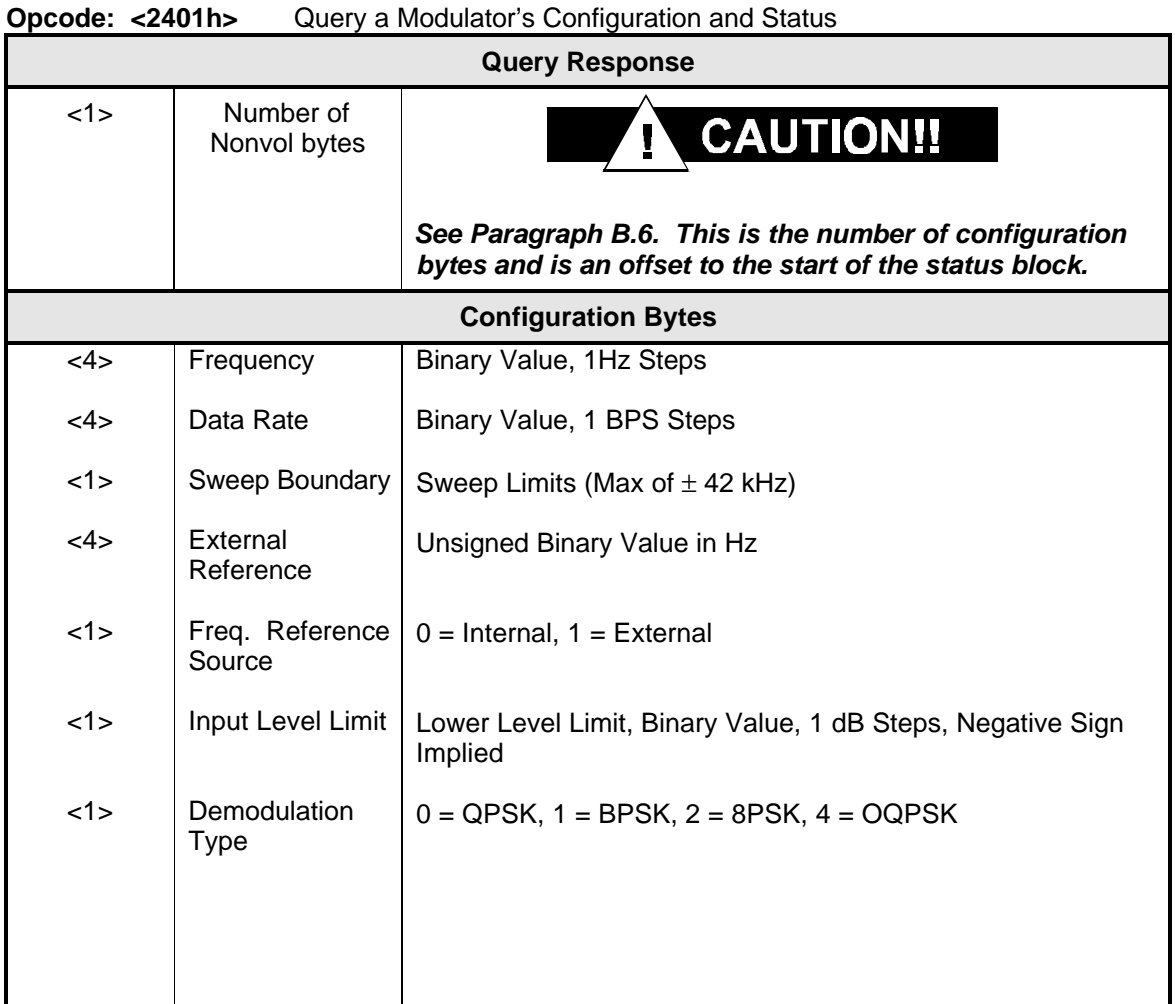

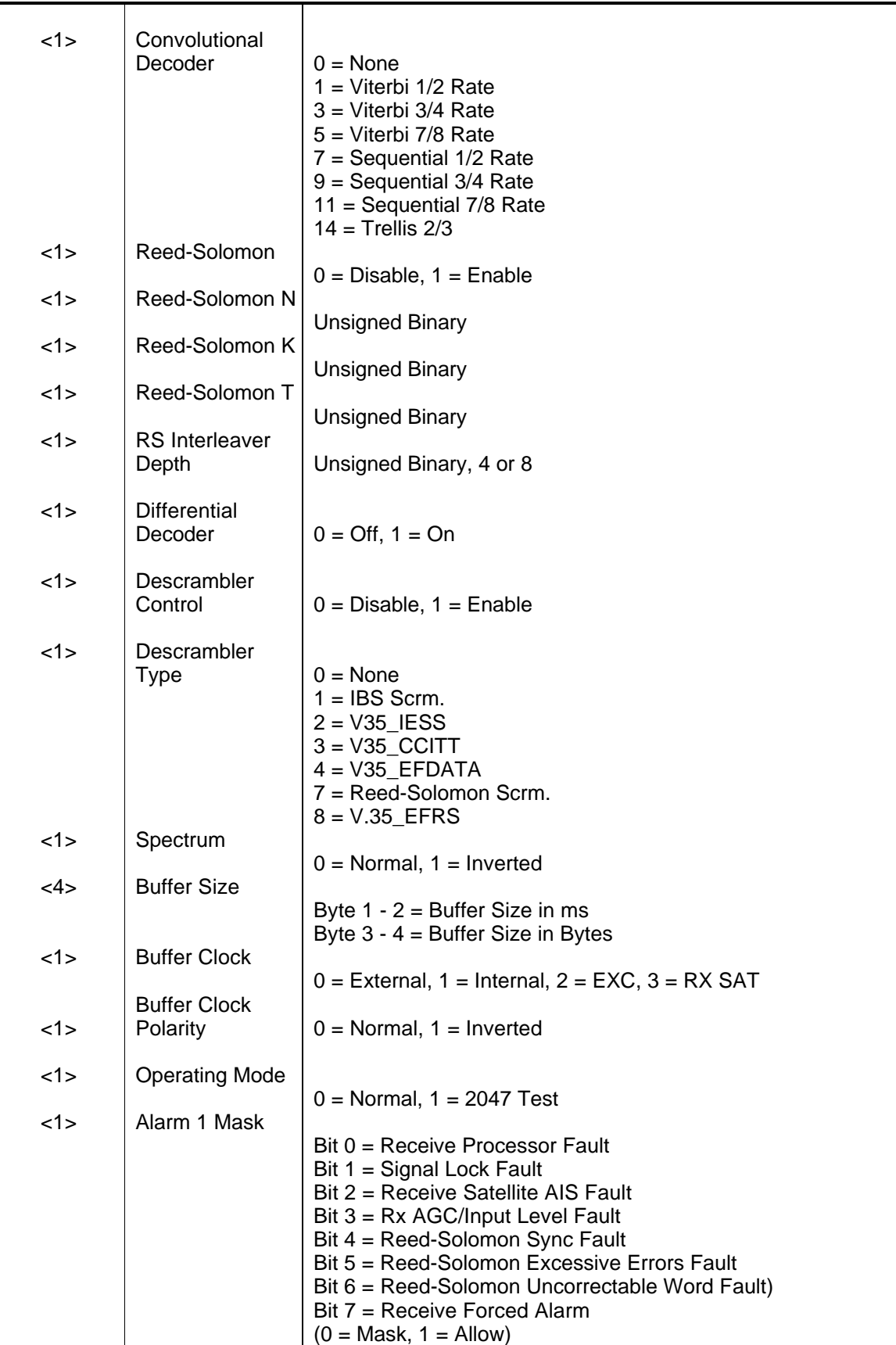

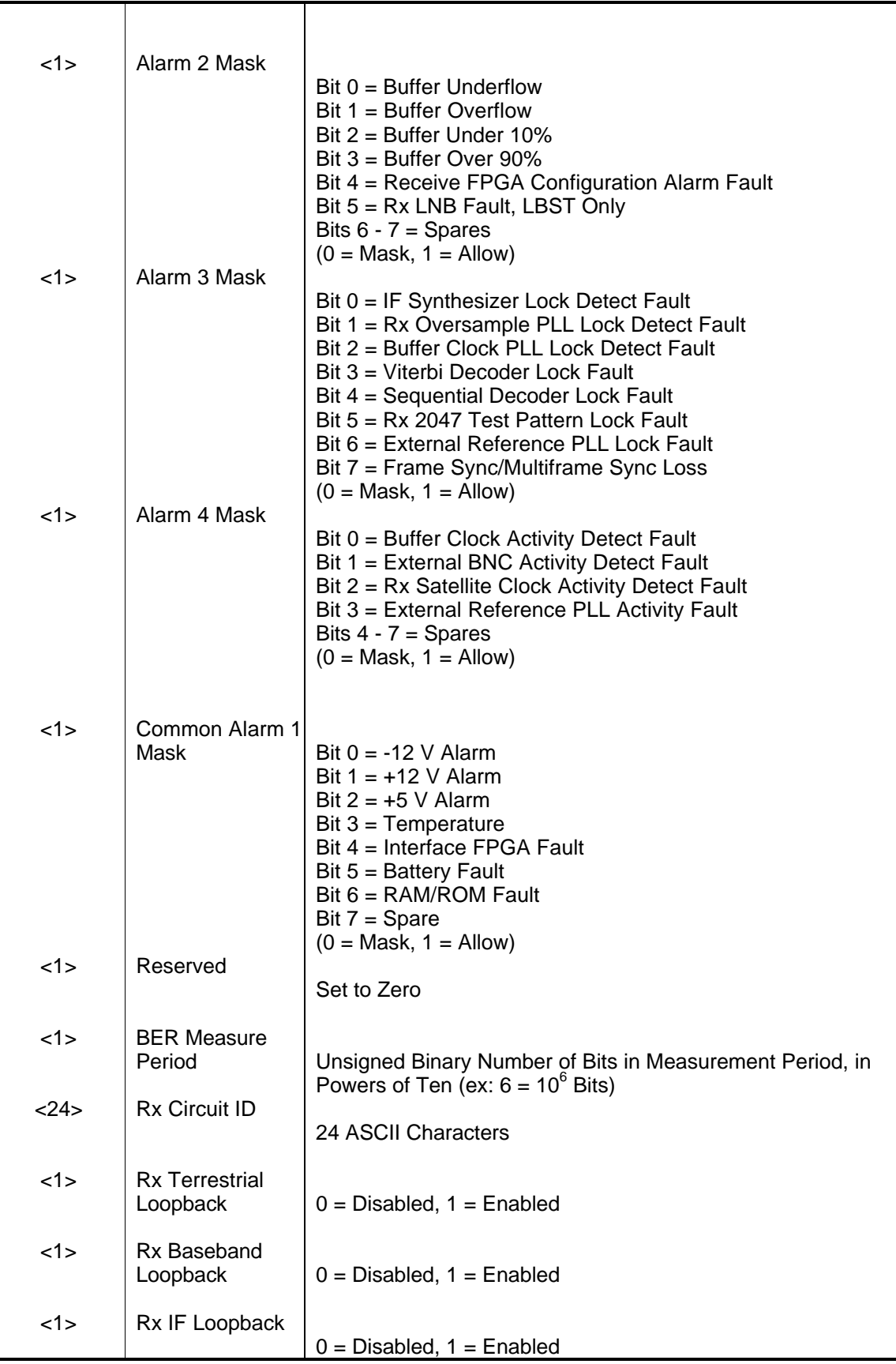

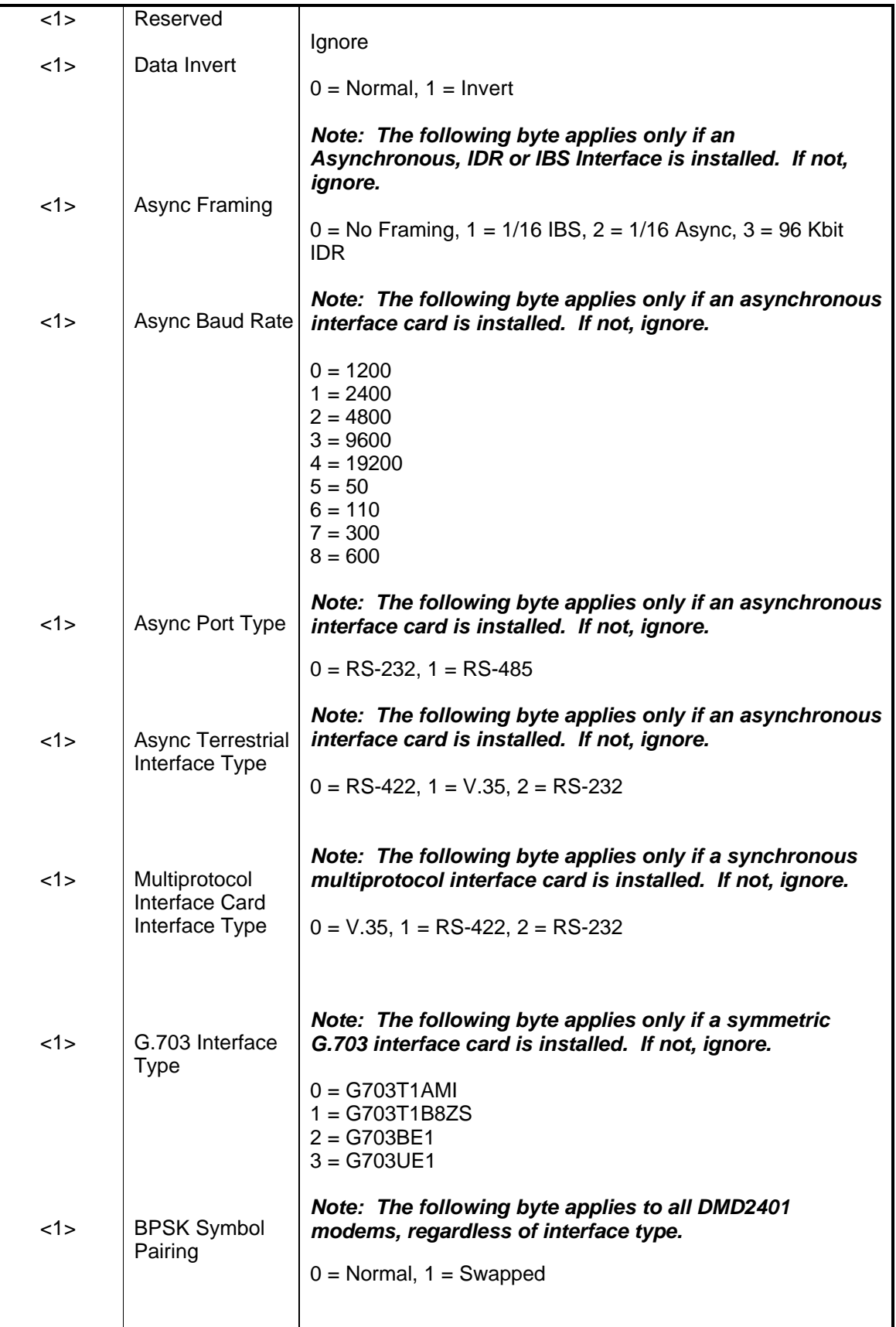

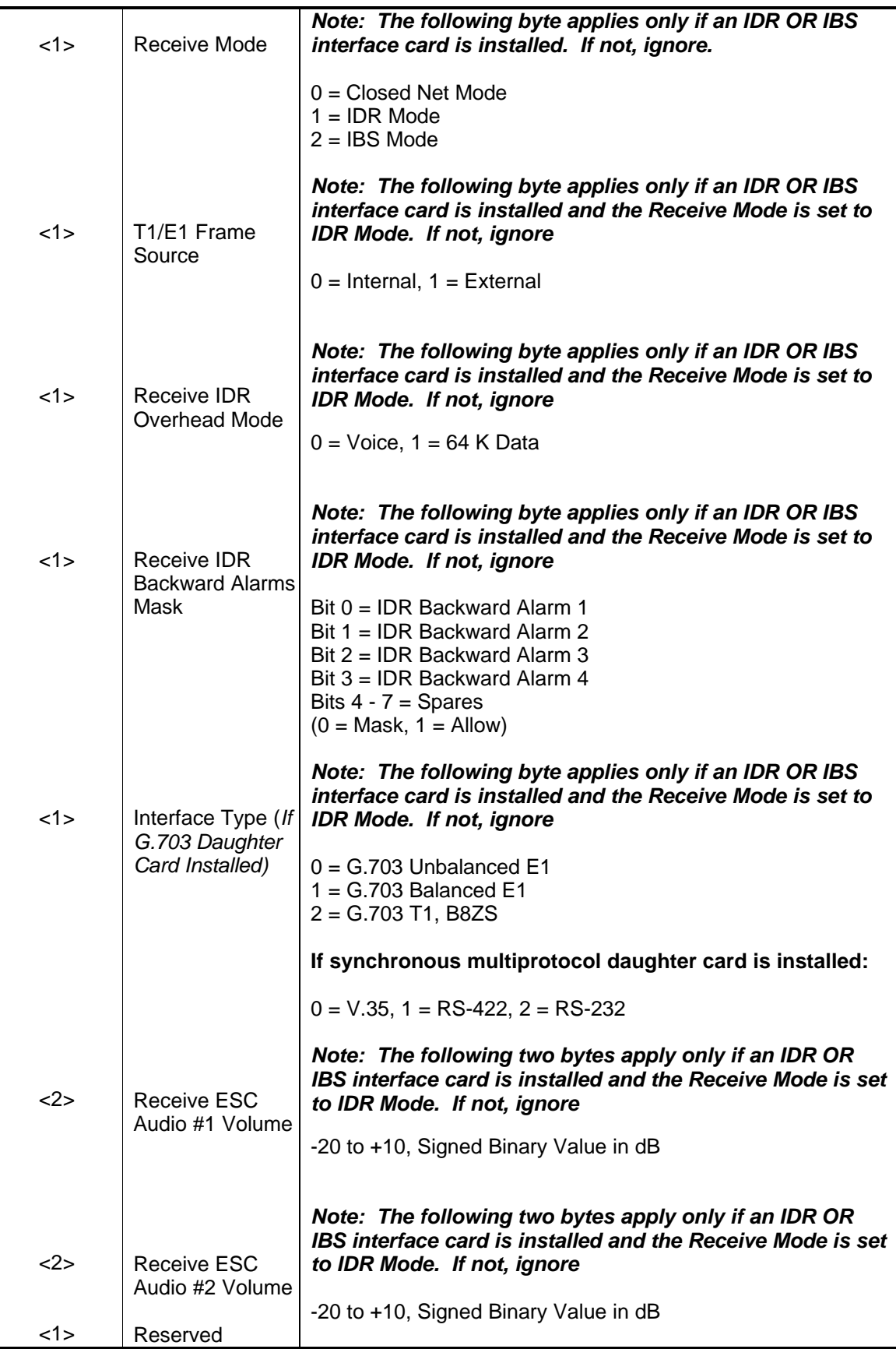

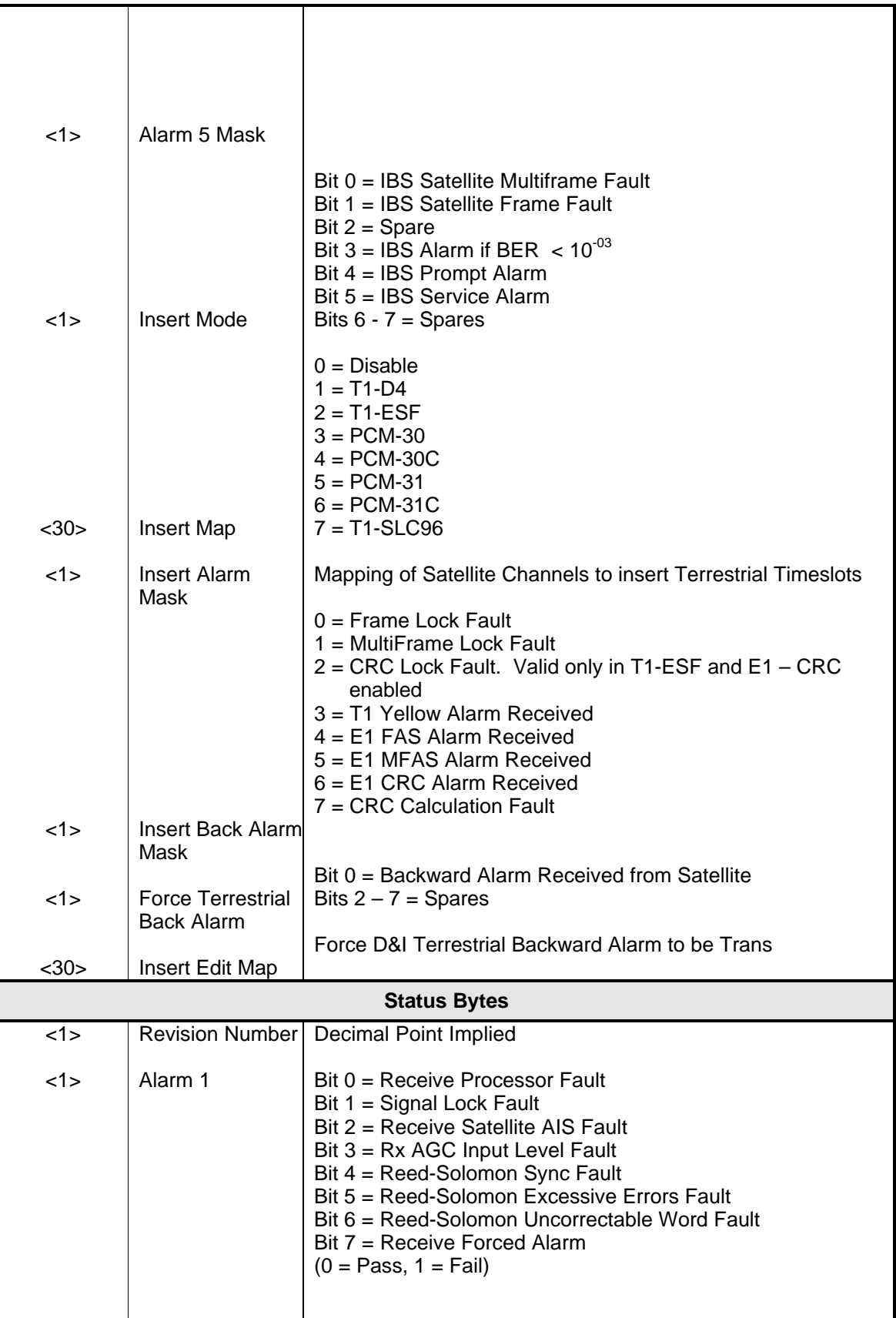

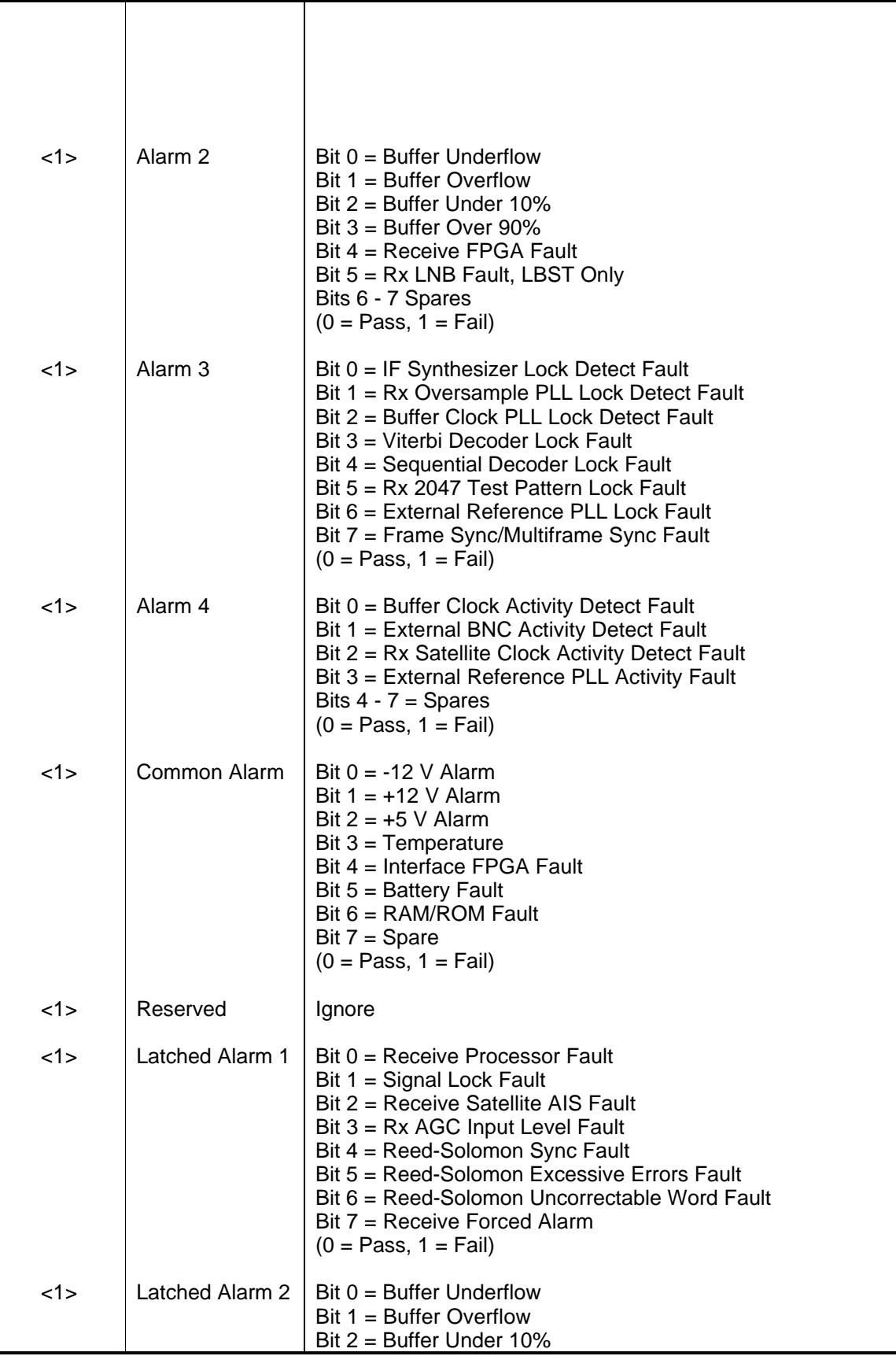

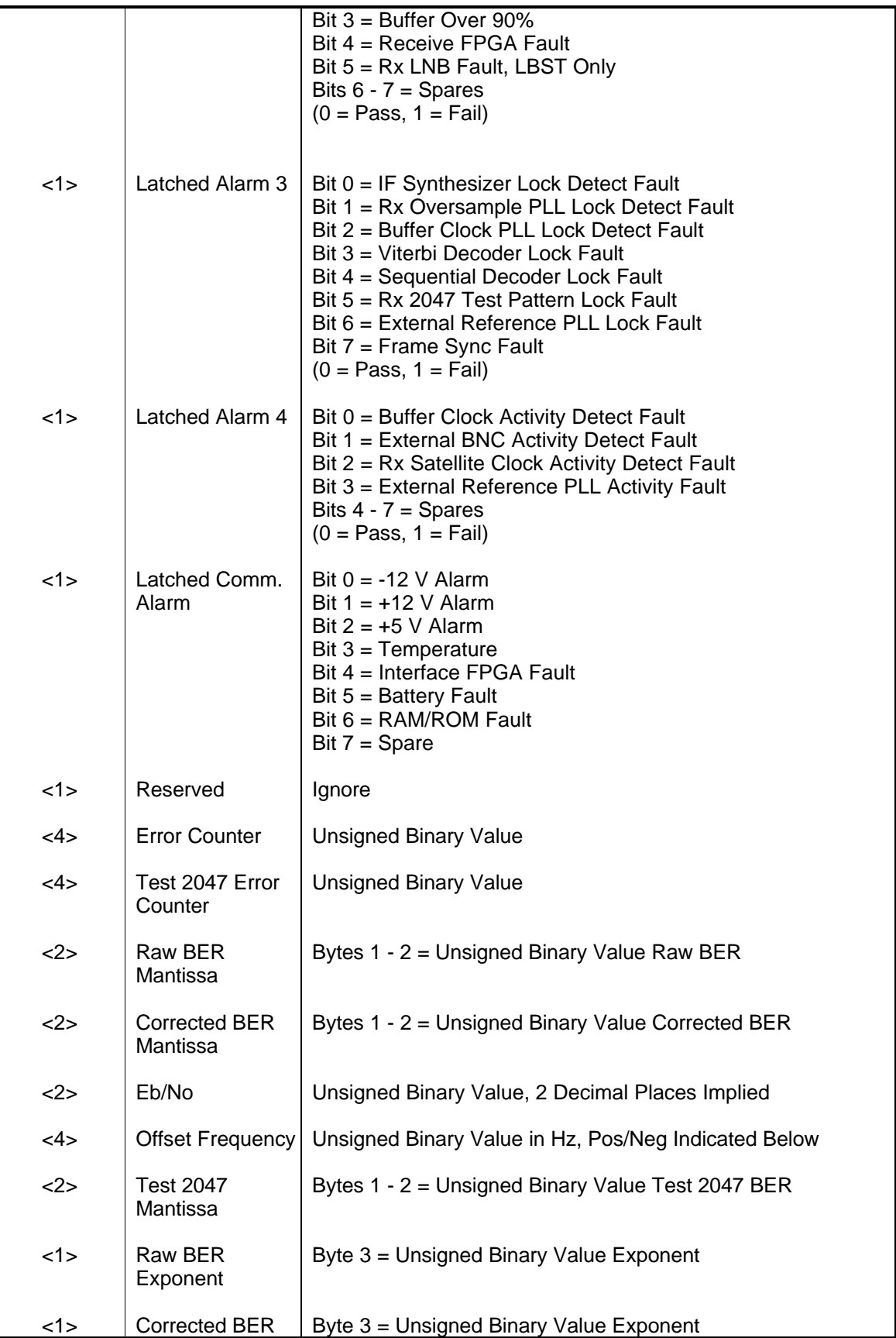

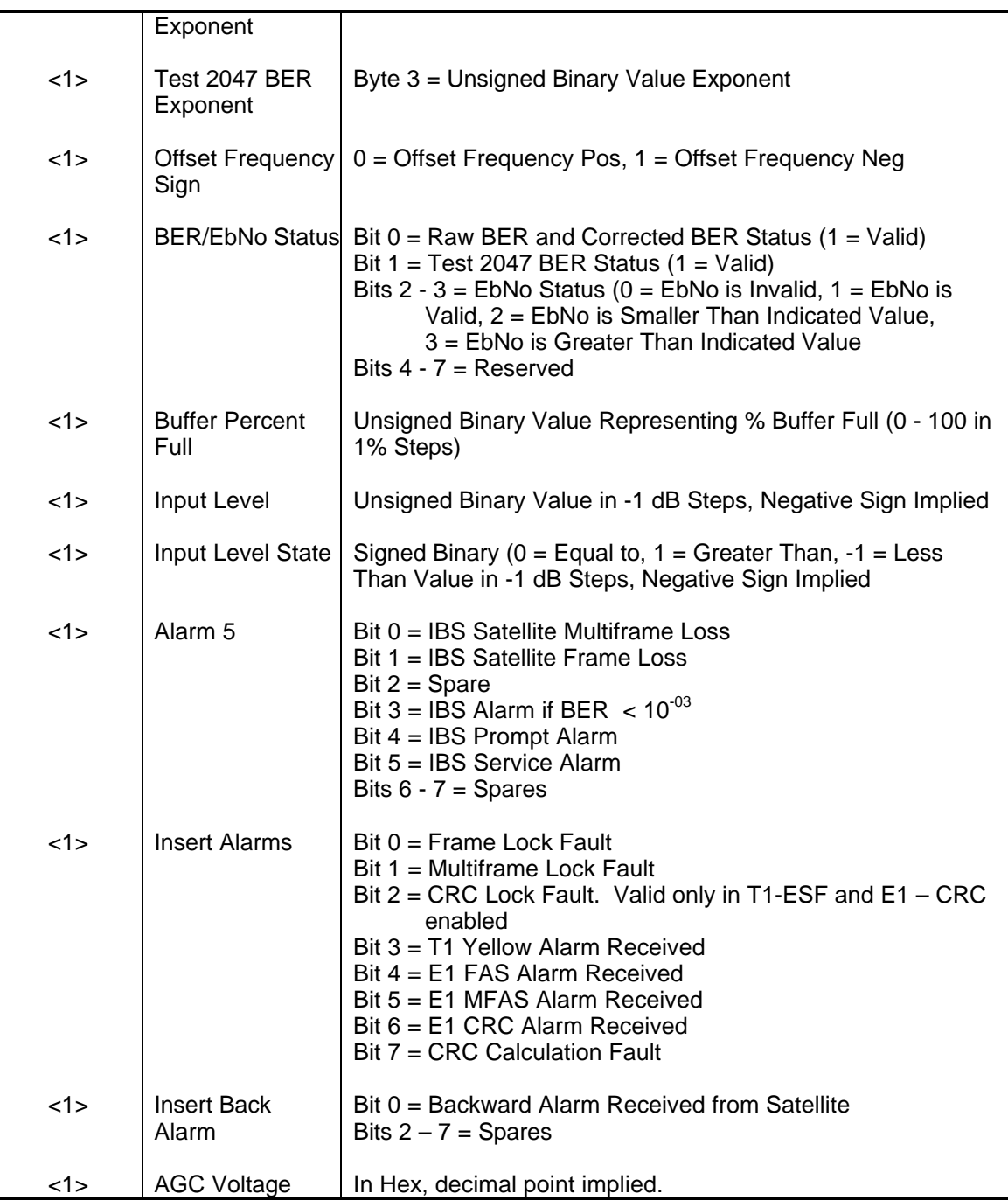

### **Opcode: <240Ch>** Query a Demodulator's Status

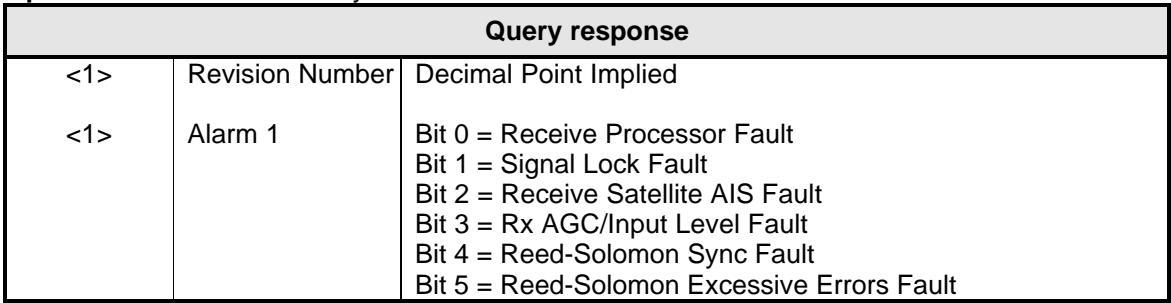
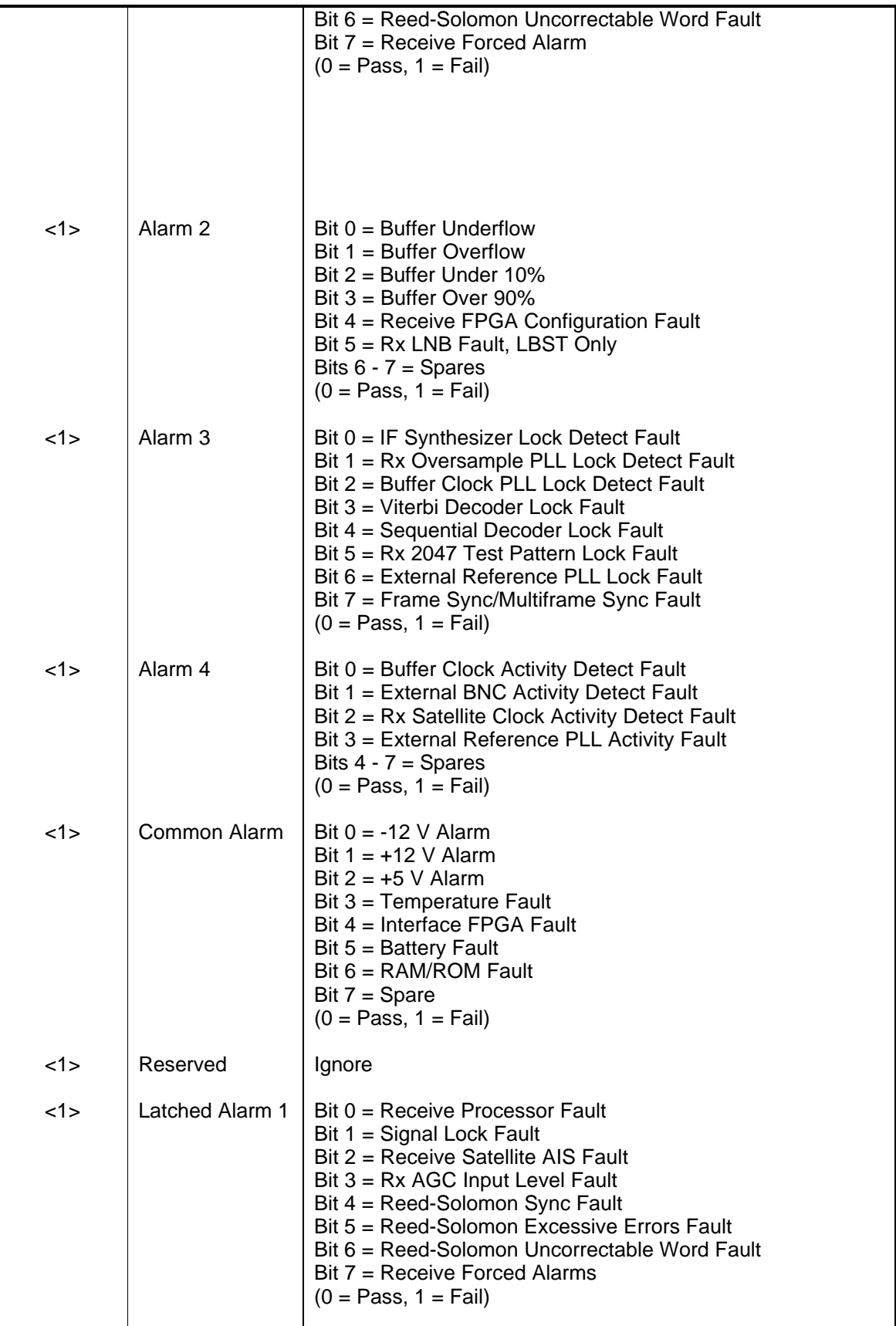

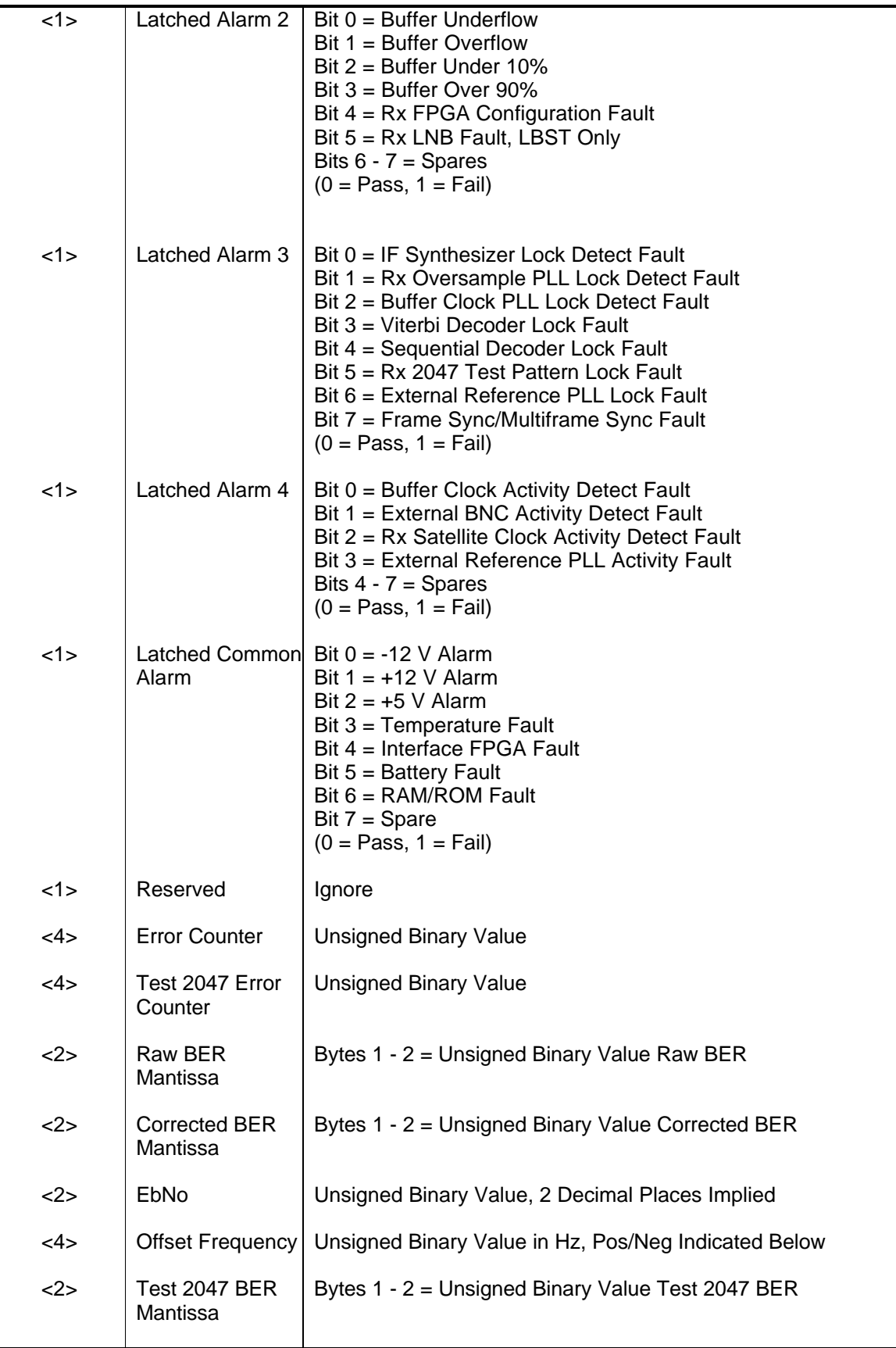

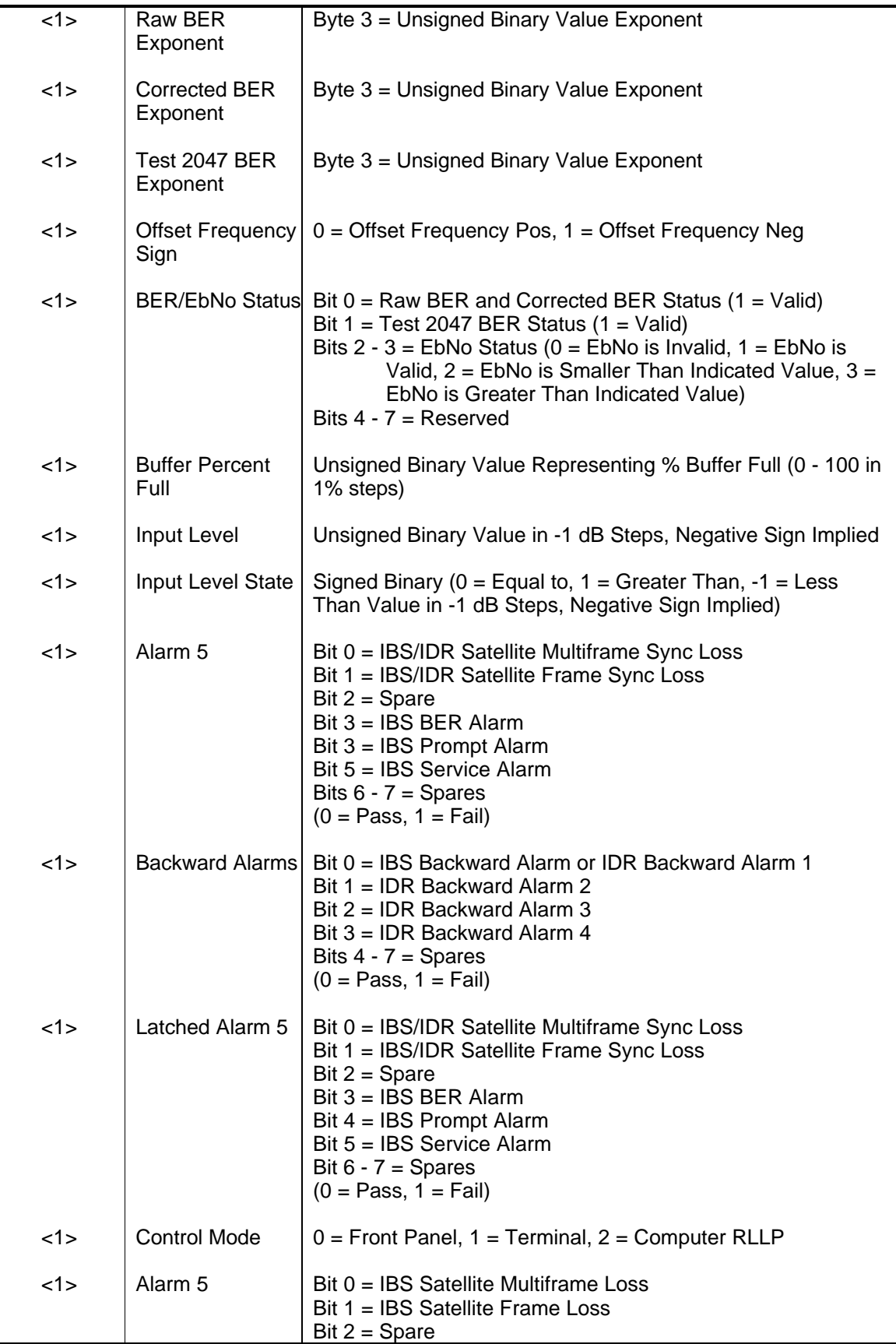

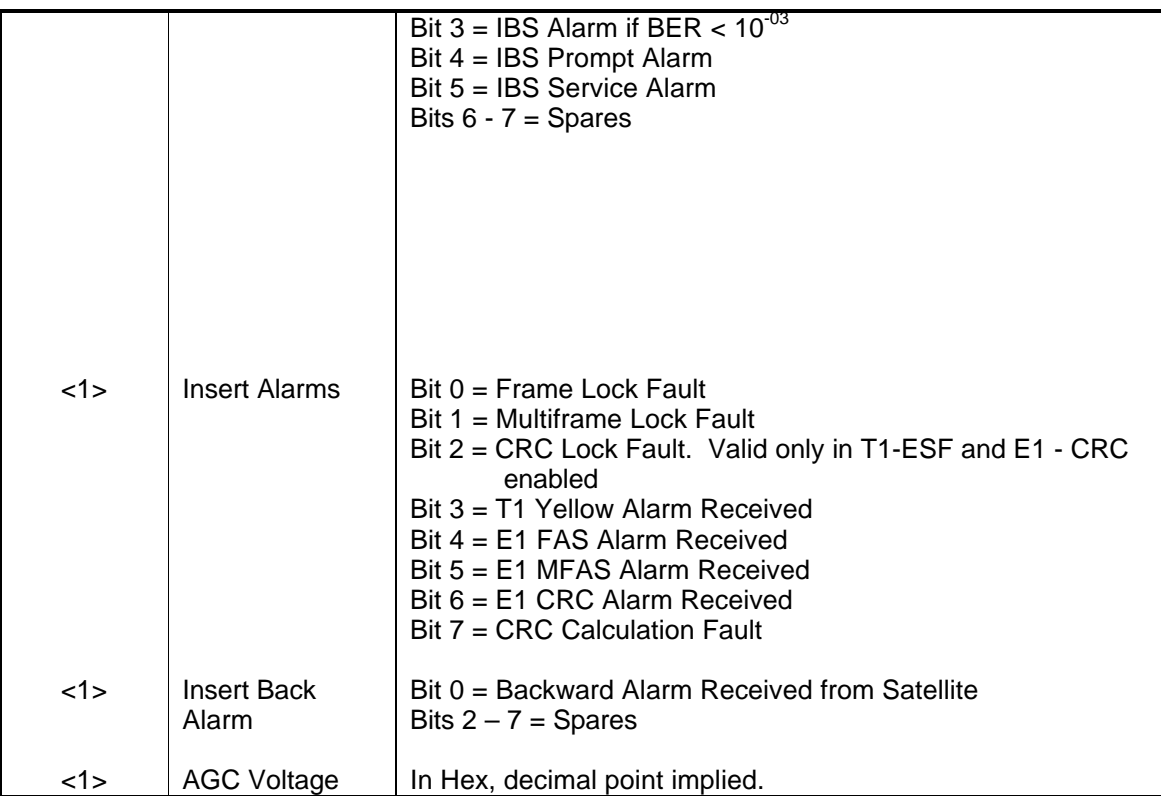

### **Opcode: <2406h>** Query a Demodulator's Latched Alarms

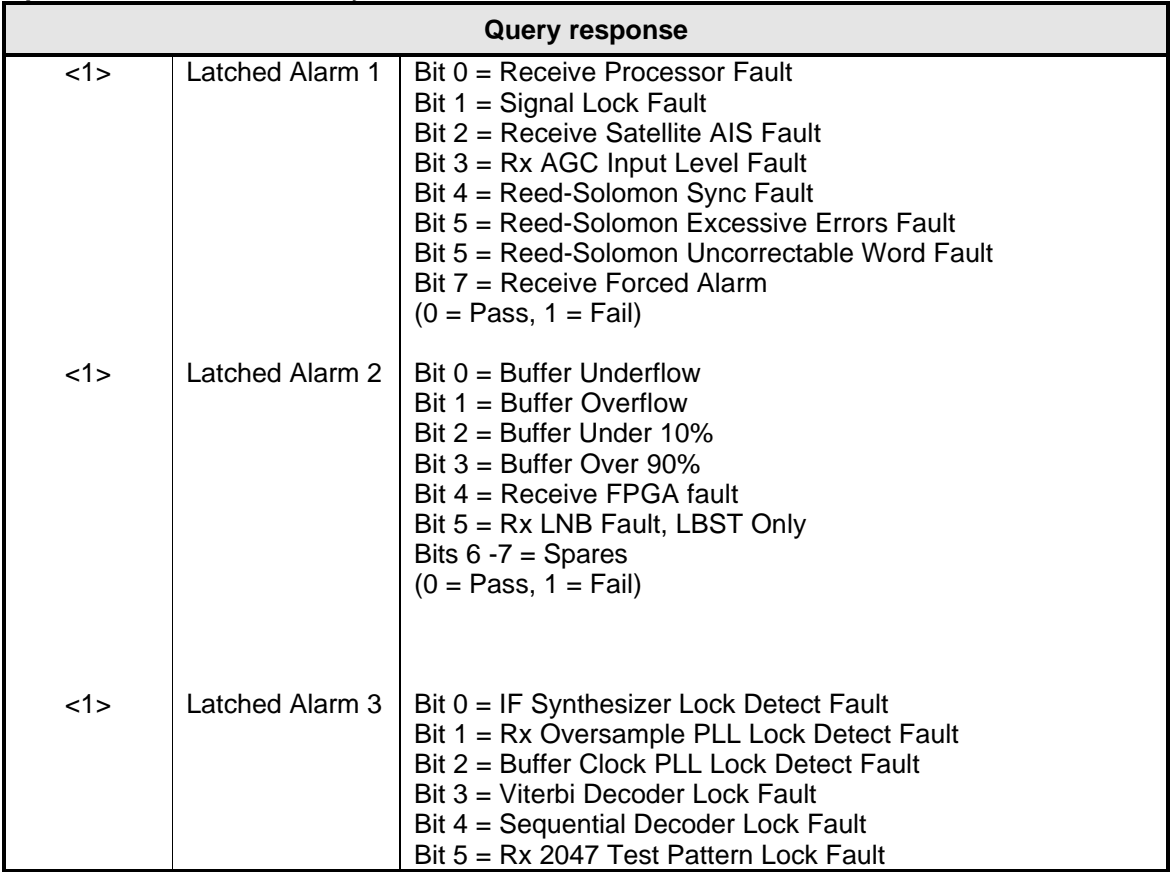

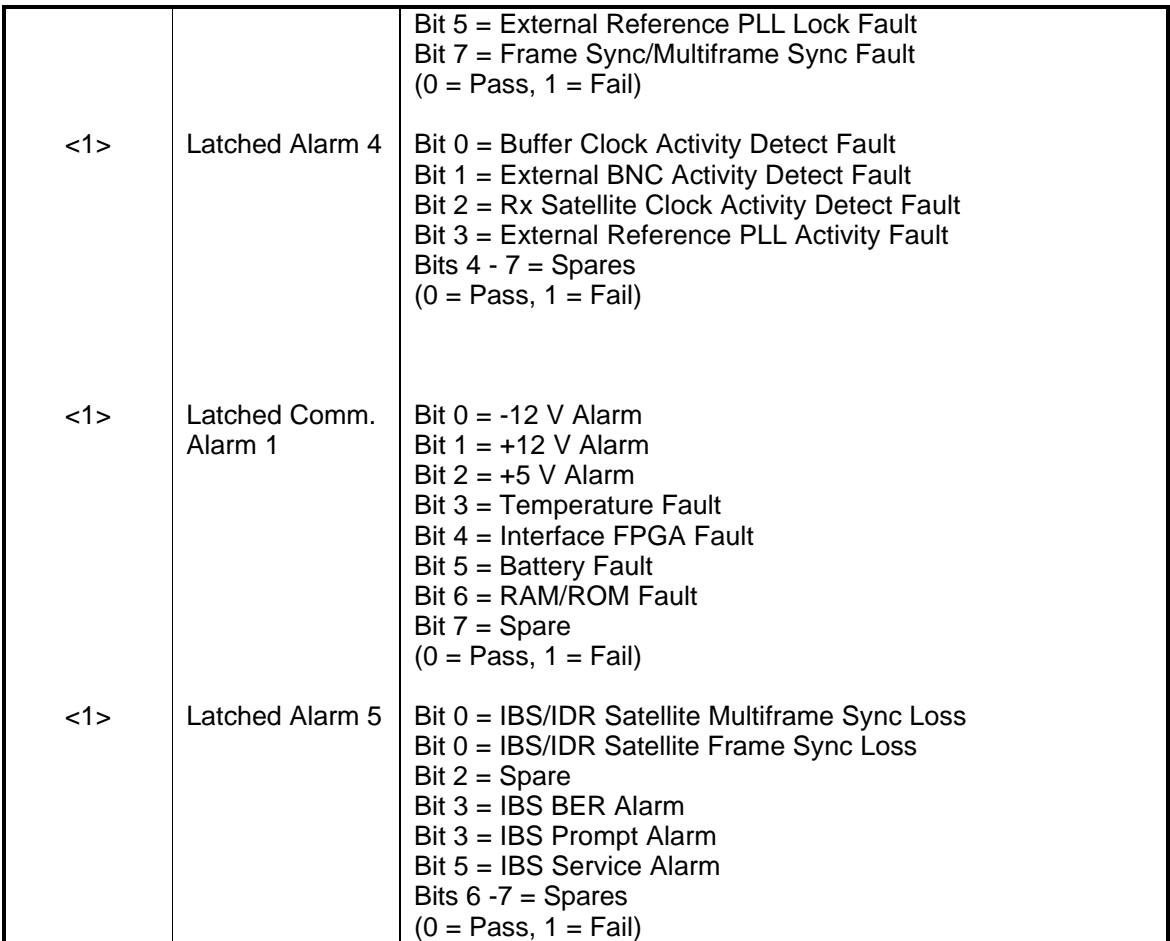

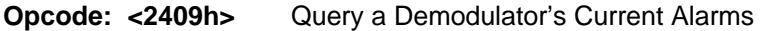

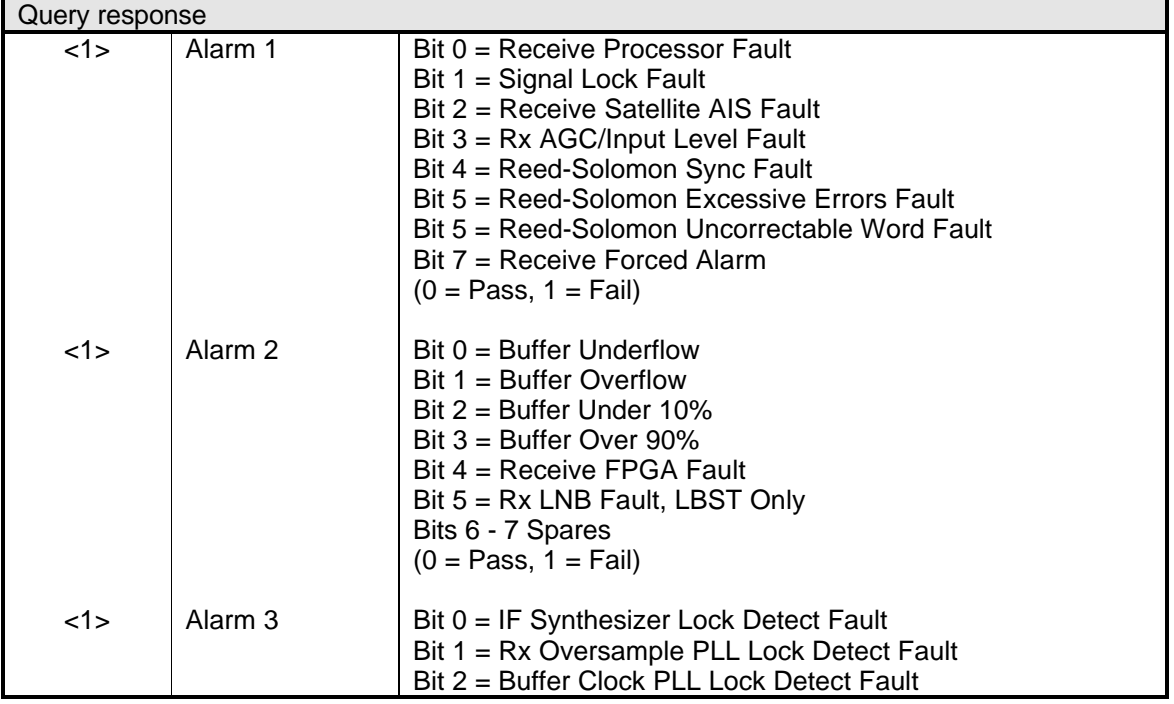

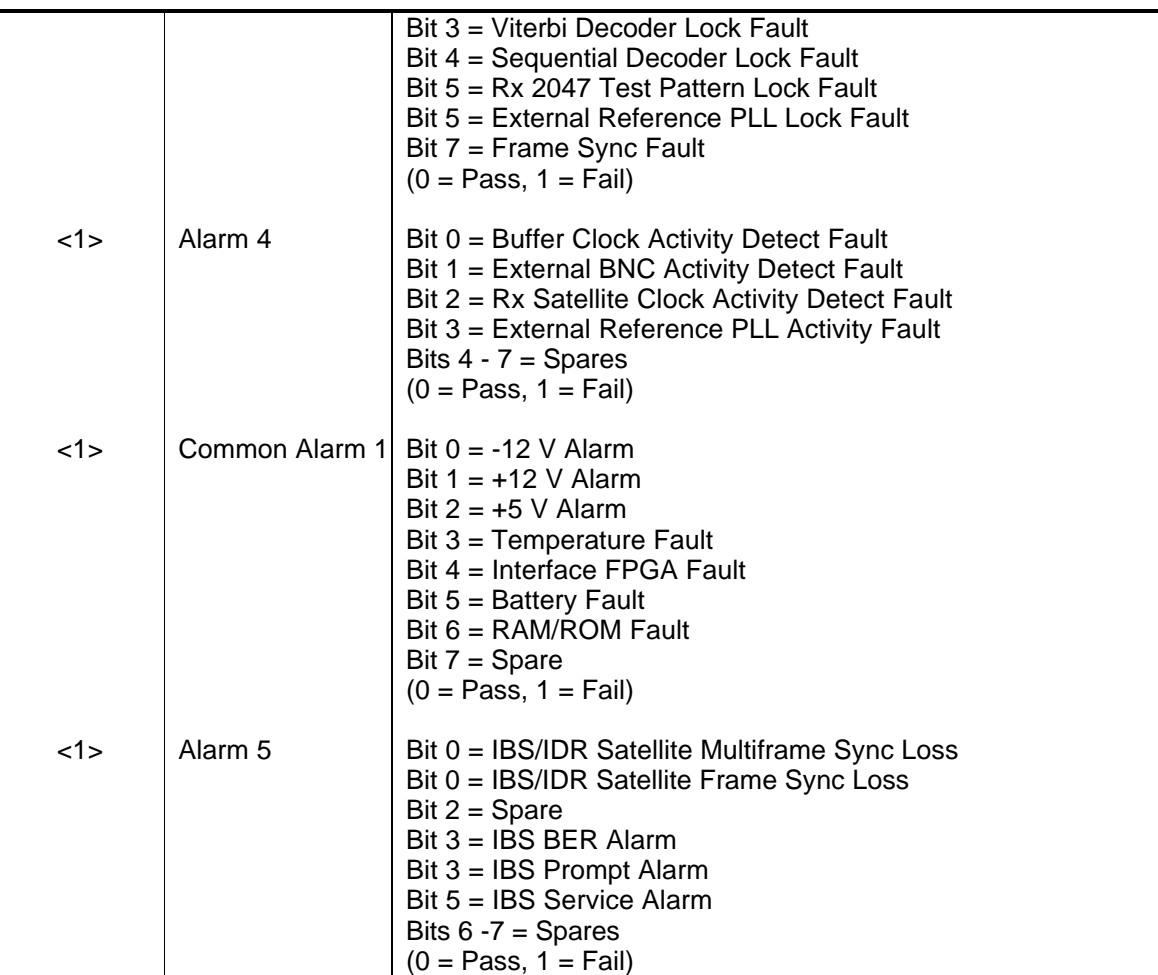

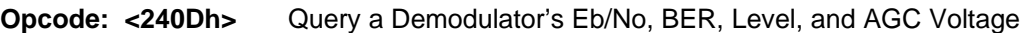

**Query response**

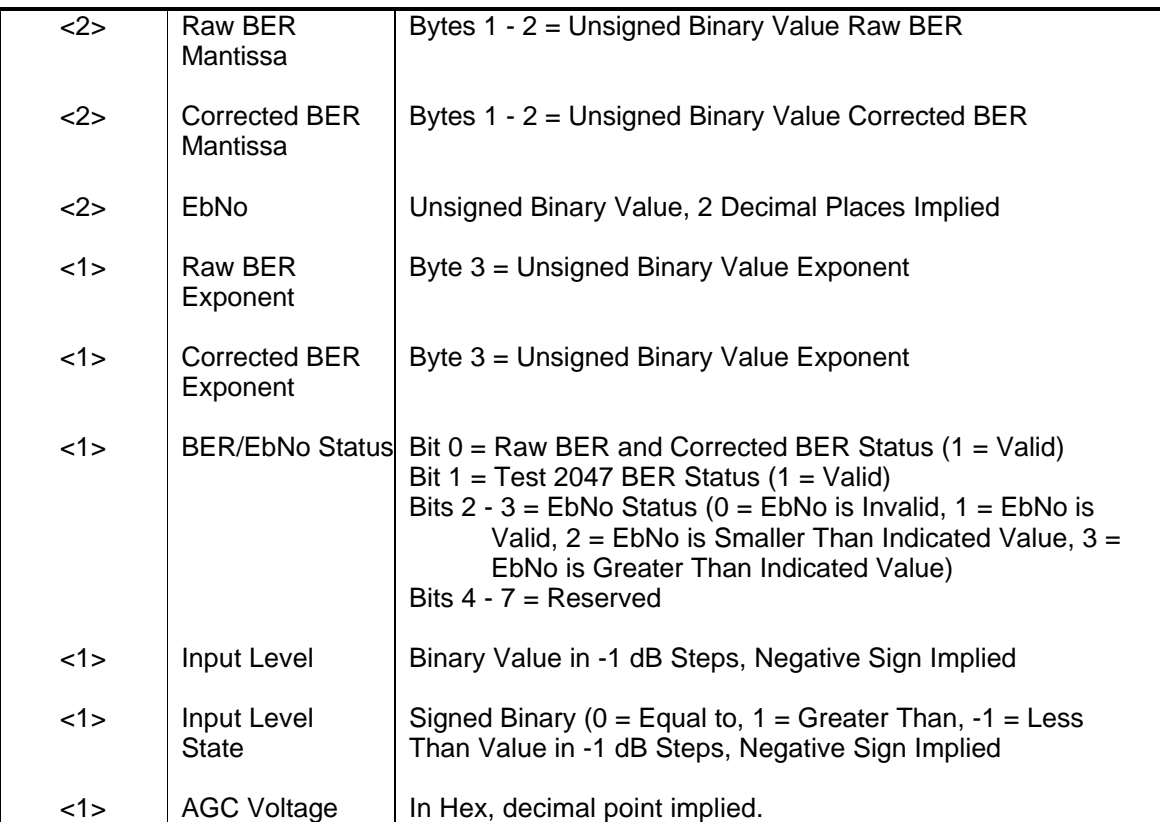

### **Opcode: <2437h>** Query a Demodulator's Lock Status

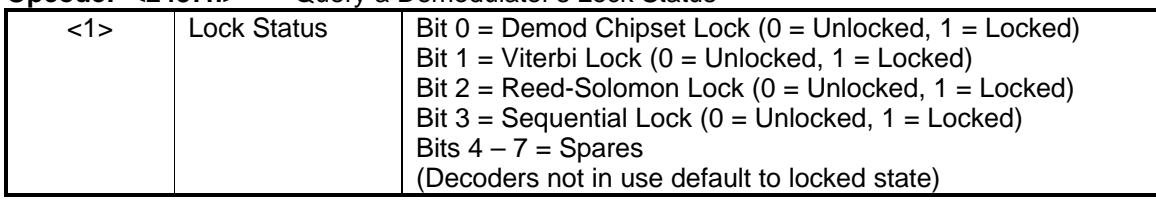

### **Opcode: <2A00h>** Command a Demodulator's Configuration

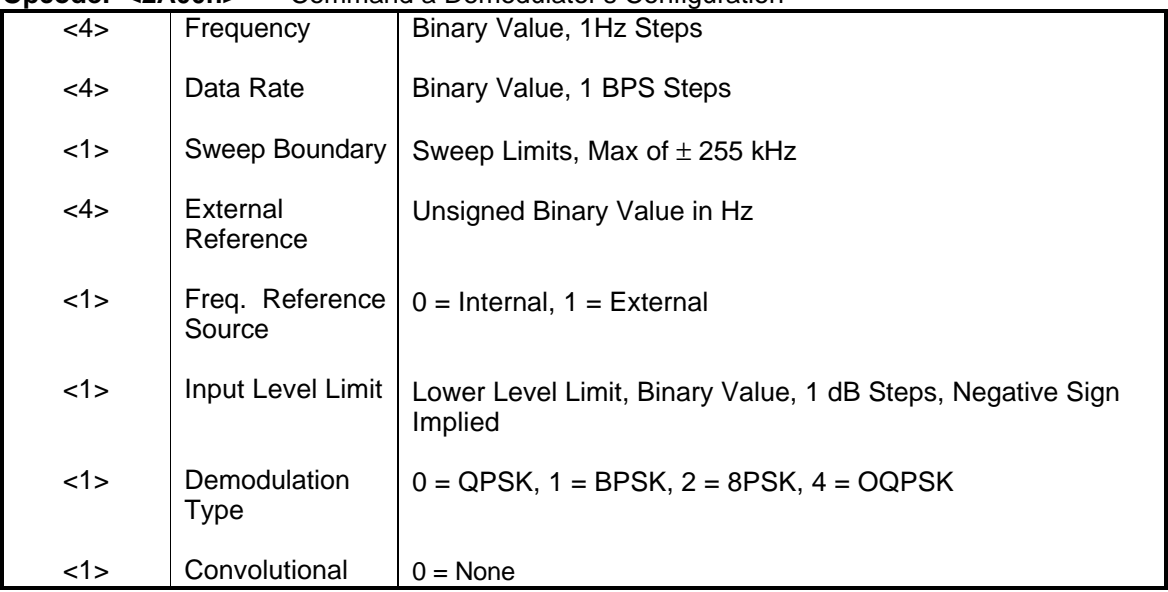

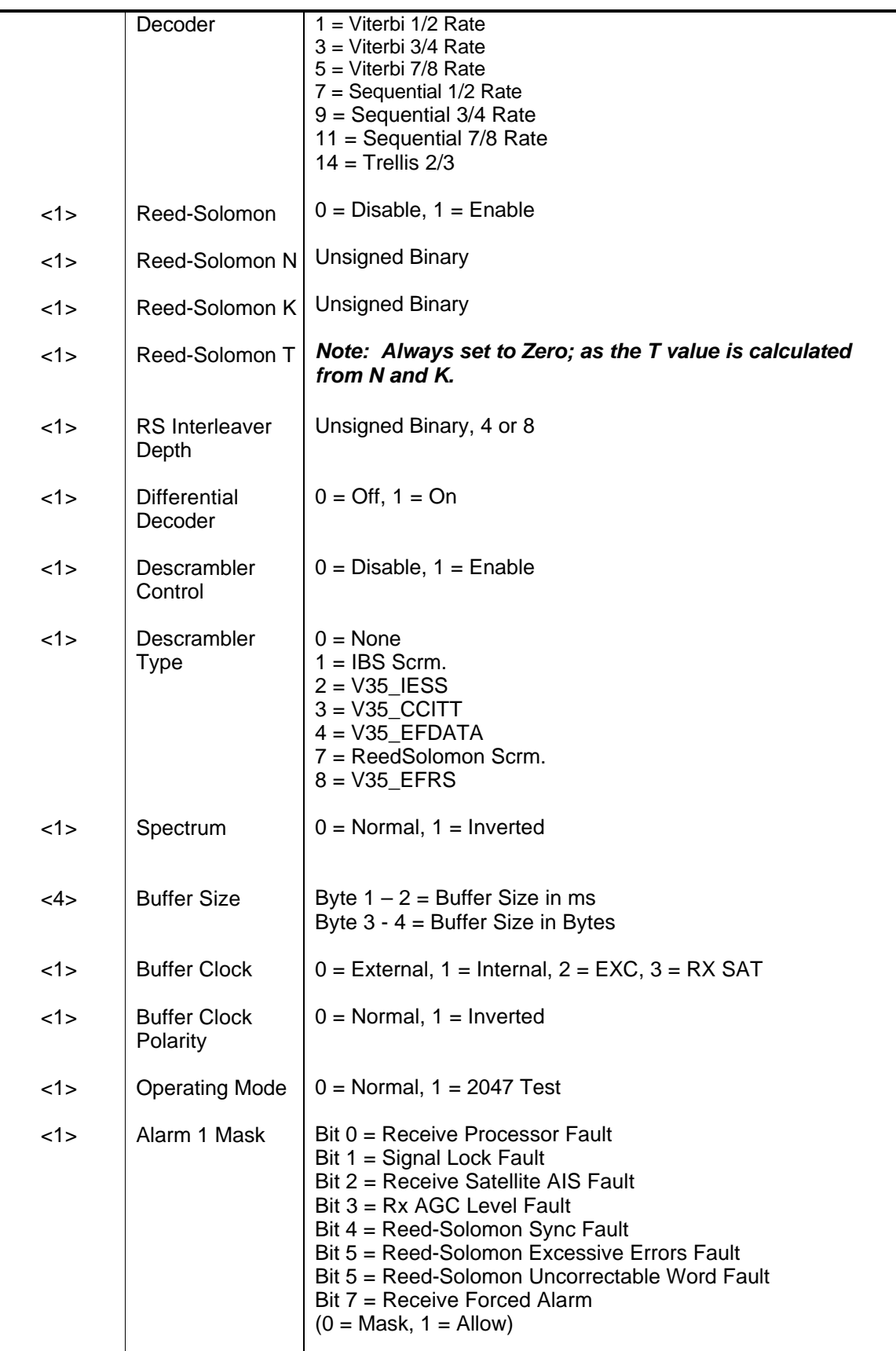

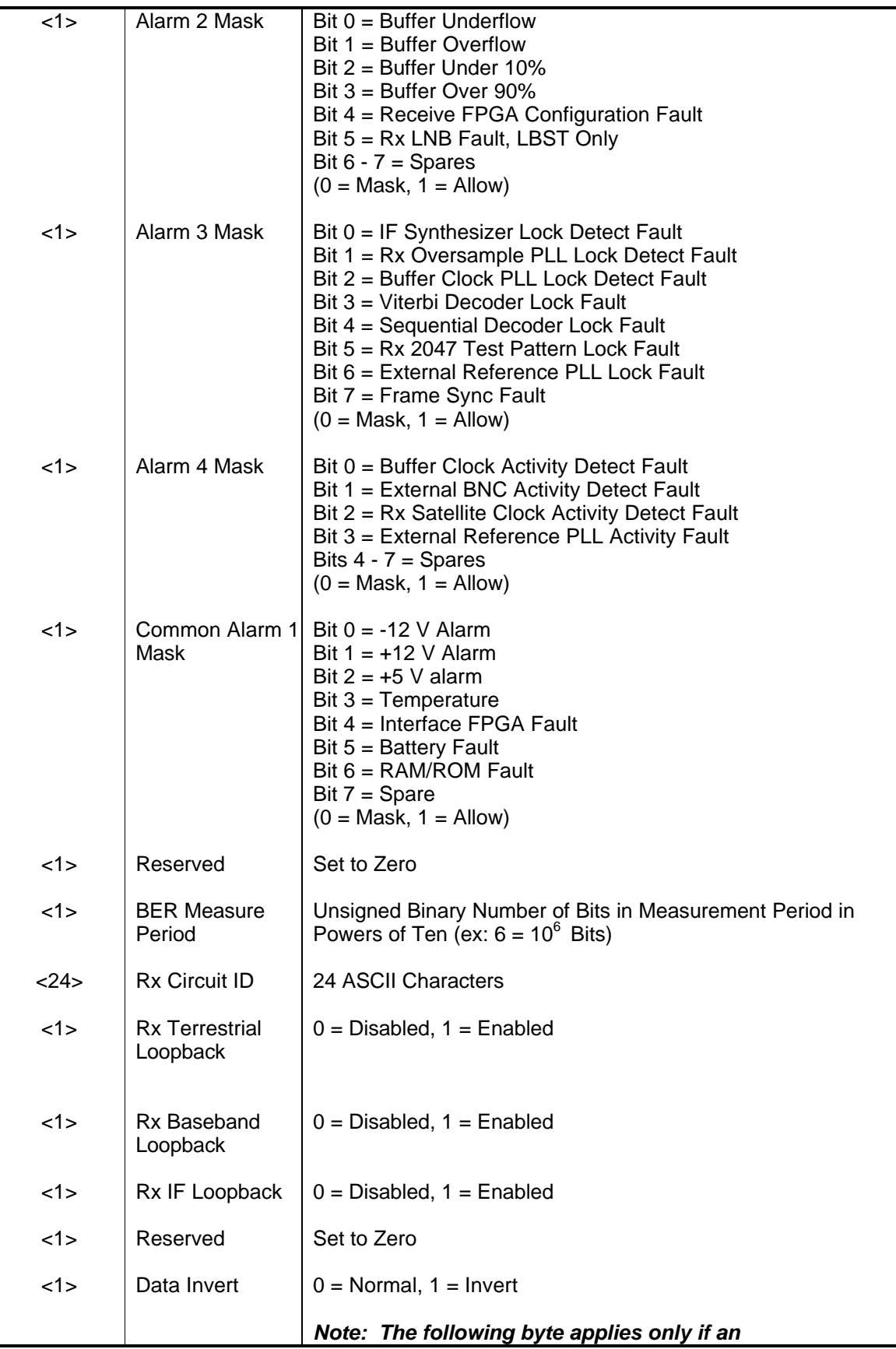

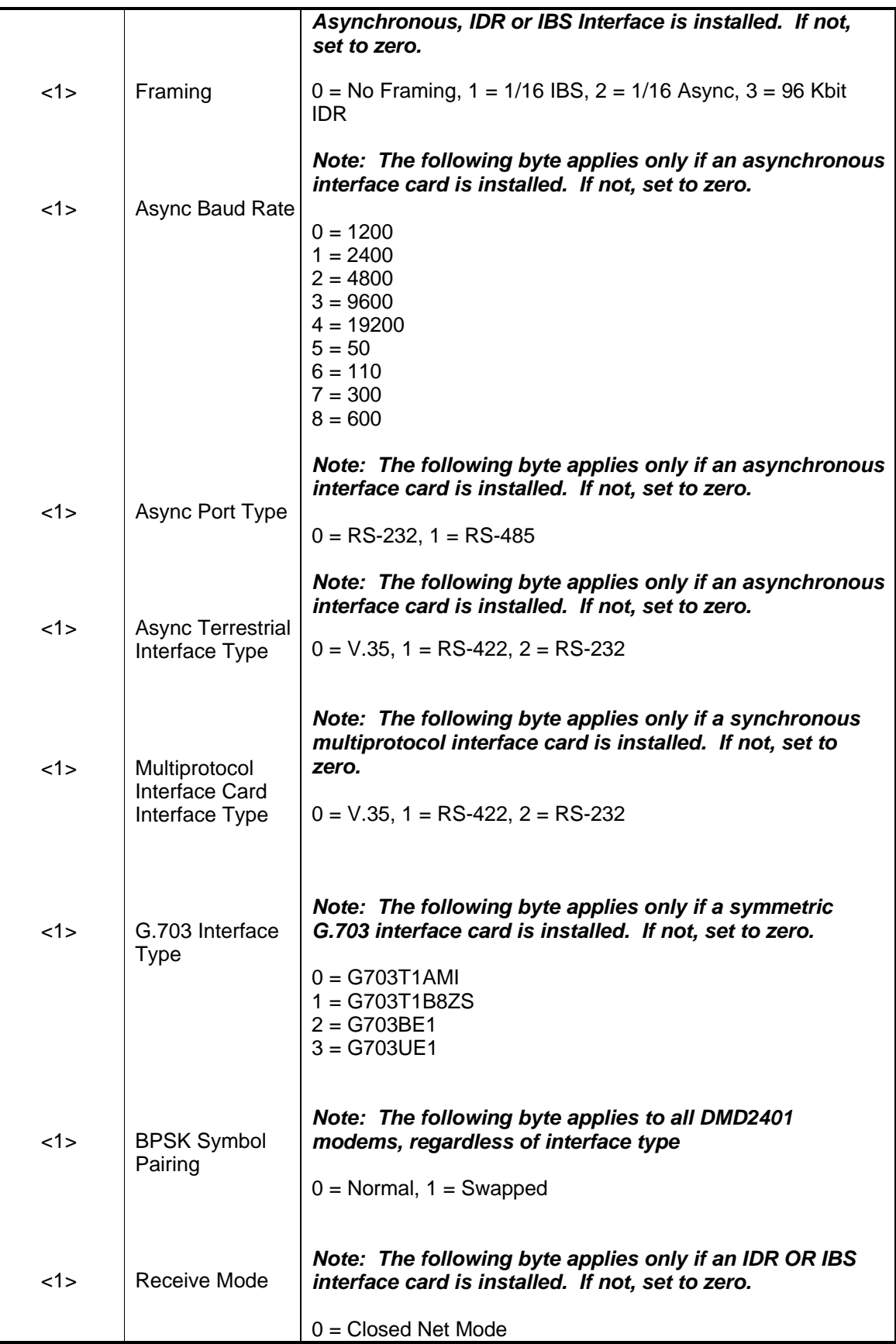

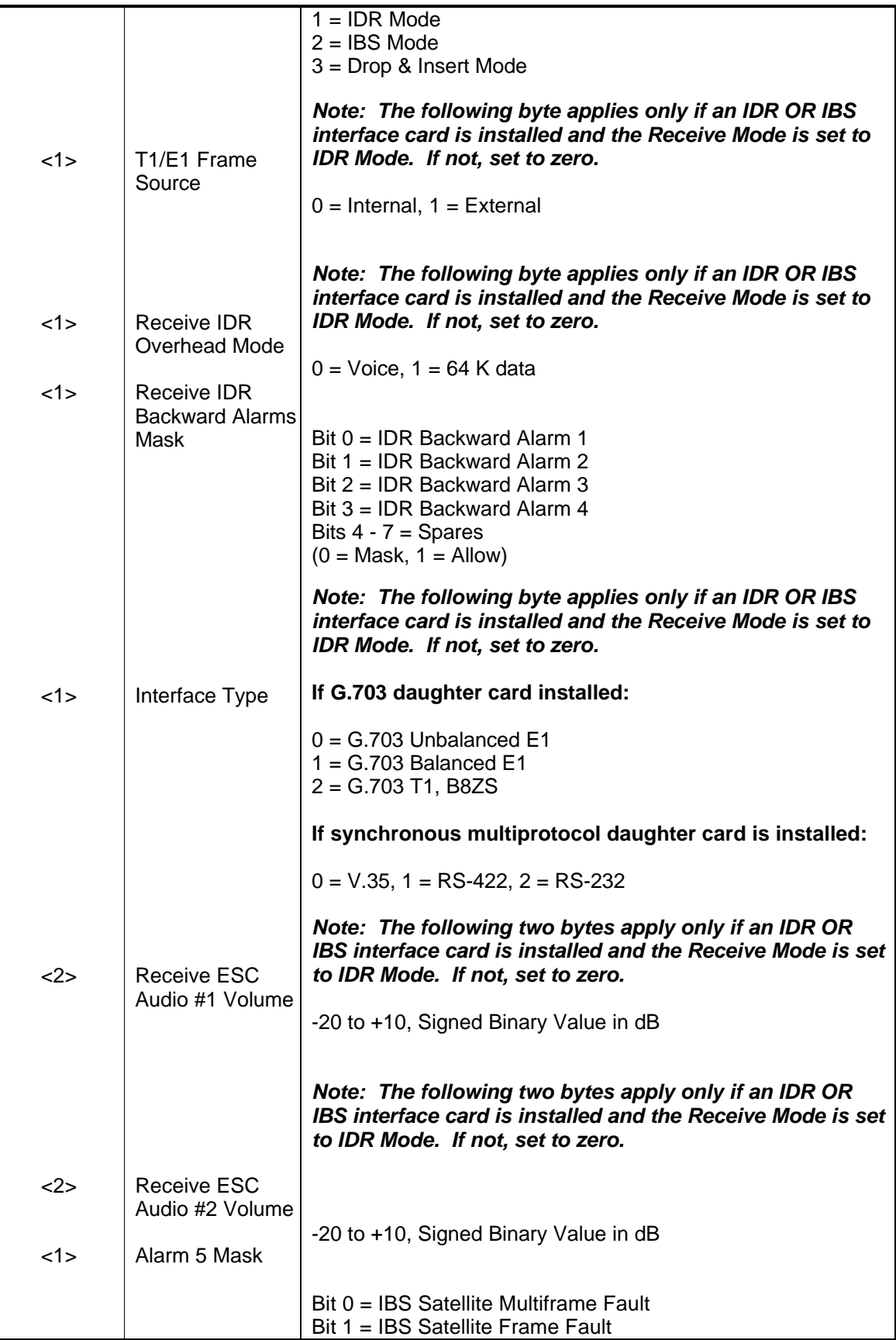

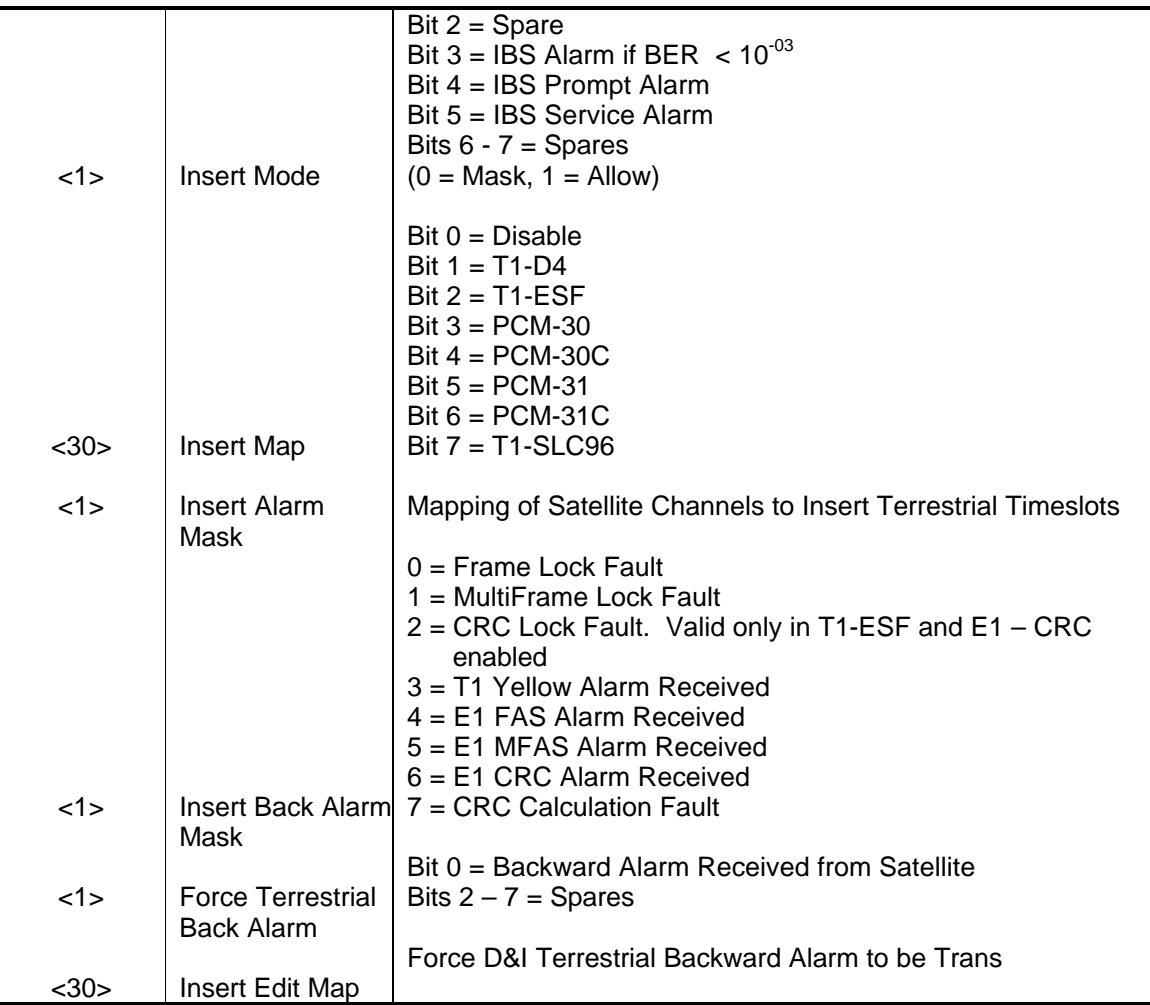

**Opcode: <2A01h>** Command a Demodulator's Frequency <4> Frequency Unsigned Binary Value in Hz

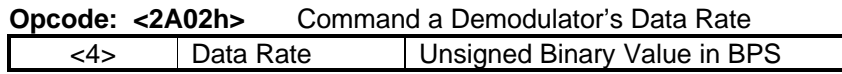

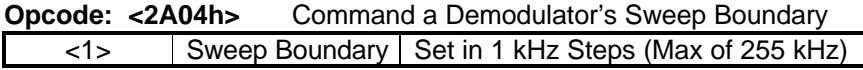

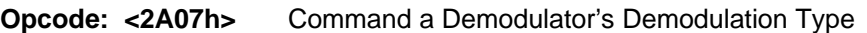

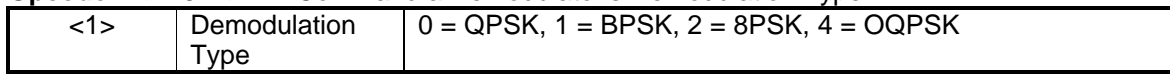

#### **Opcode: <2A08h>** Command a Demodulator's Convolutional Decoder

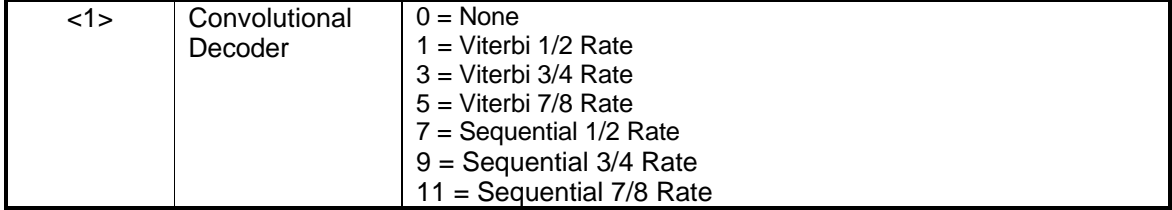

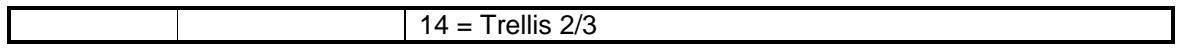

#### **Opcode: <2A09h>** Command a Demodulator's Differential Decoder

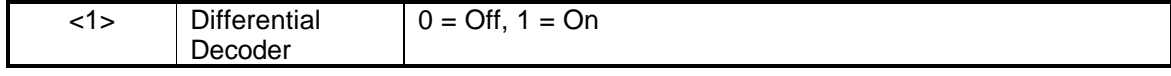

#### **Opcode: <2A0Ah>** Command a Demodulator's Reed-Solomon

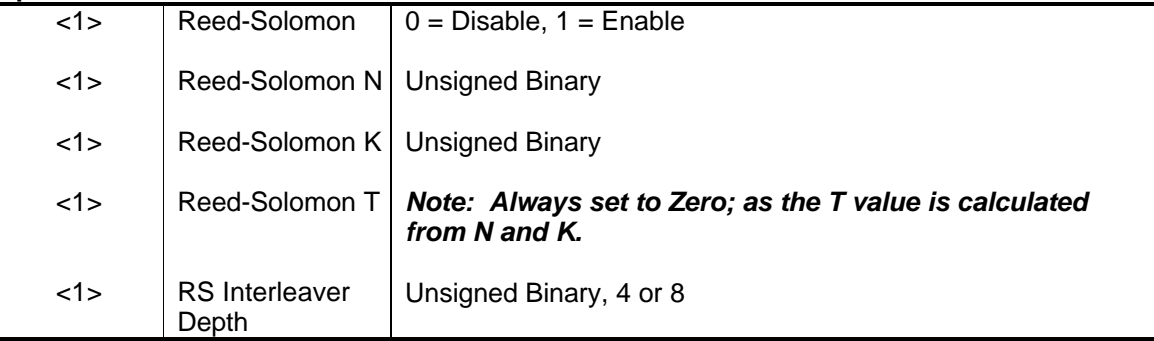

#### **Opcode: <2A0Dh>** Command a Demodulator's Descrambler Control

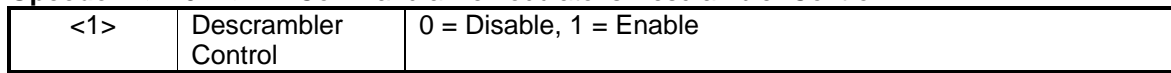

#### **Opcode: <2A0Eh>** Command a Demodulator's Descrambler Type

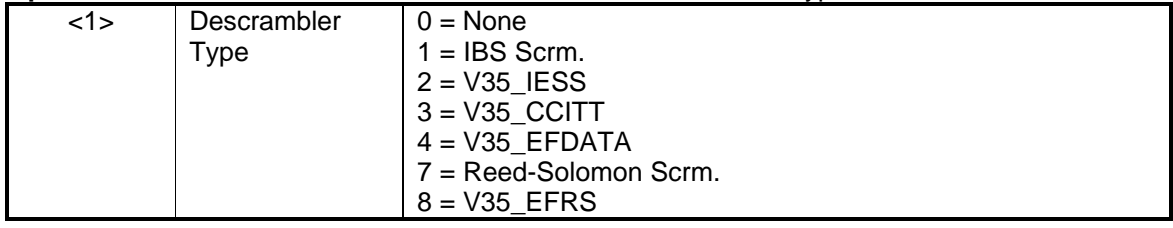

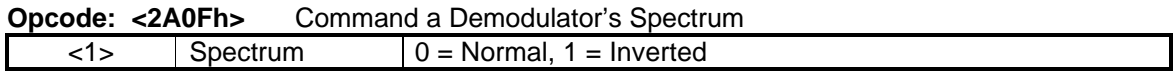

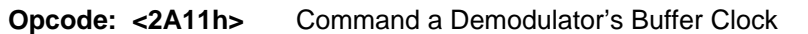

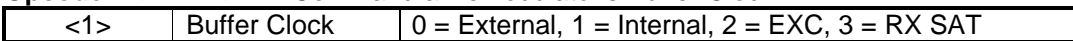

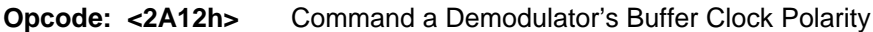

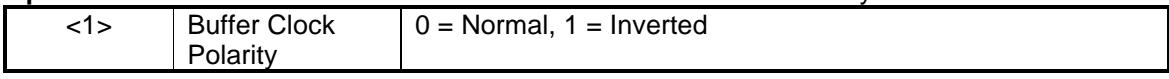

#### **Opcode: <2A13h>** Command a Demodulator's Insert Mode

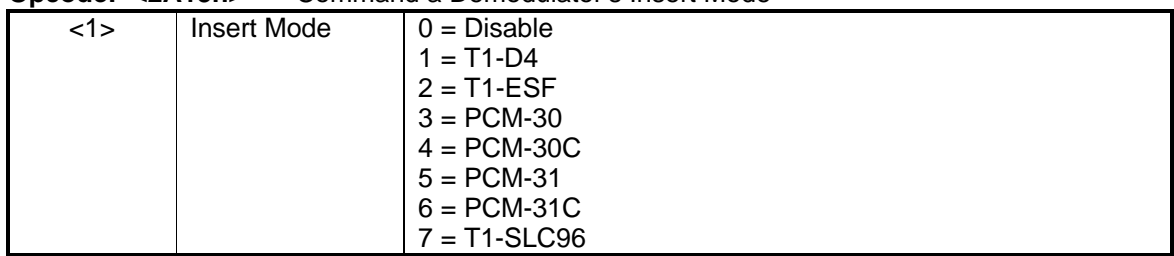

#### **Opcode: <2A17h>** Command a Demodulator's Operating Mode

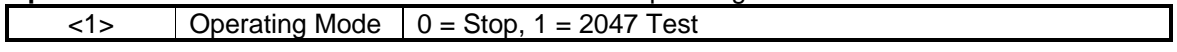

#### **Opcode: <2A1Ah>** Command a Demodulator's BER Exponent

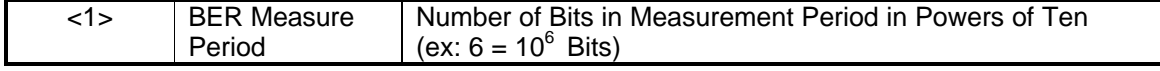

#### **Opcode: <2A1Ch>** Command a Demodulator's Terrestrial Loopback

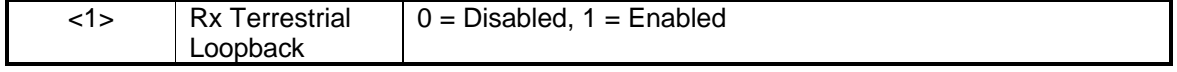

#### **Opcode: <2A1Dh>** Command a Demodulator's Baseband Loopback

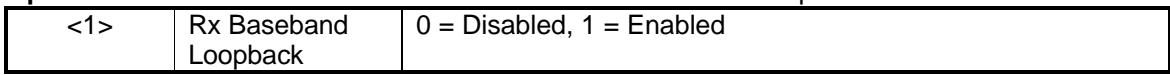

#### **Opcode: <2A1Eh>** Command a Demodulator's IF Loopback

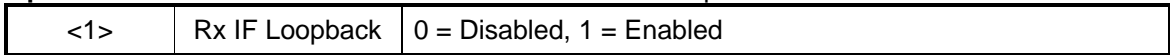

#### **Opcode: <2A2E>** Command a Demodulator's Async Terrestrial Interface Type

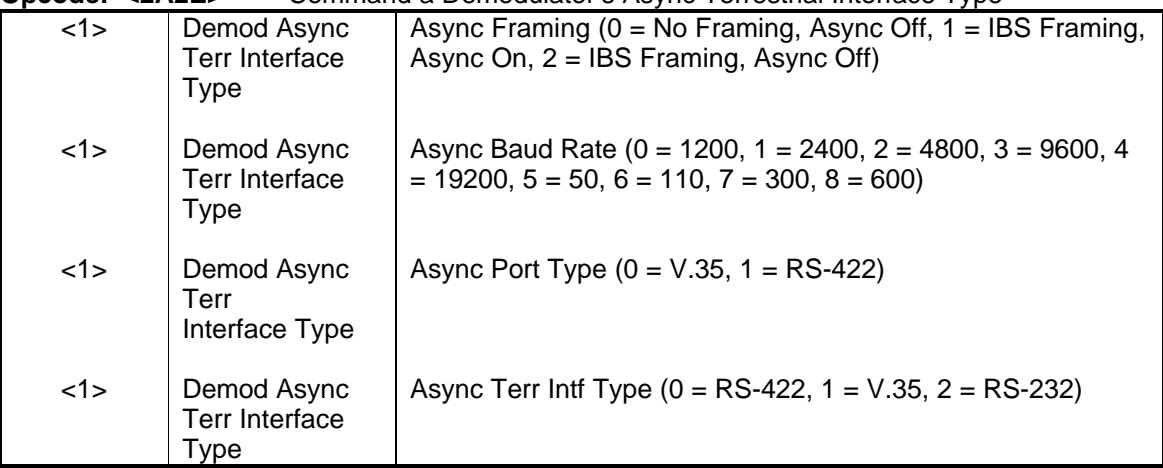

**Opcode: <2A20h>** Command Center Buffer (No Parameters)

#### **Opcode: <2A31h>** Command a Demodulator's Buffer Size

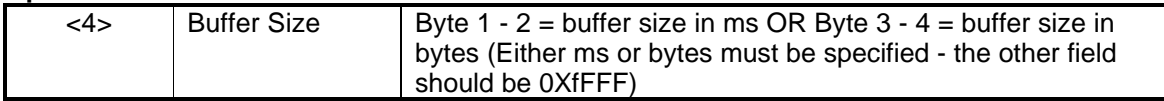

# **4.4.13.3 Module Queries & Commands**

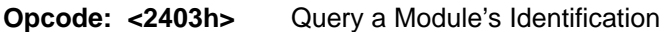

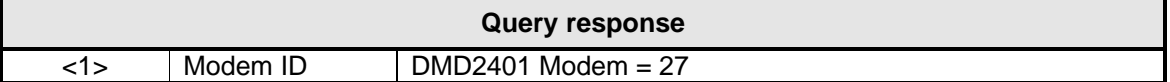

### **Opcode: <240Eh> Query Time**

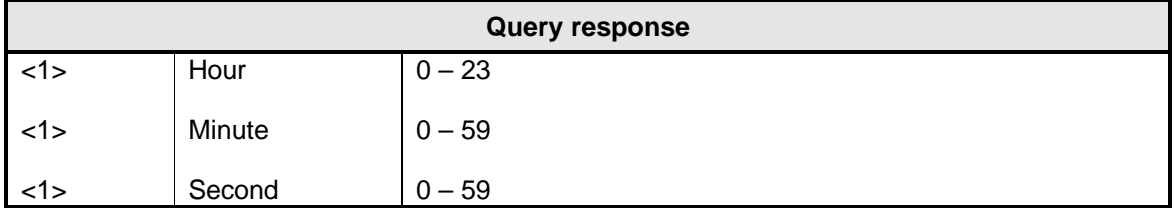

#### **Opcode: <240Fh> Query Date**

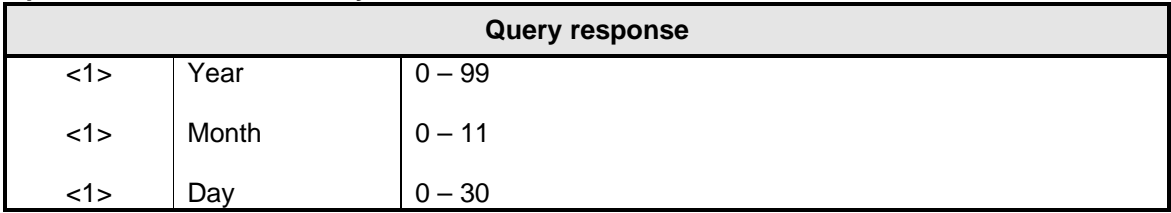

#### **Opcode: <2410h>** Query Time and Date

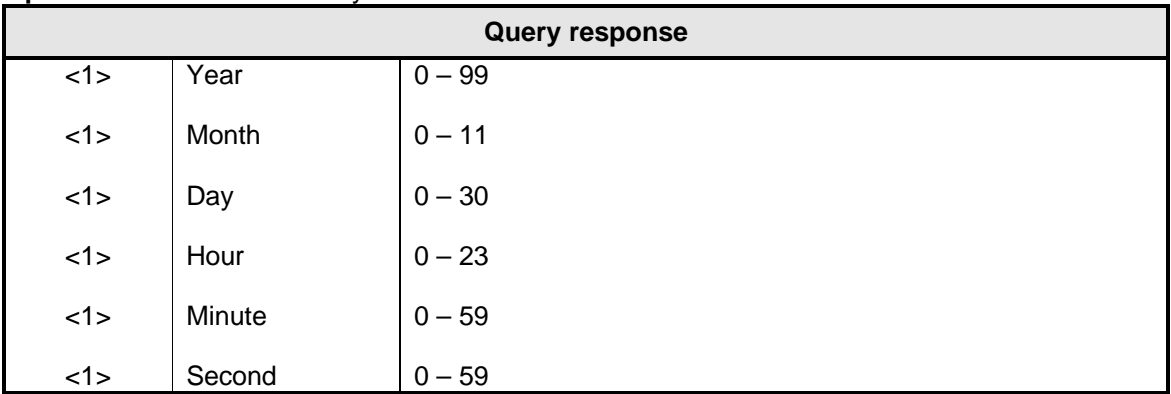

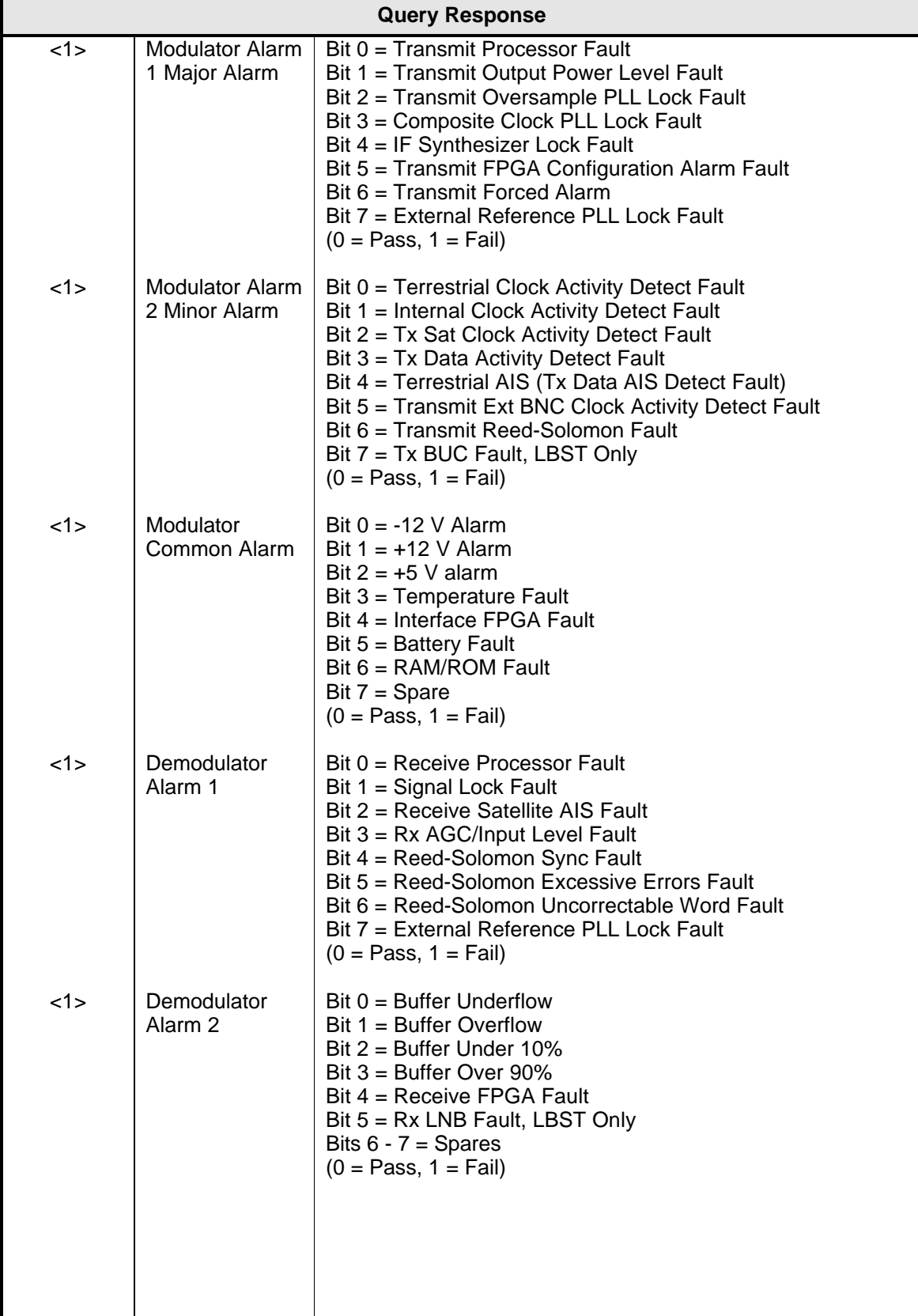

### **Opcode: <240Ah>** Query Time and Date

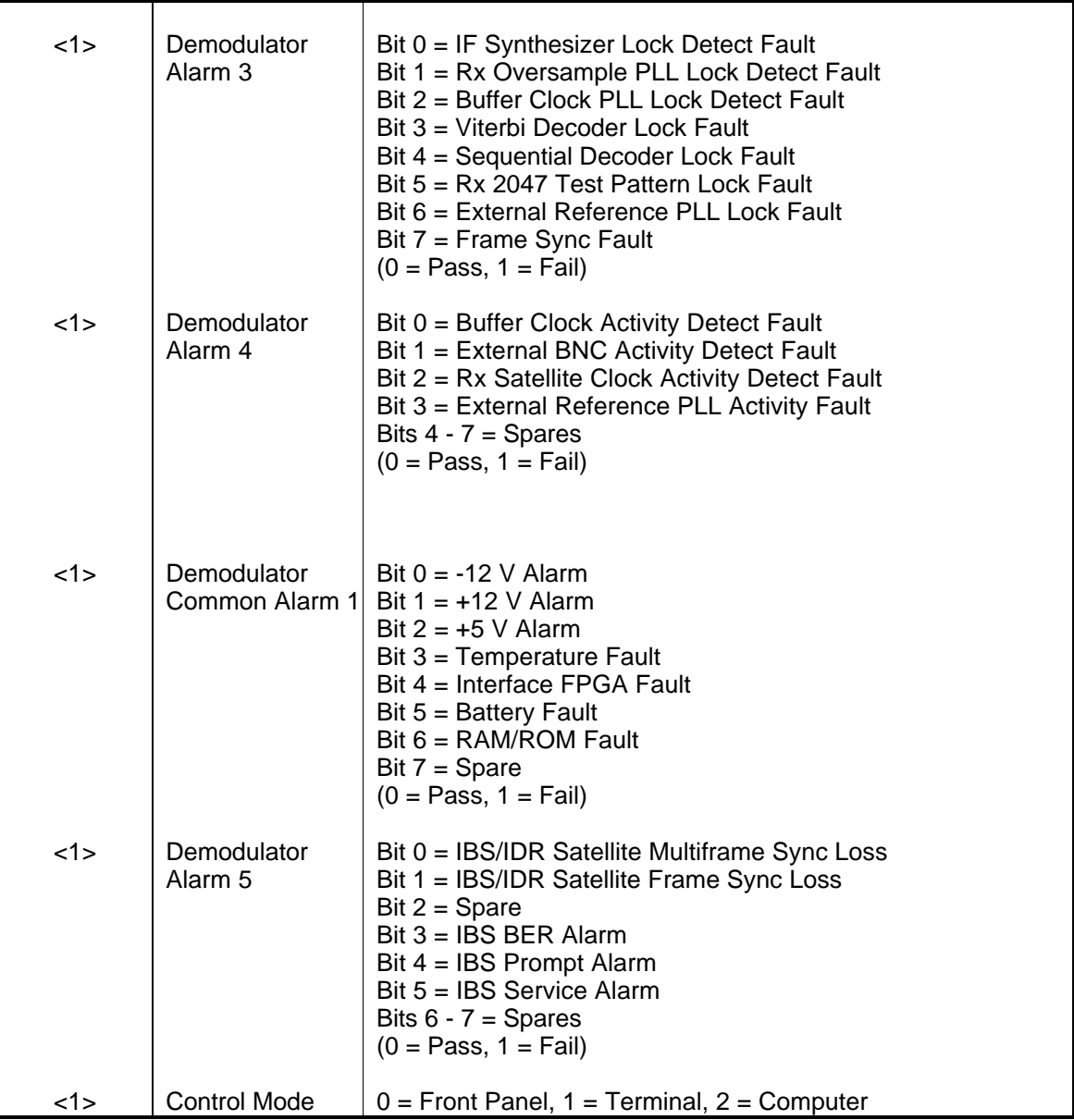

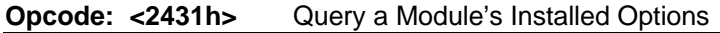

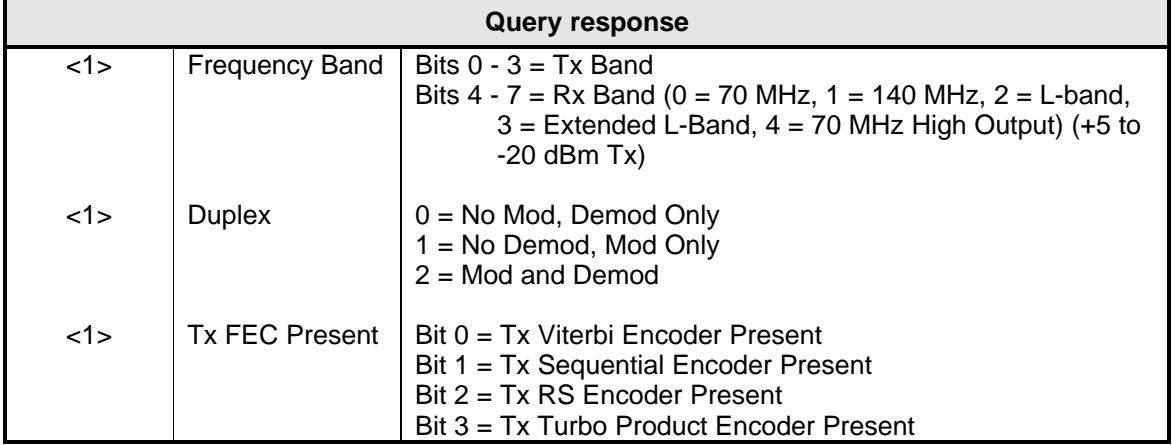

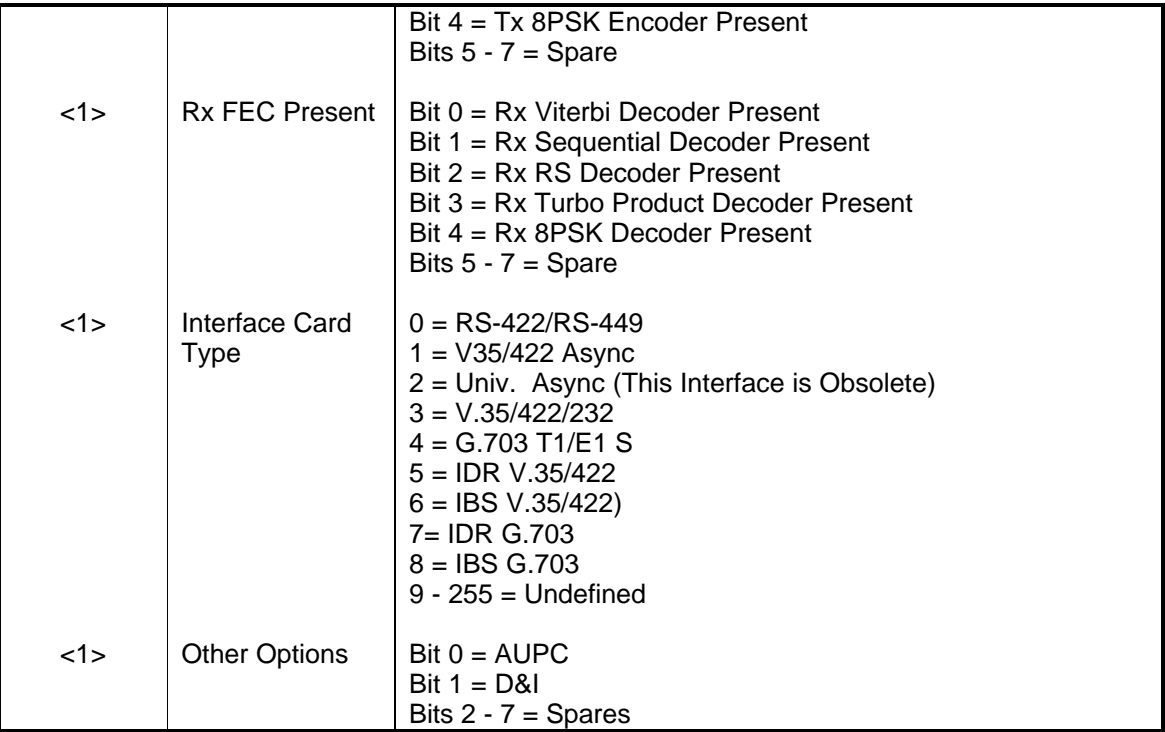

**Opcode: <2600h>** Command a Modem's Control Mode

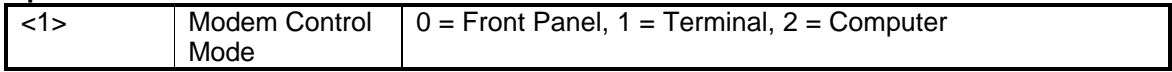

#### **Opcode: <2616h>** Command a Module's External Reference Source

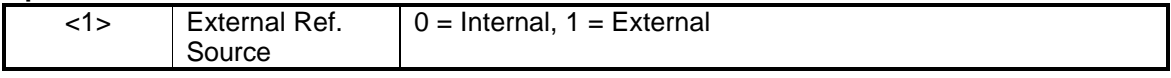

#### **Opcode: <261Ah>** Command a Module's External Clock

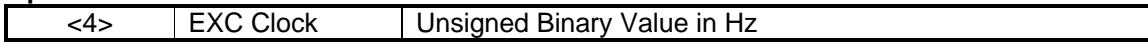

### **Opcode: <261Bh>** Command a Module's External Reference Frequency

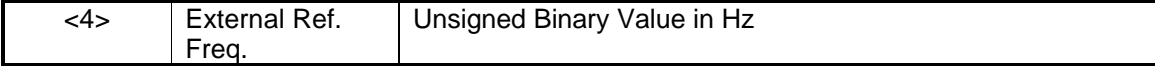

#### **Opcode: <2C00h>** Command Drop and Insert Map Copy

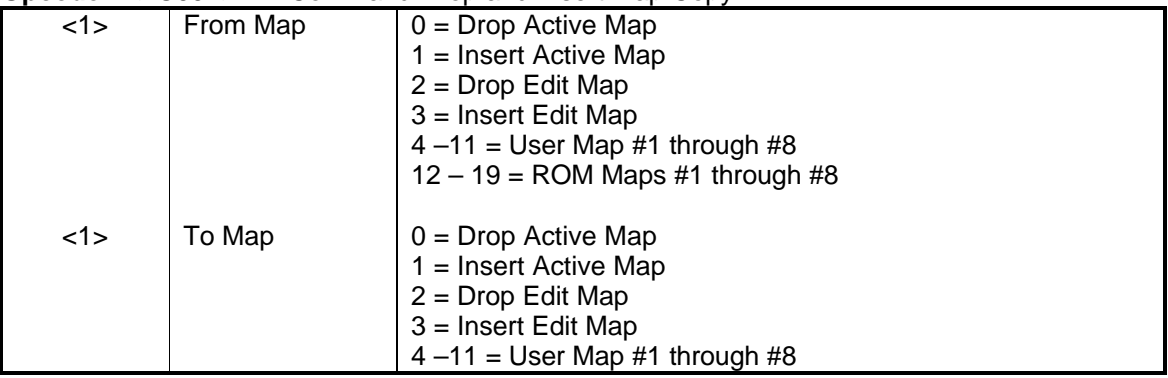

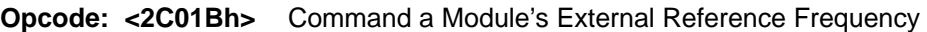

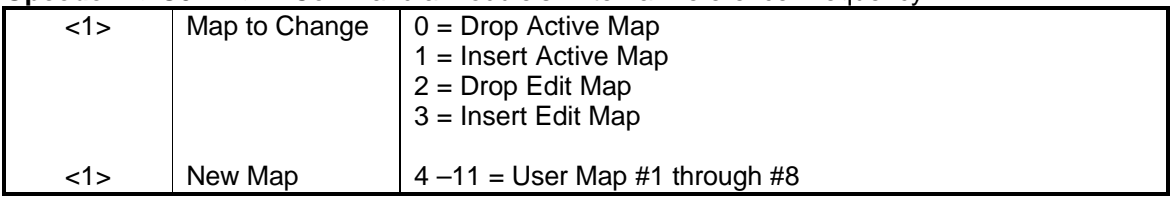

### **Opcode: <2C03h>** Command Clear all Latched Alarms (No Parameters)

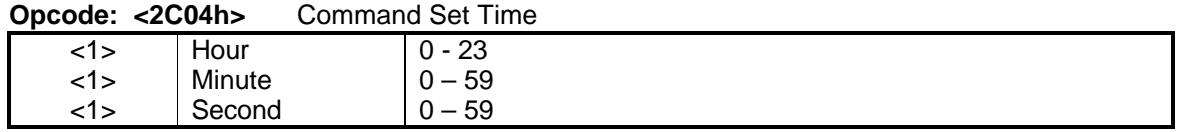

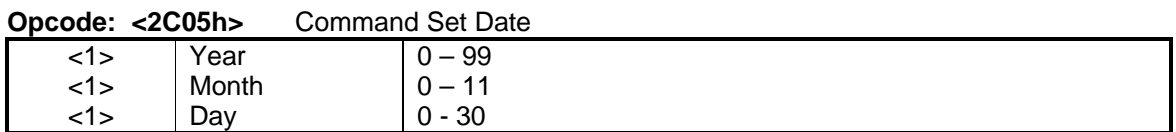

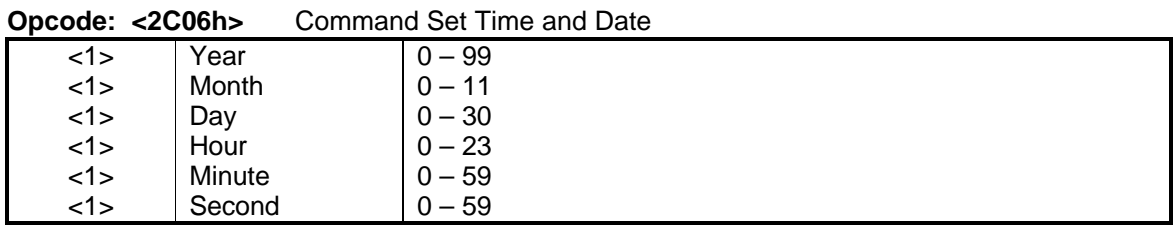

**Opcode: <2C07h>** Command soft reset the modem to the power-up state (no parameters).

**Opcode: <2C30h>** Command Module Set Default Configuration (No Parameters)

### **4.4.13.4 Default Values Modulator**

**Opcode: <2601h>** Command a Modulator's Configuration

| $<$ 4 $>$ | Frequency                 | 70,000,000 Hz          | $<04>$ $<2C>$ $<1D>$ $<80>$ |
|-----------|---------------------------|------------------------|-----------------------------|
| <3>       | Reserved                  |                        | $<00>$ $<00>$ $<00>$        |
| 4>        | Data Rate                 | 2,048,000 BPS          | $<00>$ $<1F>$ $<40>$ $<00>$ |
| $<$ 4>    | <b>EXC Clock</b>          | 2,048,000 Hz           | $<00>15>15$ $<40>10>15$     |
| <1>       | Freq. Reference<br>Source | $0 =$ Internal         | <00                         |
| <1>       | <b>Modulation Type</b>    | $0 = QPSK$             | <00                         |
| 1>        | Convolutional<br>Encoder  | $1 = Viterbi$ 1/2 Rate | < 01                        |
| <1>       | Reed-Solomon              | $0 = Disable$          | <00                         |
| <1>       | Reed-Solomon N   126      |                        | <7E>                        |
| <1>       | Reed-Solomon K   112      |                        | <70>                        |
| 1>        | Reed-Solomon T   7        |                        | <07                         |

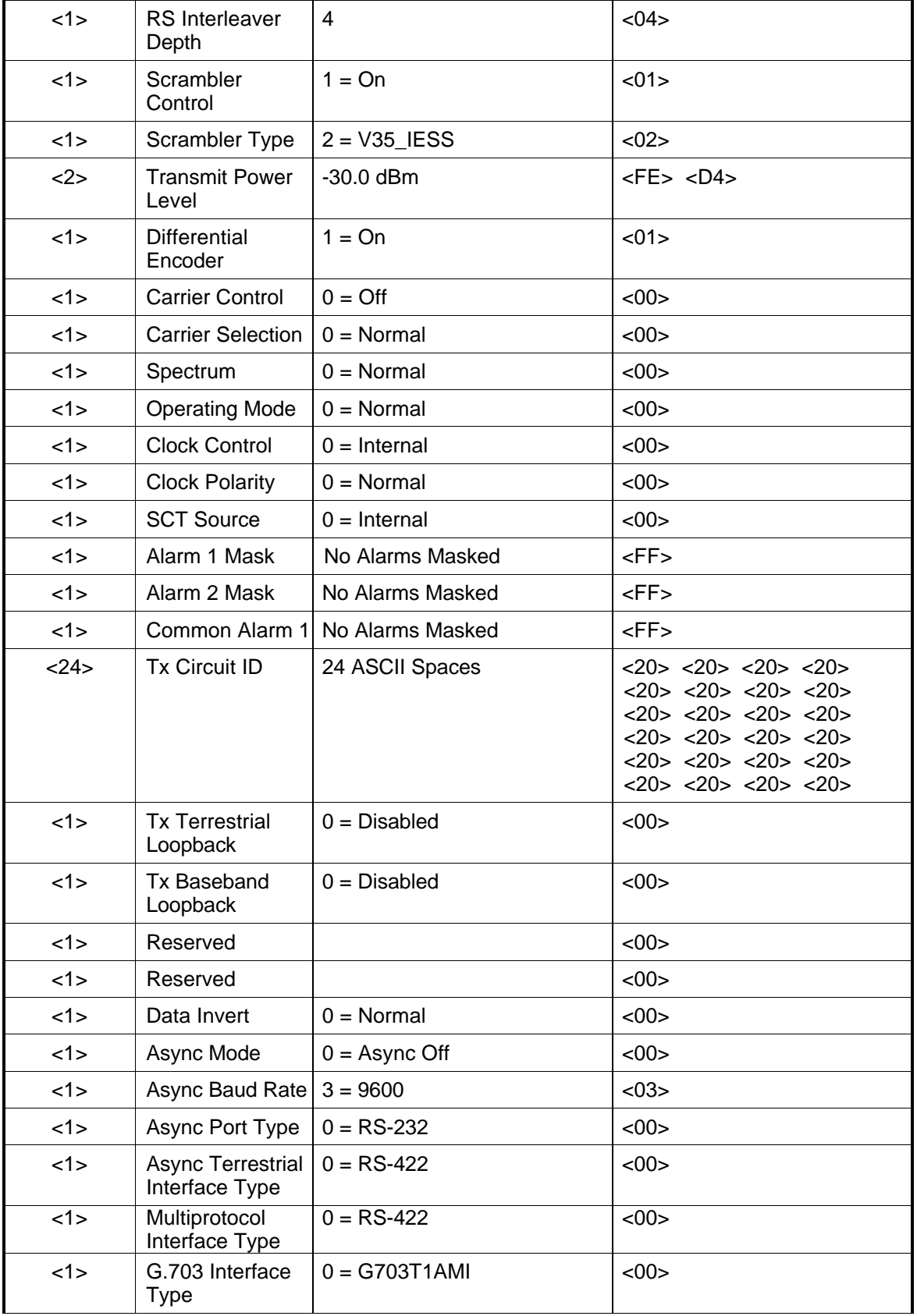

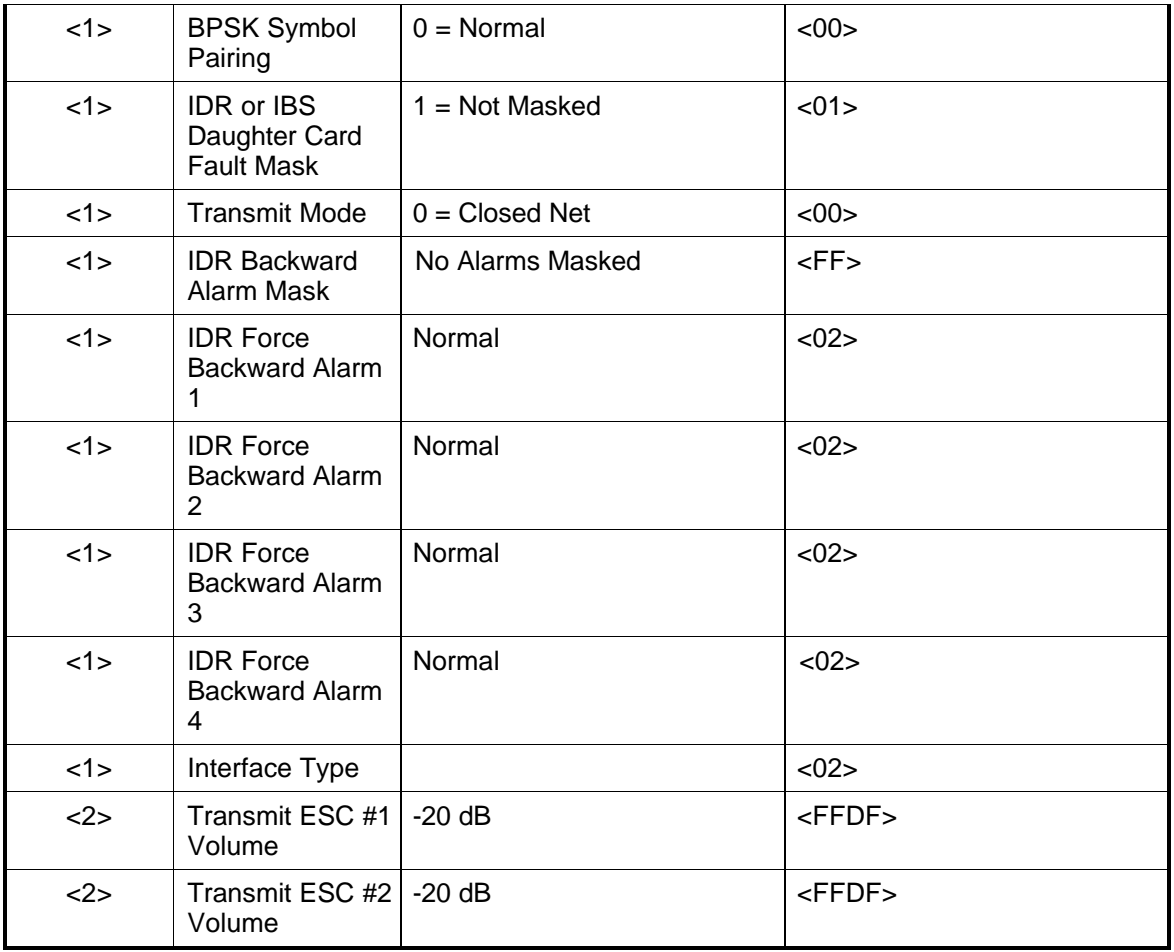

# **4.4.13.5 Default Values Demodulator**

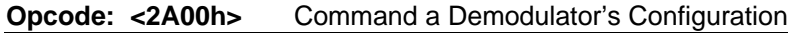

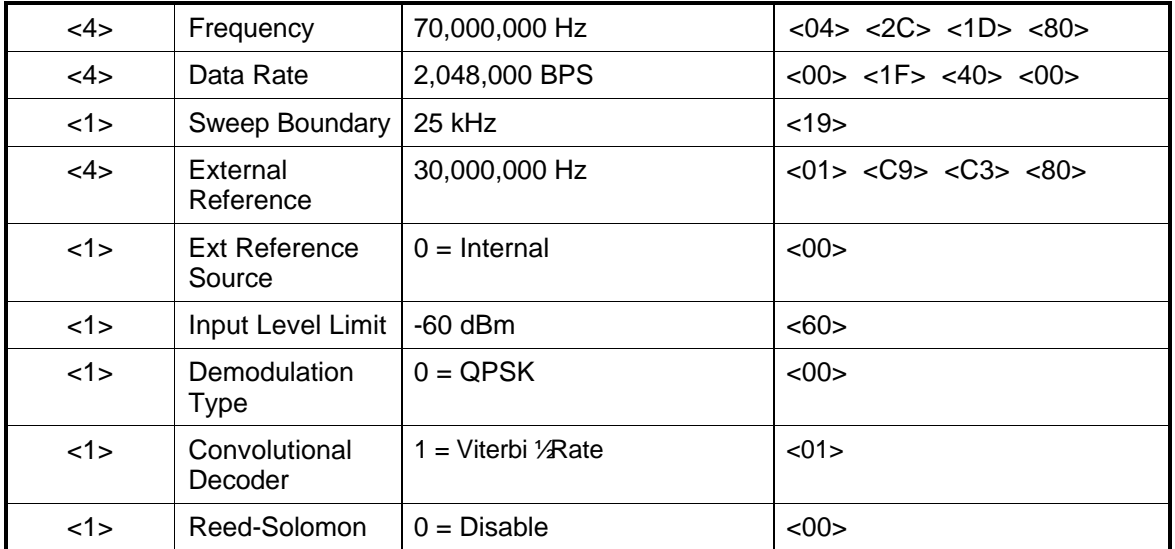

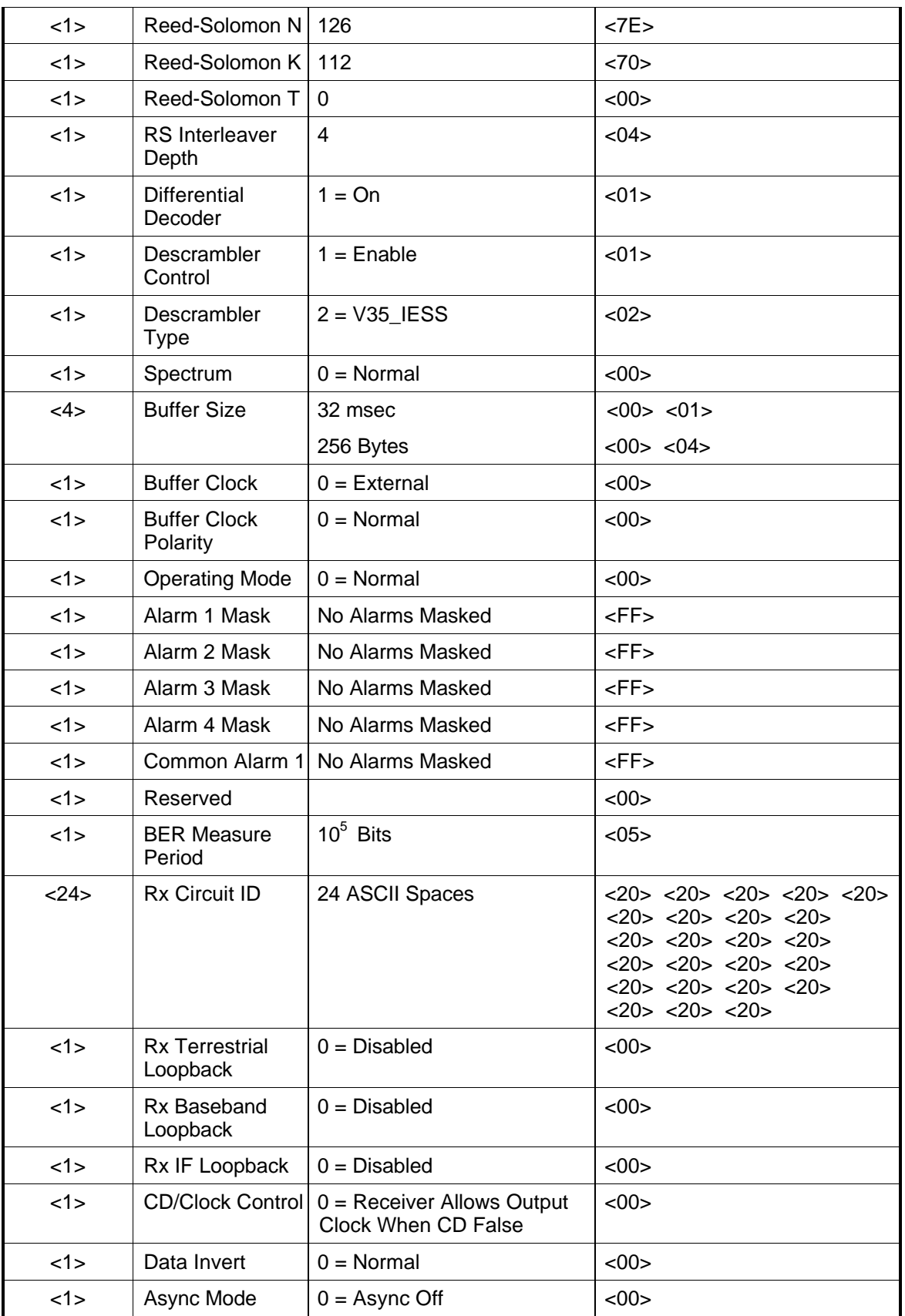

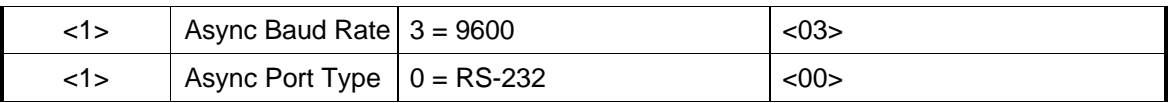

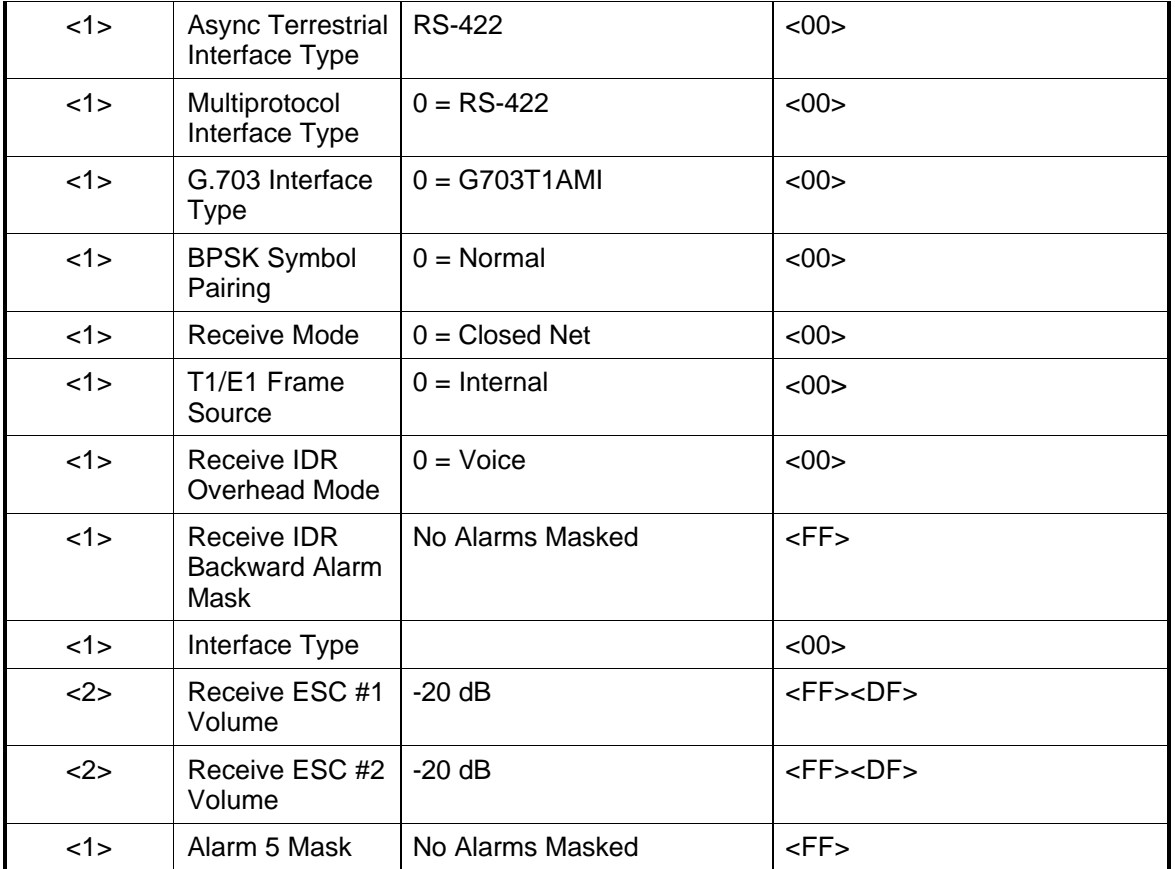

# **4.5 Terminal Port User Interface**

The Terminal Port of the DMD2401 LB/ST allows for complete control and monitoring of all DMD2401 LB/ST parameters and functions via an RS-232 Serial Interface.

**This Page is Intentionally Left Blank**

# **Section 5 – Electrical Interfaces**

### **5.0 DMD2401 LB/ST Connections**

All modem connections are made to the labeled connectors located on the rear of the unit. The connector definitions and pinout tables are shown below, and are those on the modem unit. Any connection interfacing to the modem must be the appropriate mating connector.

*Note: Shielded cables with the shield terminated to conductive backshells are required in order to meet EMC directives. Cables with insulation flammability ratings of 94 VO or better are required for Low Voltage Directives.*

### **5.1 AC Power Input/Switch**

The AC Power Entry Module is located at the left side of the modem (as viewed from the rear). Primary power applied to the port with the supplied power cable is  $100 - 240$  VAC,  $50 - 60$  Hz. Integrated into the power entry module is the Power On/Off Rocker Switch. Power consumption for the unit is 1A. The power cord/connector assembly is a supplied item.

A chassis ground connection (size 10-32 thread) stud, is located to the lower left of the AC Power Cord.

### **5.2 DC Power Input/Switch**

The Optional DC Power Input and Switch (Figure 5-1) is available for all DMD2401 LB/ST products. The unit may be powered from a 36 – 72 VDC source with a maximum unit power consumption of 2A. Refer to Table 5-1 for pinouts.

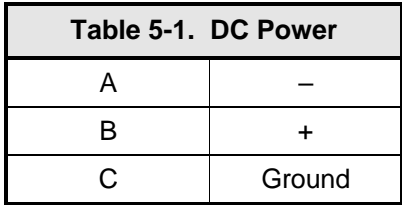

### **5.2 DMD2401 LB/ST with RS-422 Data Interface**

The DMD2401 LB/ST Satellite Modem w/ RS-422 Data Interface is shown in Figure 5-1.

### **5.2.1 RX DC POWER (J1)**

The Receive DC Power Port (J1) is the 950 – 1750 MHz Demodulator IF Input. It may be a Mini UHF (shown) or SMA Connector depending upon customer request.

# **5.2.2 TX DC POWER (J2)**

The Transmit DC Power Port (J2) is the 950 – 1750 MHz Modulator IF Output. It may be a Mini UHF (shown) or SMA Connector depending upon customer request.

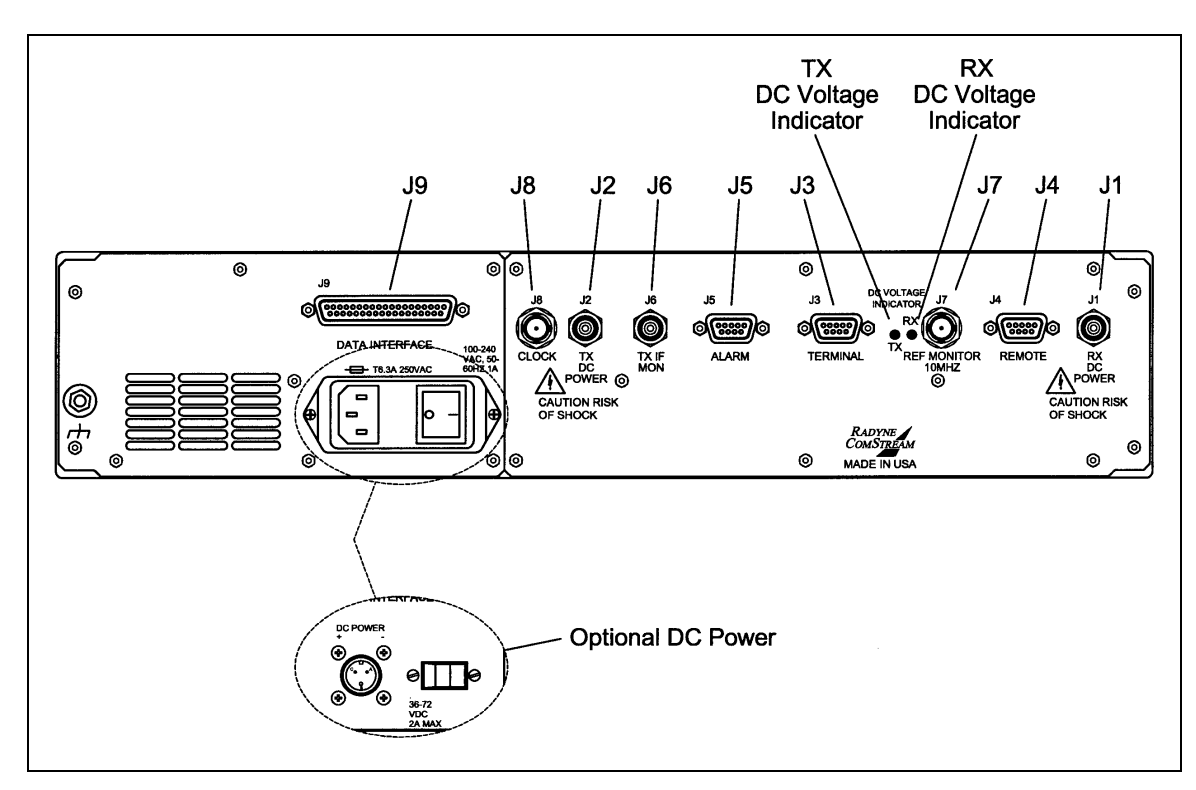

**Figure 5-1. DMD2401 LB/ST Satellite Modem w/ RS-422 Data Interface**

# **5.2.3 TERMINAL (J3)**

The Terminal Port (J3) pinouts are listed below in Table 5-2.

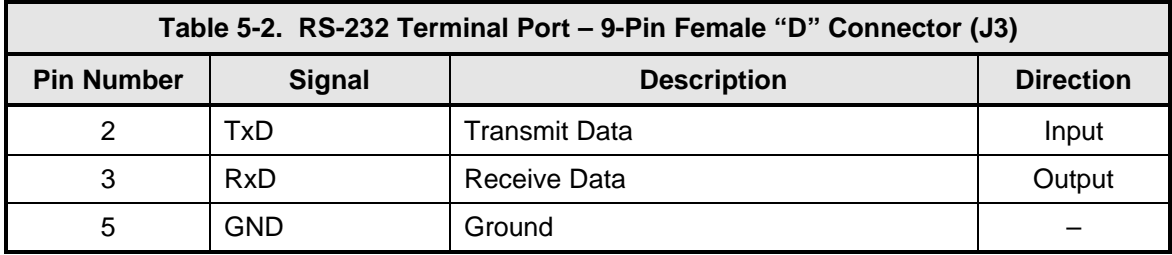

# **5.2.4 REMOTE (J4)**

The Remote Port (J4) is the RS-485 connection for remote monitor and control of the modem. It is a 9-Pin Female "D" Connector. Refer to Table 5-3 below for the connector pinouts.

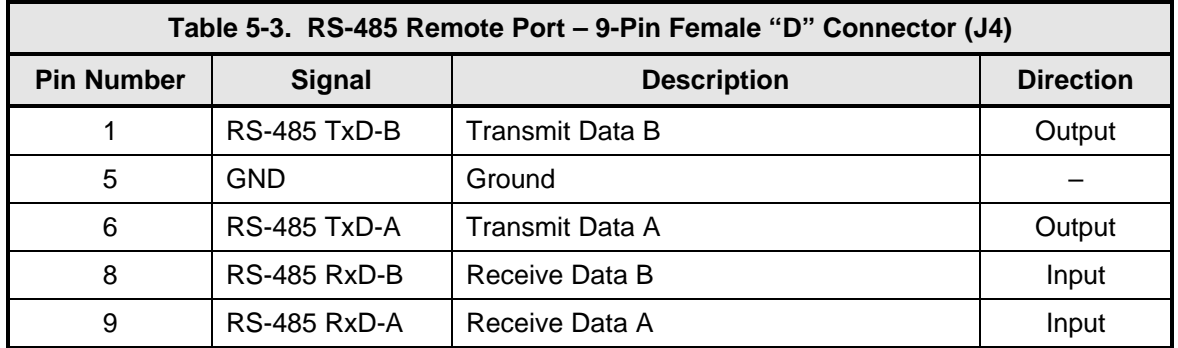

# **5.2.5 ALARM (J5)**

The modem has two Form-C Dry Contact Alarm Relays onboard and an Alarm Connector located on the rear panel, the 9-pin male "D" sub connector (J5).

The two relays are designated Modulator Alarm and Demodulator Alarm. Non-Alarm is defined as the powered state of the relay. Thus, if there is a Modulator Alarm and/or Demodulator Alarm, the pins will be connected as shown in Table 5-4:

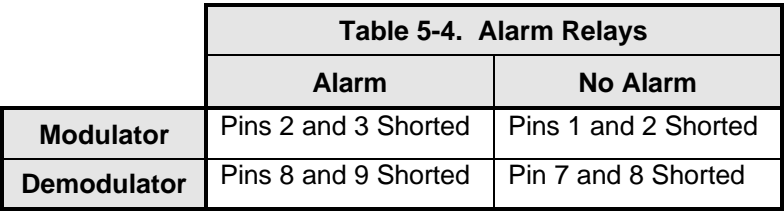

The pin definitions for J5 are shown in Table 5-5 below.

*Note: The NC and NO (Normally Closed and Normally Open) nomenclature applies to non-energized relays.*

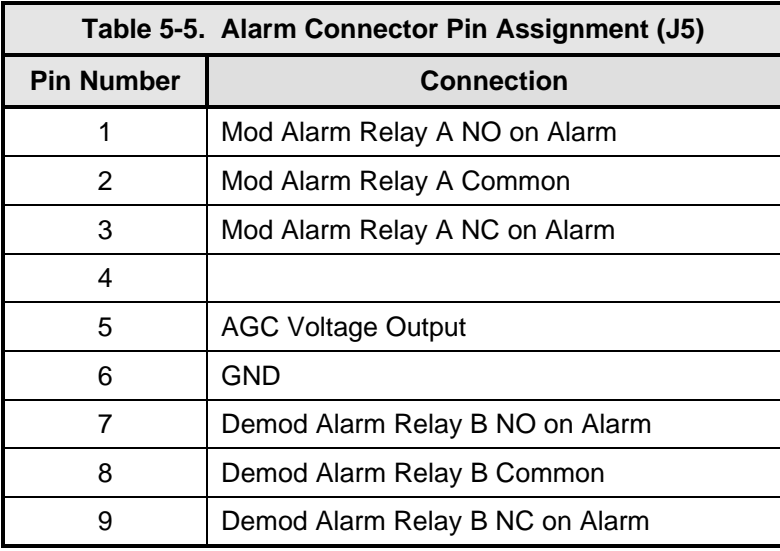

# **5.2.6 TX IF MON (J6)**

The Transimit IF Monitor Port (J6) is used for injecting an external reference frequency into the modem. The DMD2401 LB/ST Master Oscillator is locked to this source. All internally generated frequencies within the modem will attain the stability of the applied external reference. The external reference must meet the following parameters:

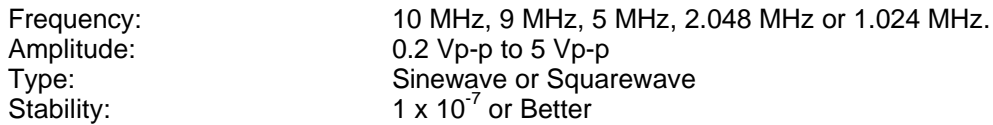

# **5.2.7 REF MONITOR 10 MHz (J7)**

The Reference Monitor Port (J7) is used for injecting an external reference frequency into the modem. The DMD2401 LB/ST Master Oscillator is locked to this source. All internally generated frequencies within the modem will attain the stability of the applied external reference. The external reference must meet the following parameters:

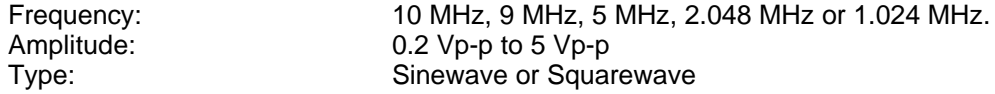

# **5.2.8 CLOCK (J8)**

The External Clock Port (J8) is used for injecting an external data clock into the modem. The data symbol clocks may then be selected to be locked to this source. The external clock must meet the following requirements:

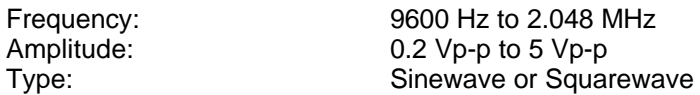

# **5.2.9 DATA INTERFACE (J9)**

The Data Interface Port (J9) is used for Synchronous Data Interface and allows the use of RS-422, RS-232, and V.35 Interfaces. It is a 37-Pin Female Connector. Refer to Table 5-6 for RS-422 connector pinouts, and Tables 5-7 and 5-8 for RS-232 and V.35 adapters.

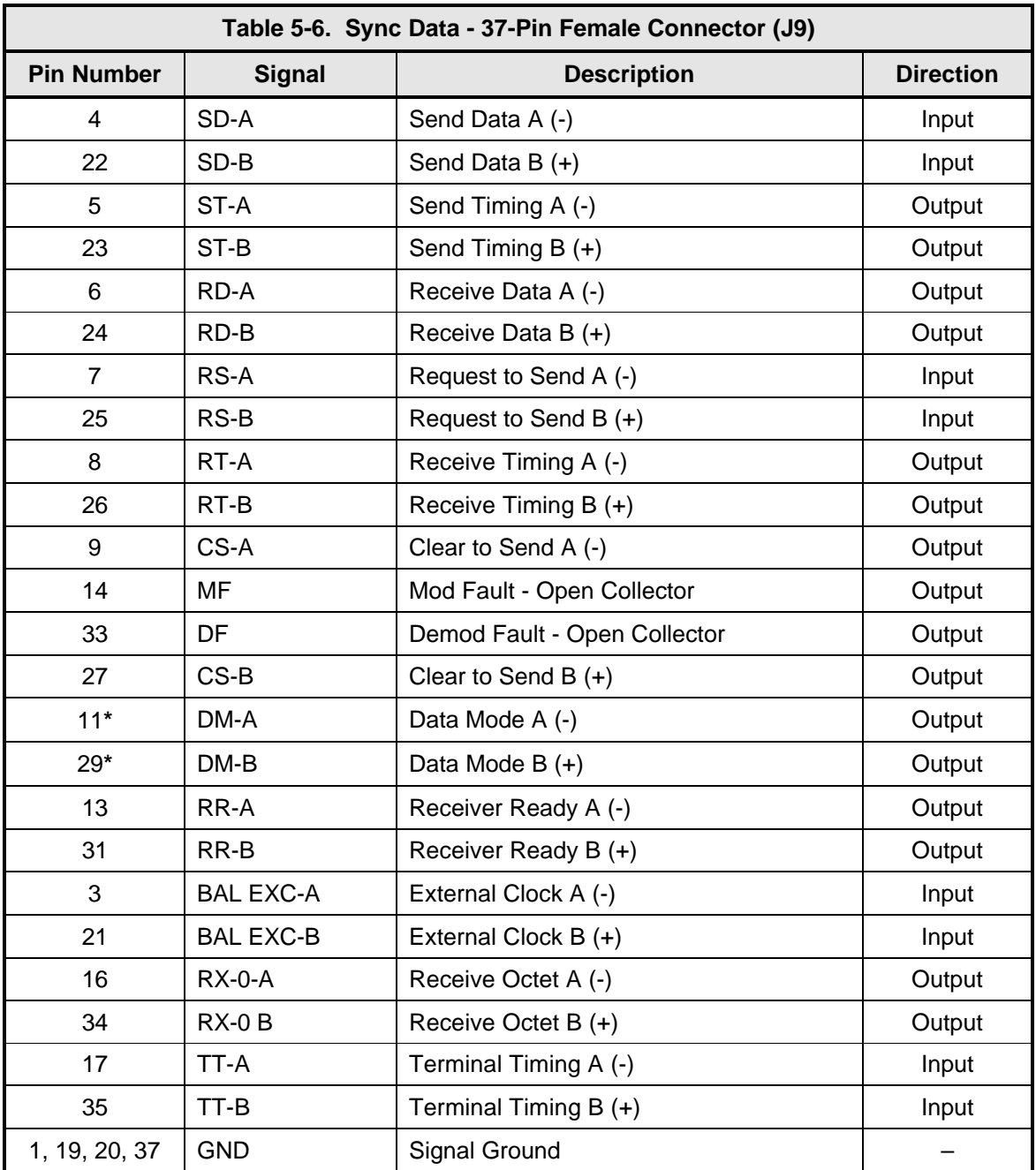

\* *Note: The DMD2401 Satellite Modem constantly asserts the DM/DSR Signal (DM and DSR are actually the same signal). The modem is always in the condition of being able to accept data. DTR Input to the modem is not necessary and is ignored. The DM/DSR Output of the modem is located on Pins 11 and 29 as shown above.*

# **5.2.9.1 RS-232 Adapter to J9**

Table 5-7 provides the pinouts if the user wishes to fabricate an adapter from a 25-Pin, RS-232 to J9.

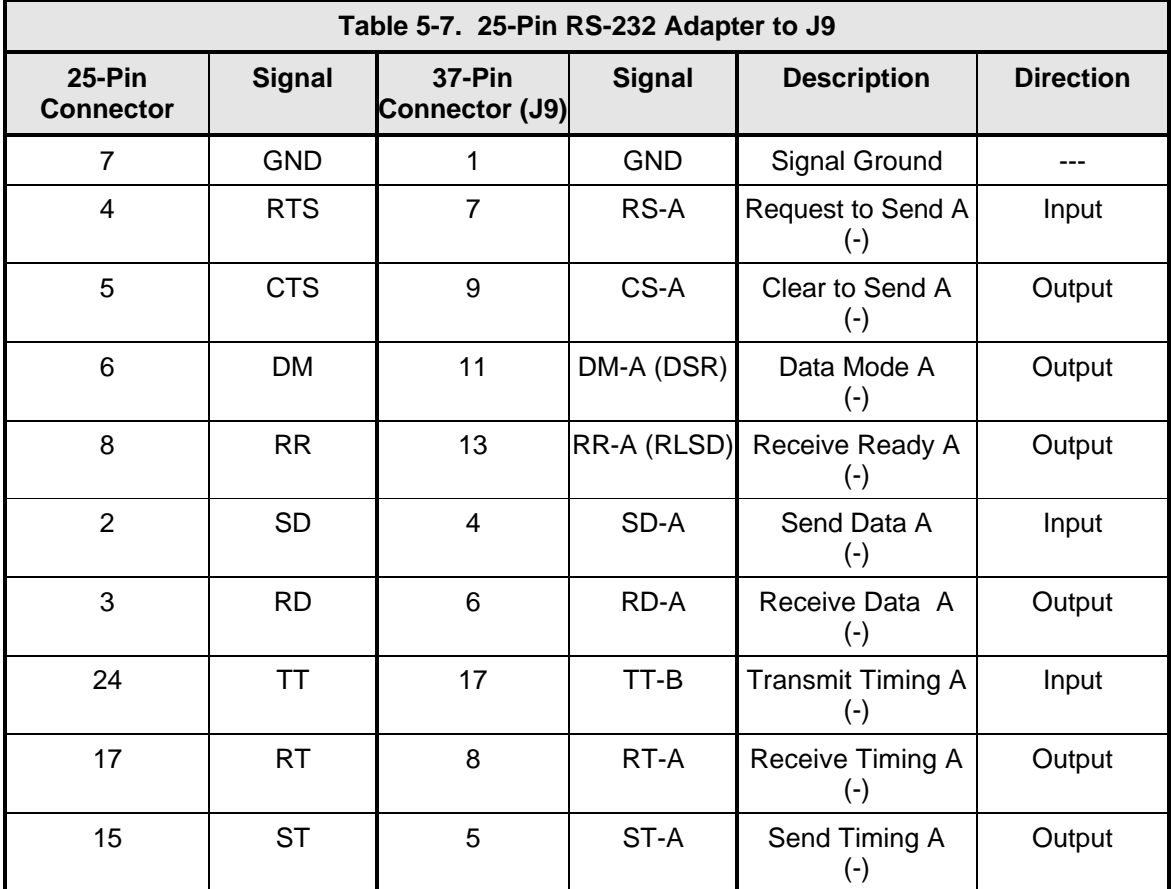

### **5.2.9.2 V.35 Adapter to J9**

Table 5-8 provides the pinouts if the user wishes to fabricate an adapter from a 37-Pin, V.35 to J9.

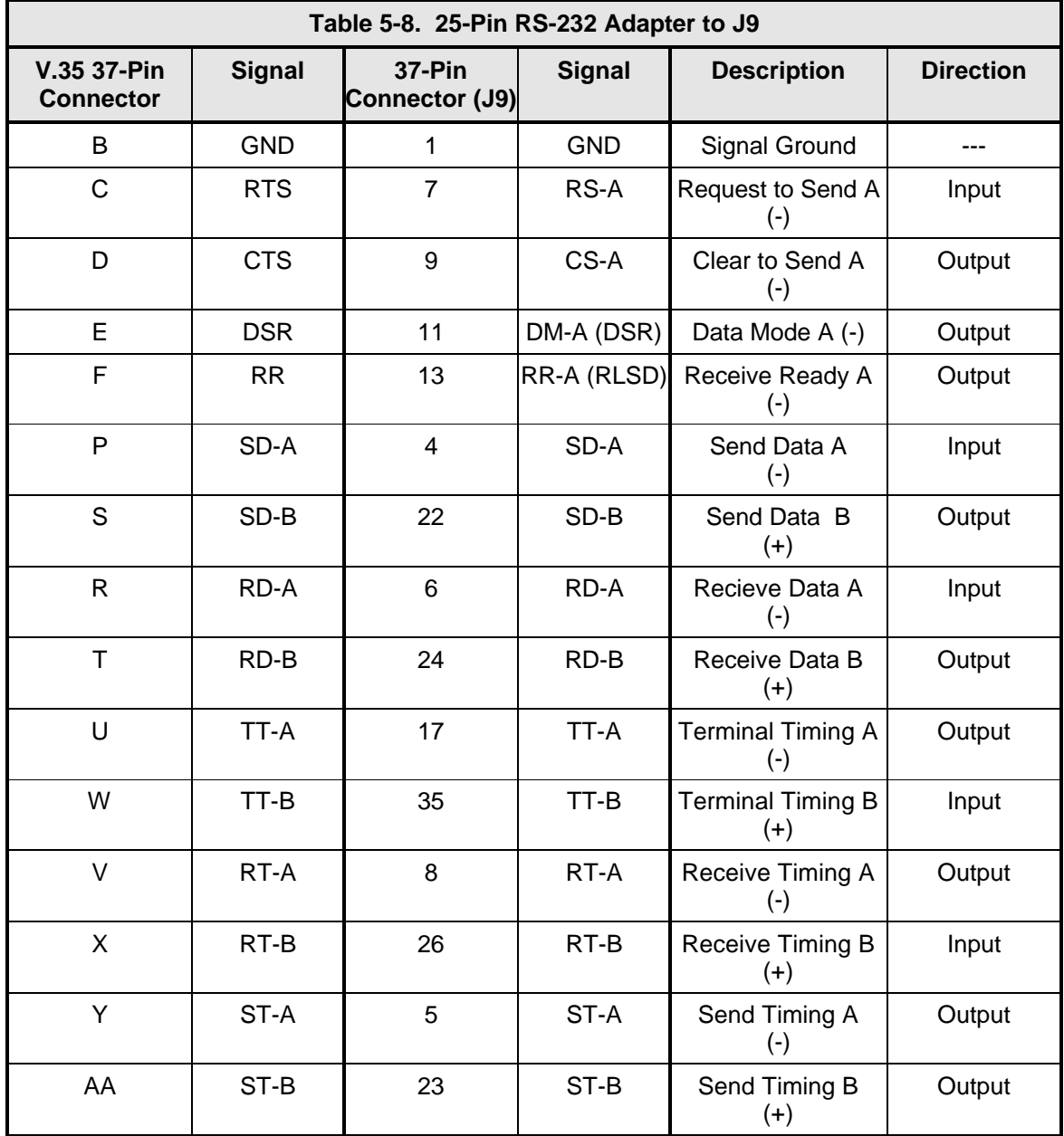

# **5.2.10 TX DC VOLTAGE INDICATOR**

The Transmit DC Voltage Indicator shows if there is DC Voltage present at J2.

### **5.2.11 RX DC VOLTAGE INDICATOR**

The Receive DC Voltage Indicator shows if there is DC Voltage present at J1.

### **5.3 DMD2401 LB/ST with RS-422/V.35/RS-232/Asynchronous Data Interface**

The DMD2401 LB/ST with RS-422/V.35/RS-232/Asynchronous Data Interface is shown in Figure 5-2.

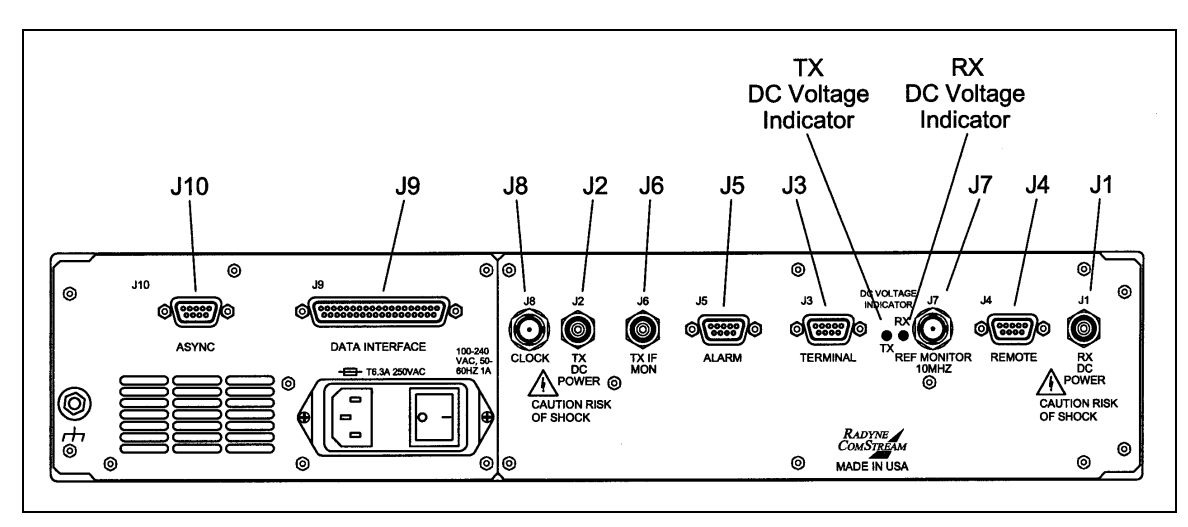

#### **Figure 5-2. DMD2401 LB/ST with RS-422/V.35/RS-232/Asynchronous Data Interface**

### **5.3.1 RX DC POWER (J1)**

The Receive DC Power Port (J1) is the 950 – 1750 MHz Demodulator IF Input. It may be a Mini UHF (shown) or SMA Connector depending upon customer request.

# **5.3.2 TX DC POWER (J2)**

The Transmit DC Power Port (J2) is the 950 – 1750 MHz Modulator IF Output. It may be a Mini UHF (shown) or SMA Connector depending upon customer request.

# **5.3.3 TERMINAL (J3)**

The Terminal Port (J3) pinouts are listed in Table 5-2.

# **5.3.4 REMOTE (J4)**

The Remote Port (J4) is the RS-485 connection for remote monitor and control of the modem. It is a 9-Pin Female "D" Connector. Refer to Table 5-3 for the connector pinouts.

### **5.3.5 ALARM (J5)**

The modem has two Form-C Dry Contact Alarm Relays onboard and an Alarm Connector located on the rear panel, the 9-pin male "D" sub connector (J5).

The two relays are designated Modulator Alarm and Demodulator Alarm. Non-Alarm is defined as the powered state of the relay. Thus, if there is a Modulator Alarm and/or Demodulator Alarm, the pins will be connected as shown in Table 5-4:

The pin definitions for J5 are shown in Table 5-5.

#### *Note: The NC and NO (Normally Closed and Normally Open) nomenclature applies to non-energized relays.*

# **5.3.6 TX IF MON (J6)**

The Transmit IF Monitor Port (J6) is used for injecting an external reference frequency into the modem. The DMD2401 LB/ST Master Oscillator is locked to this source. All internally generated frequencies within the modem will attain the stability of the applied external reference. The external reference must meet the following parameters:

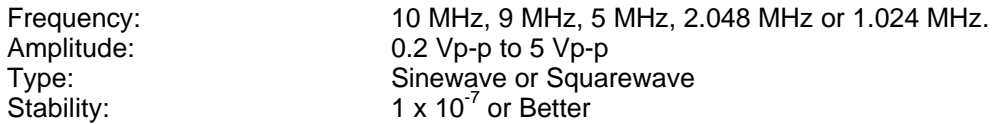

# **5.3.7 REF MONITOR 10 MHz (J7)**

The Reference Monitor Port (J7) is used for injecting an external reference frequency into the modem. The DMD2401 LB/ST Master Oscillator is locked to this source. All internally generated frequencies within the modem will attain the stability of the applied external reference. The external reference must meet the following parameters:

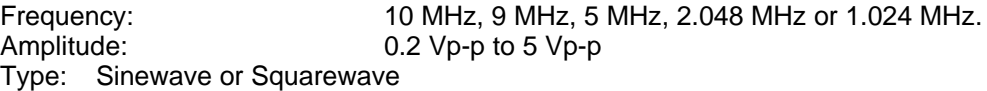

# **5.3.8 CLOCK (J8)**

The External Clock Port (J8) is used for injecting an external data clock into the modem. The data symbol clocks may then be selected to be locked to this source. The external clock must meet the following requirements:

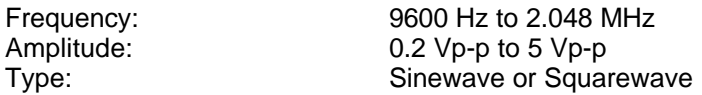

# **5.3.9 DATA INTERFACE (J9)**

The Data Interface Port (J9) is used for Synchronous Data Interface and uses RS-422, RS-232, and V.35 Interfaces. It is a 37-Pin Female Connector. Refer to Table 5-6 for the connector pinouts.

# **5.3.10 ASYNC (J10)**

The Asynchronous Data (J10) is the data interface for asynchronous data. It uses RS-232, and RS-485 Interfaces and is a 9-Pin Female "D" Connector. Refer to Table 5-9 for the connector pinouts.

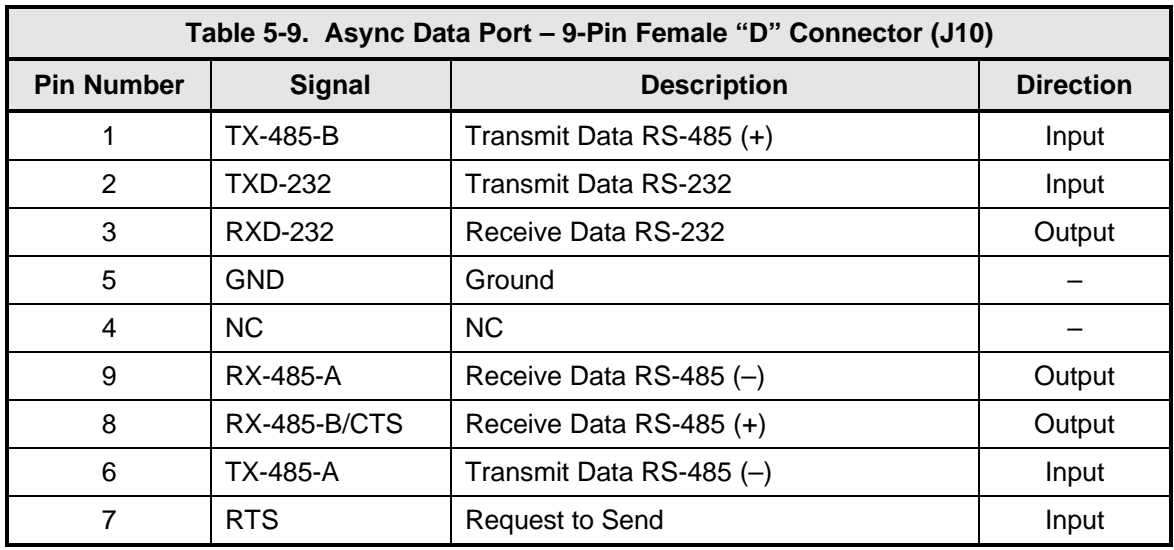

# **5.3.11 TX DC VOLTAGE INDICATOR**

The Transmit DC Voltage Indicator shows if there is DC Voltage present at J2.

# **5.3.12 RX DC VOLTAGE INDICATOR**

The Receive DC Voltage Indicator shows if there is DC Voltage present at J1.

# **5.4 DMD2401 LB/ST with G.703 Data Interface**

The DMD2401 LB/ST Satellite Modem w/ G.703 Data Interface is shown in Figure 5-3.

# **5.4.1 RX DC POWER (J1)**

The Receive DC Power Port (J1) is the 950 – 1750 MHz Demodulator IF Input. It may be a Mini UHF (shown) or SMA Connector depending upon customer request.

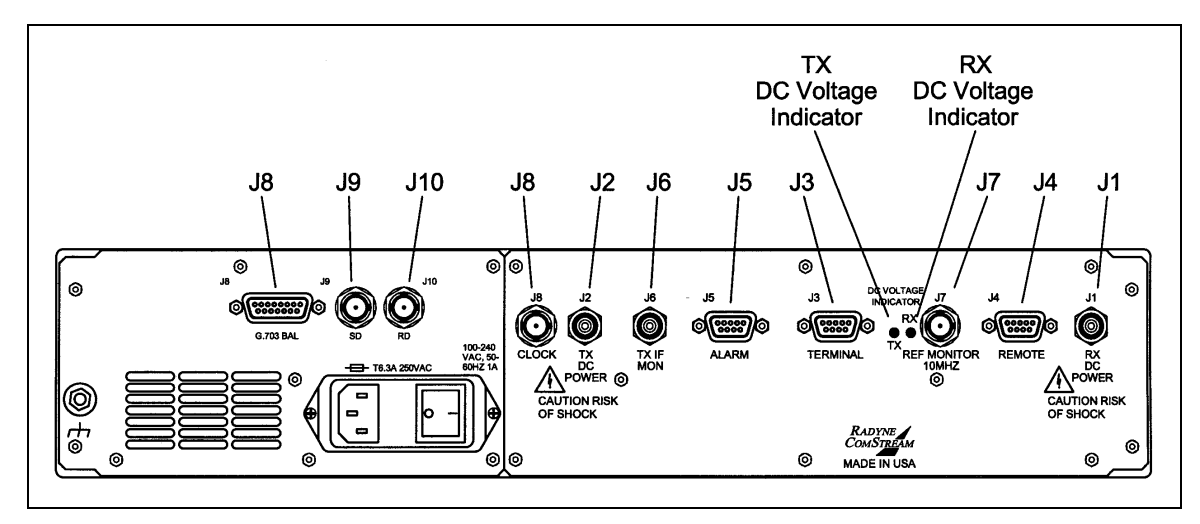

**Figure 5-3. DMD2401 LB/ST with G.703 Data Interface**

# **5.4.2 TX DC POWER (J2)**

The Transmit DC Power Port (J2) is the 950 – 1750 MHz Modulator IF Output. It may be a Mini UHF (shown) or SMA Connector depending upon customer request.

### **5.4.3 TERMINAL (J3)**

The Terminal Port (J3) pinouts are listed in Table 5-2.

### **5.4.4 REMOTE (J4)**

The Remote Port (J4) is the RS-485 connection for remote monitor and control of the modem. It is a 9-Pin Female "D" Connector. Refer to Table 5-3 for the connector pinouts.

# **5.4.5 ALARM (J5)**

The modem has two Form-C Dry Contact Alarm Relays onboard and an Alarm Connector located on the rear panel, the 9-pin male "D" sub connector (J5).

The two relays are designated Modulator Alarm and Demodulator Alarm. Non-Alarm is defined as the powered state of the relay. Thus, if there is a Modulator Alarm and/or Demodulator Alarm, the pins will be connected as shown in Table 5-4.

The pin definitions for J5 are shown in Table 5-5.

#### *Note: The NC and NO (Normally Closed and Normally Open) nomenclature applies to non-energized relays.*

### **5.4.6 TX IF MON (J6)**

The Transmit IF Monitor Port (J6) is used for injecting an external reference frequency into the modem. The DMD2401 LB/ST Master Oscillator is locked to this source. All internally generated frequencies within the modem will attain the stability of the applied external reference. The external reference must meet the following parameters:

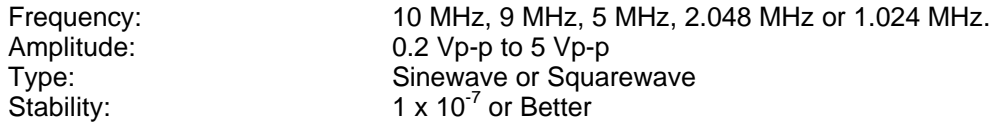

### **5.4.7 REF MONITOR 10 MHz (J7)**

The Reference Monitor Port (J7) is used for injecting an external reference frequency into the modem. The DMD2401 LB/ST Master Oscillator is locked to this source. All internally generated frequencies within the modem will attain the stability of the applied external reference. The external reference must meet the following parameters:

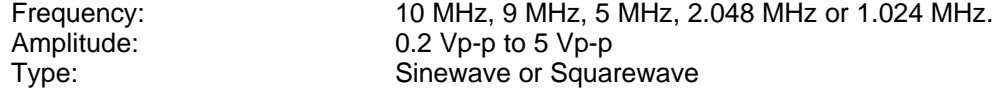
# **5.4.8 CLOCK (J8)**

The External Clock Port (J8) is used for injecting an external data clock into the modem. The data symbol clocks may then be selected to be locked to this source. The external clock must meet the following requirements:

Frequency: 9600 Hz to 2.048 MHz<br>Amplitude: 0.2 Vp-p to 5 Vp-p  $0.2$  Vp-p to 5 Vp-p Type: Sinewave or Squarewave

## **5.4.9 G.703 BAL (J8)**

The G.703 Balanced Port (J8) are the G.703 balanced data connectors. It is a 15-Pin Female "D" Connector. Refer to Table 5-10 for connector pinouts.

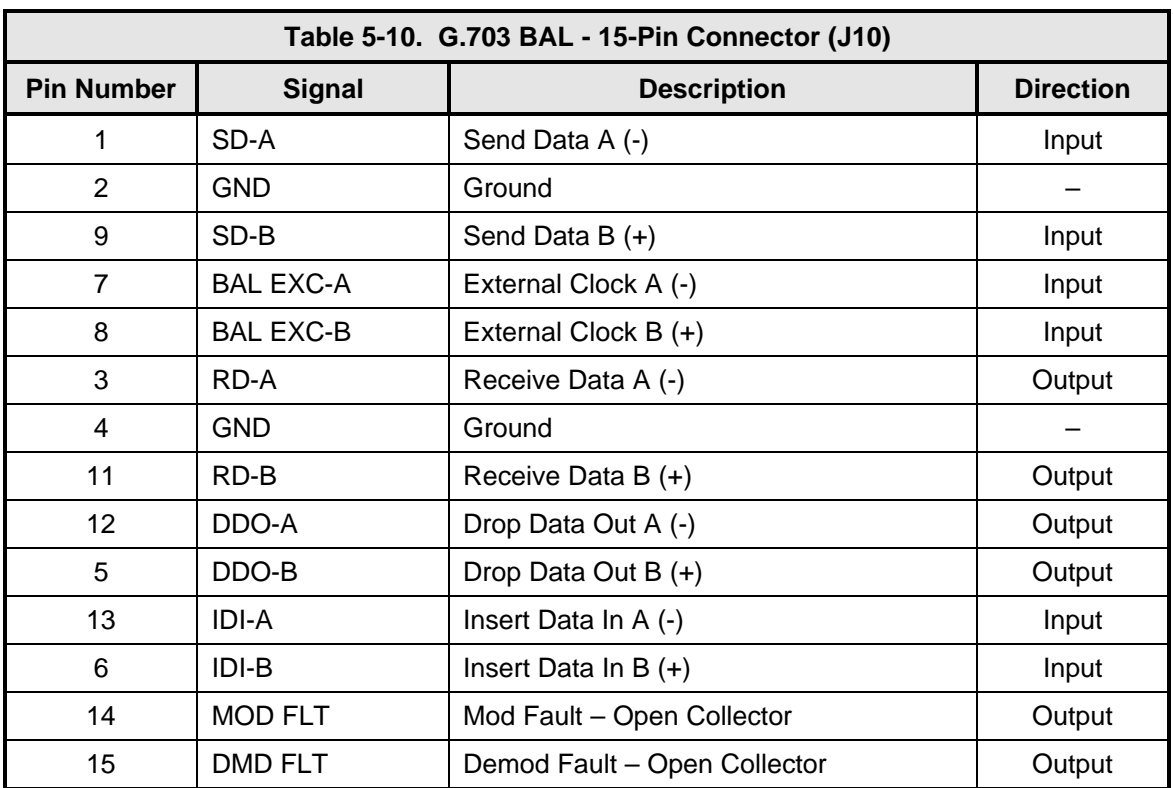

## **5.4.10 SD (J9)**

The Send Data Port (J9) is the unbalanced Send Data BNC Connector.

#### **5.4.11 RD (J10)**

The Receive Data Port (J10) is the unbalanced Receive Data BNC Connector.

## **5.4.12 TX DC VOLTAGE INDICATOR**

The Transmit DC Voltage Indicator shows if there is DC Voltage present at J2.

## **5.4.13 RX DC VOLTAGE INDICATOR**

The Receive DC Voltage Indicator shows if there is DC Voltage present at J1.

#### **5.5 DMD2401 LB/ST with G.703 Data Interface with Drop and Insert**

The DMD2401 LB/ST Satellite Modem w/ G.703 Data Interface with Drop and Insert is shown in Figure 5-4.

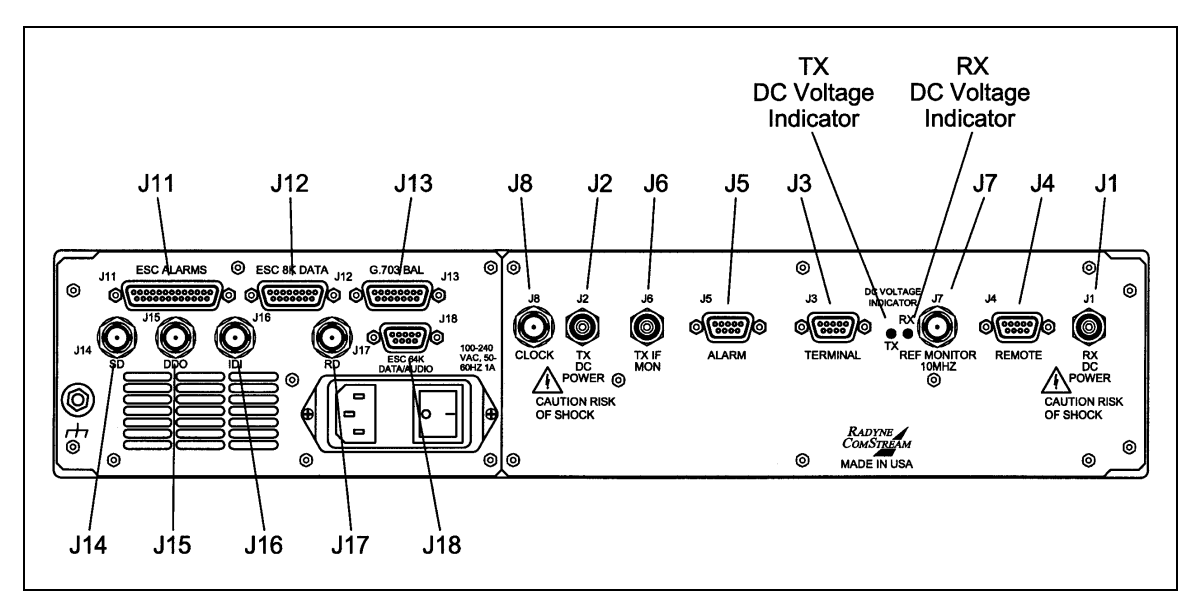

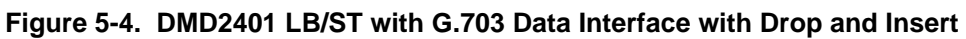

## **5.5.1 RX DC POWER (J1)**

The Receive DC Power Port (J1) is the 950 – 1750 MHz Demodulator IF Input. It may be a Mini UHF (shown) or SMA Connector depending upon customer request.

## **5.4.2 TX DC POWER (J2)**

The Transmit DC Power Port (J2) is the 950 – 1750 MHz Modulator IF Output. It may be a Mini UHF (shown) or SMA Connector depending upon customer request.

## **5.4.3 TERMINAL (J3)**

The Terminal Port (J3) pinouts are listed in Table 5-2.

## **5.4.4 REMOTE (J4)**

The Remote Port (J4) is the RS-485 connection for remote monitor and control of the modem. It is a 9-Pin Female "D" Connector. Refer to Table 5-3 for the connector pinouts.

# **5.4.5 ALARM (J5)**

The modem has two Form-C Dry Contact Alarm Relays onboard and an Alarm Connector located on the rear panel, the 9-pin male "D" sub connector (J5).

The two relays are designated Modulator Alarm and Demodulator Alarm. Non-Alarm is defined as the powered state of the relay. Thus, if there is a Modulator Alarm and/or Demodulator Alarm, the pins will be connected as shown in Table 5-4.

The pin definitions for J5 are shown in Table 5-5.

#### *Note: The NC and NO (Normally Closed and Normally Open) nomenclature applies to non-energized relays.*

## **5.4.6 TX IF MON (J6)**

The Transmit IF Monitor Port (J6) is used for injecting an external reference frequency into the modem. The DMD2401 LB/ST Master Oscillator is locked to this source. All internally generated frequencies within the modem will attain the stability of the applied external reference. The external reference must meet the following parameters:

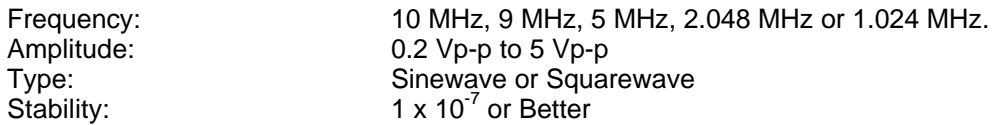

## **5.4.7 REF MONITOR 10 MHz (J7)**

The Reference Monitor Port (J7) is used for injecting an external reference frequency into the modem. The DMD2401 LB/ST Master Oscillator is locked to this source. All internally generated frequencies within the modem will attain the stability of the applied external reference. The external reference must meet the following parameters:

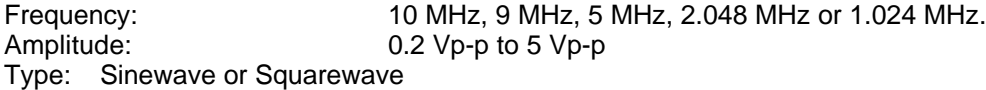

## **5.4.8 CLOCK (J8)**

The External Clock Port (J8) is used for injecting an external data clock into the modem. The data symbol clocks may then be selected to be locked to this source. The external clock must meet the following requirements:

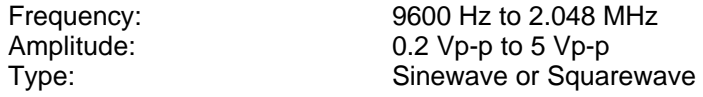

## **5.4.9 ESC ALARMS (J11)**

The ESC Alarm Interface Port (J11) is the ESC Alarm Connector. It is a 25-Pin Female "D" Connector. Refer to Table 5-11 for connector pinouts.

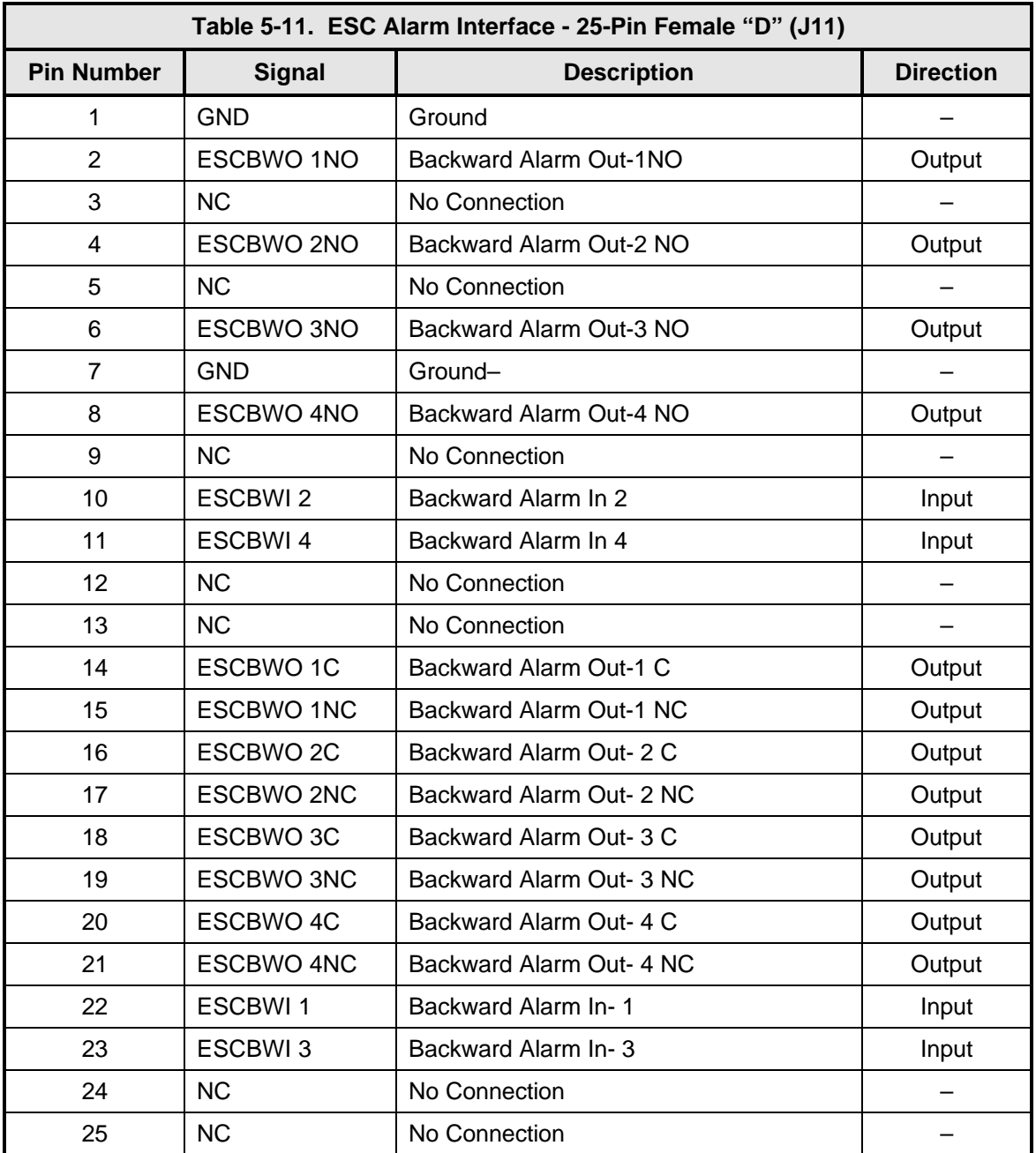

# **5.4.10 ESC 8K DATA (J12)**

The ESC 8K Data Port (J12) is the ESC 8K Data Connector. It is a 15-Pin Female "D" Connector. Refer to Table 5-12 for connector pinouts.

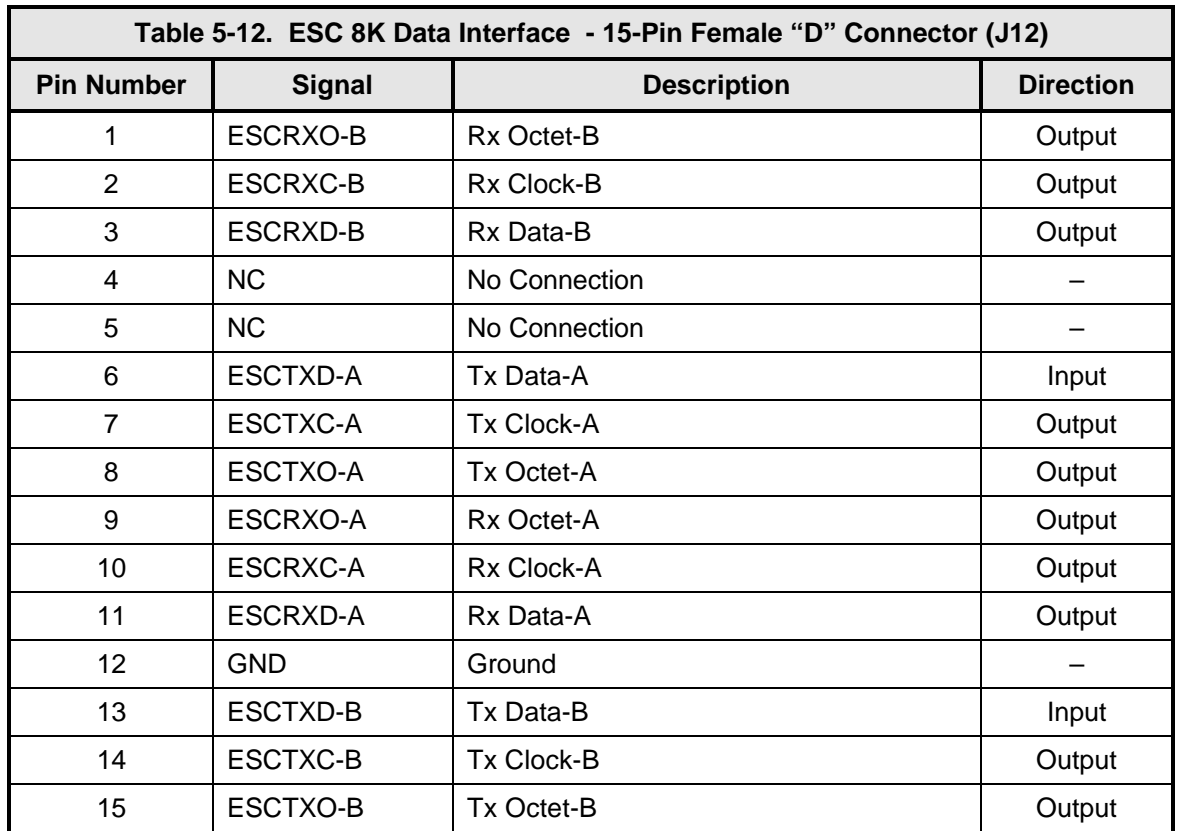

## **5.4.11 G.703 BAL (J13)**

The G.703 Balanced Port (J13) are the G.703 balanced data connectors. It is a 15-Pin Female "D" Connector. Refer to Table 5-8 for connector pinouts.

# **5.4.12 SD (J14)**

The Send Data Port (J14) is the unbalanced Send Data BNC Connector.

## **5.4.13 DDO (J15)**

The Data Drop Out Port (J15) is the unbalanced Data Drop Out BNC Connector.

## **5.4.14 IDI (J16)**

The Insert Data In Port (J16) is the unbalanced Insert Data In BNC Connector.

## **5.4.15 RD (J17)**

The Receive Data Port (J17) is the unbalanced Receive Data BNC Connector.

# **5.4.16 ESC 64K DATA/AUDIO (J18)**

J18 serves different purposes depending upon configuration

**IDR Mode** – 64 K Data or Voice depending upon Front Panel selection. **IBS or D&I Mode** – Async Port

It is a 9-Pin Female "D" Connector. Refer to Tables 5-13 through 5-15 for connector pinouts.

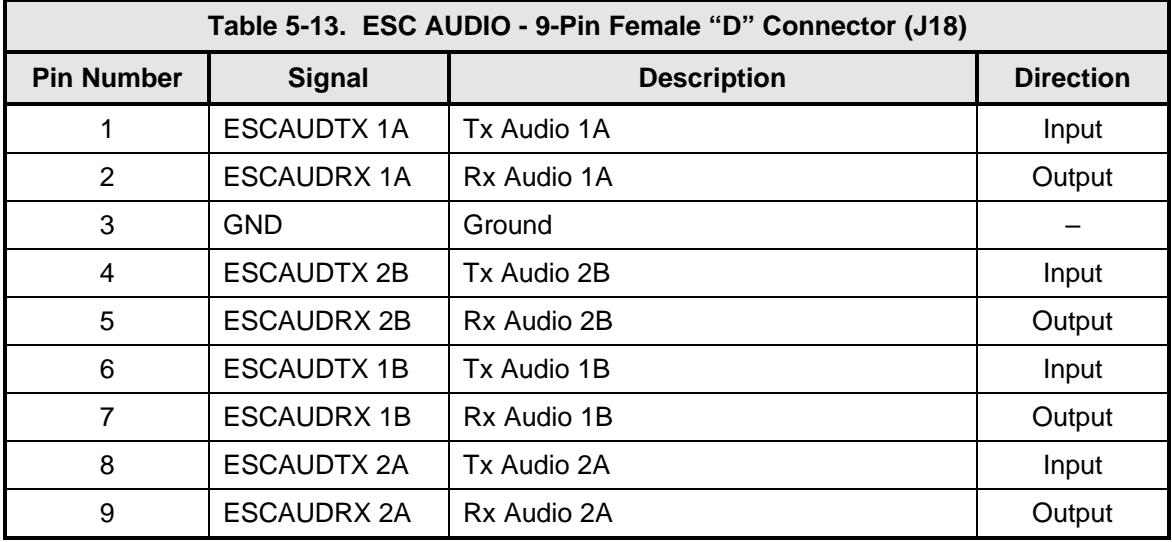

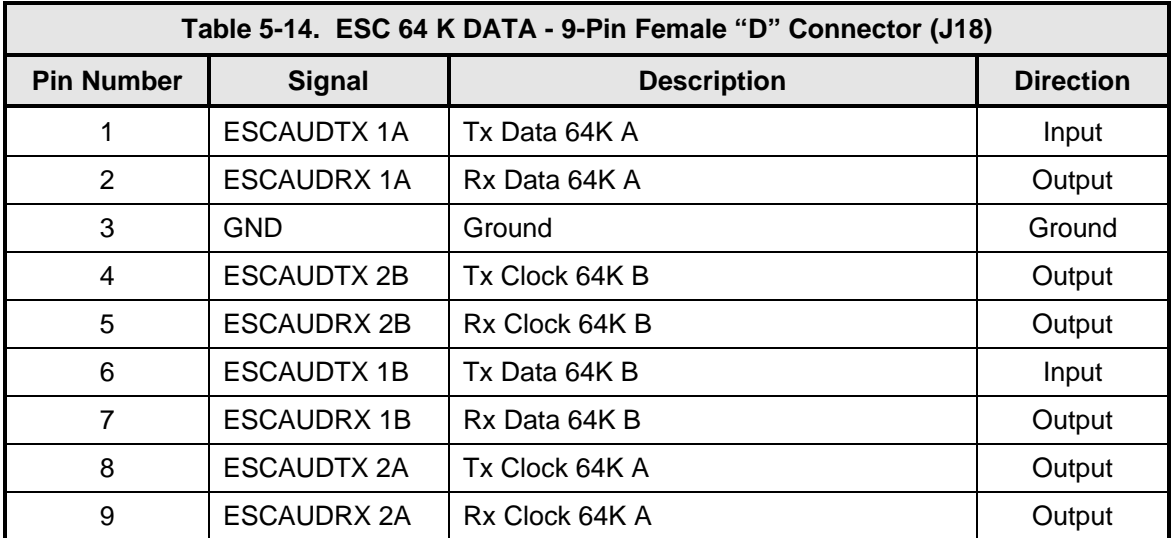

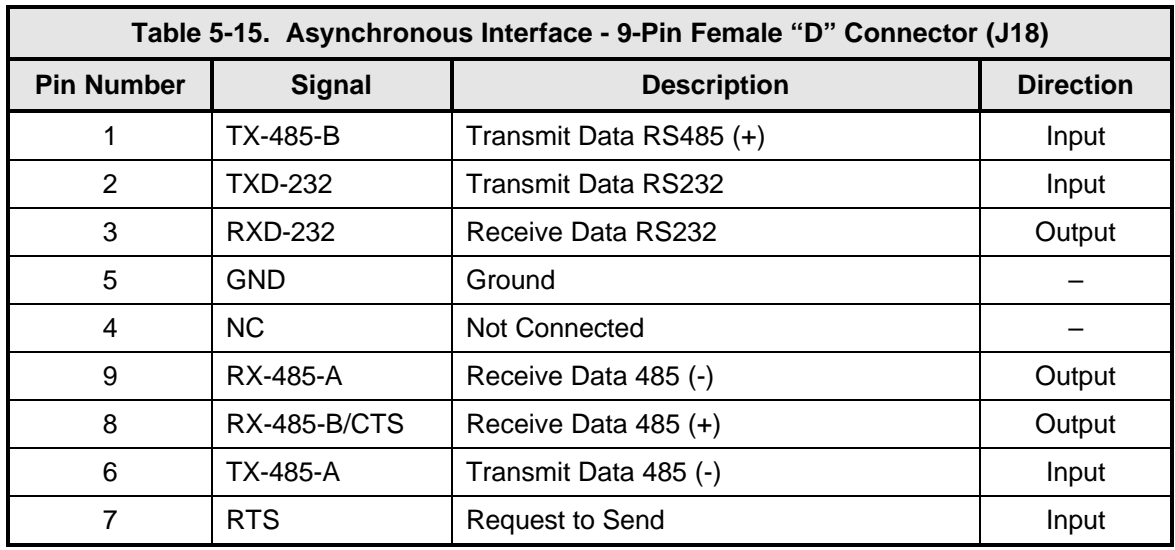

## **5.4.17 TX DC VOLTAGE INDICATOR**

The Transmit DC Voltage Indicator shows if there is DC Voltage present at J2.

## **5.4.18 RX DC VOLTAGE INDICATOR**

The Receive DC Voltage Indicator shows if there is DC Voltage present at J1.

## **5.5 Async Port Configuration Switches**

The switch settings listed below in Tables 5-16 through 5-19 are used to configure the Async Port for the following applications. The DIP Switches are located on the inside of the unit on the Async Card with the exception of the AS/3771 Daughter Card (discussed below). The user must remove the top cover of the unit to access these switches.

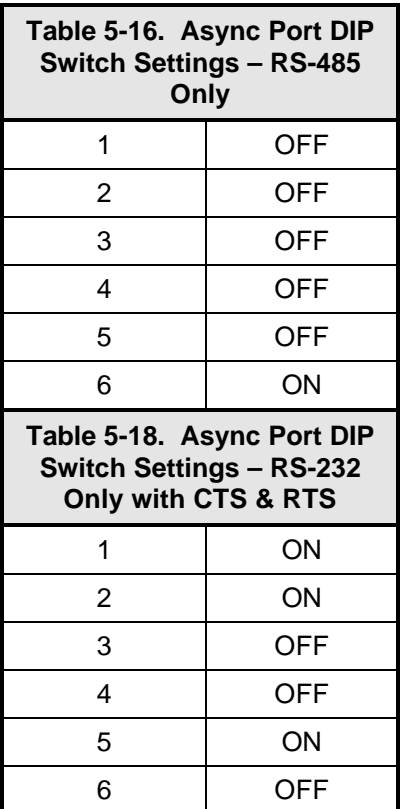

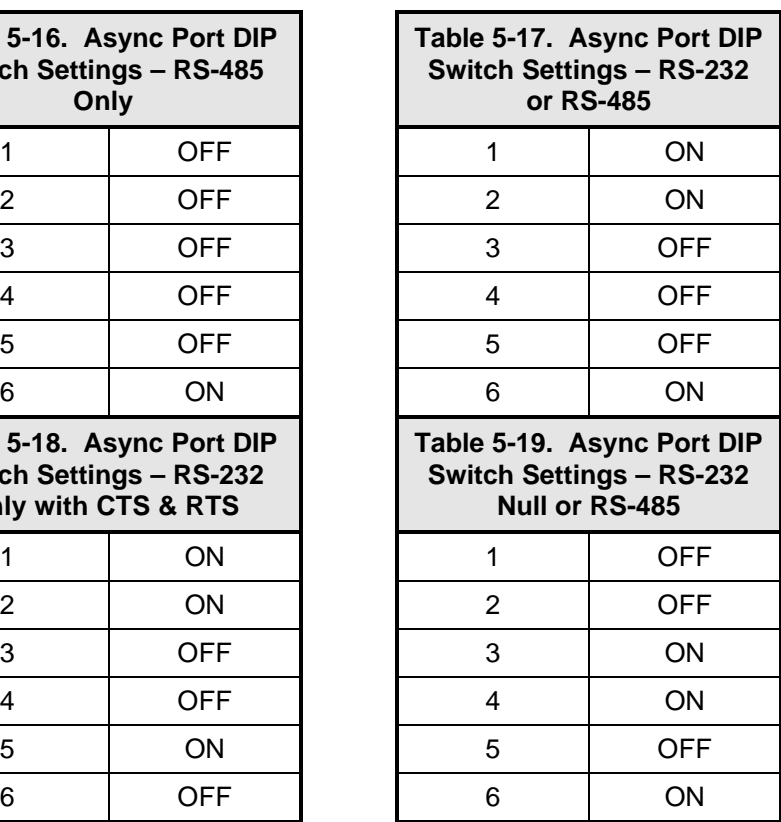

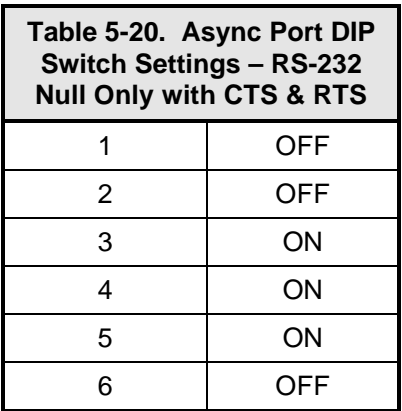

# **5.6 AS/3771 Daughter Card**

Table 5-21 is used to configure AS/3771 Daughter Card. This card comes without switches. To configure it, find the resistor location that corresponds to the equivalent switch on the other interfaces and install the appropriate resistor. To place a switch in the OFF position corresponds to a *TBD* Ù resistor. To place a switch in the ON position corresponds to a 0Ù resistor. For example: to place Switch 3 in the ON position, install a 0Ù resistor for location R71.

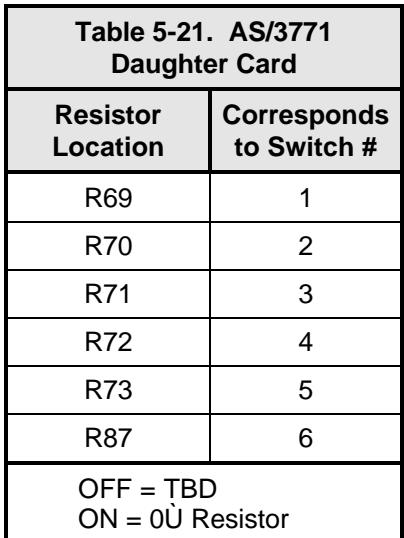

# **Section 6 – Maintenance**

#### **6.0 Periodic Maintenance**

The DMD2401 LB/ST Modulator requires no periodic field maintenance procedures. The unit contains very few adjustments and most calibration is held in EEPROM. Should a unit be suspected of a defect in field operations after all interface signals are verified, the correct procedure is to replace the unit with another known working DMD2401 LB/ST. If this does not cure the problem, wiring or power should be suspect.

There is no external fuse on the DMD2401 LB/ST. The fuse is located on the power supply assembly inside the case, and replacement is not intended in the field.

#### **6.1 Troubleshooting**

The following is a brief list of possible problems that could be caused by failures of the modem or by improper setup and configuration for the type of service. The list is arranged by possible symptoms exhibited by the modem.

**Symptom:** The Modem will not acquire the incoming carrier: Possible Cause: Improper receive input to modem.

**Action:** Check that the receive cabling is correct. Possible Cause: Receive carrier level too low.

*Action***:** Check that the receive cabling is correct, that the downconverter is properly set and that the LNA is turned on. If a spectrum analyzer is available, locate and measure the receive level, which should not be below -65 dBm absolute, -50 dBm is nominal. Possible Cause: Receive carrier frequency outside of acquisition range.

*Action***:** Check that the receive acquisition range is adequate for the possible system offsets. Setting the value to 30 kHz is a standard value encompassing all normal offsets. After acquisition, the actual receive frequency can be read from the Front Panel. Possible Cause: Transmit carrier incompatible.

*Action:* Check the receive parameter settings and ensure that they match those on the modulator.

Possible Cause: Modem is in test mode.

*Action:* Check the modem Front Panel for yellow warning LEDs indicating a test mode is enabled. Self-Test or IF Loopback disconnects the Demodulator from the IF receive input connector.

**Symptom:** The Async Port is not configured correctly.

Action: Refer to Section 5.14 to correctly set switches for correct configuration.

#### **6.2 DMD2401 LB/ST Fault Philosophy**

The DMD2401 LB/ST performs a high degree of self-monitoring and fault isolation. The alarms are separated into three categories; Active Alarms, Common Equipment Alarms, and Latched Alarms. In addition, a feature exists that allows the user to 'Mask' out certain Alarms as explained below. Alarms that are recorded in the event buffer are the same as the alarm buffer.

## **6.2.1 Alarm Masks**

The user has the capability to 'Mask' individual alarms on the DMD2401 LB/ST. When an Alarm is masked, the Front Panel LEDs and the Fault Relays do not get asserted, but the Alarm will still be displayed. This feature is very helpful during debugging or to lock out a failure that the user is already aware of.

#### **6.2.2 Active Alarms**

#### **6.2.2.1 Major Alarms**

Major alarms indicate a modem hardware failure. Major alarms may flash briefly during modem configuration changes and during power-up but should not stay illuminated. Alarms are grouped into Transmit alarms and Receive alarms - Transmit and Receive are completely independent.

#### **6.2.2.2 Minor Alarms**

Minor alarms indicate that a problem may persist outside the modem such as loss of terrestrial clock, loss of terrestrial data activity, or a detected transmit or receive AIS condition. Alarms are grouped into Transmit Alarms and Receive Alarms - Transmit and Receive are completely independent.

## **6.2.2.3 Latched Alarms**

Latched alarms are used to catch intermittent failures. If a fault occurs, the fault indication will be latched even if the alarm goes away. After the modem is configured and running, it is recommended that the latched alarms be cleared as a final step.

#### **6.3 DMD2401 LB/ST Fault Tree Matrices**

Tables 6-1 through 6-3 represent, in matrix form, the faults that may occur within the DMD2401 LB/ST. There are three matrices: Interface/Common Equipment Faults, Tx Faults and Rx Faults.

| <b>INTERFACE/COMMON</b><br><b>EQUIPMENT FAULTS</b> | 눙<br><b>OUTPUT</b><br>느<br>ř | g<br><b>AFM</b><br>ಕ<br><b>MAJOR</b><br>ř | 4S<br>ř | 믿<br>FAULT<br>ž | 蚤<br><b>ALARM</b><br><b>FX MINOR</b> | 인<br>T<br><b>ALARM</b><br><b>RX MAJOR</b> | RX AIS | <b>RELAY</b><br><b>FAULT</b><br><b>OOM</b> | ≷<br>딡<br>DEMOD FAULT | ⋩<br>팂<br>COM EQUIP FAULT | ⋩<br>띭<br><b>FAULT</b><br><b>EQUIP</b><br>$\overline{5}$<br>$\mathbf{\hat{s}}$ | ALARM RELAY<br><b>MINOR</b> | IBS BACKWARD ALARM | INTERNAL<br>$\mathsf{S}$<br><b>BACK</b><br><b>SWITCH</b> | LOCK LED<br>SIGNAL | <b>ALARM</b><br><b>TX BACKWARD</b> | 링<br>$\overline{6}$<br>ř | FAULTLED | FAULT<br>AND DEMOD<br>es<br>8<br><b>RADICE</b> | <b>BACKUP</b><br>p<br>$\frac{1}{\sigma}$<br>SW BUFF | SW TX CLK TO BACKUP |
|----------------------------------------------------|------------------------------|-------------------------------------------|---------|-----------------|--------------------------------------|-------------------------------------------|--------|--------------------------------------------|-----------------------|---------------------------|--------------------------------------------------------------------------------|-----------------------------|--------------------|----------------------------------------------------------|--------------------|------------------------------------|--------------------------|----------|------------------------------------------------|-----------------------------------------------------|---------------------|
| +5V OUT OF RANGE                                   |                              |                                           |         |                 |                                      |                                           |        |                                            |                       |                           |                                                                                |                             |                    |                                                          |                    |                                    |                          | wa ka    |                                                |                                                     |                     |
| +12V OUT OF RANGE                                  |                              |                                           |         |                 |                                      |                                           |        |                                            |                       |                           |                                                                                |                             |                    |                                                          |                    |                                    |                          |          |                                                |                                                     |                     |
| -12V OUT OF RANGE                                  |                              |                                           |         |                 |                                      |                                           |        |                                            |                       |                           |                                                                                |                             |                    |                                                          |                    |                                    |                          | --       |                                                |                                                     |                     |
| TEMP. OUT OF RANGE                                 |                              |                                           |         |                 |                                      |                                           |        |                                            |                       |                           |                                                                                |                             |                    |                                                          |                    |                                    |                          |          |                                                |                                                     |                     |
| NO EXT IF REF ACTIVITY                             |                              |                                           |         |                 |                                      |                                           |        |                                            |                       |                           |                                                                                |                             |                    |                                                          |                    |                                    |                          |          |                                                |                                                     |                     |

**Table 6-1. DMD2401 LB/ST Interface/Common Equipment Fault Matrix**

| <b>RX FAULTS</b>            | 믑<br>RX MINOR ALARM | RX MAJOR ALARM LED | <b>RX AIS</b> | MOD FAULT RELAY | DEMOD FAULT RELAY | COM EQUIP FAULT RELAY | SW COM EQUIP FAULT RELAY | BACKWARD ALARM<br><u>88</u> | RESERVED | RESERVED | 쁑<br><b>LOCK LED</b><br>SIGNAL | <b>DEMOD FAULT OPEN</b><br>COLLECTOR |                                           |
|-----------------------------|---------------------|--------------------|---------------|-----------------|-------------------|-----------------------|--------------------------|-----------------------------|----------|----------|--------------------------------|--------------------------------------|-------------------------------------------|
| <b>SIGNAL LOSS</b>          |                     |                    |               |                 |                   |                       |                          |                             |          |          |                                |                                      |                                           |
| <b>RX IF SYNTH UNLOCKED</b> |                     |                    |               |                 |                   |                       |                          |                             |          |          |                                |                                      |                                           |
| <b>RX DATA AIS RCVD.</b>    |                     |                    |               |                 |                   |                       |                          |                             |          |          |                                |                                      |                                           |
| <b>RX SIG LEVEL LOW</b>     |                     |                    |               |                 |                   |                       |                          |                             |          |          |                                |                                      |                                           |
| <b>VITERBI UNLOCKED</b>     |                     |                    |               |                 |                   |                       |                          |                             |          |          |                                |                                      |                                           |
| <b>SEQ UNLOCKED</b>         |                     |                    |               |                 |                   |                       |                          |                             |          |          |                                |                                      | Conditional<br>When Sequential<br>is Used |
| BER THRESHOLD REACHED       |                     |                    |               |                 |                   |                       |                          |                             |          |          |                                |                                      |                                           |
| <b>BUFFER OVERFLOWS</b>     |                     |                    |               |                 |                   |                       |                          |                             |          |          |                                |                                      |                                           |
| <b>BUFFER UNDERFLOWS</b>    |                     |                    |               |                 |                   |                       |                          |                             |          |          |                                |                                      |                                           |
| <b>BUFFER PLL UNLOCKS</b>   |                     |                    |               |                 |                   |                       |                          |                             |          |          |                                |                                      |                                           |

**Table 6-2. DMD2401 LB/ST RX Fault Matrix**

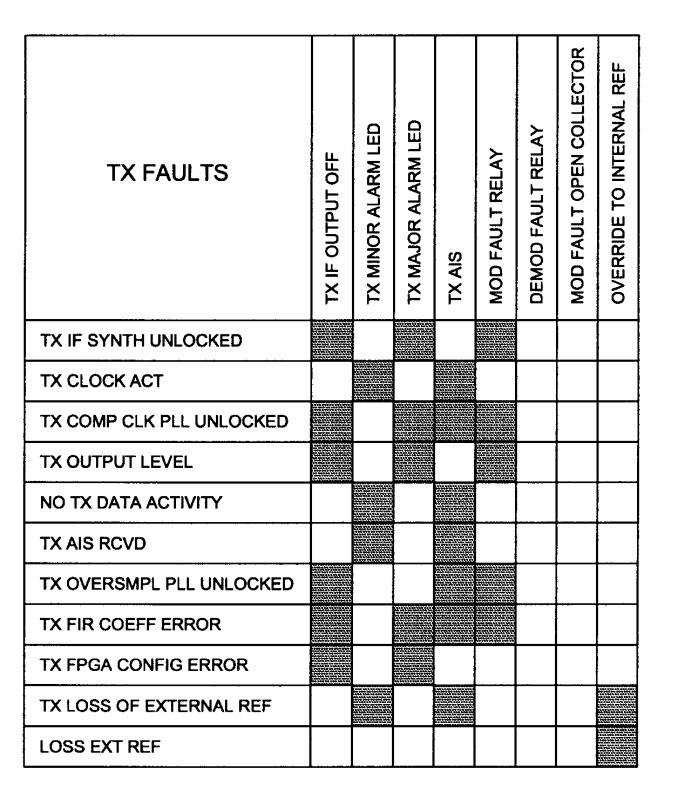

*Note: When EXT EXC is used as a reference for the Mod Clock, and activity on the EXT EXC is lost, the modem switches Tx clock reference to SCTE if it exists, otherwise it switches to SCT.*

**Table 6-3. DMD2401 LB/ST TX Fault Matrix**

## **6.3.1 Interpreting the Matrices**

The first vertical column in the Tables represents the various Faults that the modem may identify. The top horizontal column indicates the various actions that the modem will undertake. These actions may be in the form of a relay, a switch or an LED.

## **6.3.2 IBS Fault Conditions and Actions**

Figure 6-7 and Table 6-4 illustrate the IBS Fault Conditions and Actions to be taken at the Earth Station, at the Terrestrial Data Stream, and the Satellite. These faults include those detected on the Terrestrial link and those detected from the satellite.

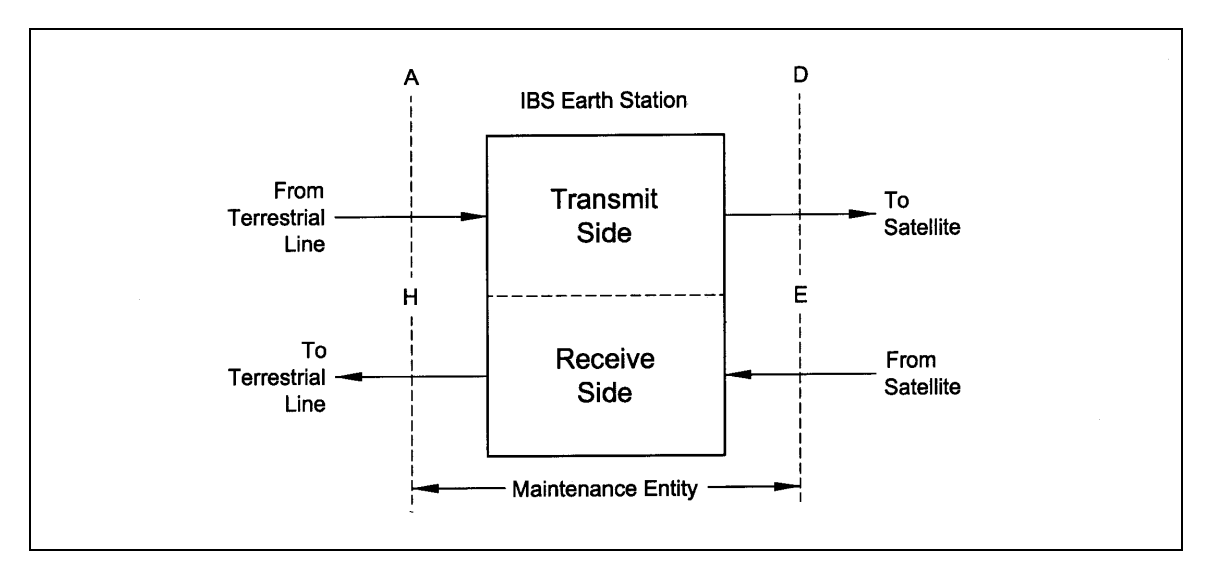

**Figure 6-7. IBS Alarm Concept**

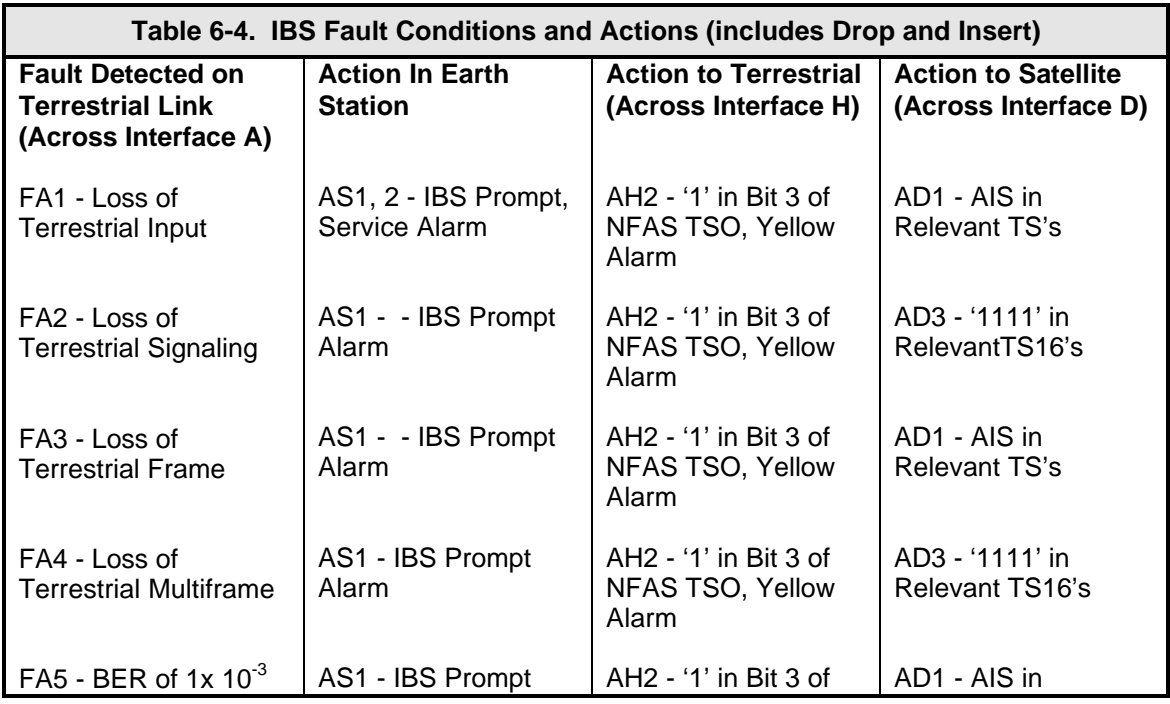

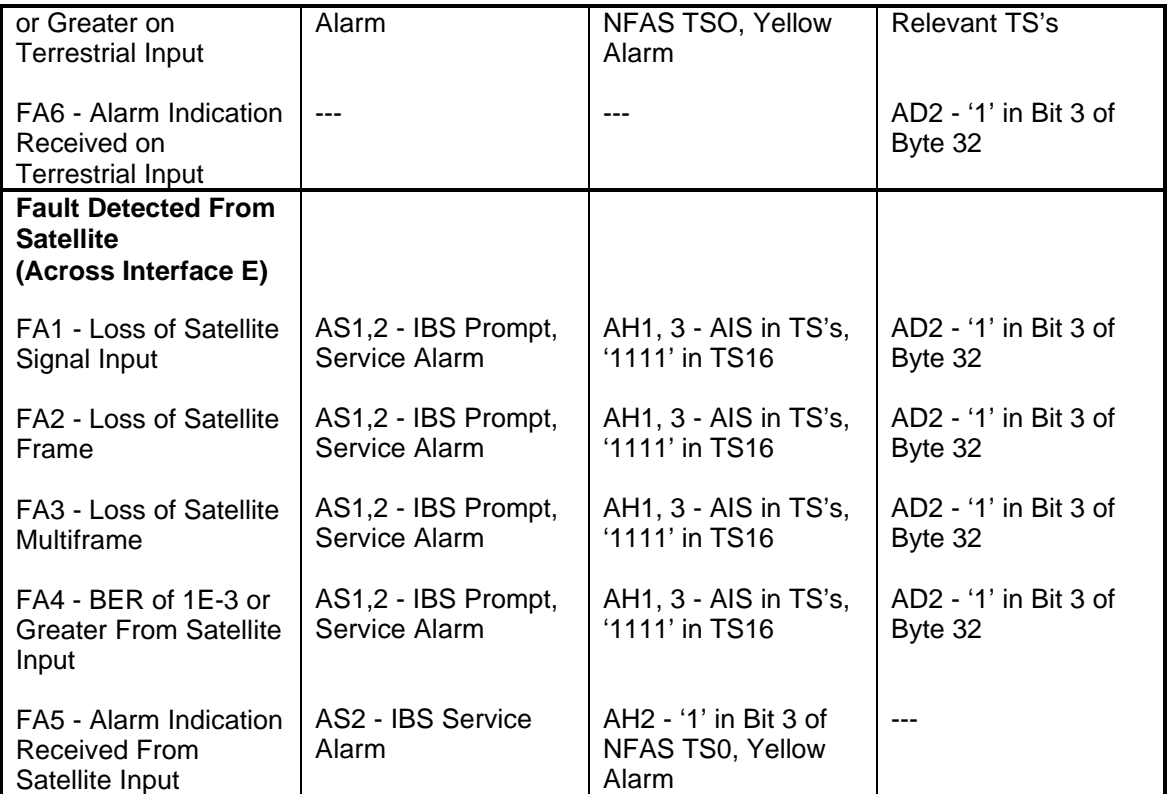

**This Page is Intentionally Left Blank**

# **Section 7 – Technical Specifications**

## **7.0 Introduction**

This section defines the technical performance parameters and specifications for the DMD2401 LB/ST Satellite Modem.

## **7.1 Transmit and Receive Data Rates**

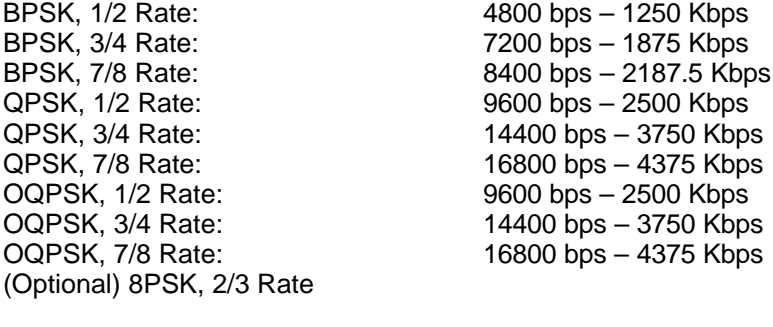

Data Rate Setting: Selectable in 1 bps steps

## **7.2 Modulator Specifications**

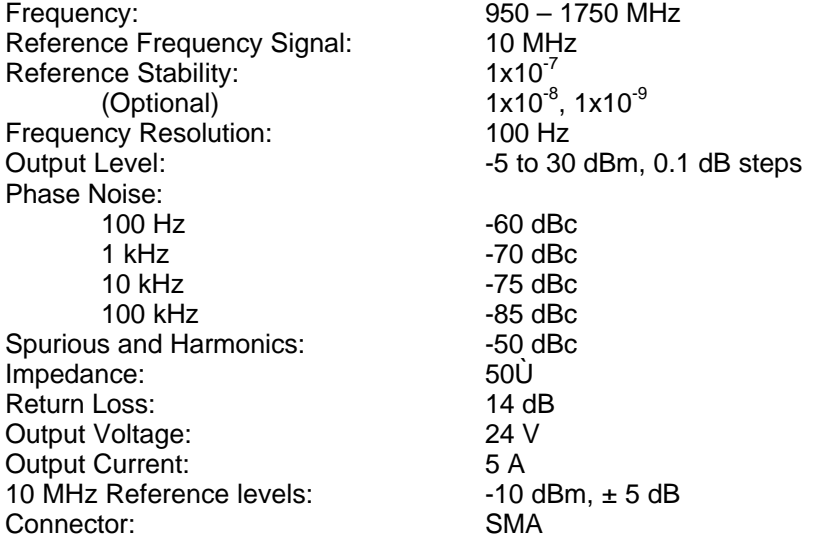

# **7.3 Demodulator/Receive Specifications**

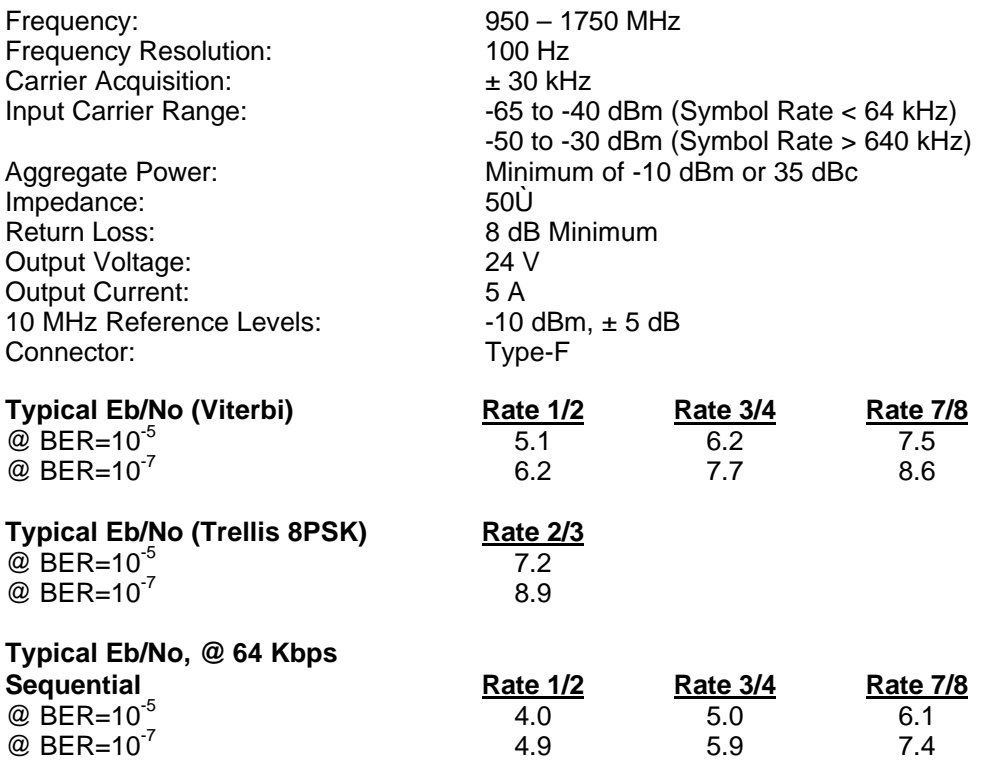

#### *Note: Eb/No typical values include effect of using differential encoding and V.35 scrambler.*

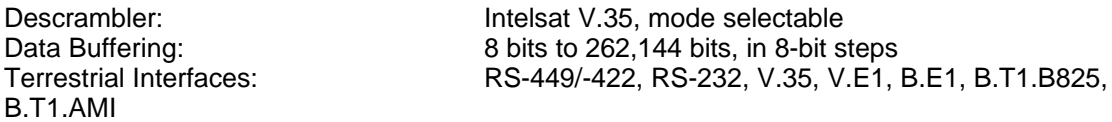

#### **7.4 Alarms**

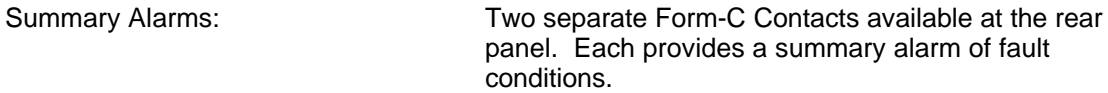

## **7.5 Front Panel LED Indicators**

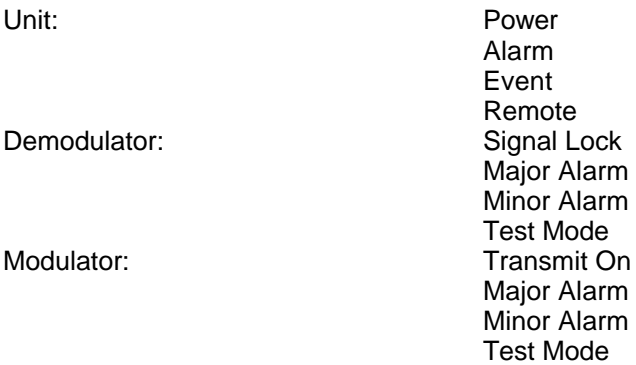

## **7.6 Monitor and Control**

All operating parameters can be monitored and controlled via the Front Panel display/keypad, or the RS-485 or RS-232 Serial Control Channel in either Terminal or Command Modes. The following Modem Parameters may be controlled and/or monitored:

Modem Mode (Closed Net, IDR, IBS, D&I) Transmit and Receive Frequencies Transmit and Receive Offsets Modulator Power Level Modulator On/Off Modulator/Demodulator Modulation (BPSK, QPSK, OQPSK, or 8PSK) Modulator/Demodulator Data Rates (1 Bps steps) Modulator/Demodulator Code Rates (1/2, 3/4, 7/8, 2/3) Modulator/Demodulator Differential Decoders (On/Off) Modulator/Demodulator Scrambler (On/Off) Modulator/Demodulator Data (inverted or non-inverted) Modulator/Demodulator Clock Source and Phase Demodulator FIFO Size, Delay and Status Demodulator Eb/No Demodulator Low Eb/No Demodulator Measure BER and Estimated BER Modulator/Demodulator Alarms Modem Remote Port Address, Data Rate, Enable/Disable Modem Test Modes Mod/Demod Framing (None, 96K, 1/15 (IBS), 1/15 (Async))

#### **7.7 Options**

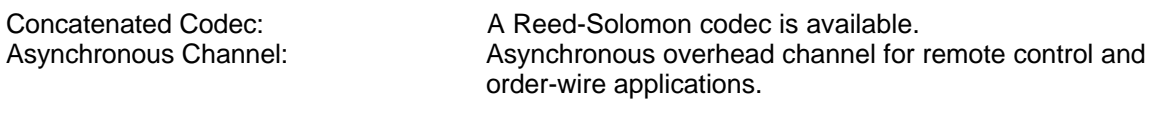

## **7.8 Environmental**

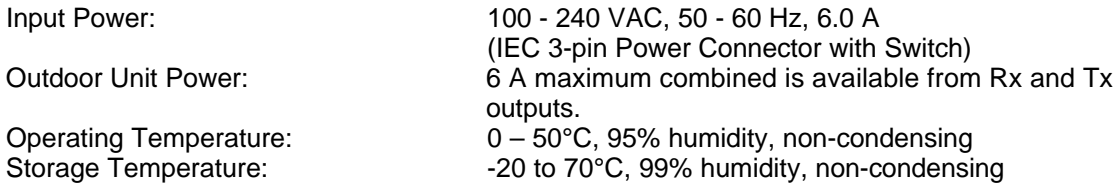

## **7.9 Physical**

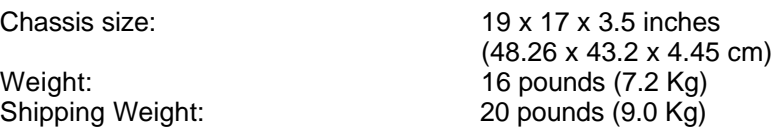

# **7.10 Bit Error Rate (BER) Curves**

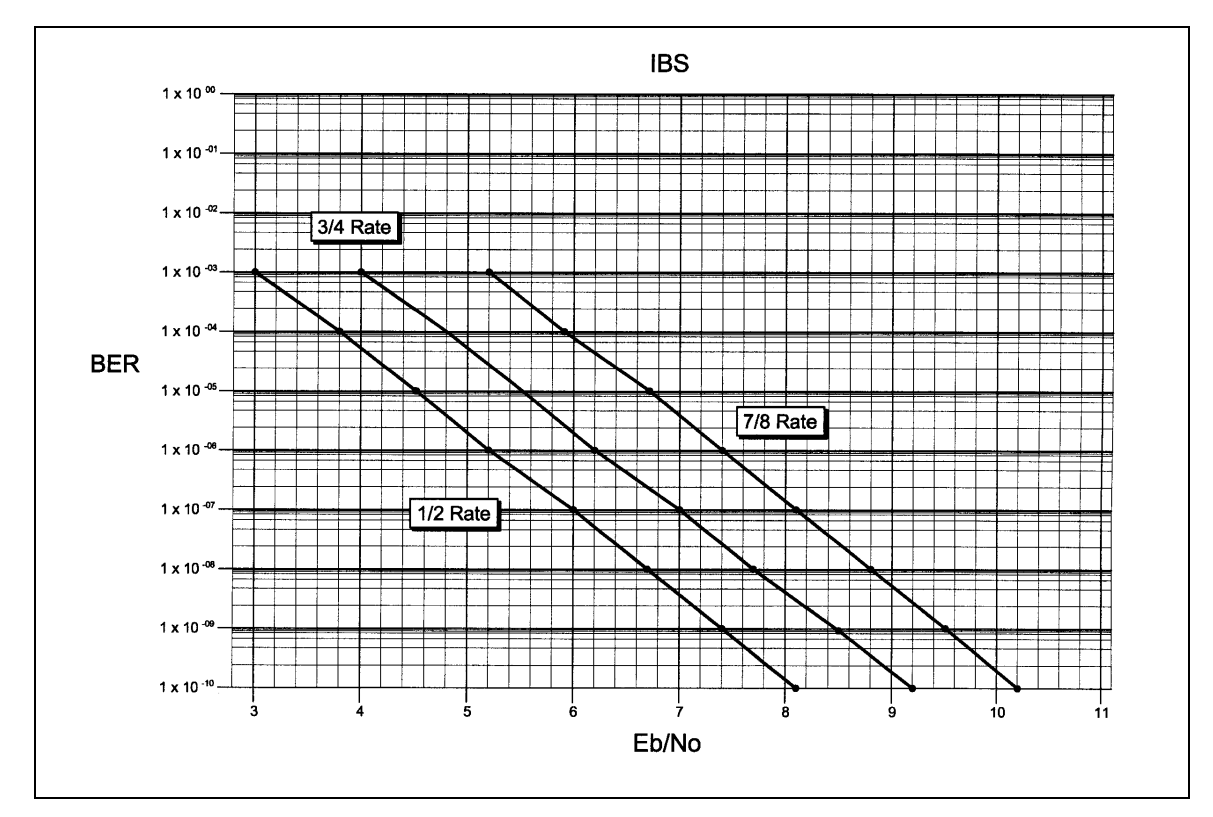

Figures 7-1 through 7-5 represent the BER curves for the DMD2401 LB/ST.

**Figure 7-1. IBS BER Curve**

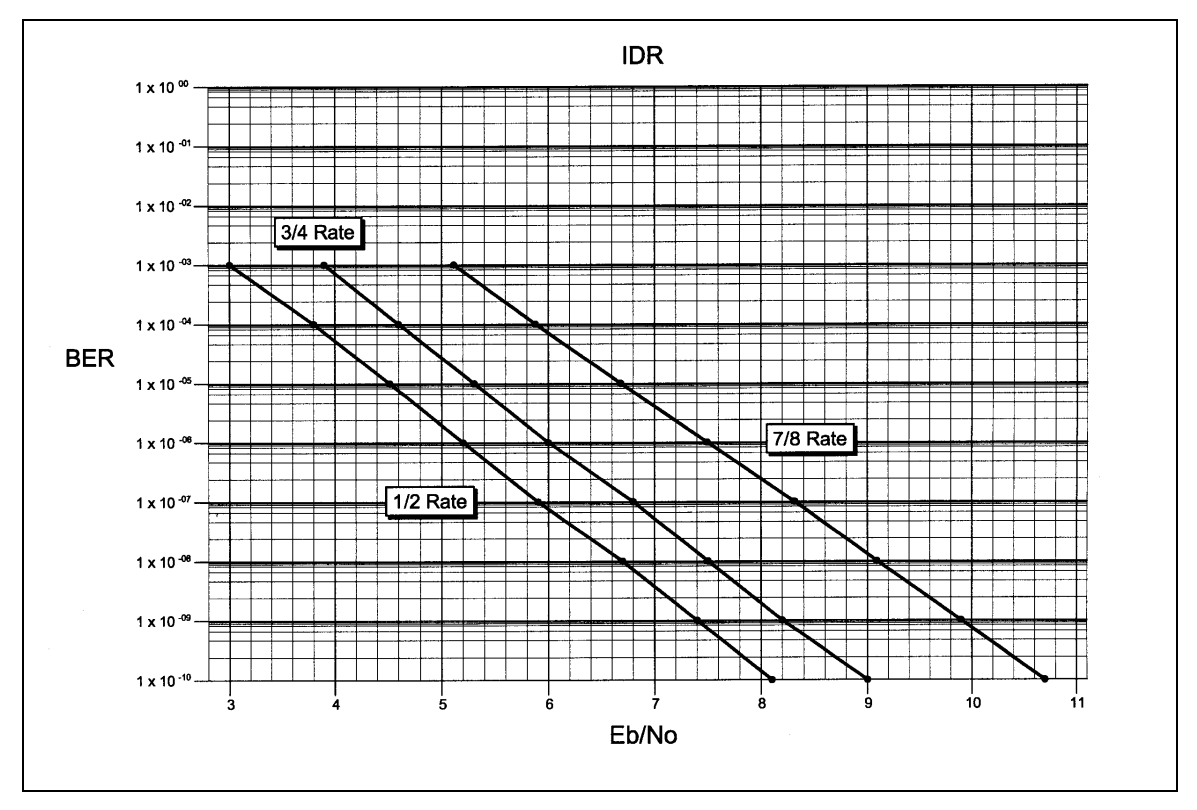

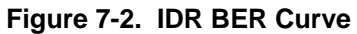

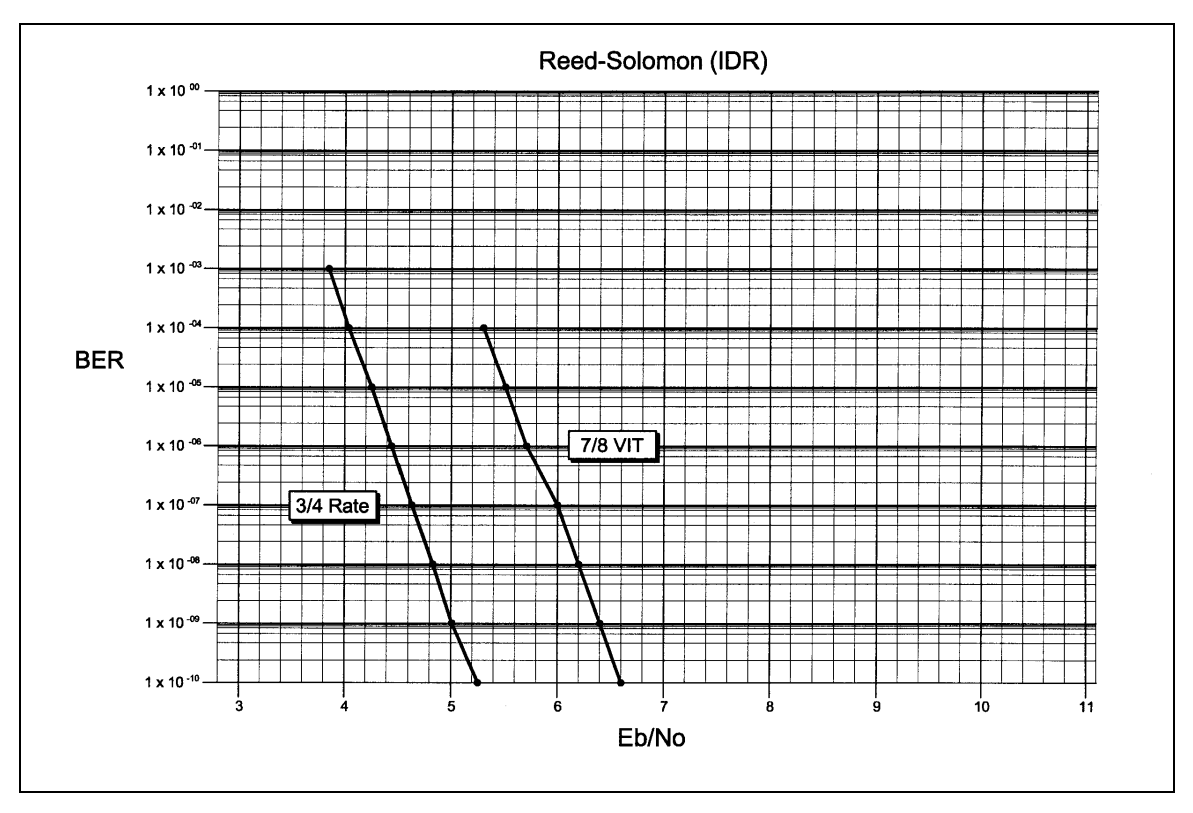

**Figure 7-3. Reed-Solomon (IDR) BER Curve**

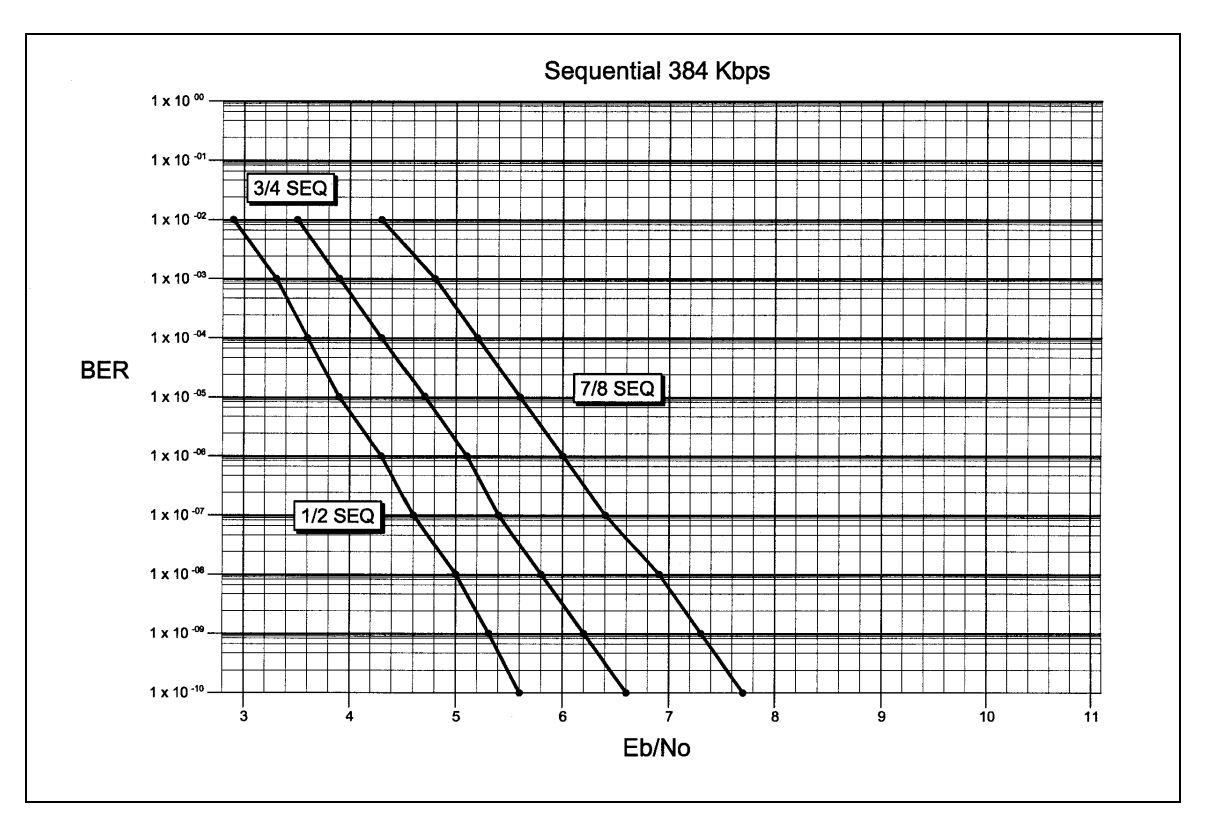

**Figure 4-4. Sequential 384 Kbps BER Curve**

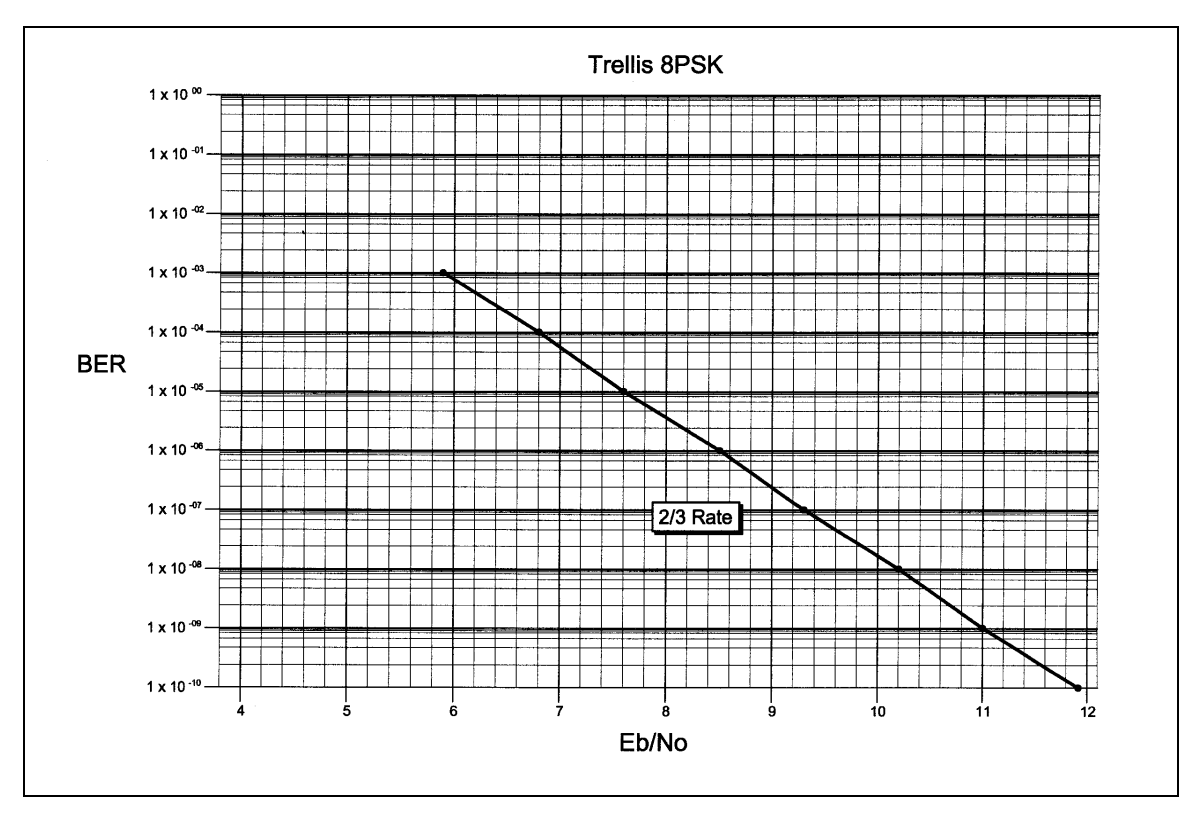

**Figure 7-5. Trellis 8PSK BER Curve**

# **7.11 AGC Curve**

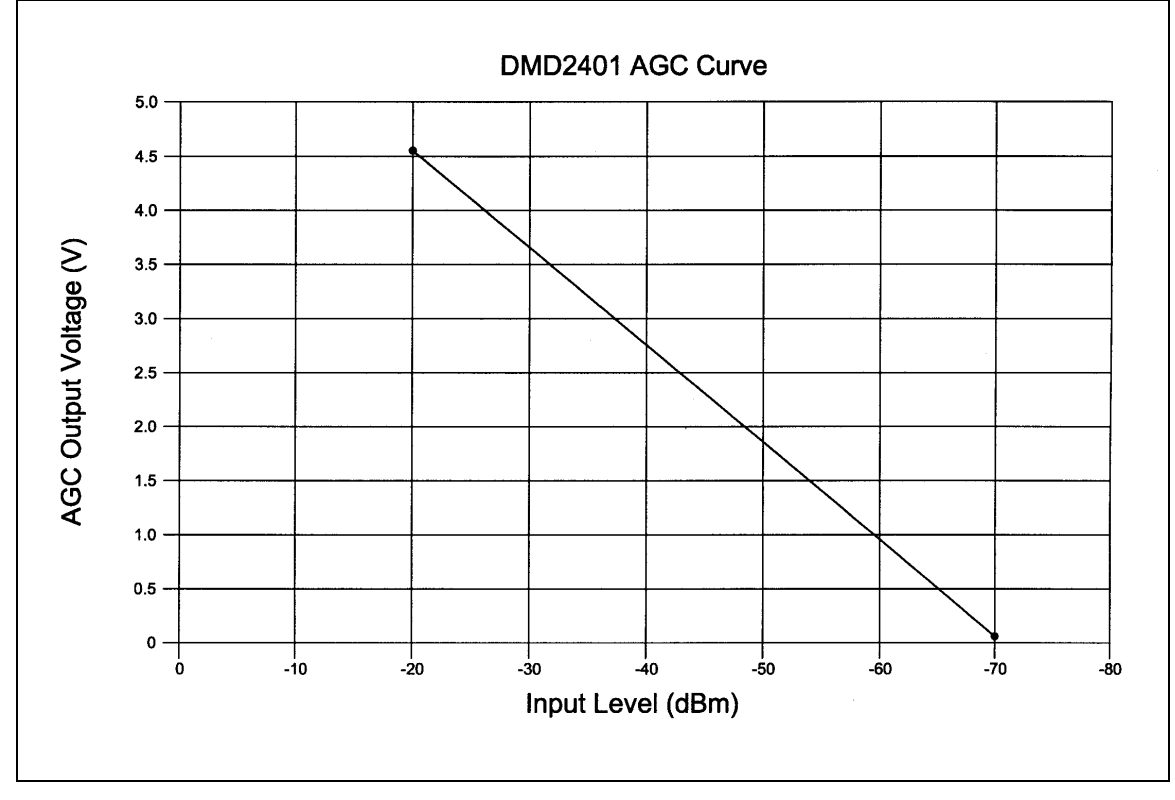

Figure 6-6 represents the AGC Curve for the DMD2401 LB/ST.

**Figure 7-6. DMD2401 LB/ST AGC Curve**

**This Page is Intentionally Left Blank**

# **Section 8 – Appendices**

# **Appendix A – Reed-Solomon Codes**

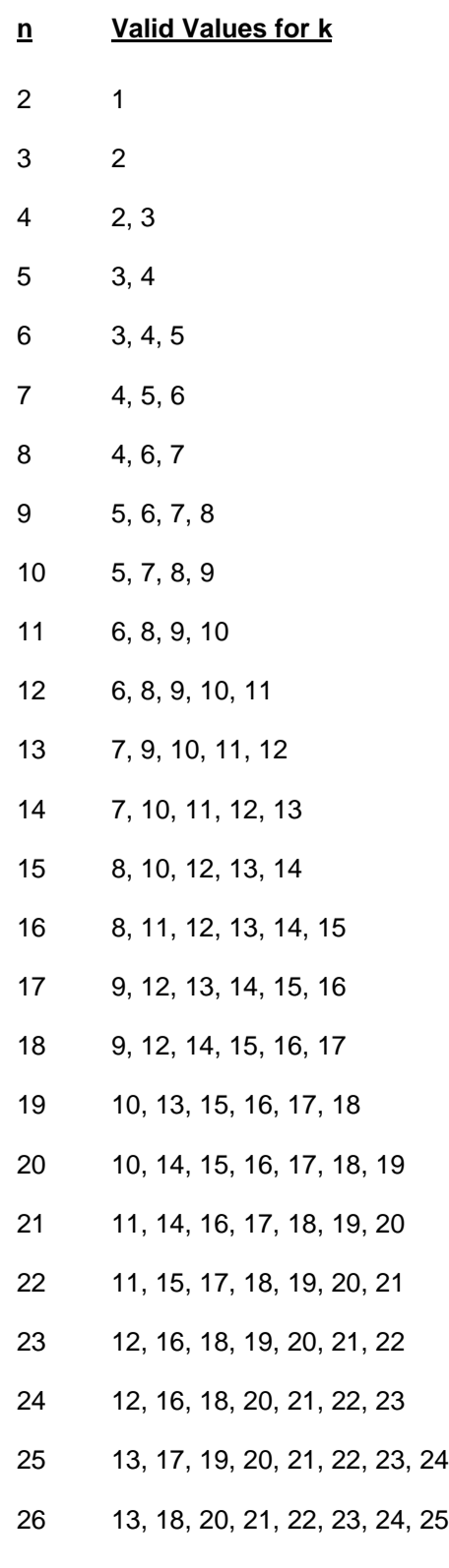

 14, 18, 21, 22, 23, 24, 25, 26 14, 19, 21, 23, 24, 25, 26, 27 15, 20, 22, 24, 25, 26, 27, 28 15, 20, 23, 24, 25, 26, 27, 28, 29 16, 21, 24, 25, 26, 27, 28, 29, 30 16, 22, 24, 26, 27, 28, 29, 30, 31 17, 22, 25, 27, 28, 29, 30, 31, 32 17, 23, 26, 28, 29, 30, 31, 32, 33 18, 24, 27, 28, 30, 31, 32, 33, 34 18, 24, 27, 29, 30, 31, 32, 33, 34, 35 19, 25, 28, 30, 31, 32, 33, 34, 35, 36 19, 26, 29, 31, 32, 33, 34, 35, 36, 37 20, 26, 30, 32, 33, 34, 35, 36, 37, 38 20, 27, 30, 32, 34, 35, 36, 37, 38, 39 21, 28, 31, 33, 35, 36, 37, 38, 39, 40 28, 32, 34, 35, 36, 37, 38, 39, 40, 41 29, 33, 35, 36, 37, 38, 39, 40, 41, 42 30, 33, 36, 37, 38, 39, 40, 41, 42, 43 30, 34, 36, 38, 39, 40, 41, 42, 43, 44 31, 35, 37, 39, 40, 41, 42, 43, 44, 45 32, 36, 38, 40, 41, 42, 43, 44, 45, 46 32, 36, 39, 40, 42, 43, 44, 45, 46, 47 33, 37, 40, 41, 42, 43, 44, 45, 46, 47, 48 34, 38, 40, 42, 43, 44, 45, 46, 47, 48, 49 34, 39, 41, 43, 44, 45, 46, 47, 48, 49, 50 35, 39, 42, 44, 45, 46, 47, 48, 49, 50, 51 36, 40, 43, 45, 46, 47, 48, 49, 50, 51, 52 36, 41, 44, 45, 47, 48, 49, 50, 51, 52, 53 37, 42, 44, 46, 48, 49, 50, 51, 52, 53, 54

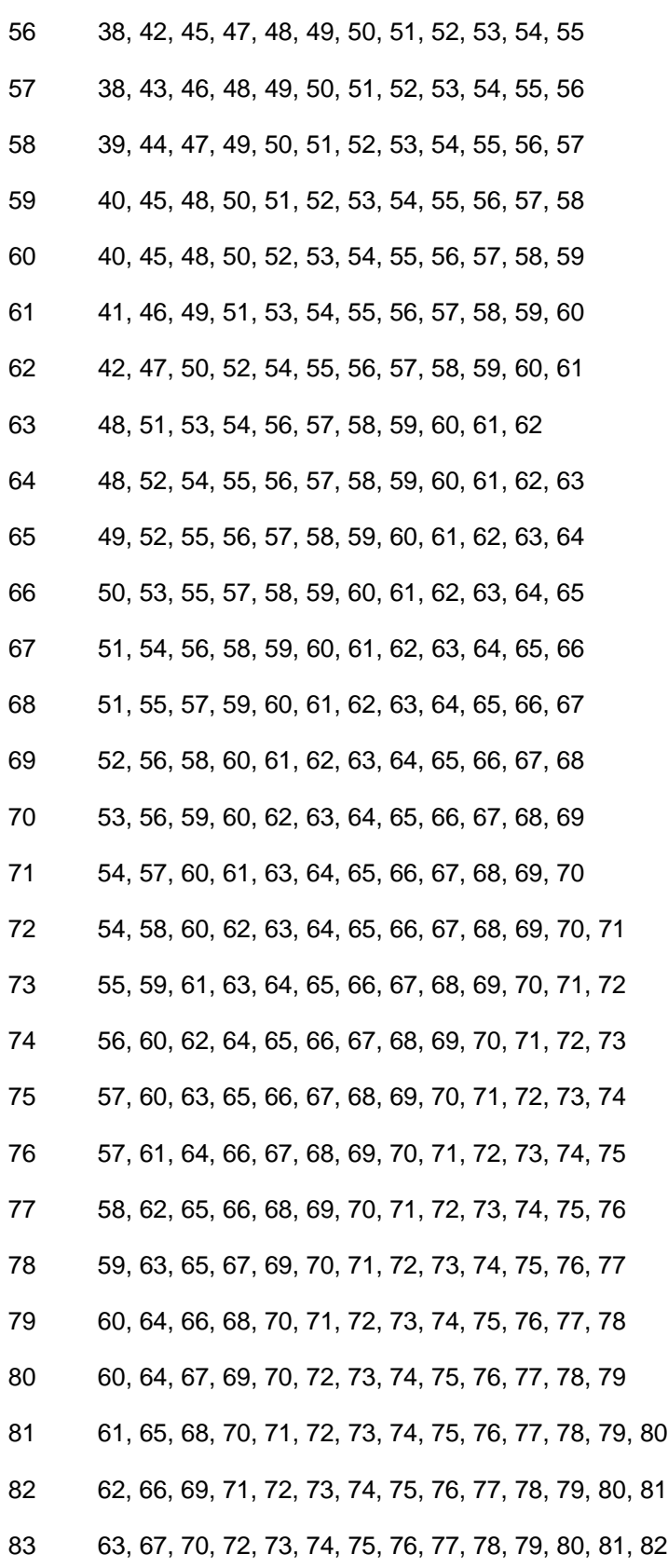

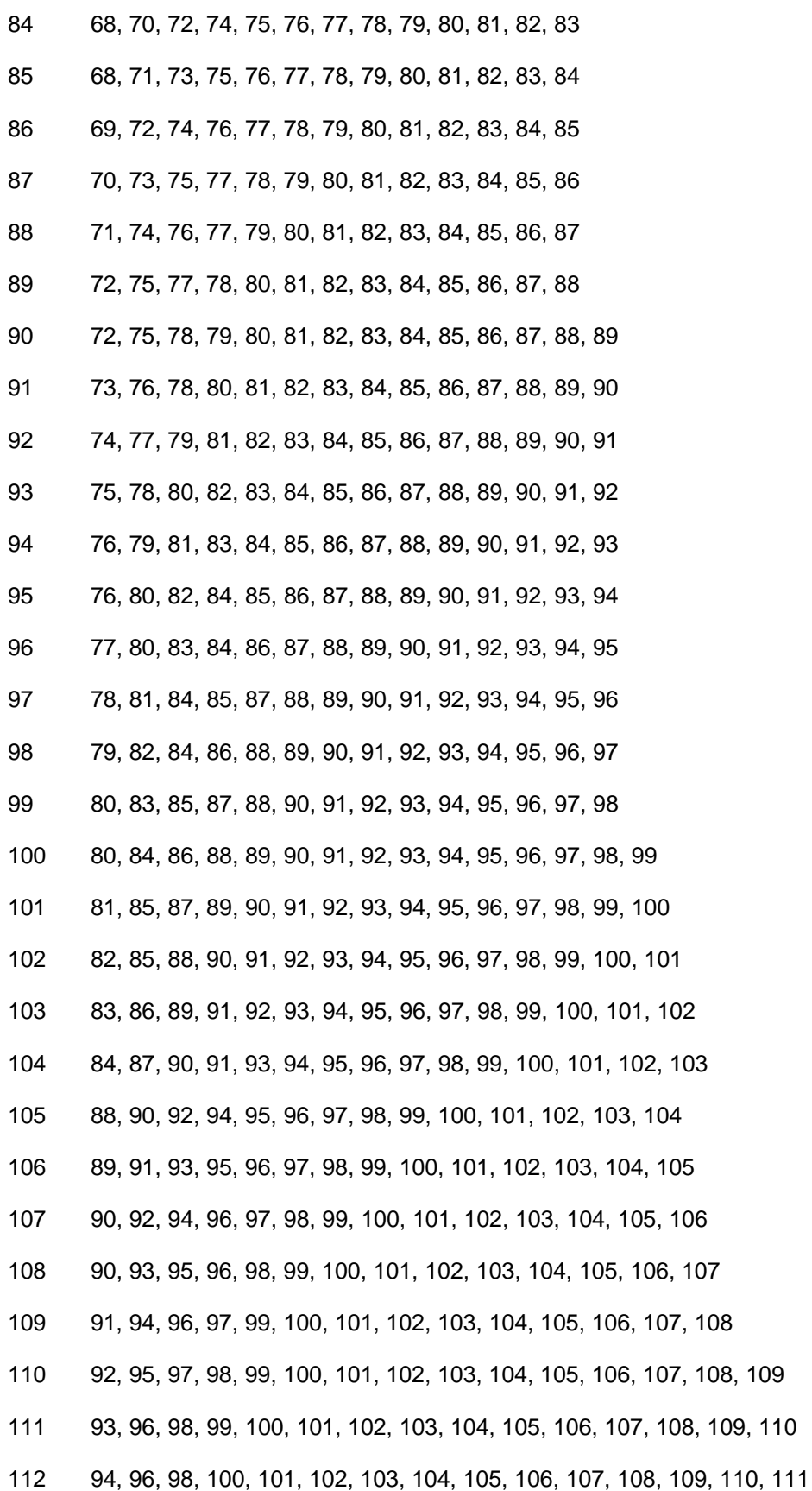

 95, 97, 99, 101, 102, 103, 104, 105, 106, 107, 108, 109, 110, 111, 112 95, 98, 100, 102, 103, 104, 105, 106, 107, 108, 109, 110, 111, 112, 113 96, 99, 101, 103, 104, 105, 106, 107, 108, 109, 110, 111, 112, 113, 114 97, 100, 102, 104, 105, 106, 107, 108, 109, 110, 111, 112, 113, 114, 115 98, 101, 103, 104, 106, 107, 108, 109, 110, 111, 112, 113, 114, 115, 116 99, 102, 104, 105, 107, 108, 109, 110, 111, 112, 113, 114, 115, 116, 117 100, 102, 105, 106, 108, 109, 110, 111, 112, 113, 114, 115, 116, 117, 118 100, 103, 105, 107, 108, 110, 111, 112, 113, 114, 115, 116, 117, 118, 119 101, 104, 106, 108, 109, 110, 111, 112, 113, 114, 115, 116, 117, 118, 119, 120 102, 105, 107, 109, 110, 111, 112, 113, 114, 115, 116, 117, 118, 119, 120, 121 103, 106, 108, 110, 111, 112, 113, 114, 115, 116, 117, 118, 119, 120, 121, 122 104, 107, 109, 111, 112, 113, 114, 115, 116, 117, 118, 119, 120, 121, 122, 123 105, 108, 110, 112, 113, 114, 115, 116, 117, 118, 119, 120, 121, 122, 123, 124 108, 111, 112, 114, 115, 116, 117, 118, 119, 120, 121, 122, 123, 124, 125 109, 112, 113, 115, 116, 117, 118, 119, 120, 121, 122, 123, 124, 125, 126 110, 112, 114, 116, 117, 118, 119, 120, 121, 122, 123, 124, 125, 126, 127 111, 113, 115, 117, 118, 119, 120, 121, 122, 123, 124, 125, 126, 127, 128 112, 114, 116, 117, 119, 120, 121, 122, 123, 124, 125, 126, 127, 128, 129 113, 115, 117, 118, 120, 121, 122, 123, 124, 125, 126, 127, 128, 129, 130 114, 116, 118, 119, 120, 121, 122, 123, 124, 125, 126, 127, 128, 129, 130, 131 114, 117, 119, 120, 121, 122, 123, 124, 125, 126, 127, 128, 129, 130, 131, 132 115, 118, 120, 121, 122, 123, 124, 125, 126, 127, 128, 129, 130, 131, 132, 133 116, 119, 120, 122, 123, 124, 125, 126, 127, 128, 129, 130, 131, 132, 133, 134 117, 119, 121, 123, 124, 125, 126, 127, 128, 129, 130, 131, 132, 133, 134, 135 118, 120, 122, 124, 125, 126, 127, 128, 129, 130, 131, 132, 133, 134, 135, 136 119, 121, 123, 125, 126, 127, 128, 129, 130, 131, 132, 133, 134, 135, 136, 137 120, 122, 124, 126, 127, 128, 129, 130, 131, 132, 133, 134, 135, 136, 137, 138 120, 123, 125, 126, 128, 129, 130, 131, 132, 133, 134, 135, 136, 137, 138, 139

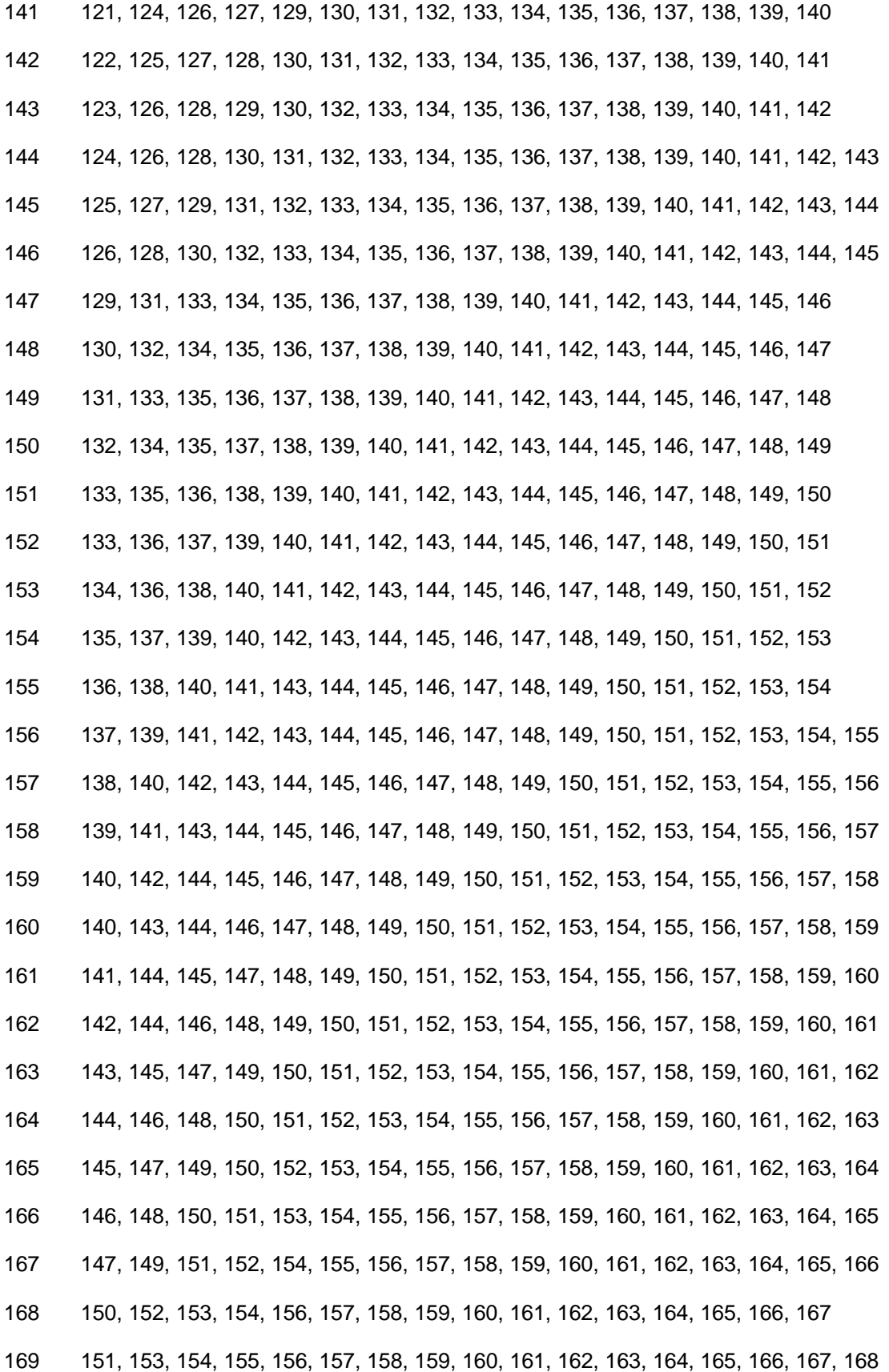

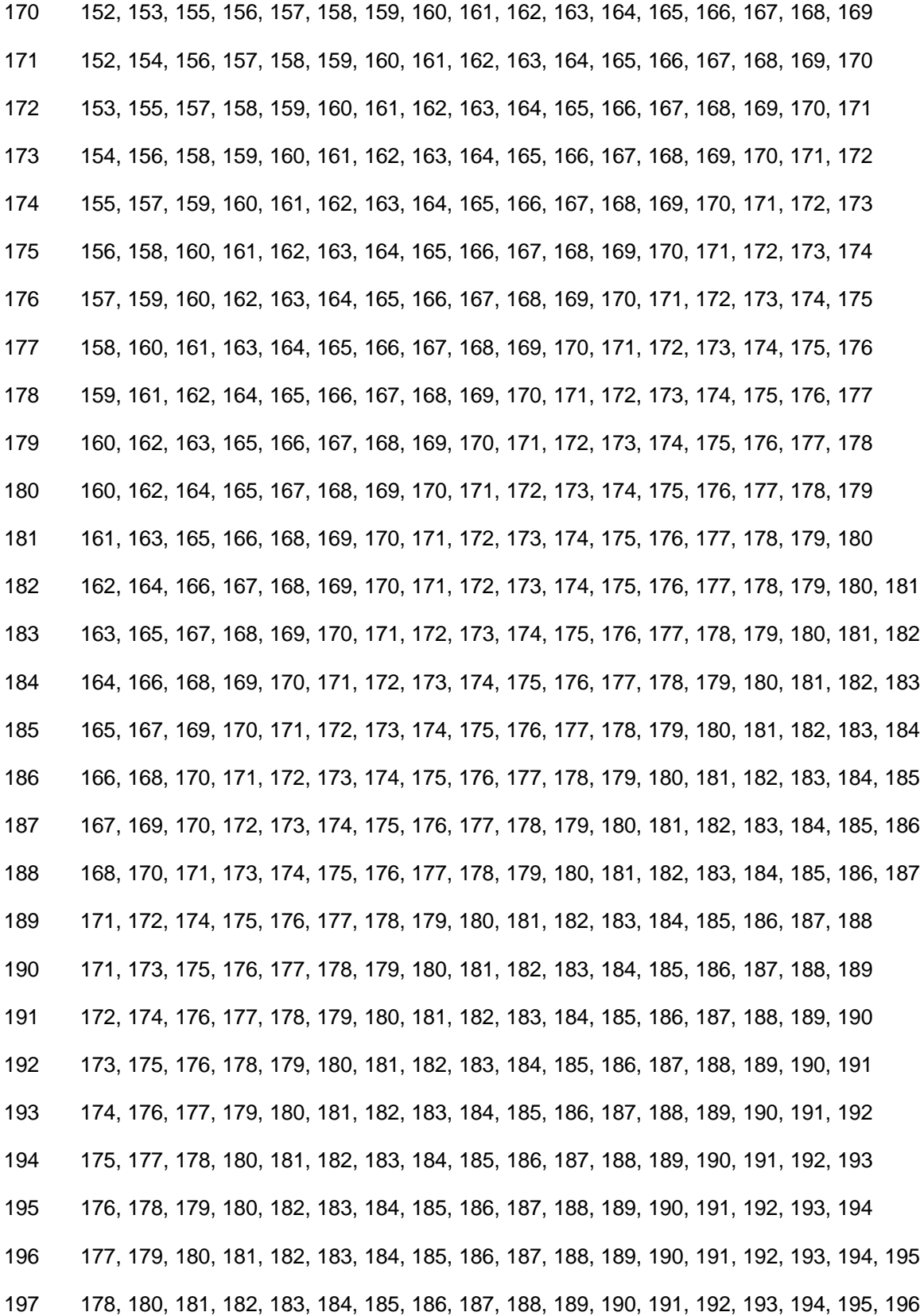

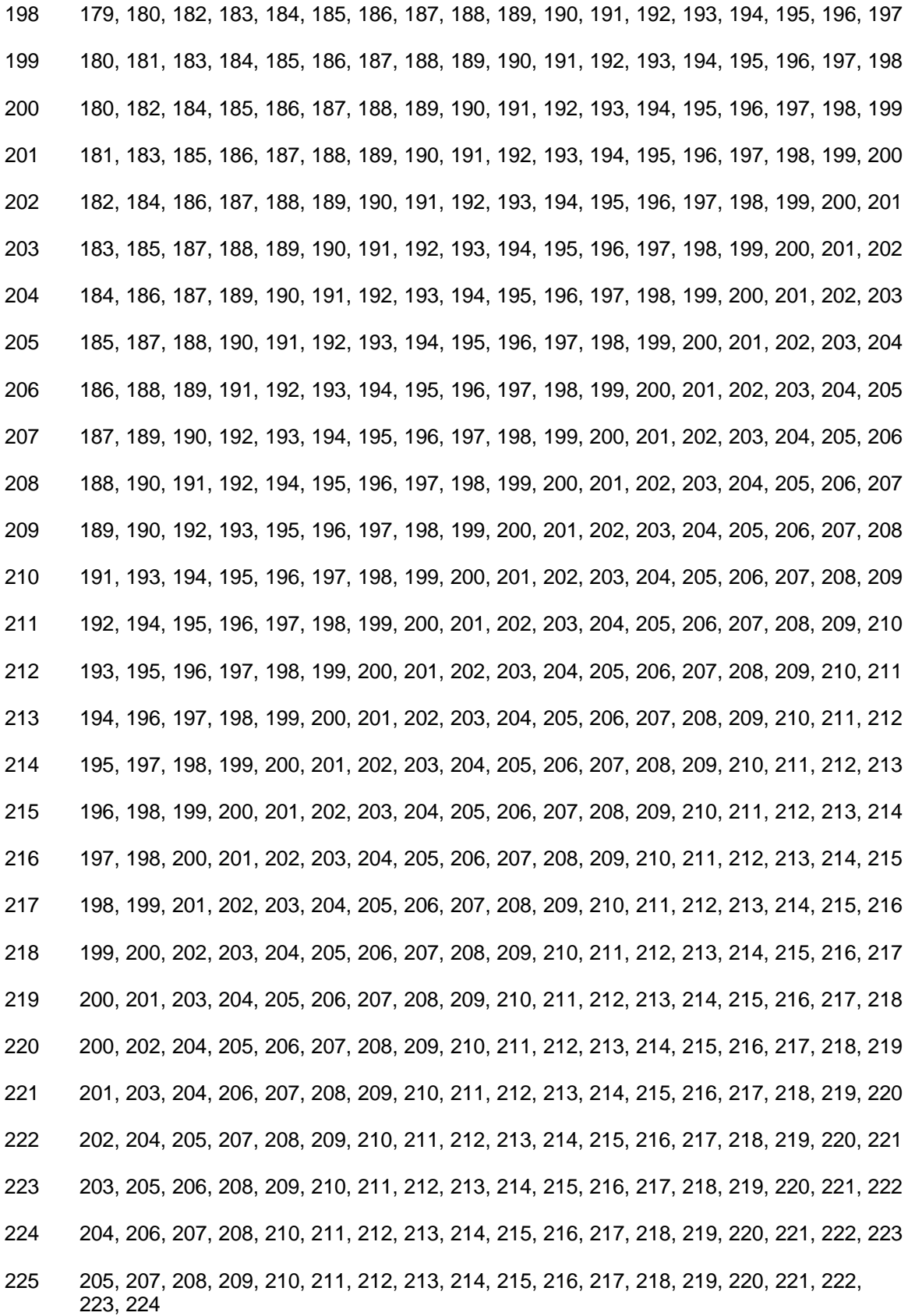

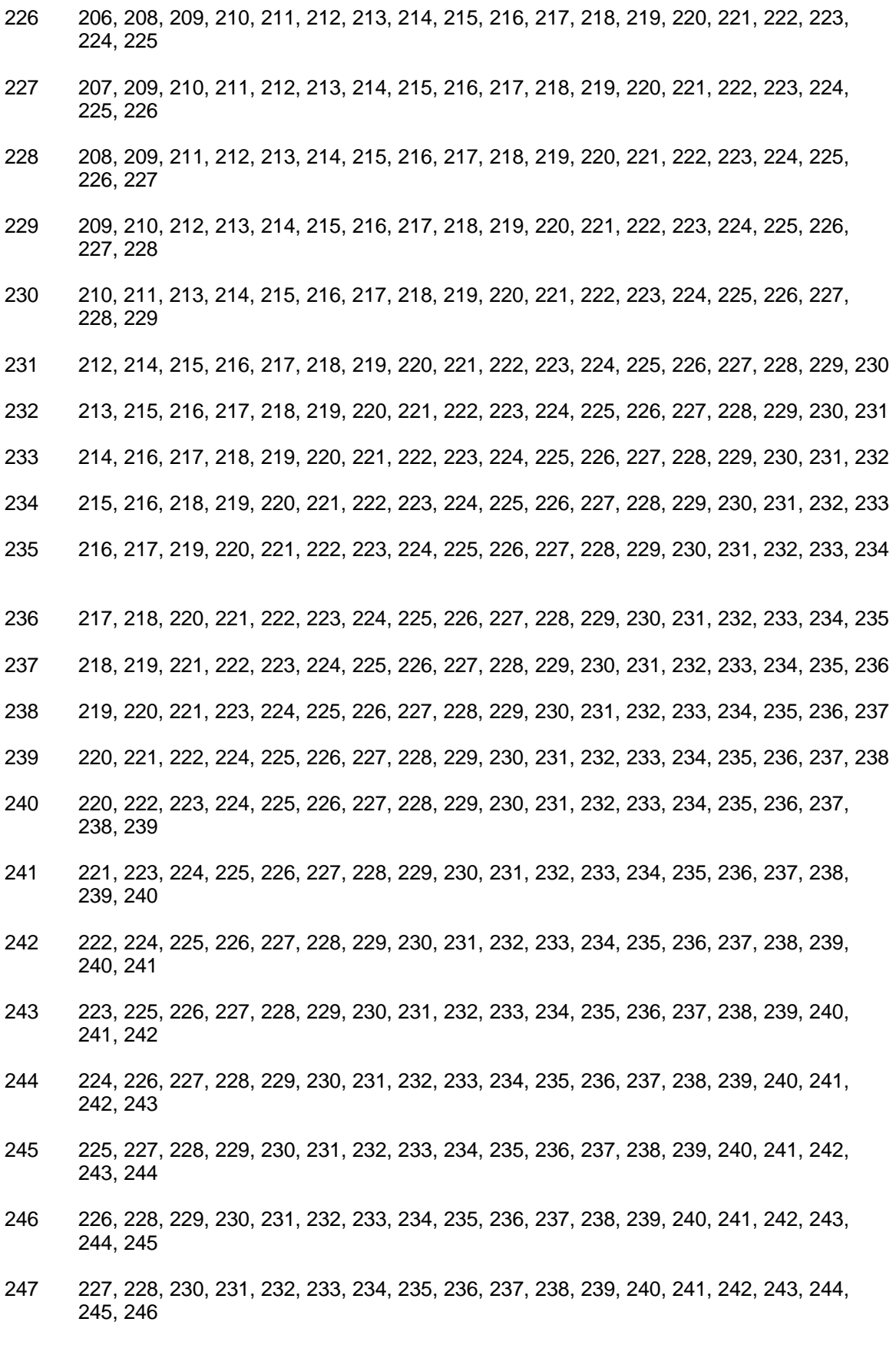

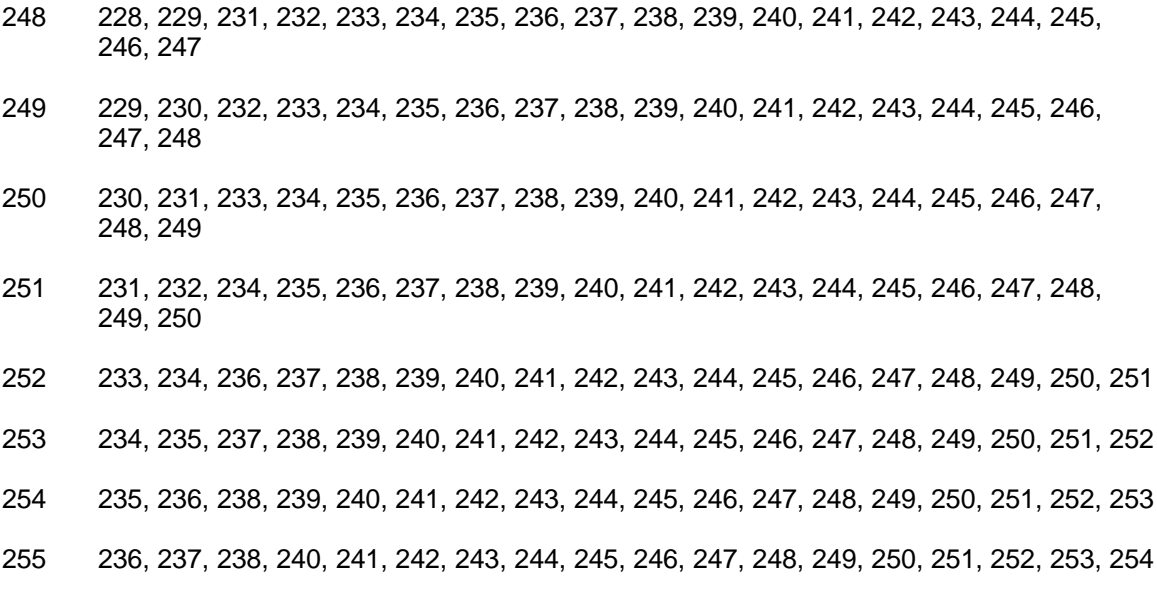

#### **Appendix B - Carrier Control**

#### **B.0 States**

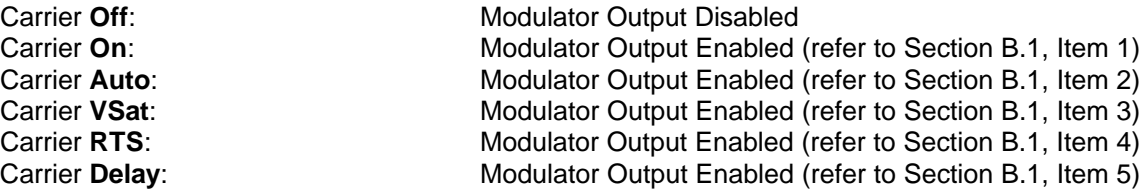

#### **B.1 Description**

- 1. Modulator output is turned off before reprogramming modulator functions that may alter the output spectrum through the front panel, and the user is required to enter "Yes" to reenable output after the change. When using the terminal, the modulator is turned off while re-programming modulator functions that may alter the output spectrum, and the user is required to manually turn on the output after the reprogramming.
- 2. Modulator output is turned off before reprogramming modulator functions that may alter the output spectrum through the front panel, but the output is automatically turned on after the change. When using the terminal, the modulator is turned off while reprogramming modulator functions that may alter the output spectrum, and but the output is automatically turned on after the change.
- 3. Modulator output is turned off before reprogramming modulator functions that may alter the output spectrum through the front panel, and the user is required to enter "Yes" to reenable output after the change. When using the terminal, the modulator is turned off while re-programming modulator functions that may alter the output spectrum, and the user is required to manually turn on the output after the reprogramming (same as "Carrier On"). Additionally "VSat" mode disables the modulators output is the modems demodulator does not have signal lock. When signal lock returns to the demodulator, the modems modulator turns the carrier back on.
- 4. Modulator output is turned off before reprogramming modulator functions that may alter the output spectrum through the front panel, and the user is required to enter "Yes" to reenable output after the change. When using the terminal, the modulator is turned off while re-programming modulator functions that may alter the output spectrum, and the user is required to manually turn on the output after the reprogramming (same as "Carrier On"). Additionally "RTS" (Request To Send) mode enables the modulator's output based on the RTS lead of the data interface. When RTS is enabled on the data interface, the modulator turns on the carrier, when the RTS is disabled the modulator turns off the carrier.
- 5. Modulator output is turned off before reprogramming modulator functions that may alter the output spectrum through the front panel, and the user is required to enter "Yes" to reenable output after the change. When using the terminal, the modulator is turned off while re-programming modulator functions that may alter the output spectrum, and the user is required to manually turn on the output after the reprogramming (same as "Carrier On"). Additionally at power-up the carrier delay time in seconds, specified in the <System> <Carrier Dly> (front panel) or Modulation options (terminal) will suspend carrier output for the stored amount of seconds.

**This Page is Intentionally Left Blank**